# **SIEMENS**

 $\overline{\mathbf{I}}$ 

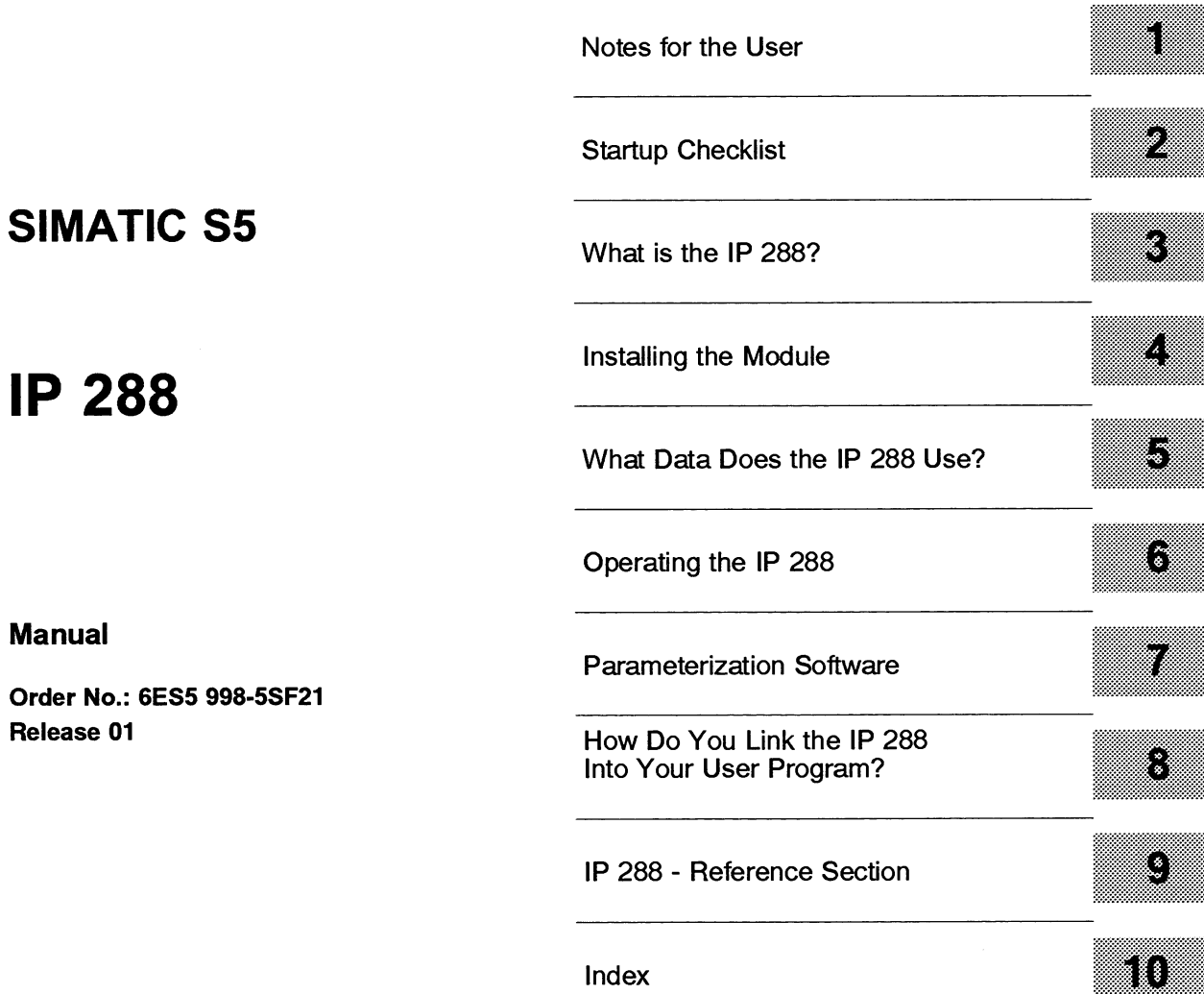

### *Copyright*

#### Copyright © Siemens AG 1994 All Rights Reserved

The reproduction, transmission or use of this document or its contents is not permitted without express written authority. Offenders will be liable for damages. All rights, including rights created by patent grant or registration of a utility model or design, are reserved.

#### *Liability disclaimer*

We have checked the contents of this manual for agreement with the hardware and software described. Since deviations cannot be excluded entirely, we cannot guarantee full agreement. However, the data in this manual are reviewed regularly and any necessary corrections included in subsequent editions. Suggestions for improvement are welcomed.

Technical data subject to change.

### **Safety-related guidelines**

This manual contains certain notices which you should observe to ensure your own personal safety, as well as to protect the product and connected equipment. These notices are highlighted in the

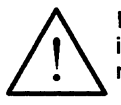

manual by a warning triangle and are marked as follows according to the level of danger:<br> **Warning**<br>
indicates that death, severe personal injury or substantial damage to proper<br>
result if proper precautions are not taken. indicates that death, severe personal injury or substantial damage to property **can**  result if proper precautions are not taken.

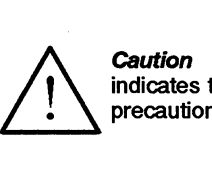

indicates that minor personal injury or property damage can result if proper precautions are not taken.

Only **qualified personnel** should **be** allowed to install and work on this equipment Qualified persons are defined as persons who are authorized to commission, to ground and to tag equipment, systems and circuits in accordance with established safety practices and standards.

Siemens Aktiengesellschaft **ES5 9985SF21** EWK Elekkonikwerk Karkruhe Rinted in the Federal Republic of Germany

 $\mathcal{L}$ 

### **Contents**

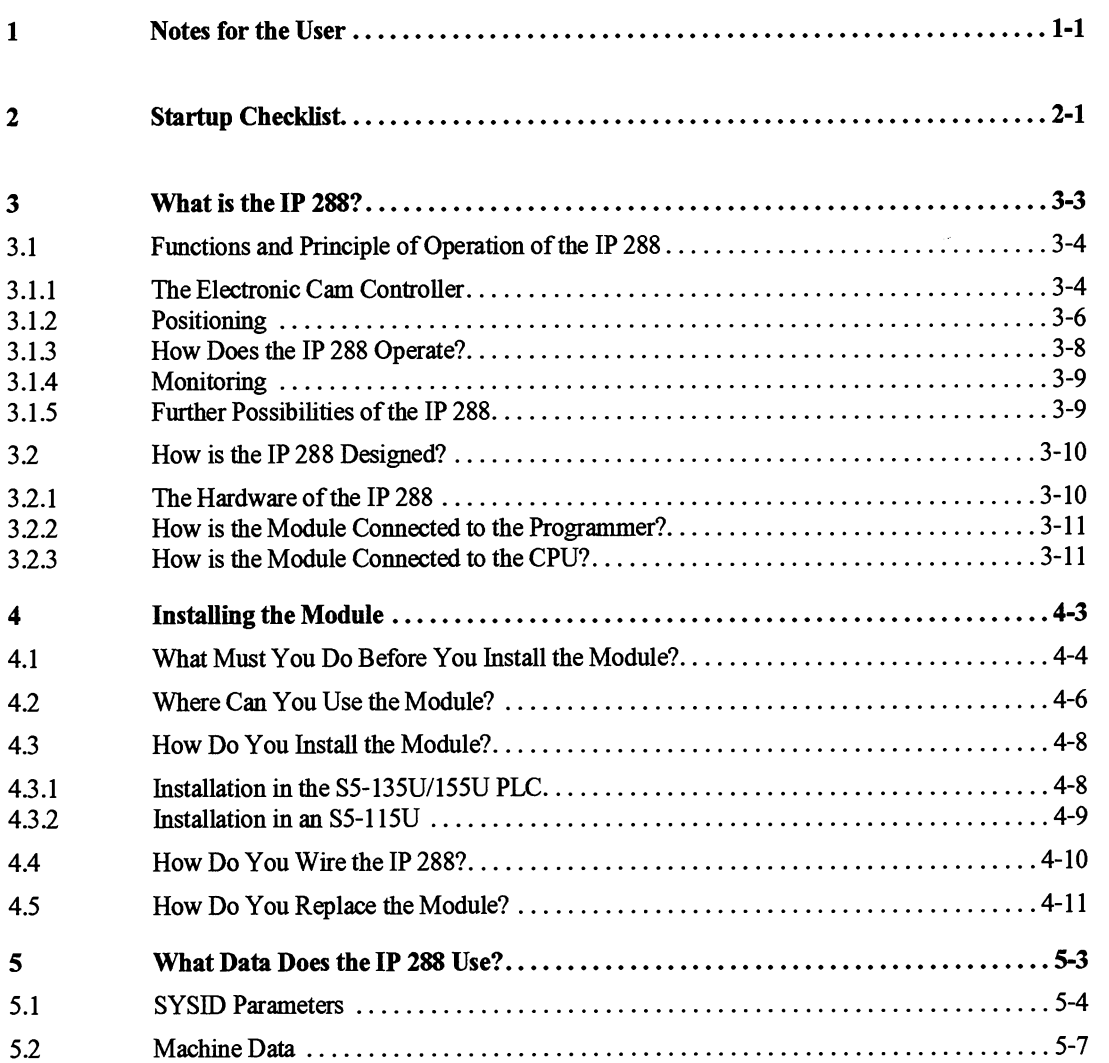

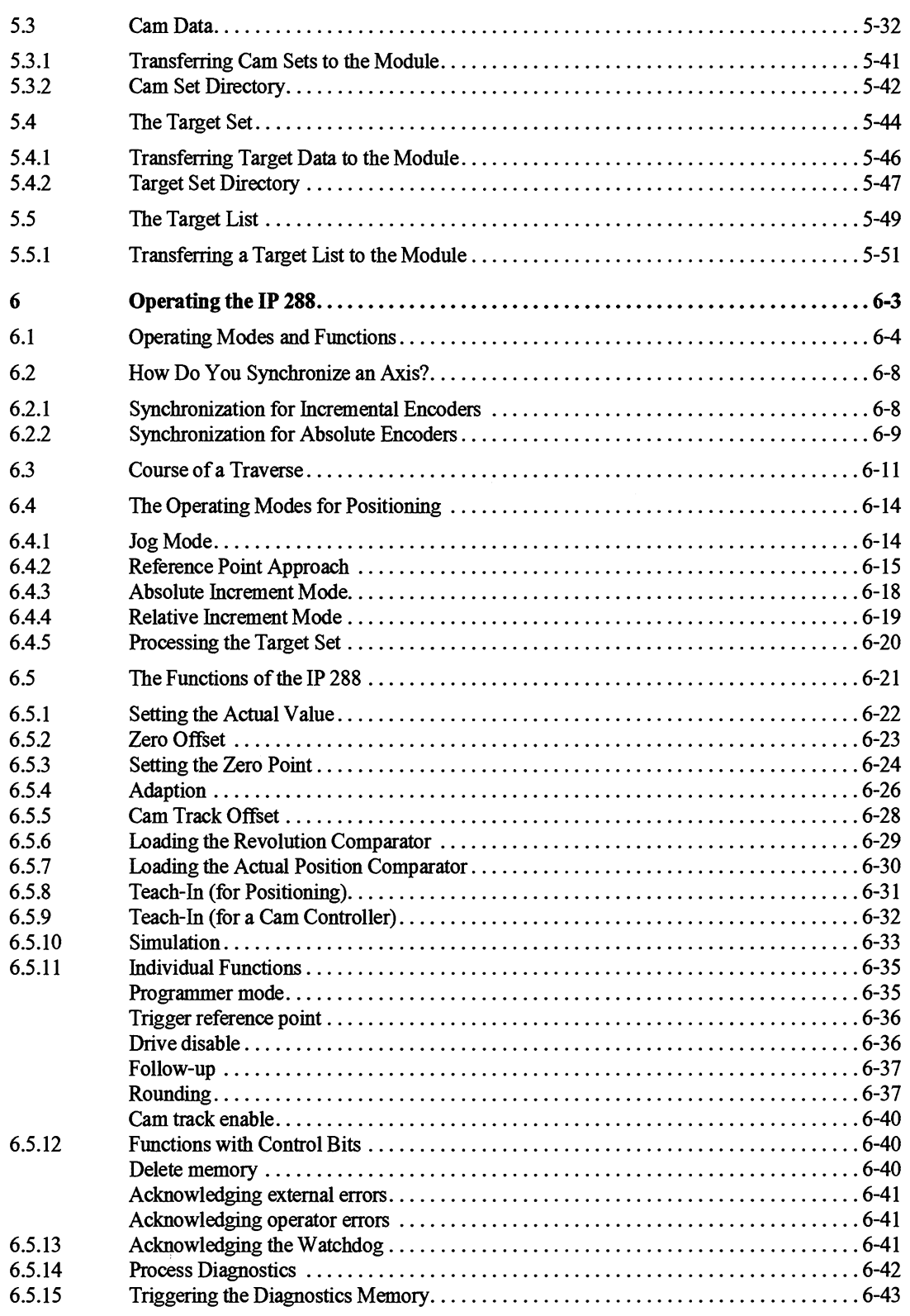

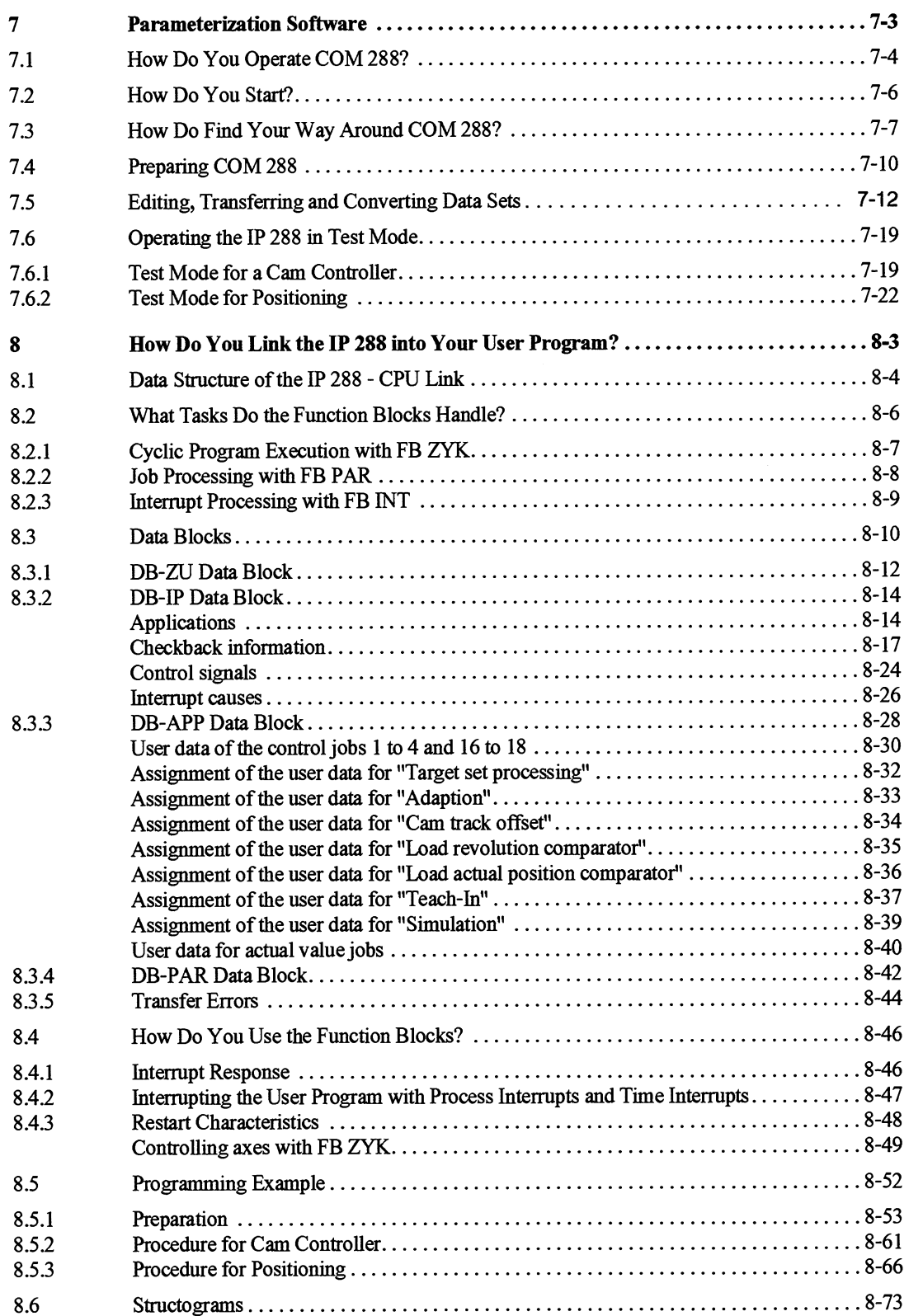

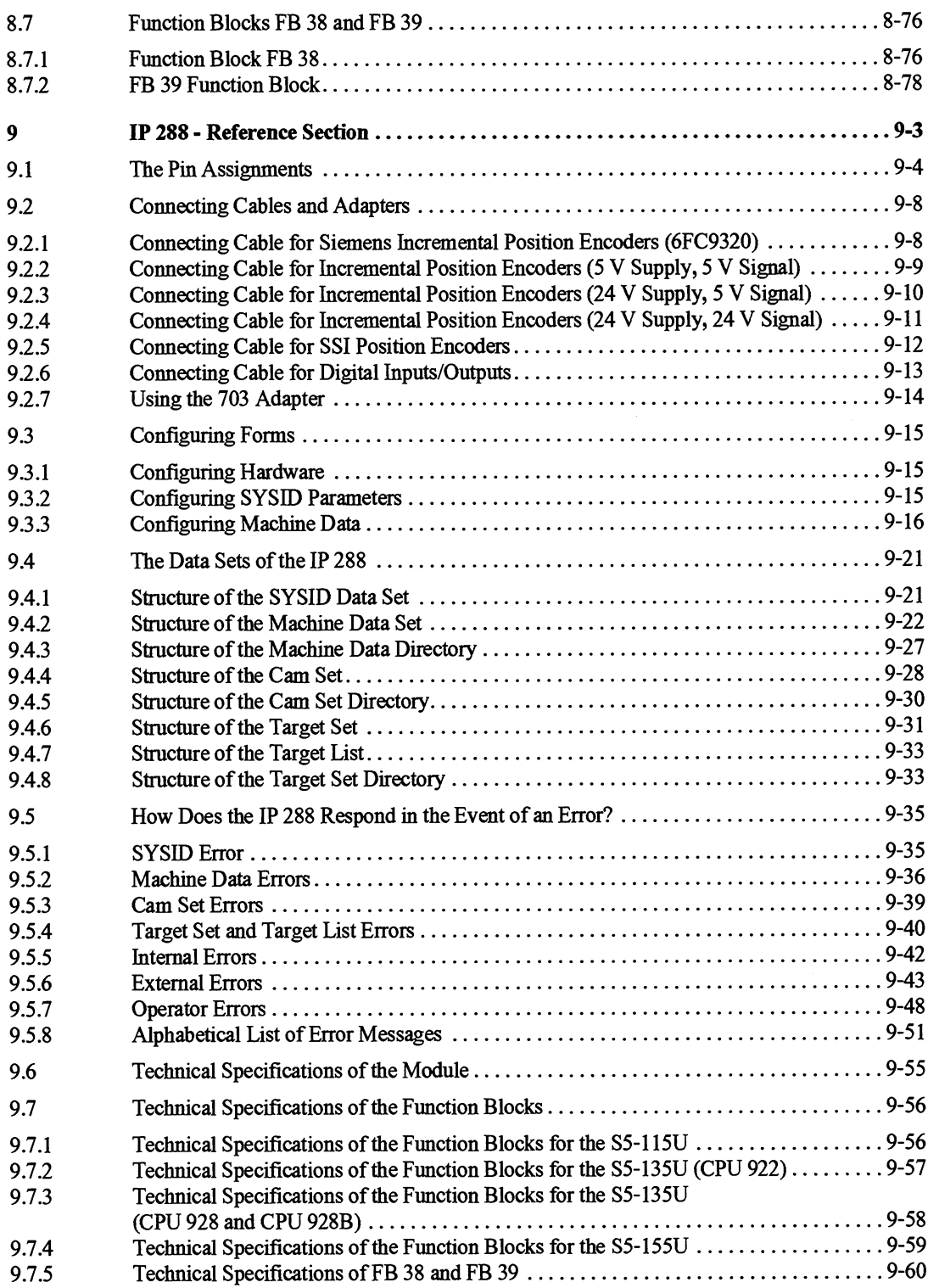

### **Notes for the User**

The following information is designed to make working with the manual easier.

#### **Description of contents**

The contents of this manual have been broken down according to subject into the following blocks:

• Basics

Section 3.1 contains information on the possibilities of using the IP 288 for implementing an electronic cam controller or a positioning controller for rapid traverse/creep speed drives.

 $\bullet$ Hardware

> Section 3.2 "How Is the IP 288 Designed?" contains information on the components of the IP 288 and about the connections and indicators on the module. If you require detailed information on the pinouts of the individual interfaces, e.g. for preparing your own connecting cables, refer to Section 9.1 ("Pin Assignments").

Chapter 4 describes how to install and wire the module. You will find instructions and information concerning: Setting the page numbers

Permissible slots in the different subracks Installation Wiring

To ensure that your programmable controller is noise-immune, you should refer to the Installation Guidelines in your PLC manual or system manual in addition to the information on this subject in this manual. These sources also apply to working with the IP 288.

### Parameterization

Chapter **5** tells you which data the IP **288** requires in operation. This chapter contains explanations of the SYSID parameters and the machine data which the IP **288** always requires. You will also find the cam data for a cam controller and the destination data and destination list for positioning in this chapter. Chapter **7**  "Parameterization Software" contains information on how to transfer this data to the IP **288** uslng the COM **288**  parameterization software. Section **9.4** "The Data Sets of the IP **288"** describes the structure of the data sets in which the data is stored. You do not require this information if you work exclusively with COM 288.

### Operation

Chapter *6* "Operating the IP **288"** explains the following: How you **can** synchronize an axis with incremental or absolute position decoders How to operate the IP **288** via operating modes and settings How an operating mode works

#### Linking in to a user program  $\bullet$

Chapter **8** "How Do You **Link** the IP **288** into Your User Program?" describes the function blocks you require to use the IP **288** in an operating system and the data blocks you must set up for this purpose in the CPU memory. Section **8.5** contains an explanation of the programming example for handling function blocks. This example is on the diskettes supplied.

Error response  $\bullet$ 

> The error messages with which the IP **288** responds to both operator errors and system faults are listed and explained in Section **9.5** "How Does the IP **288** Respond to Errors?". Error messages appearing in the case of transfer errors with the standard function blocks are listed in Section **8.3.5** "Transfer Errors". Errors which can only occur while workmg with COM **288** are displayed in plaintext at the operator interface.

### Technical specifications

The technical specifications of the module are in Section **9.6,** and the technical specifications of the function blocks in Section **9.7.** 

 $\overline{\mathbf{2}}$ 

## **Startup Checklist**

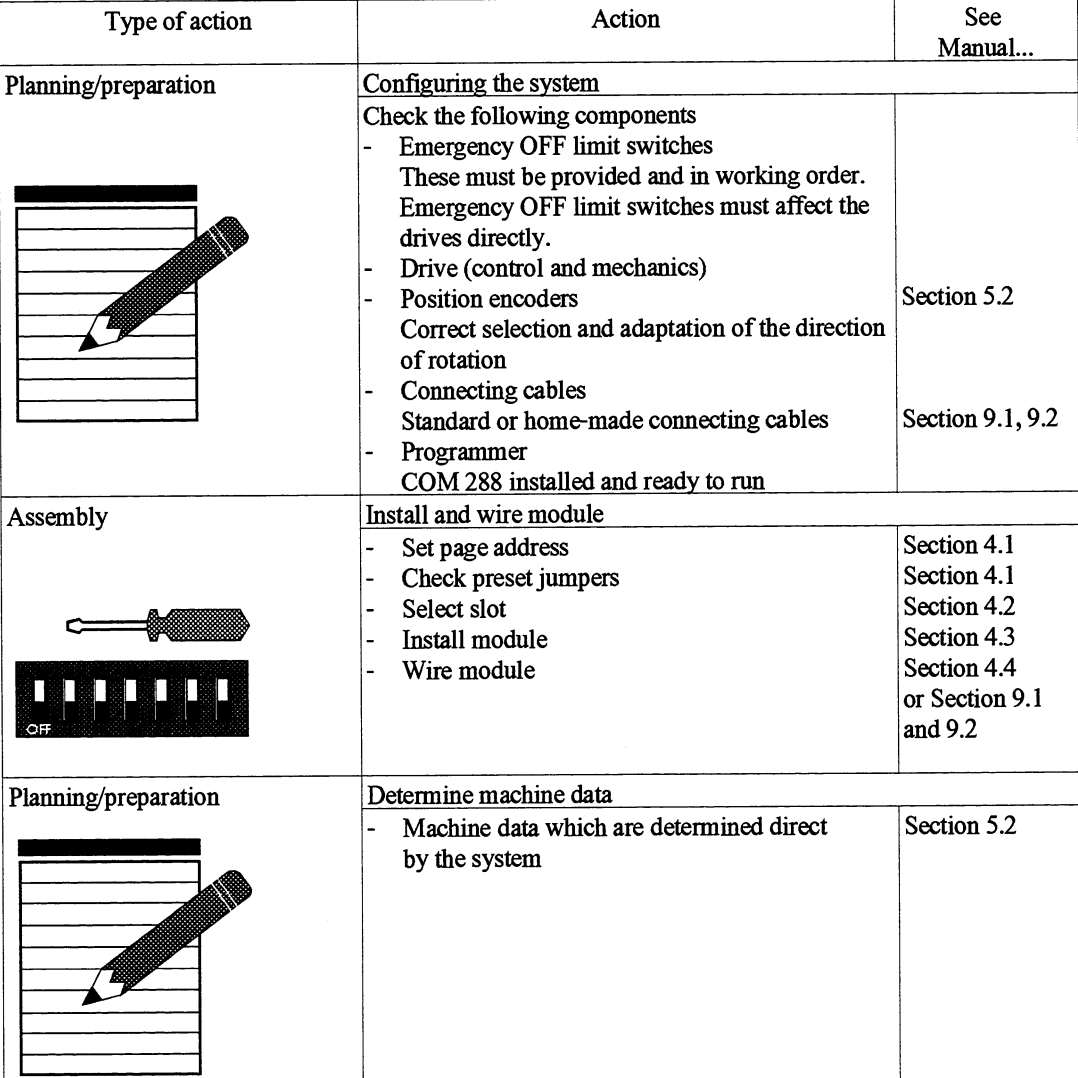

You can follow this checklist when starting up the IP 288.

 $\hat{\boldsymbol{\beta}}$ 

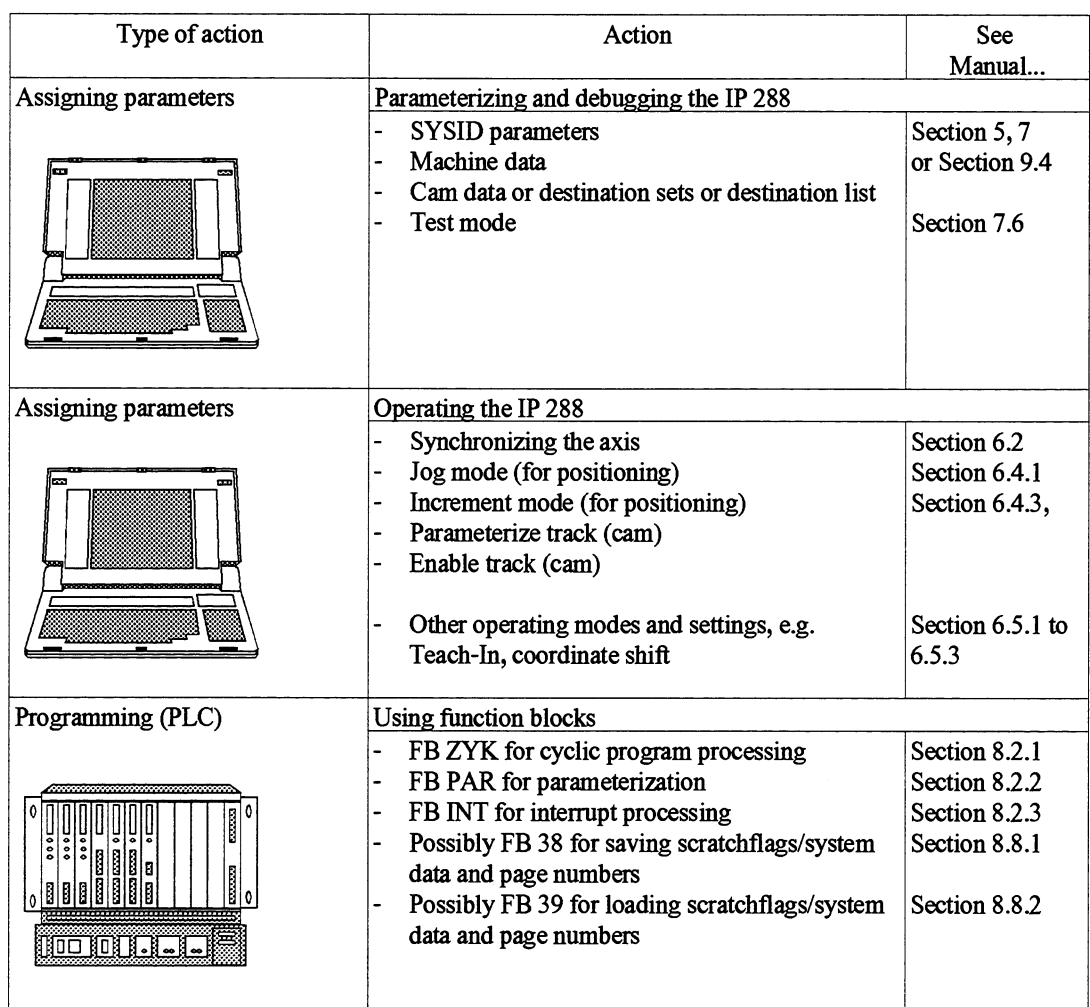

# 3

## What is the IP 288?

### **Contents of Chapter 3**

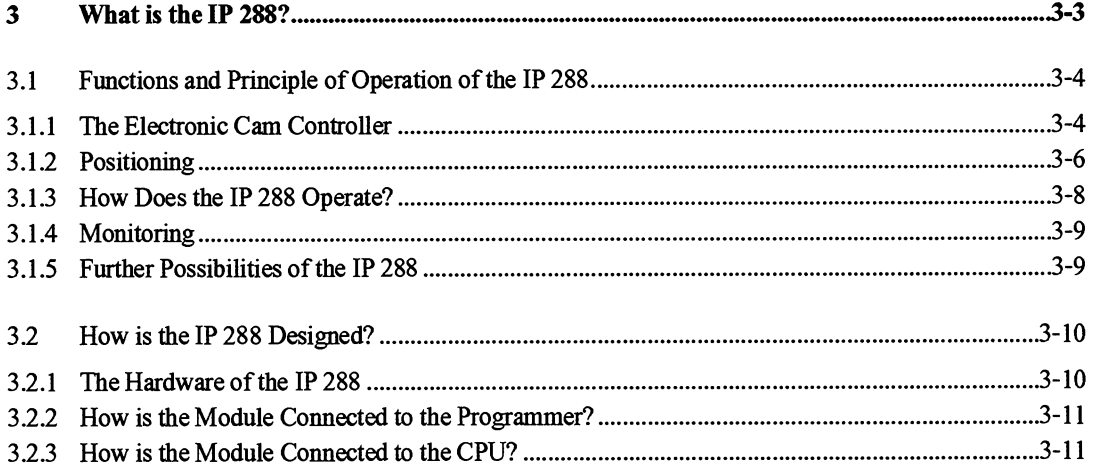

### **What is the IP 288?**

The IP 288 is a position decoding and positioning module with three channels for the following programmable controllers:

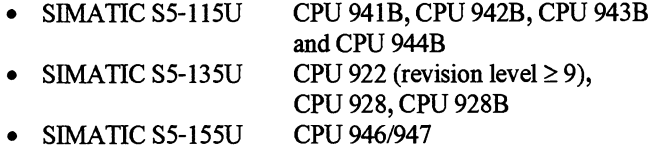

Each channel can operate independently of the other channels either as an electronic cam controller or as a position controller for rapid traverse/creep speed drives. In both functions, the module supports both linear and rotary axes.

All the data needed for its operation are stored on the module itself. You **can** start up the module with a programmer *(PG)* and the COM 288 software package. Since the module has its own programmer port, you can control it with the help of COM 288 direct from the programmer. The COM 288 software offers a dialog-oriented test mode in addition to parameterization of the module and setting and managing data. Values entered are checked for validity, operator errors are prevented and errors are displayed in plaintext. In operation, the CPU of the programmable controller (PLC) controls the IP 288. It **links** signals from cams and positioning sequences into the automation sequence of the machine.

**A** RAM on the IP 288 backed up by the battery in the PLC stores the machine data of each axis and **all** function-specific data such as cam sets for the cam controller and destination sets/destination lists for the positioning controller.

The machine data define the axis function and are determined by the technical specifications of the connected axis. You can also use basic data sets with partly preset machine data.

3

### **3.1 Functions and Principle of Operation of the IP 288**

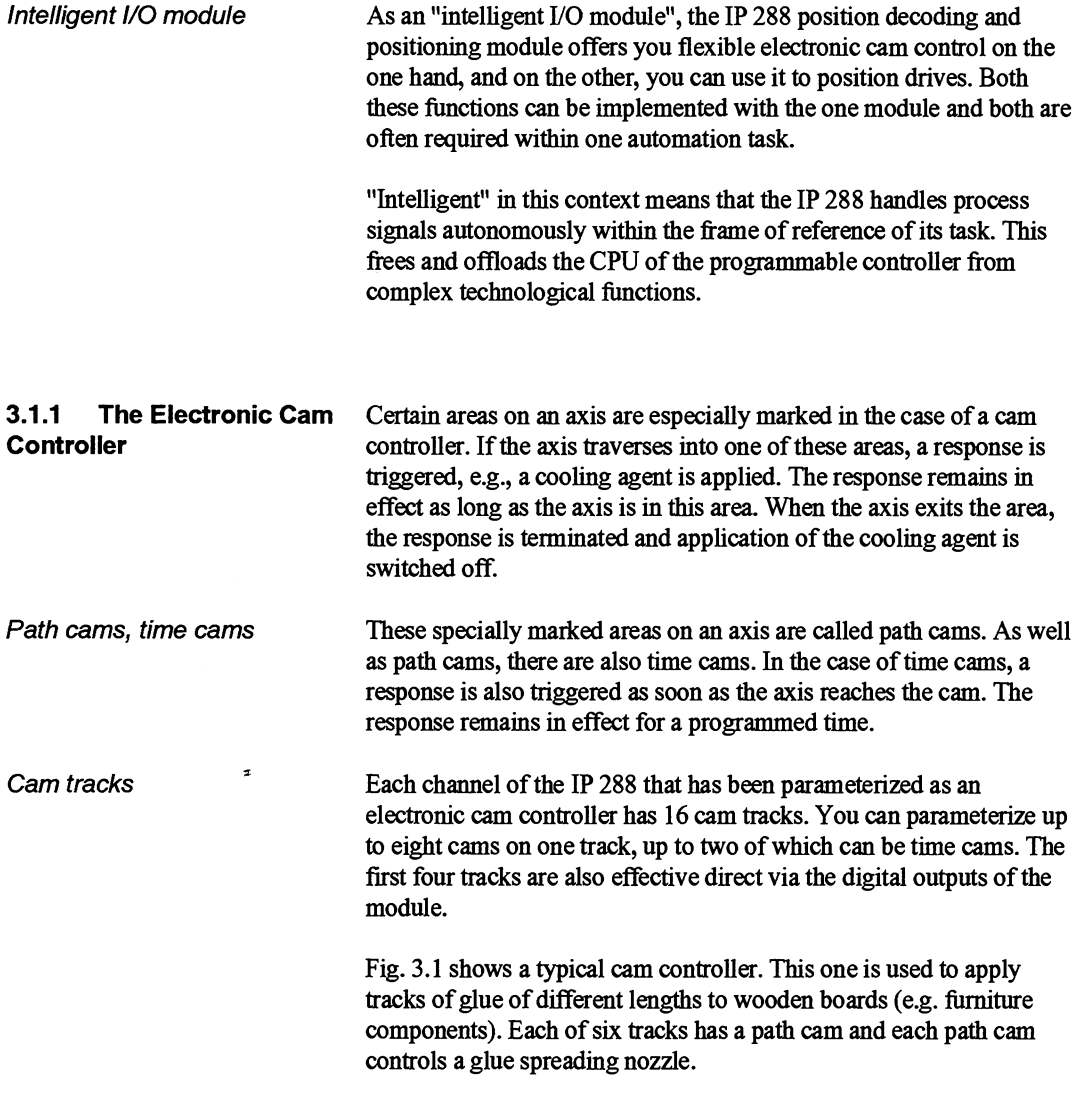

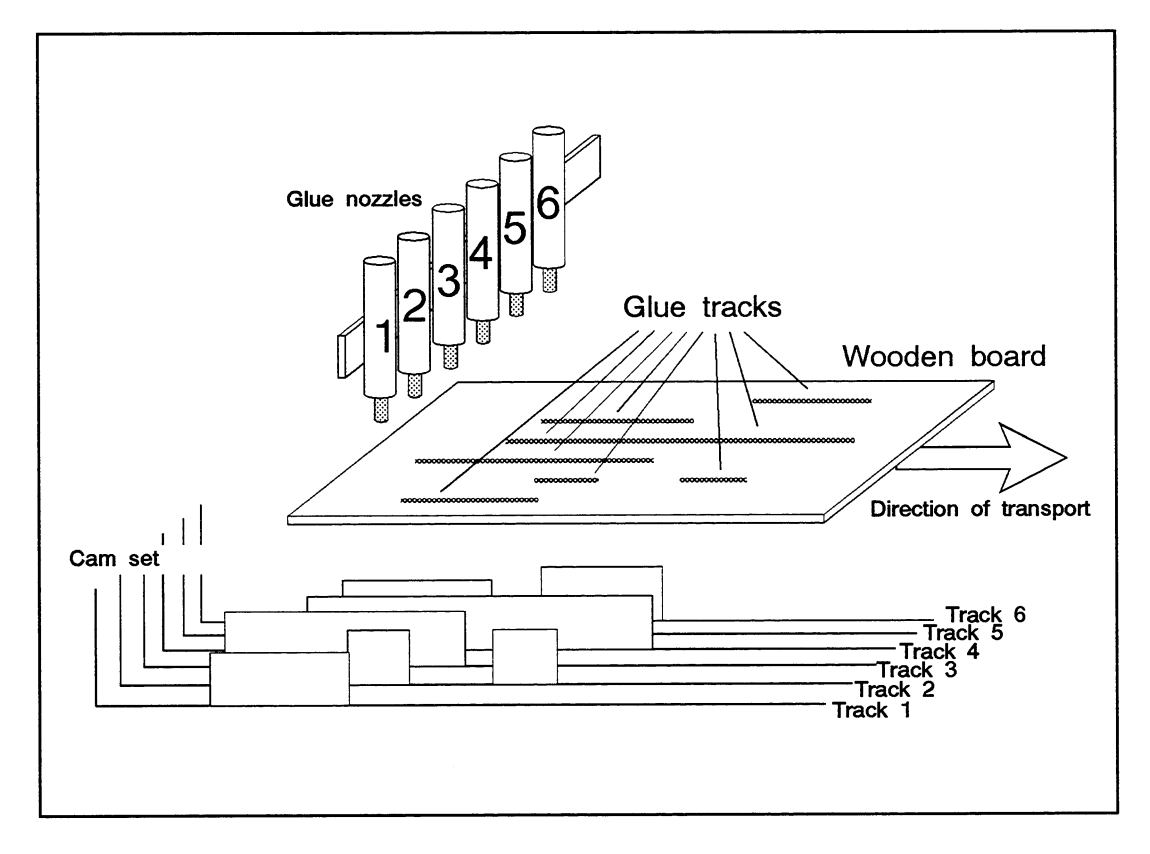

Fig. 3.1 Typical cam controller

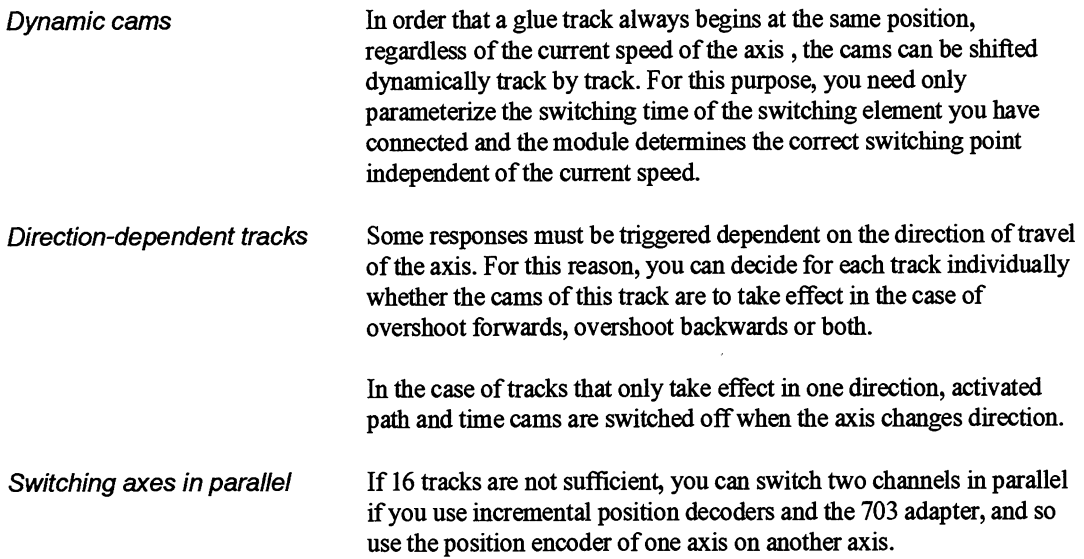

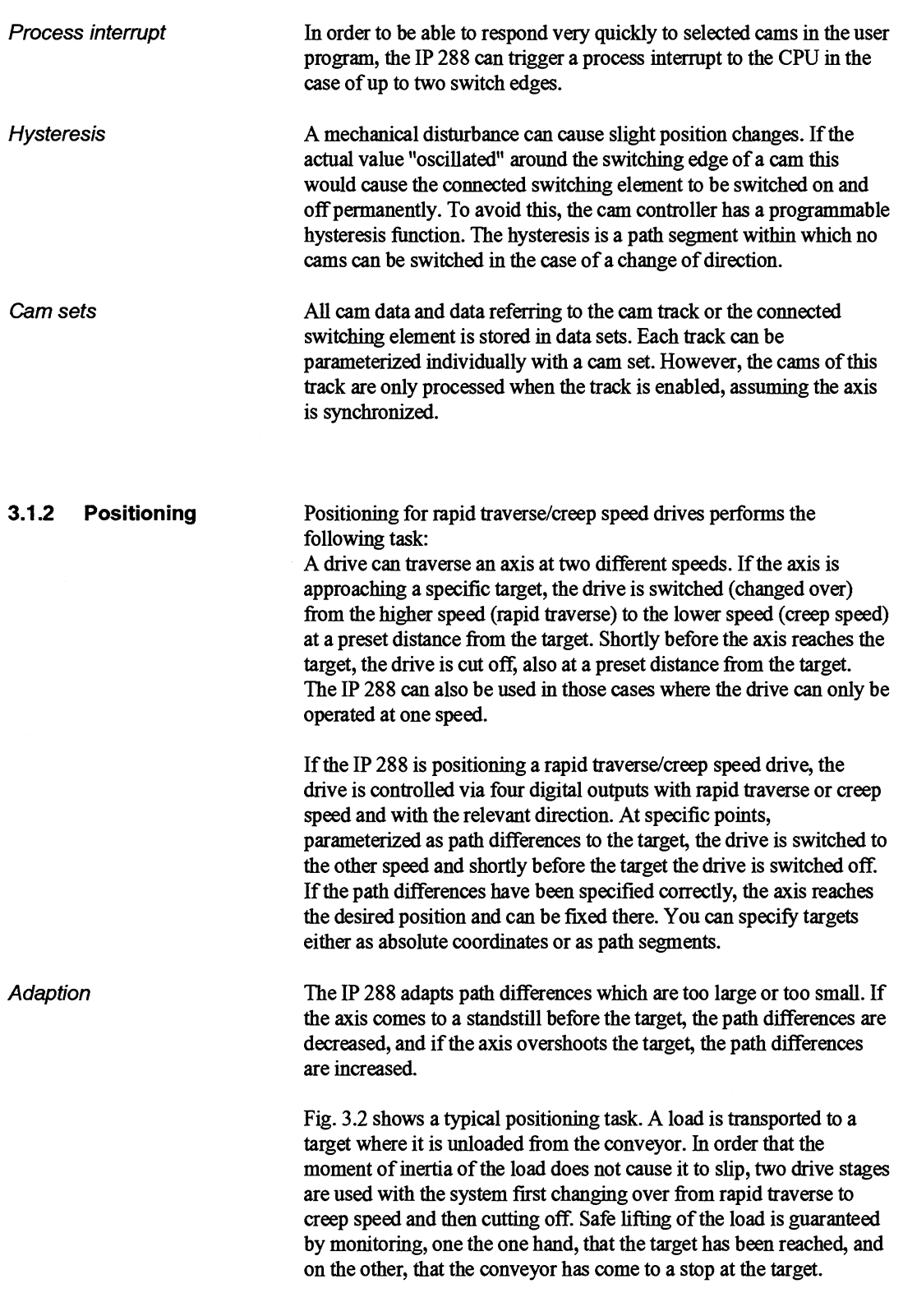

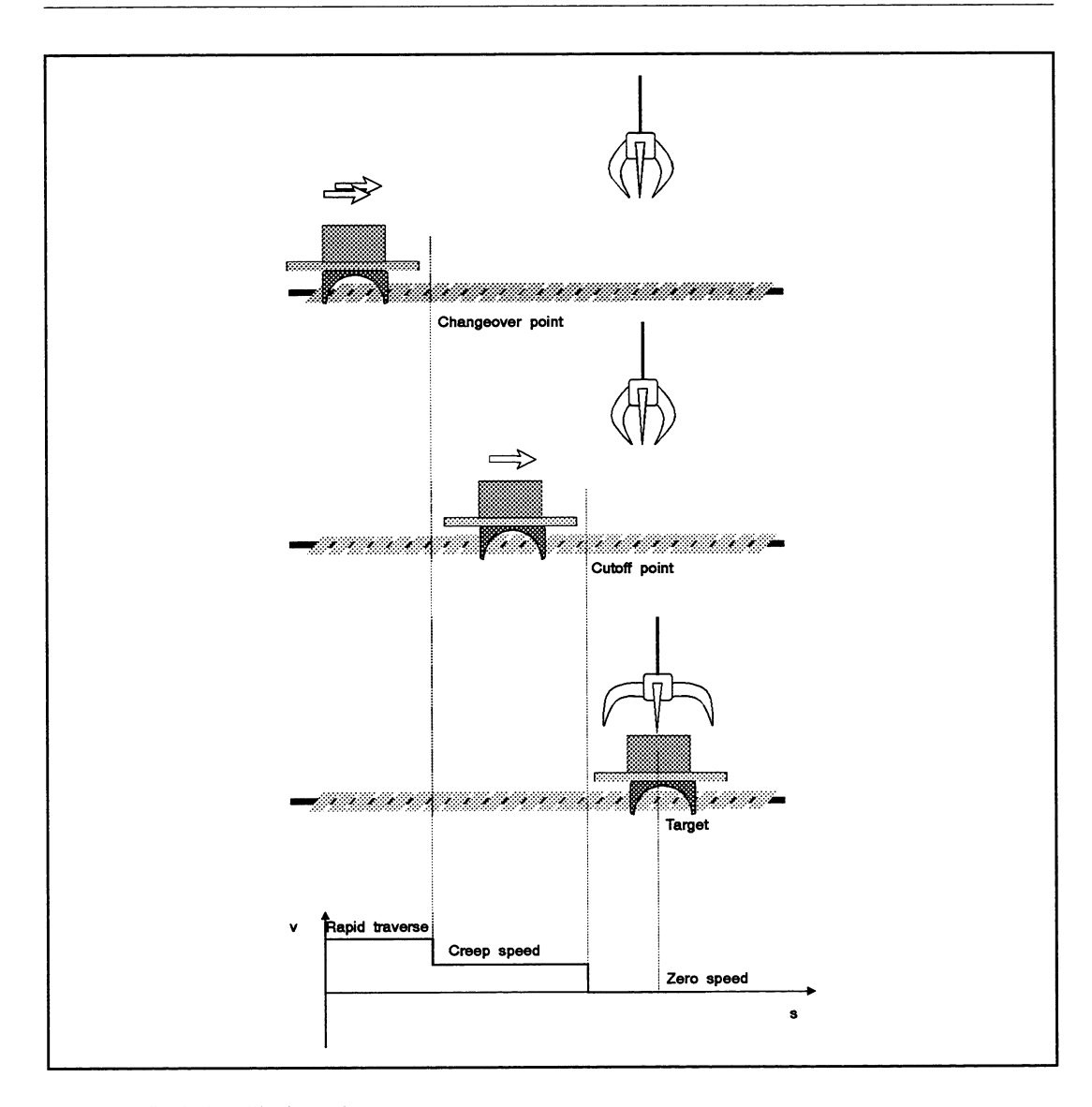

Fig. **3.2** Typical positioning **task** 

Target set You can store targets individually on the module as absolute coordinates in target sets. You can change the speed and the directly specified targets at any time during a traverse.

> In the case of a drive whose load changes depending on traverse or direction, positioning with long target sets is to be recommended. The path differences for each target can be stored individually and direction-dependent for changing over and cutting off the drive.

#### **Example:**

**An** axis traverses with a load forwards and stops at point X. The load is unloaded, the axis traverses without the load in reverse and stops at point y. In the target sets for this traverse movement, you can parameterize stop distances of different lengths.

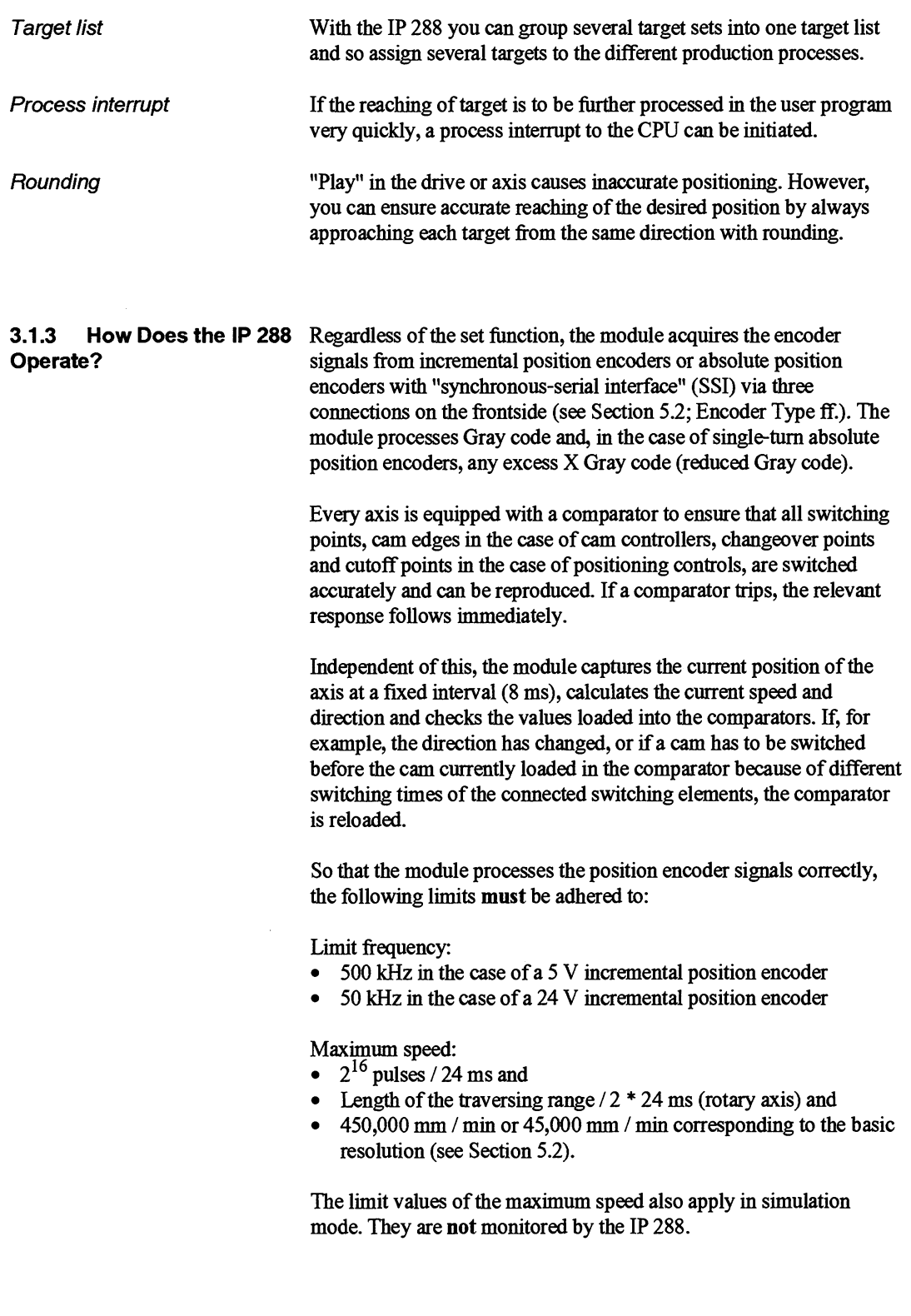

The IP **288** calculates the speed by counting increments per time interval. This speed is smoothed according to the following algorithm: New speed  $=$  $((Old speed * 3) + Current speed) / 4$ 

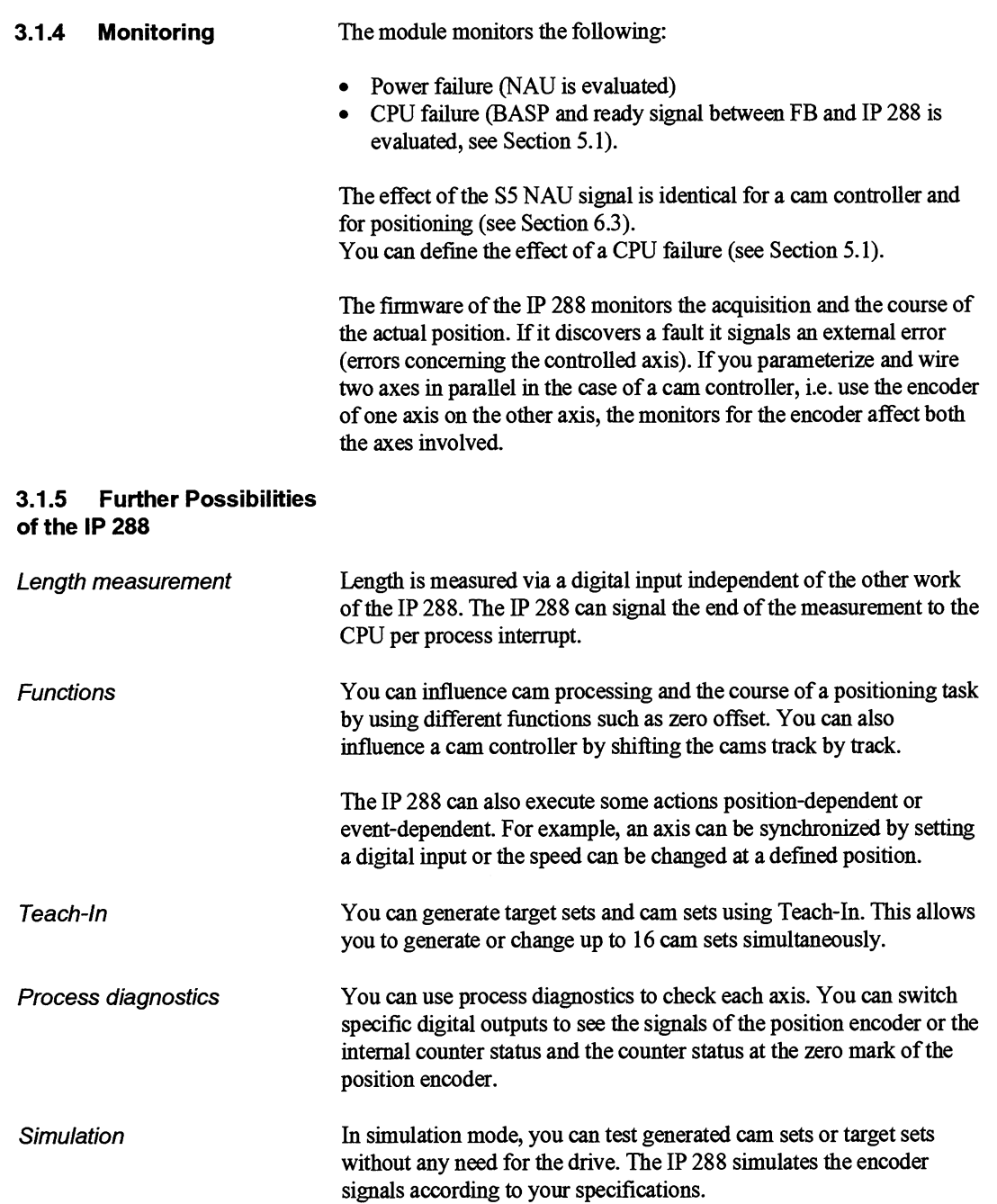

### **3.2 How is the IP 288 Designed?**

The IP **288** is a module in doublewidth Eurocard format with firmware stored on an EPROM on the module. The firmware determines the functionality of the IP **288.** The COM **288** software package acts as a user interface to make things easier for those just starting with the technological tasks described and to simplify startup. You **link** the IP **288 into** your user program using standard function blocks.

**3.2.1 The Hardware of the** You can use the IP 288 position decoding and positioning module in **IP 288 in the SIMATIC S5-155U** and S5-135U programmable controllers and, the SIMATIC S5-155U and S5-135U programmable controllers and, via an adapter casing, in the S5-115U. It requires two standard plug-in slots (one plug-in slot in the S5- 1 15U).

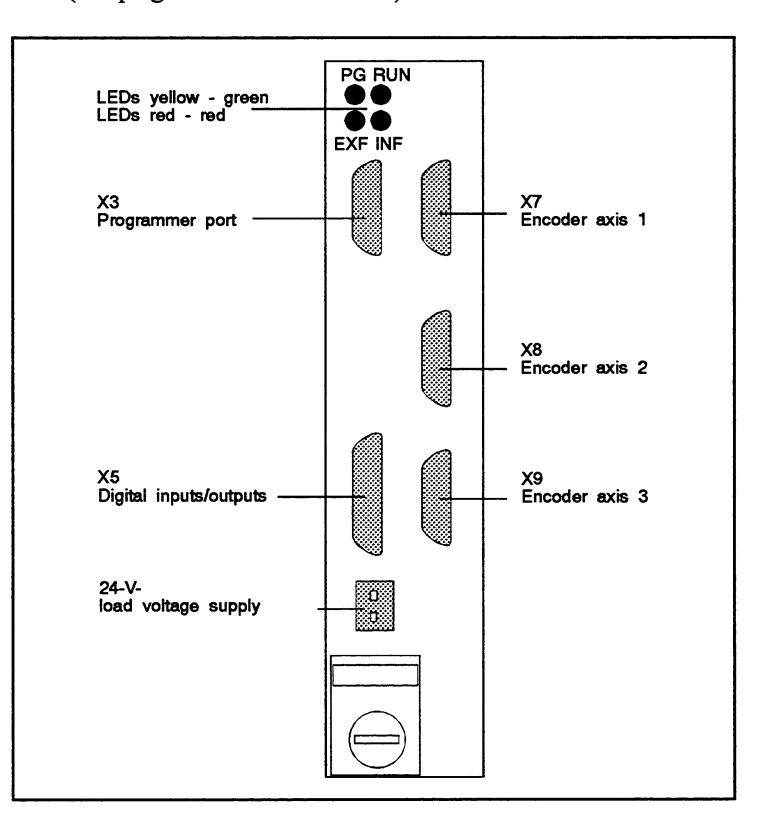

Fig. 3.3 The frontplate **of** the IP 288

The following connections and indicators are located on the frontplate:

- Three connections for position encoders
- The programmer port
- One connector for digital inputs/outputs
- One connector for the 24 V load voltage supply
- 4 LED5 for indicating different operating modes of the module.  $\bullet$

Two backplane connectors on the back of the module form the connection to the PLC. The module has a dual-port RAM for data exchange with the CPU.

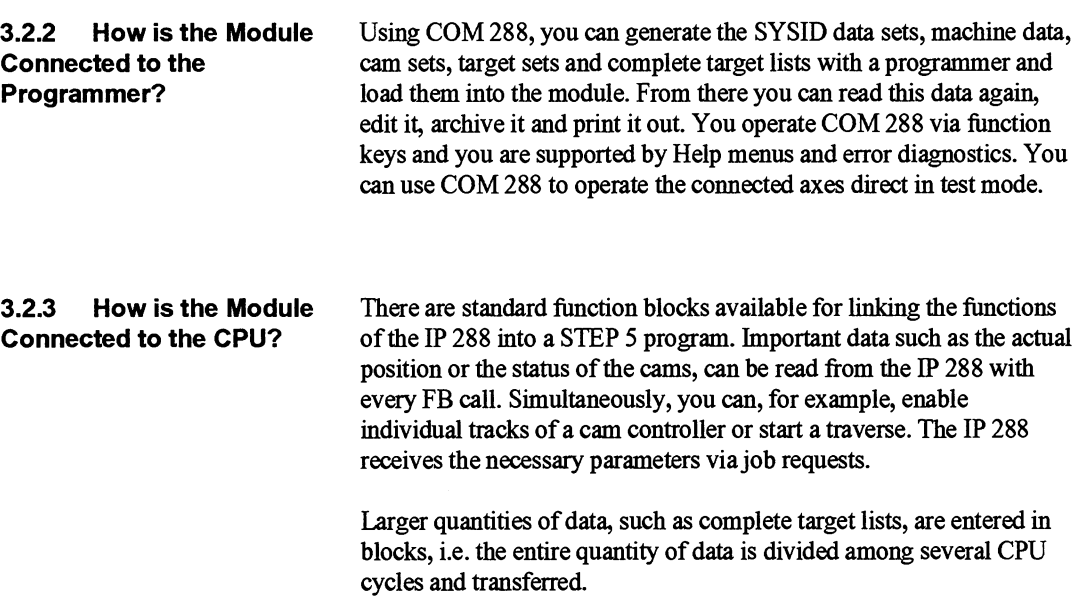

# $\overline{\mathbf{4}}$

## **Installing the Module**

### **Contents of Chapter 4**

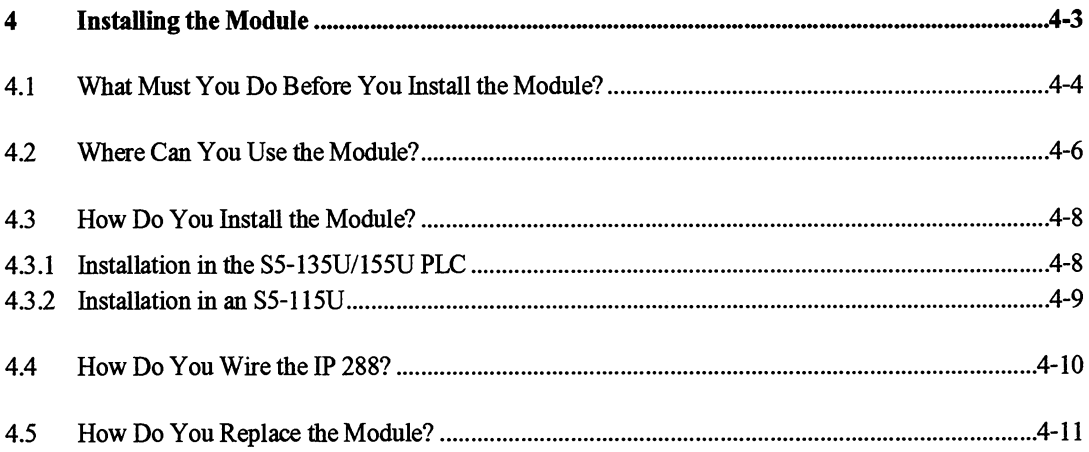

### **Installing the Module**

The following chapter gives you a step-by-step explanation of how to prepare the module for installation, perform installation and wire the module. For this purpose, the position of the **coding** switch for the page number on the module and the position of the second coding switch and the plug-in jumpers are shown. You will also learn how to replace a module.

### **4.1 What Must You Do Before You Install the Module?**

Plug-in jumpers and coding switches

The module has several plug-in jumpers and coding switches. The module is page addressed and occupies two pages. You must set the page number (page address, identification number) on the coding block with the 7 rocker switches. The page number is an even number between 0 and 254, which is why the coding block has 7 switches. The second coding block and the plug-in jumpers leave the factory with the correct settings.

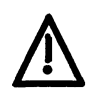

### **Caution**

The module can be damaged.

If you change the switches of the coding block with a pencil, graphite particles can enter the switch. This can lead to an uncontrolled conductive connection between the components of the module. Such a connection **can** cause a short-circuit.

Never use a pencil to set the identification number.

Setting the page number

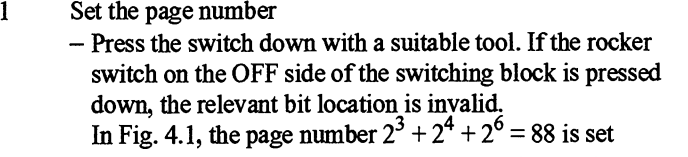

- The module occupies the number set and the number following this.

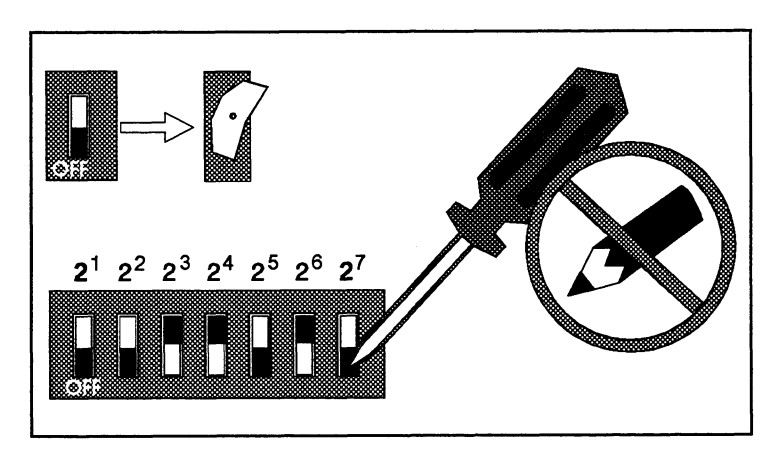

Fig. 4.1 Setting the coding block for the page **number** 

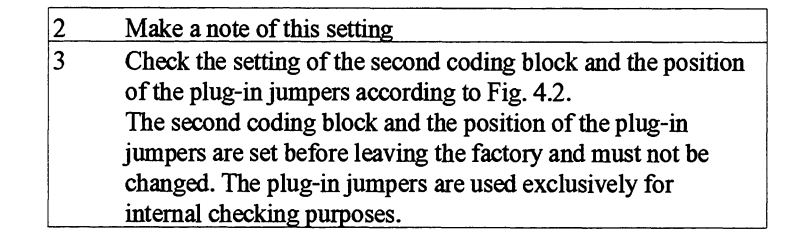

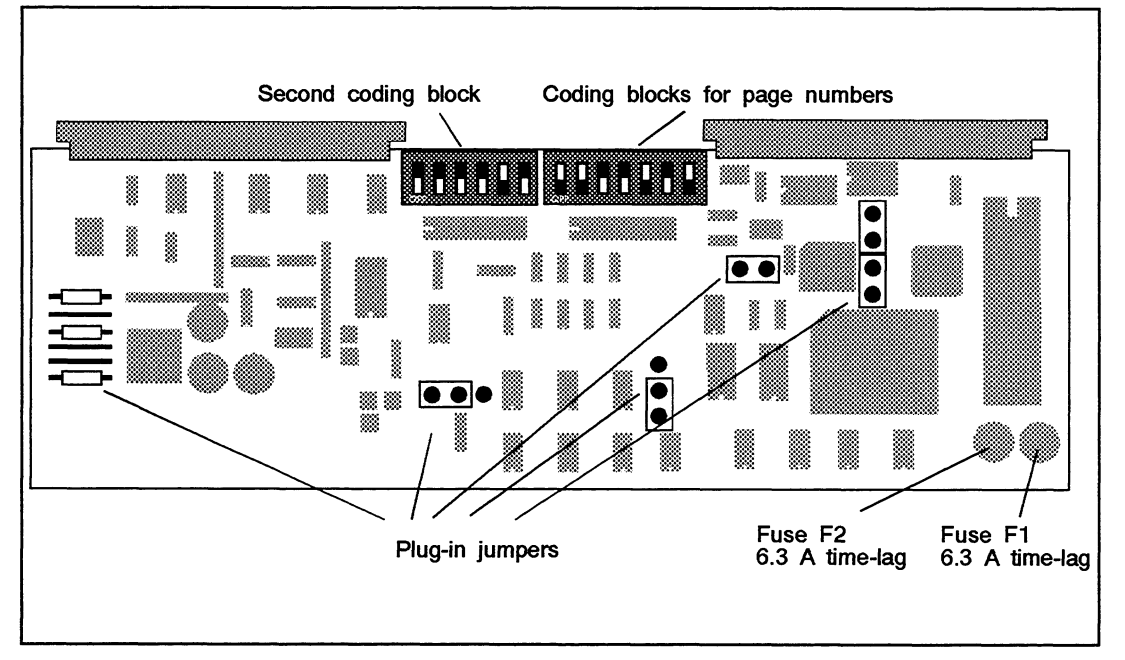

Fig. 4.2 Position and setting of the jumper bridges and coding block **(ex** factory)

4

### **4.2 Where Can You Use the Module?**

You can use the IP 288 in the following central controllers:

- S5-115U with adapter casing (CPU 941B, 942B, 943B and 944B)
- S5-135U with CPU 922 (revision level **2** 9), CPU 928 or CPU 928B
- S5-155U with CPU 946/947  $\bullet$

In addition, you can also use the IP 288 in all expansion units with central controller bus.

Interrupt generation Interrupt generation via the IRx interrupt line is possible in the permissible central controllers and, in the case of the S5-115U and S5-155U PLCs, in the ER 701-3 and EU 186U expansion units. You must then use the IM 307 and IM 317 interface modules to connect the expansion units.

> You can operate the IP 288 in the following slots in the different central controllers and expansion units:

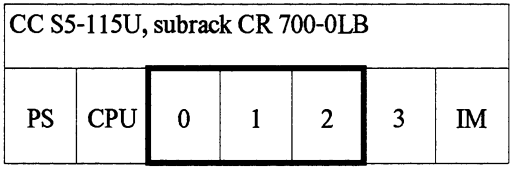

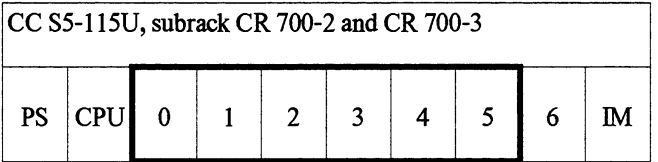

The following intermpt signals are possible:

CPU 941B, CPU 942B, 943B, 944B  $\overline{IRA}$ ,  $\overline{RB}$ ,  $\overline{IRC}$  and  $\overline{RD}$ 

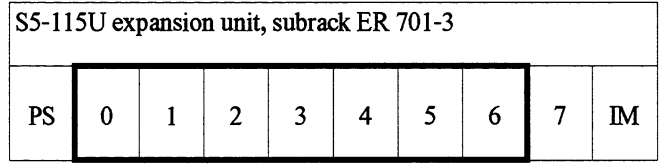

Interrupt signals are only possible with IM 307 and IM 317

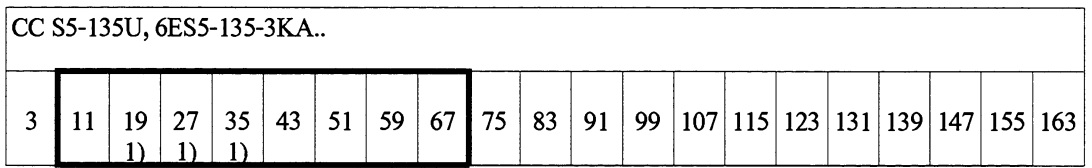

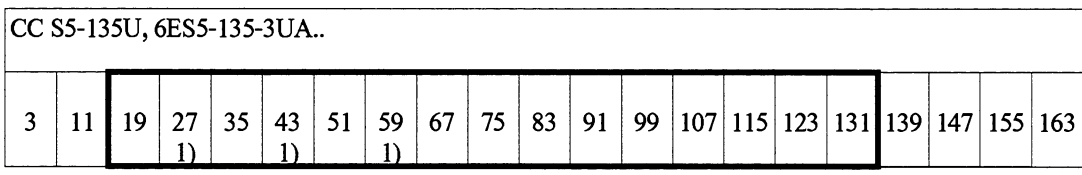

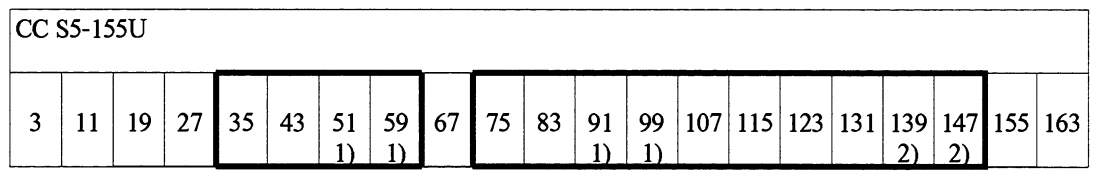

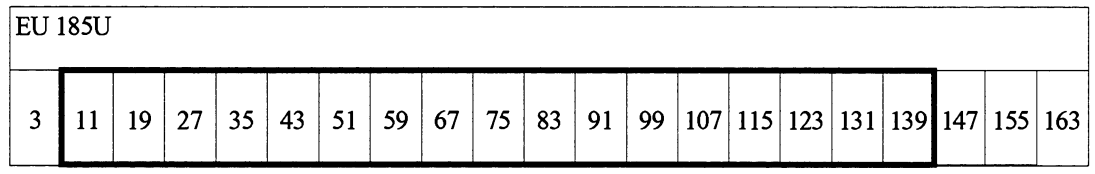

### No interrupt signals possible

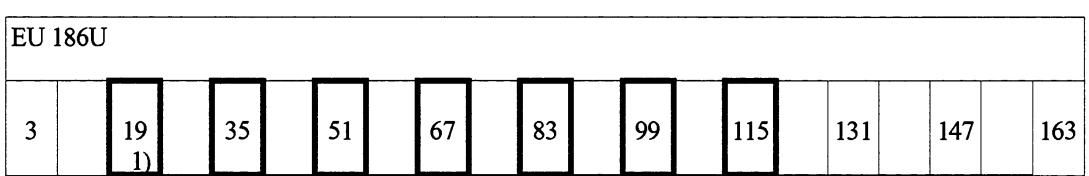

Interrupt signals only possible with IM 307 - IM 317.

#### Note

If you operate the IP 288 together with an IM 300-3 in the same expansion **unit,** the jumper BR 1 on the IM 300-3 must be closed.

- 1) Interrupt processing is not possible on these slots.
- 2) The jumpers on the wiring backplane must be adapted for the interrupt signals on these slots (see S5-155U Description).

4

### **4.3 How Do You Install the Module?**

The following is a description of how to install the module in central controllers and expansion units.

**Caution** 

The module and the PLC can both be damaged.

If you use undue force to install the module, you can damage the printed circuit board or the connectors. Damaged connectors can cause a short-circuit in the PLC.

Never use force. Find and remove the cause if you meet resistance during any of the following steps.

Only safely isolated low mains voltage ( $60 V \le DC$ ) must be used for the inputs and the 24 V DC power supply of the IP 288. Safe isolation can be implemented according to the requirements in, for example

• VDE 0100 Part 410  $\leftrightarrow$  HD 384-4-41  $\leftrightarrow$  IEC 364-4-41 as

finctional low voltage with safe isolation, or in

- VDE 0805 ↔ EN 60 950 ↔ IEC 950 as safety extra-low voltage  $\bullet$ SELV, or in
- VDE0106 Part 101.

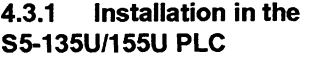

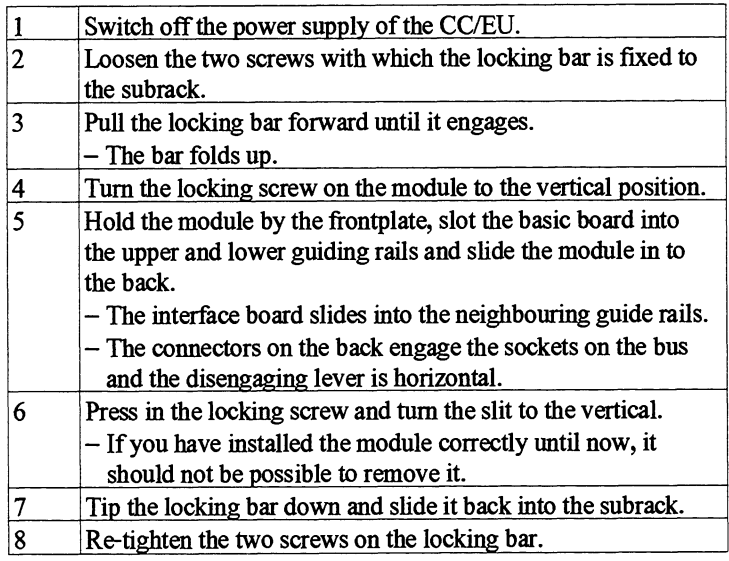

If you want to connect the cables to the position encoders and the digital signal cables immediately, follow the instructions in the next chapter.

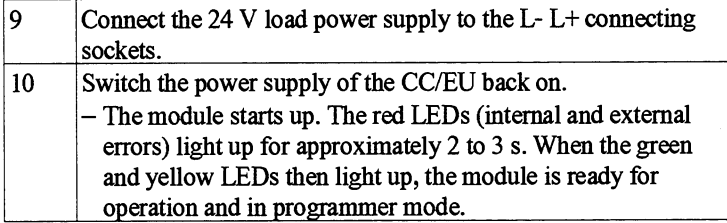

### **4.3.2 Installation in an SS-1 15U**

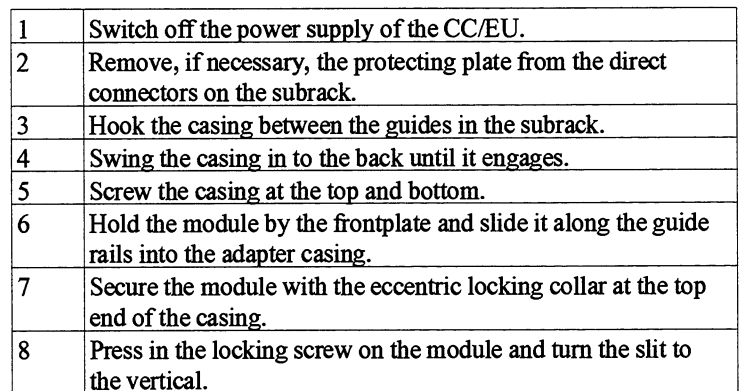

Follow instructions 9 and l0 in Section 4.3.1.

**Connecting cables** 

### **4.4 How Do You Wire the IP 288?**

You can operate the following types of position encoder with the IP 288:

- $\bullet$ Incremental encoders with 24 V signals
- Incremental encoders with 5 V differential signals to RS 422
- Absolute encoders with **SS1** interface.  $\bullet$

If you use Siemens encoders **(6FC** 9320), you can connect them with standard connecting cables.

If you use other encoders, you can use connecting cables which are prepared on the module side, i.e., they only have one connector to the module. The connecting cables for digital signals are also prepared on the module side only. You must add the second connector or carry out the wiring to the plant yourself. To do this, you require the pin assignments of the module connector listed in Section 9.1 and the assignments of the individual connecting cables in Section 9.2.

If you have suitable connecting cables, proceed as follows:

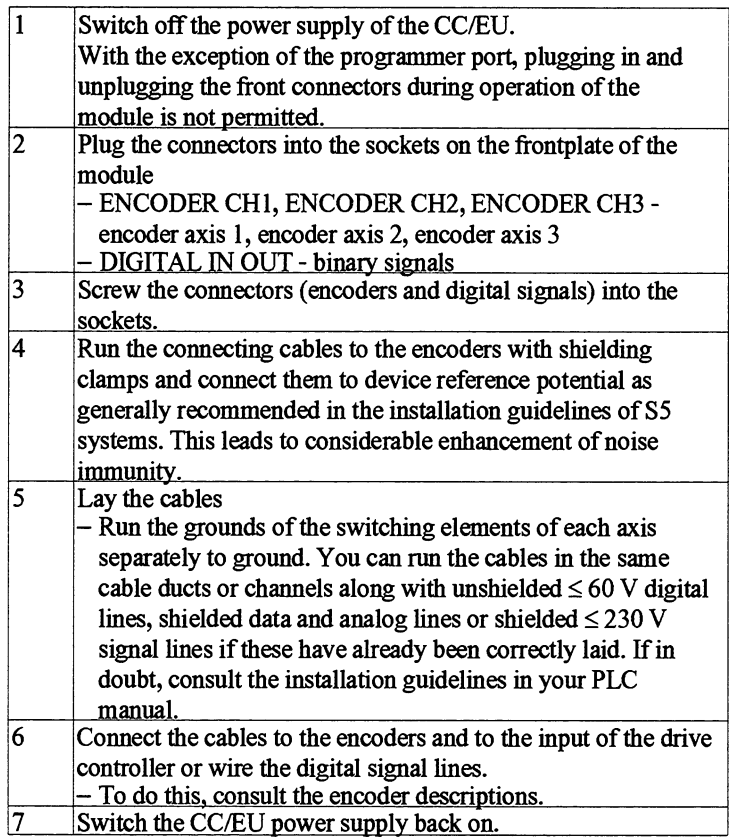

### **4.5 How Do You Replace the Module?**

### **SS-135Ul155U PLC**

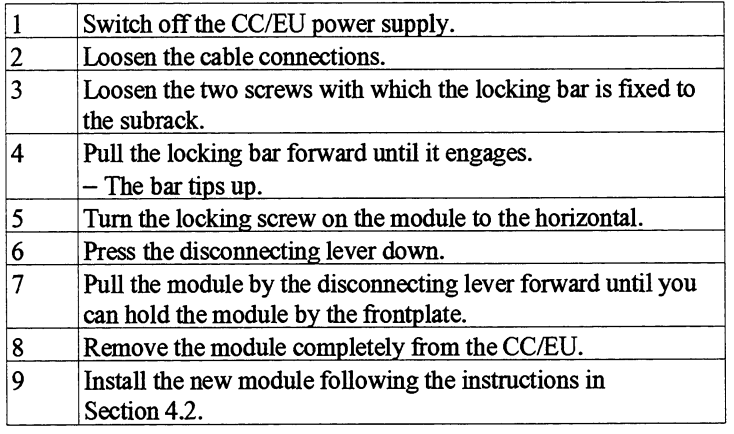

### **SS-115U PLC**

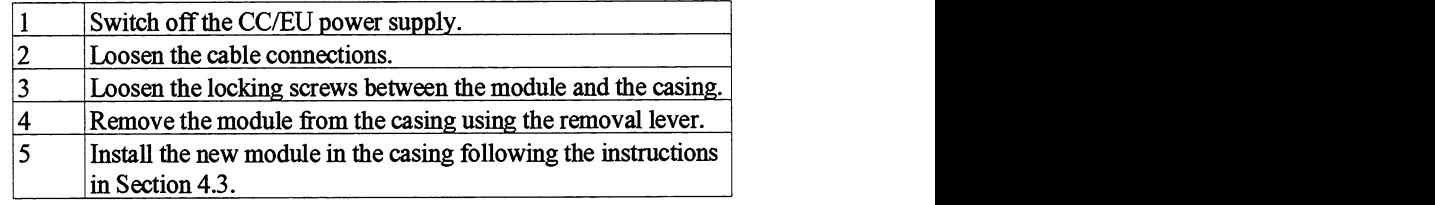

# 5

## What Data Does the IP 288 Use?

### **Contents of Chapter 5**

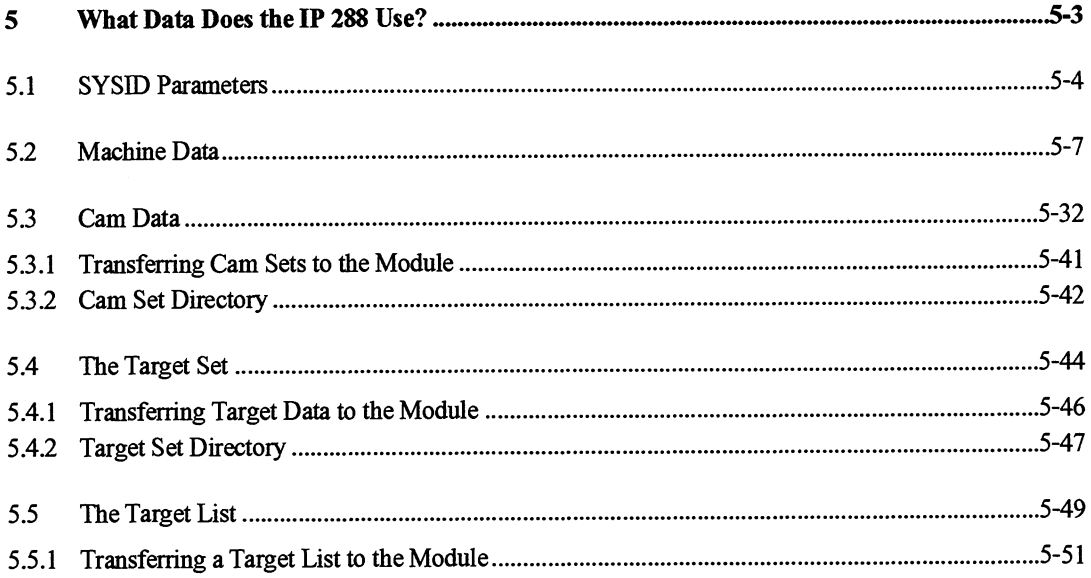

 $\bar{z}$ 

IP 288 C79000-B8576-C887-01

# 5

### **What Data Does the IP 288 Use?**

Before you can use the functionality of the IP 288, you must provide it with various data and parameters. You can use COM 288 for this purpose.

This chapter tells you the data the IP 288 requires and the limits within which you **can** define the relevant values.

The data and parameters can be divided into different groups.

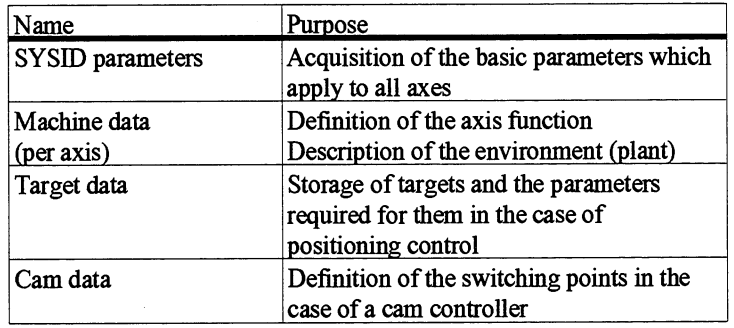

The data and parameters are stored and managed in data sets. The structure of these data sets is described in Section 9.4.

 $\overline{5}$ 

### **5.1 SYSID Parameters**

If you use one or more IP 288s in a PLC, you must ensure that each module can be identified unambiguously. All data sets and parameters applying to this module must be compatible wit the SYSID parameters (module ID, module number, module type). This is why there are SYSID (SYStem IDentification) parameters for every module. These parameters contain all the necessary information concerning the module. These parameters also contain those settings which apply to all axes of the module.

At the beginning of the data set, there is information concerning the data set itself and the module.

#### Data set type

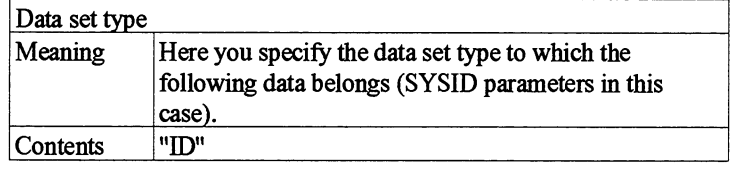

#### **Module** ID

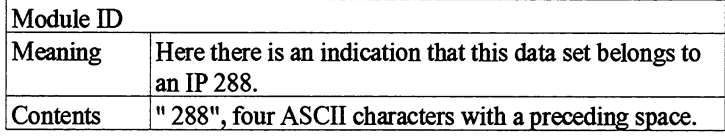

### Data set number

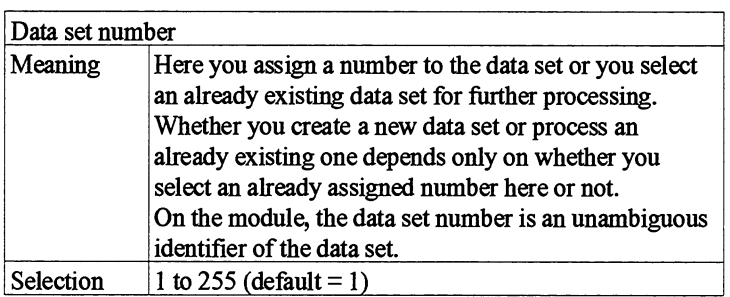

Four SYSID parameters have default values.

You **can** only edit the "Module number" and "Interrupt line" parameters if machine data has not yet been stored on the module.

You can always edit the "Effect of S5 CPU failure" parameter and the data set number. If you want to use COM 288 for this purpose, all three axes must be in programmer mode.
You can enter and read the SYSID parameters either via the PLC or via the programmer interface.

#### Module number

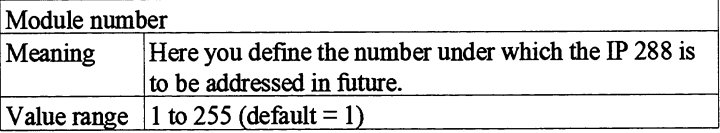

#### Effect of **S5** CPU failure

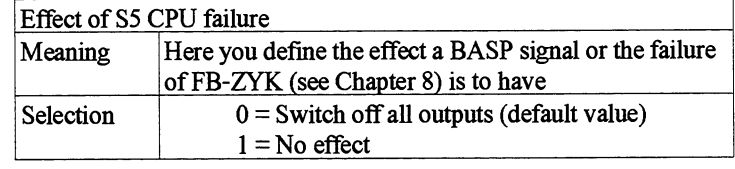

CPU failure is monitored by

- BASP evaluation  $\bullet$
- The "Life" function in FB ZYK (see Section 8.3.1).  $\bullet$

With "Effect of CPU failure" SYSID parameter you determine whether or not a CPU failure is to affect the current processing (traverse) on the IP 288.

- If you determine that a CPU failure is not to have any effect, current processing is not influenced. However, to ensure that the module can still be operated, all axes switch to programmer mode approximately 4.5 s after the missing "Life" signal has been detected.
- $\bullet$ If you determine that all digital outputs are to be switched off when a BASP signal is detected, the traverse will be aborted and the current operating mode terminated. The drive disable is active or the cam tracks are switched off. **All** operating modes and functions are prohibited. Position-dependent and event-dependent functions that have not yet been executed are retained. To ensure that the modules can still be operated, all axes switch to programmer mode. You can now enter data sets in the module fiom the programmer.

**Interrupt line** Setting this parameter only makes sense if you operate the IP **288** in a slot with interrupt capability.

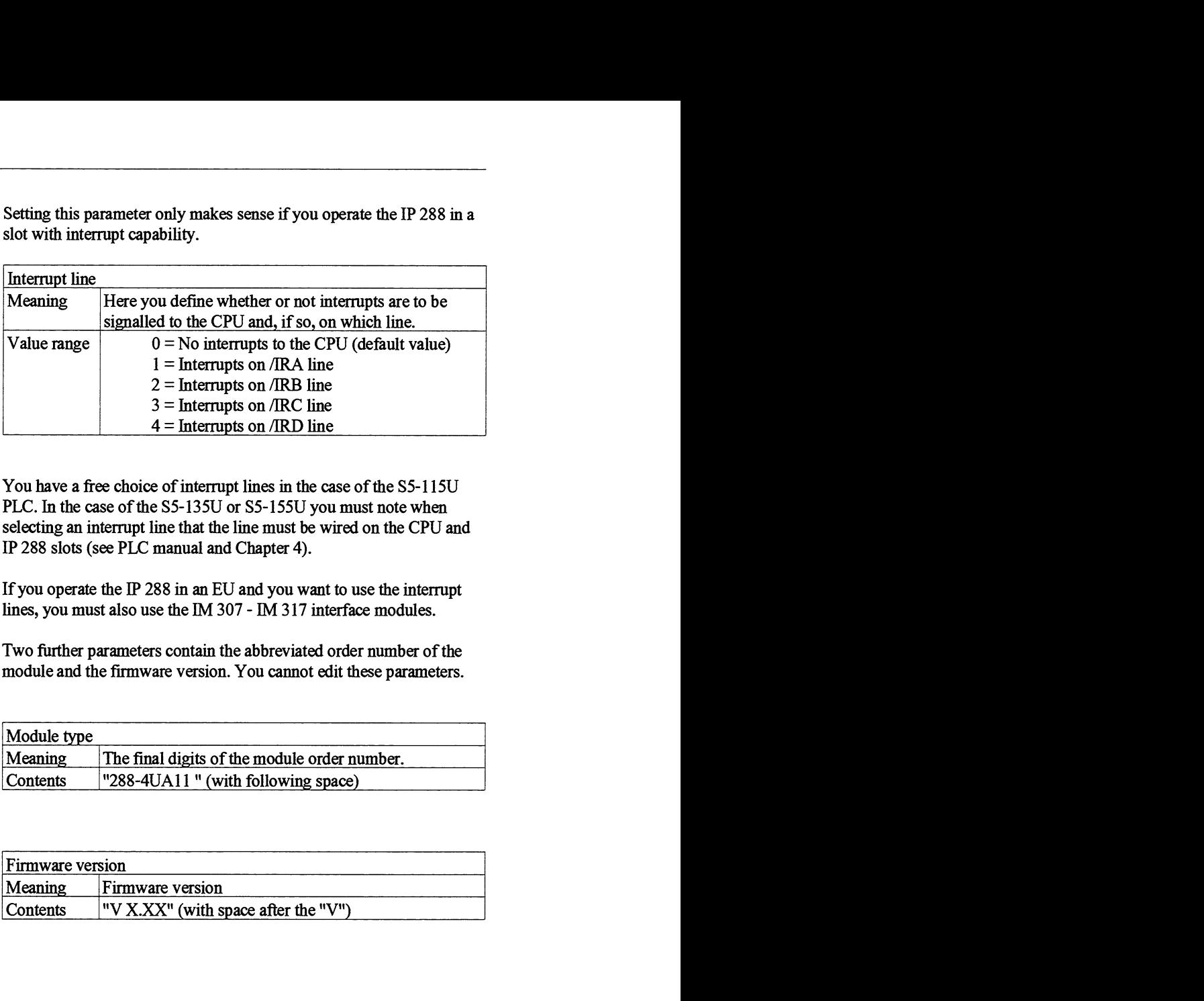

You have a free choice of interrupt lines in the case of the **S5- 115U**  PLC. In the case of the **S5-135U** or **S5-155U** you must note when selecting an interrupt line that the line must be wired on the CPU and IP **288** slots (see PLC manual and Chapter 4).

If you operate the IP **288** in an **EU** and you want to use the interrupt lines, you must also use the IM **307** - IM **3 17** interface modules.

Two further parameters contain the abbreviated order number of the module and the firmware version. You cannot edit these parameters.

#### **Module type**

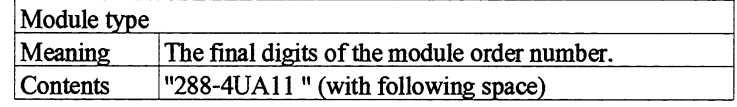

**Firmware version** 

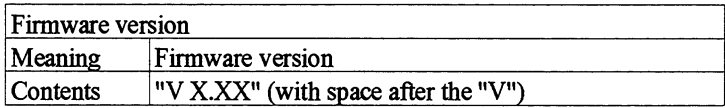

# **5.2 Machine Data**

Working with cam controllers or positioning tasks is subject to conditions dictated by the axis, the drives and the encoders, and also by higher-level requirements (safety, accuracy). In order to meet these conditions, you must define them for every axis and transfer them to the **P** 288. To do this, you edit the machine data, with COM 288 for example, by either overwriting already existing machine data or creating a set of new machine data

#### Editing machine data

You can edit the machine data on the module either via the PLC or via the programmer port. The following conditions must be met before you can enter machine data:

- Entry of previous data set must be terminated (the data interface  $\bullet$ must be free)
- Module ID and module number must agree with the entries in the SYSID data set.
- The axis must be in the "completed" status.
- There must be no existing machine data set for this axis or you must have deleted the previously valid machine data set. In addition, the data set number you intend to assign to the new data set must not have been assigned to another axis.

or

You overwrite an existing machine data set (same data set number). In doing so, you must not change the following machine data:

Module ID Data set number Axis type Measuring system Axis function Accuracy range (basic resolution) Encoder type Encoder rotational direction to direction of travel Increments/encoder revolution Path/encoder revolution Encoder revolutions Start of traversing range End of traversing range Reference point coordinate Zero mark position/reference coordinate ID Control signals of the drive

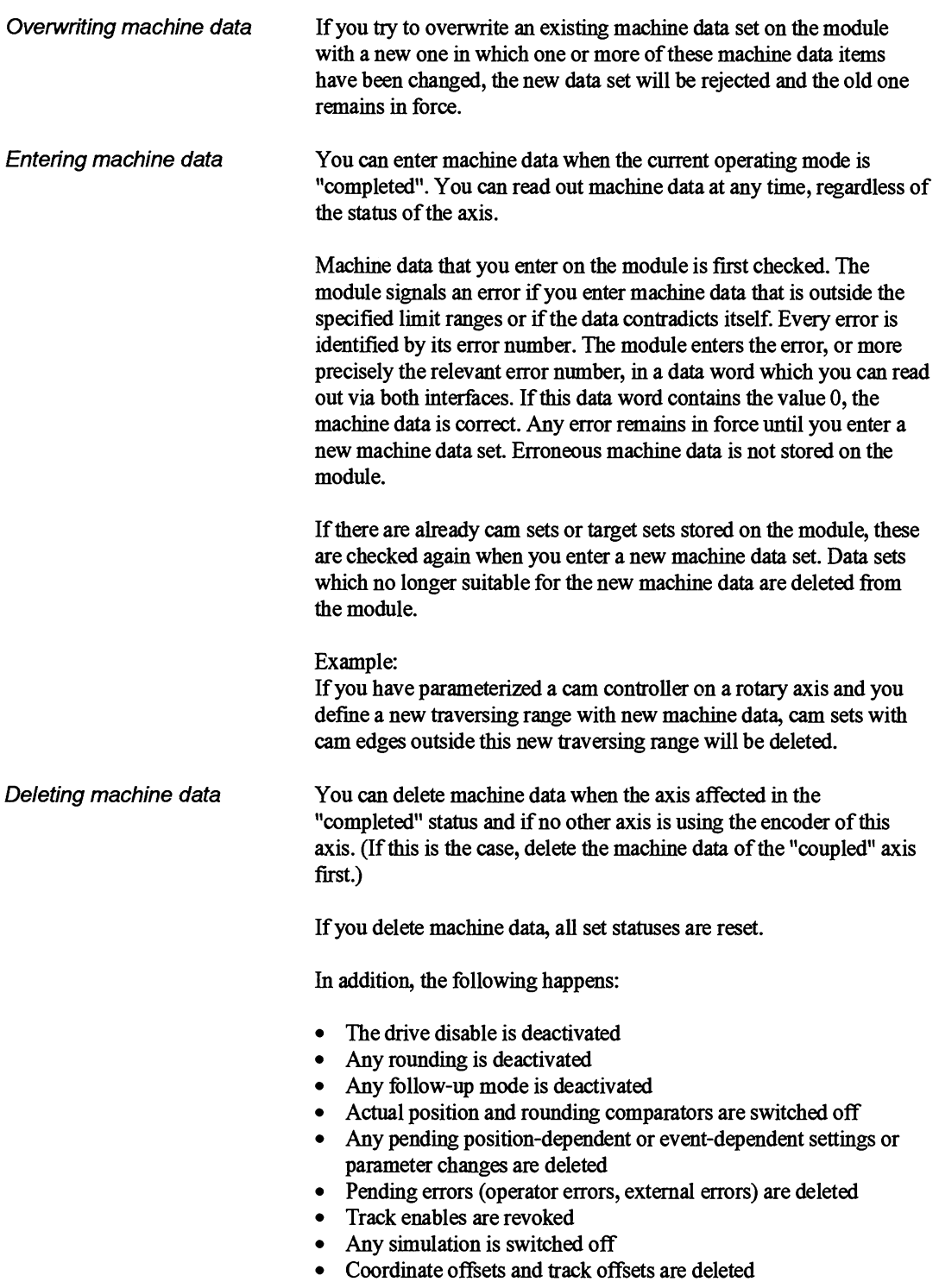

The machine data is explained below.

The general machine data contains specifications concerning the data set itself, the module, the axis and the encoder.

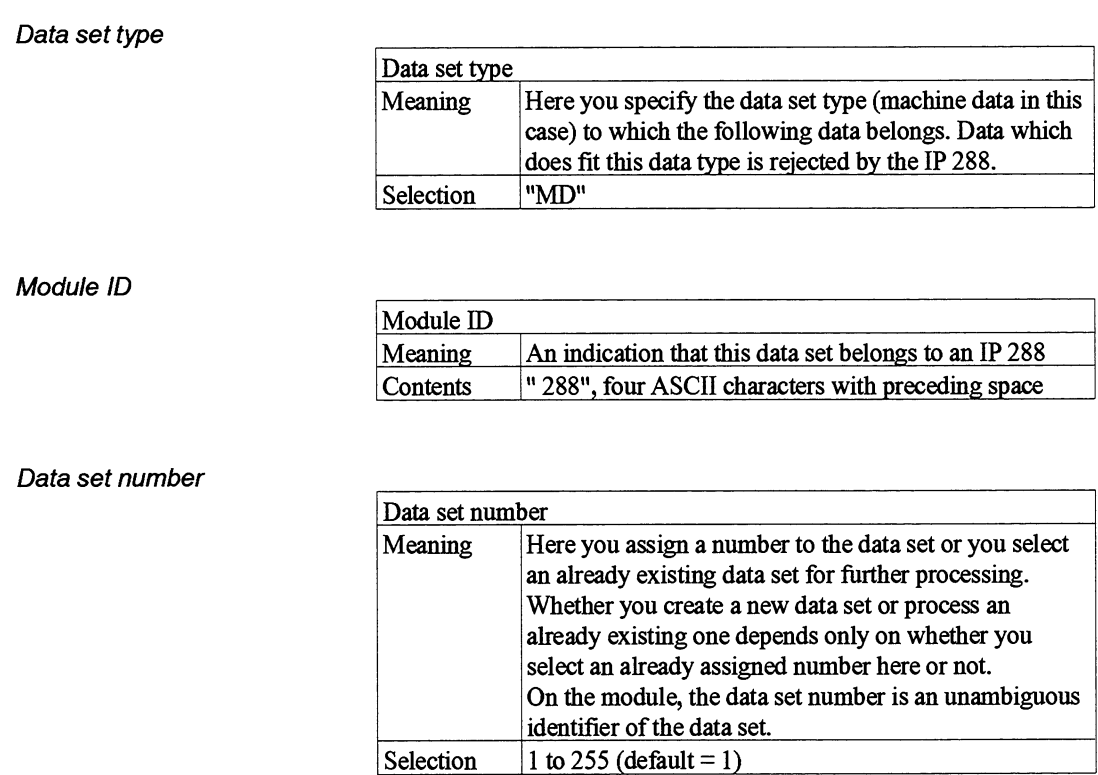

#### Module number

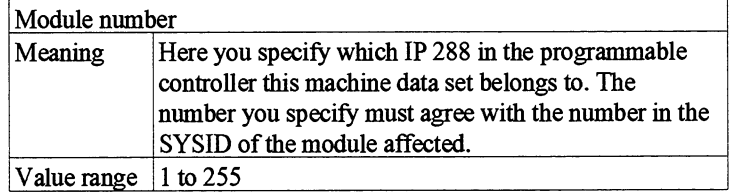

# Axis number

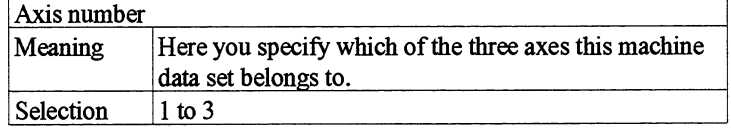

5

# Axis type

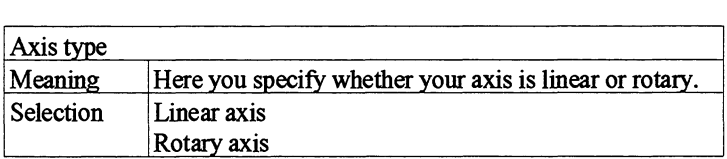

# Measuring system

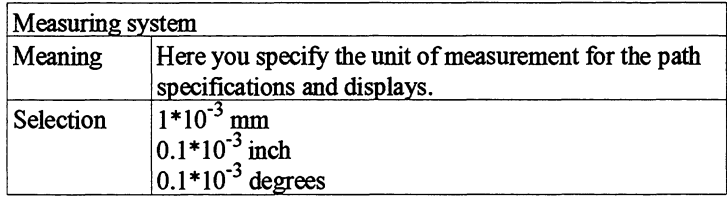

#### Axis function

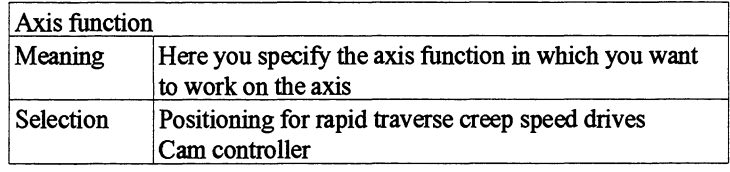

#### Basic resolution (Accuracy range)

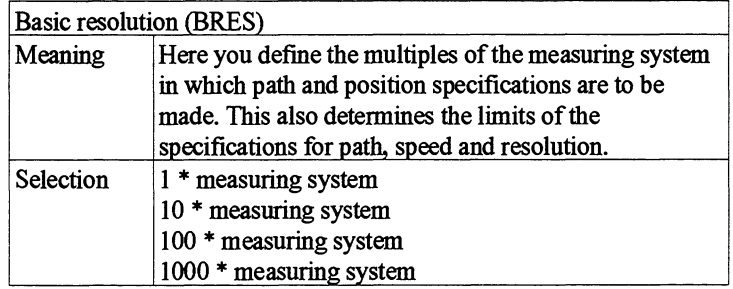

See also Table on page 5-3 1.

#### Basic data set

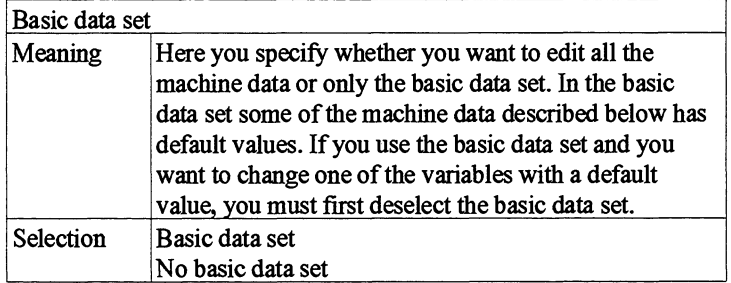

#### Process interrupt

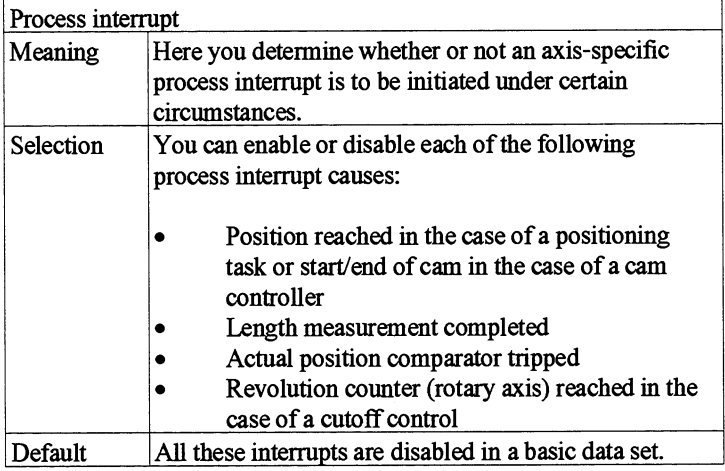

# Diagnostics interrupt

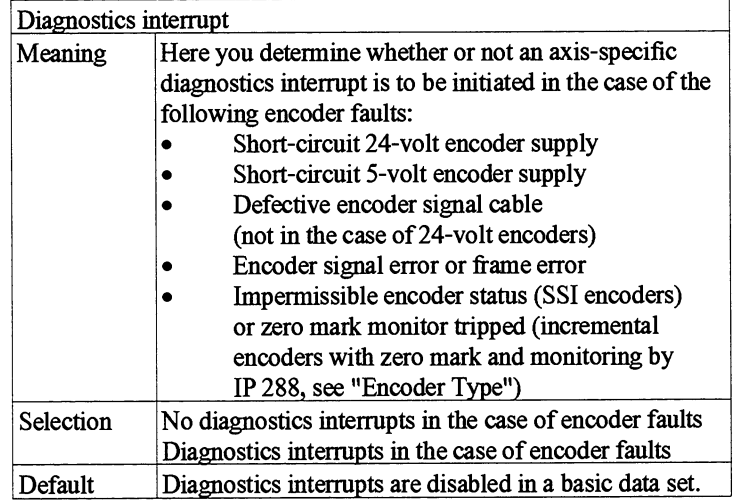

#### Number format

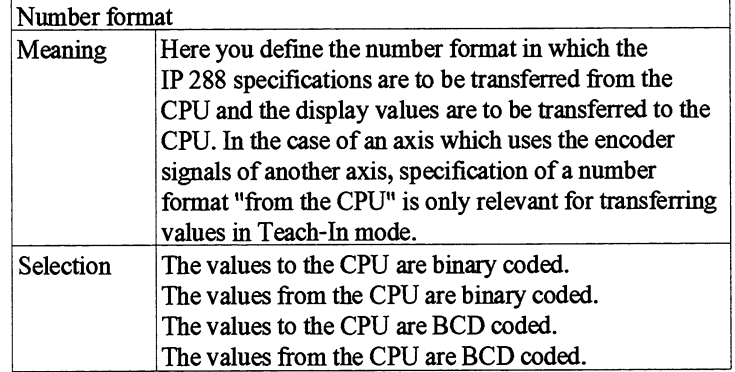

## Switching digital outputs

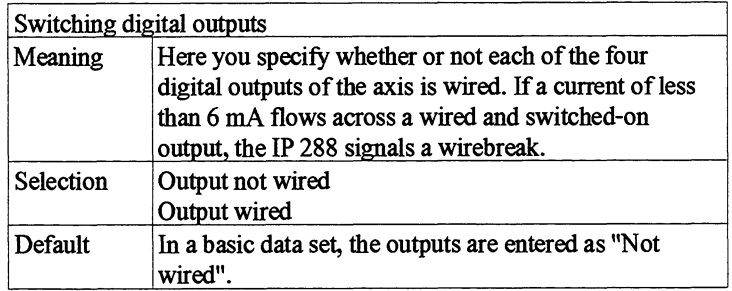

# Coordination input

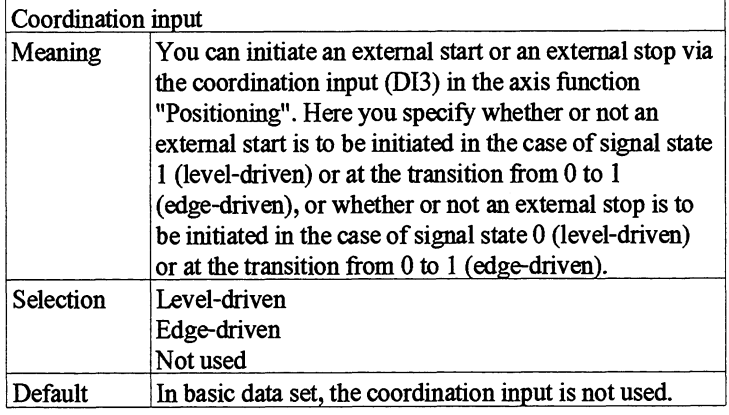

The following machine data describes the connected encoder and its link to the axis. Path specifications are given for the measuring system 10-3 in the following.

## Encoder type

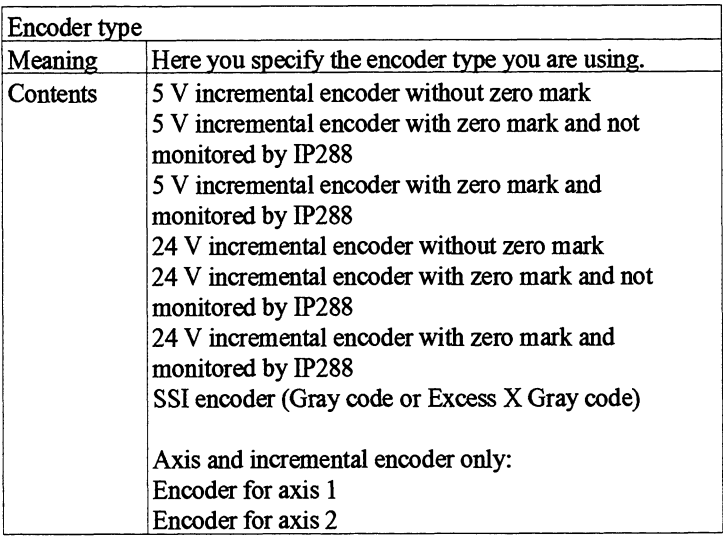

Monitoring by the IP 288 If you set the encoder type as incremental encoder with monitoring, the **P288** implements the following monitors:

> Zero mark monitor  $\bullet$

> > There must be one full encoder revolution  $\pm$  4 counter pulses between two passes of a zero mark (without reversal). The counter pulses amount to  $0 \pm 4$  counter pulses between two passes of a zero mark (with reversal). A zero mark must be reached at the latest after one full revolution

> > **4** counter pulses of the encoder. If this is not the case, external error 11 "Zero mark error" is signalled (see Section 9.5.6).

Reduction switch adjustment monitor, so that the same zero mark is always used for synchronization. Before and after the end of a reduction switch, a distance must be maintained to the previous and the next zero mark. This distance must be large enough for the axis to traverse at least **24** ms between passing the zero mark and detecting the end of the reduction switch.

This monitor only takes effect if more than one encoder revolution has been traversed before leaving the reduction switch in the direction of the zero mark position in the case of a reference point approach or when triggering the reference point. If the monitor trips, external error **18** "Reduction switch adjustment'' is signalled (see Section 9.5.6).

When the reduction switch monitor is switched off, this guarantees that the same zero mark will always be used for synchronization if you adjust the encoder manually in such a way that a distance greater than 16 ms  $*_{v \text{ Red}}$  is maintained before and after the end of the reduction switch to the previous and to the next zero mark  $(v_{\text{Red}})$  = the speed with which the reduction switch is exited in the direction of the zero mark.)

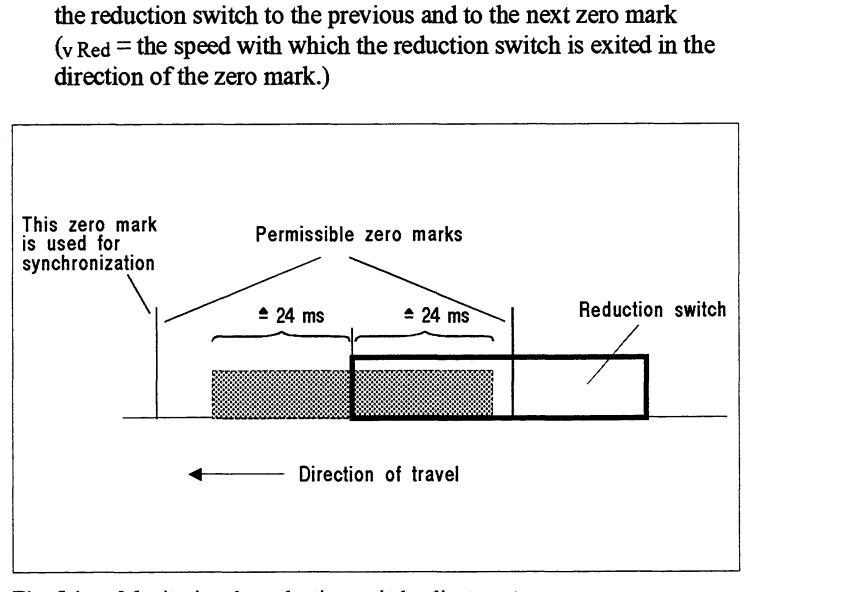

Fig. 5.1 Monitoring the reduction switch adjustment

If the zero mark is in the shaded area, the reduction switch monitor trips.

 $Excess X Gray code$  Excess  $X Gray code$  Excess  $X Gray code$  is only possible in the case of single-turn absolute position encoders.

> If the total number of steps (increments/encoder revolution) is not equal to a power of 2, it is excess X Gray code.

**Example:** 

The desired number of steps is 12. The next higher power of 2 is 16 (24). Of the 16 positions in the code slice of the encoder, 2 positions have been left out in the upper range and 2 in the lower range. This is an excess X Gray code, where the X represents the number of steps left out on one side.

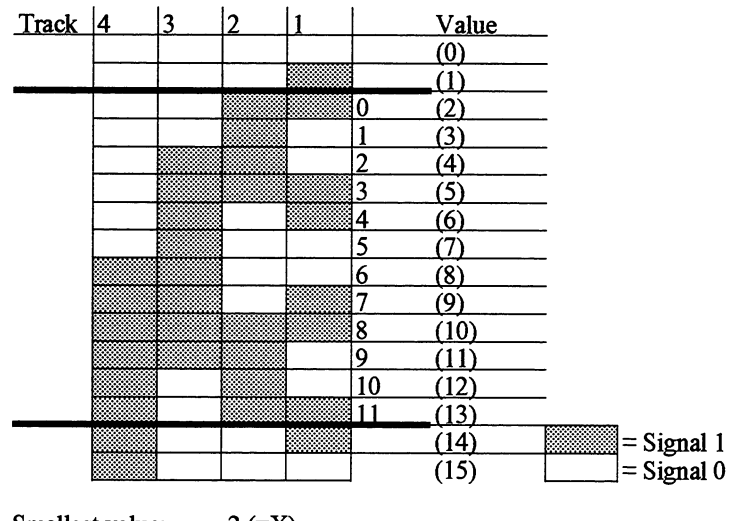

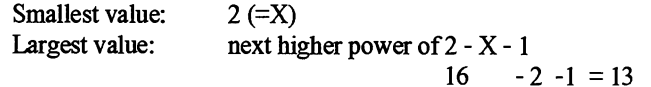

Evaluating **SS1** encoder signals

If you use SS1 encoders with the IP 288, you must note the following:

The encoder status of an SS1 encoder has always aged by the transmission time T by the time it evaluated by the IP 288. The following applies for T:

 $T = 120 \,\mu s$  if the frame length is 13 bits  $T = 216$  µs if the frame length is 25 bits

(see machine data item "Encoder revolutions") The consequence of this is that cam edges or switching points are always switched late by at least the time T. The time T corresponds on the axis to a distance s where item "Encoder revolution<br>of this is that cam edges of<br>ate by at least the time T.<br>ponds on the axis to a dis<br> $*$  T [µs]  $*$   $\frac{1}{60000}$ 

$$
s \, [\mu m] = v \, [\frac{mm}{\text{min}}] * T \, [\mu s] * \frac{1}{60000}
$$

 $(v = current speed)$ 

**<sup>m</sup>**The encoder status of an SS1 encoder is evaluated with a maximum uncertainty of T'. The following applies for T':

 $T' = 184$  µs if the frame length is 13 bits  $T' = 280 \text{ }\mu\text{s}$  if the frame length is 25 bits

T' is the sum of the transmission time and a constant time of 64 us. (The IP 288 assumes a time of 64 us between the frames of an encoder).

The time T' corresponds on an axis to a reproducibility s of the cam edges or the switching points, where

 $s[\mu m] = v \left[\frac{mm}{min}\right] * T' \left[\mu s\right] * \frac{1}{60000}$ 

 $(v = current speed)$ 

Switching axes in parallel If the 16 tracks are insufficient for a cam controller axis, you can switch two axes in parallel if you are using an incremental encoder. In doing so, axis 3 evaluates the encoder signals of axis 1 or axis 2. For this purpose, you enter "Encoder for axis 1" or "Encoder for axis 2" as the encoder for axis 3 in the machine data item "Encoder type". You use an adapter to connect this encoder to the module (see Section 9.2.7). The axis whose encoder you use for axis 3 must already be parameterized. It is called the "leading axis". The axis function "Cam controller" must be parameterized in the machine data of both the leading axis and axis 3.

> The parallel axes remain autonomous as regards evaluation of encoder signals and processing of the cam sets. This means, for example, that cams parameterized at the same position on axis 1 and 3 are not necessarily simultaneously switched (see Section 5.3 "Reproducibility").

The following machine data of axis 3 is overwritten with the relevant data of the leading axis:

- Axis type
- Measuring system  $\bullet$
- Basic resolution (accuracy range)
- Encoder rotational direction to direction of travel
- Increments/encoder revolution
- Path/encoder revolution
- Encoder revolutions  $\bullet$
- Start of traversing range  $\bullet$
- End of traversing range  $\bullet$
- Reference point coordinate
- Zero mark position/reference point coordinate ID
- Hysteresis

If an operator error occurs in the case of parallel axes (see Section 9.5.7), you can only acknowledge it via the leading axis. In doing so, there must be no external errors pending on either of the two axes.

Apart from the exceptions below, functions are to be executed only via the leading axis although they affect both axes.

Exceptions:

- $\bullet$ Teach-In
- Cam track enable
- Cam track offset
- Acknowledge external error

Only the high-speed digital input D14 of the leading axis can be used for event-dependent execution of functions/parameter changes. Only digital input D11 of the leading axis is evaluated in the case of the Trigger reference point function.

When switching two axes in parallel, note the technical specifications of the encoder used. The encoder must supply the input current for two actual value inputs of the IP 288 (see Section 9.6).

Observe the following procedure when switching axes in parallel:

- Parameterize axis 1 or axis 2
- Parameterize axis 3 as coupled axis
- Operate on axis 1 or 2

If one or more operations are executed on axis 1 or 2 before axis 3 has been parameterized as the coupled axis, no guarantee can be given that, after parameterization, axis 3 will respond in the same way as axis 1 or 2. In this case, delete zero offsets and then the machine data of both axes, transfer the machine data anew and only then execute the operations.

Encoder rotational direction to direction of travel

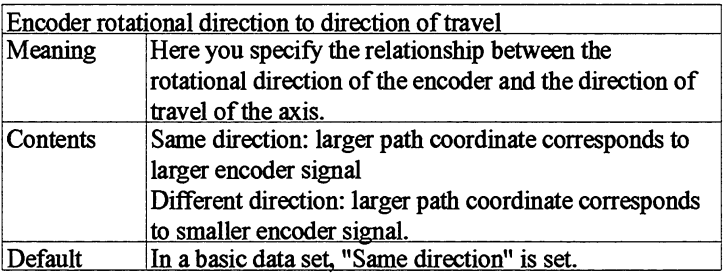

In the case of incremental encoders

A before B: larger encoder signal (count up) B before A: smaller encoder signal (count down)

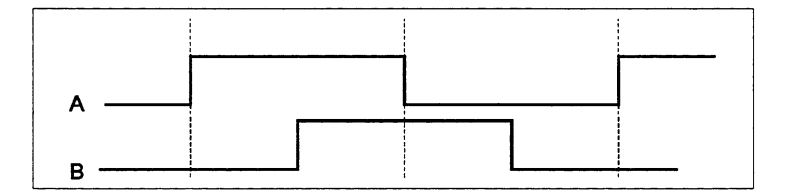

Increments/encoder revolution

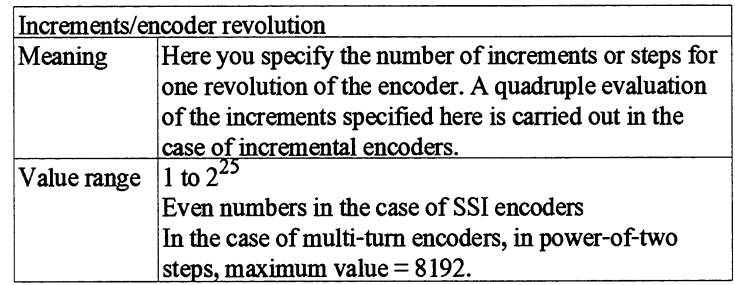

Single-turn encoders

If you use a single-turn encoder, you must enter an even number here. If you enter a value  $\leq 4096$  (2<sup>12</sup>), the module supplies 13 pulses and expects an absolute position with 13 bits starting with the MSB. If you use an encoder with less than 213 positions, the module will expect zeros after the MSB until 13 bits have been transferred (fiame length  $= 13$  bits).

If you enter a value  $> 2^{12}$ , the module supplies 25 pulses and expects an absolute position with 25 bits starting with the MSB. If you use an encoder with less than 225 positions, the module will expect zeros after the MSB until 25 bits have been transferred (frame length = 25 bits).

#### Half fir tree format

This leads to the "half fir tree format" shown below, where the number of steps =  $S1-20 + S2-21 + S3-22 + ...$ 

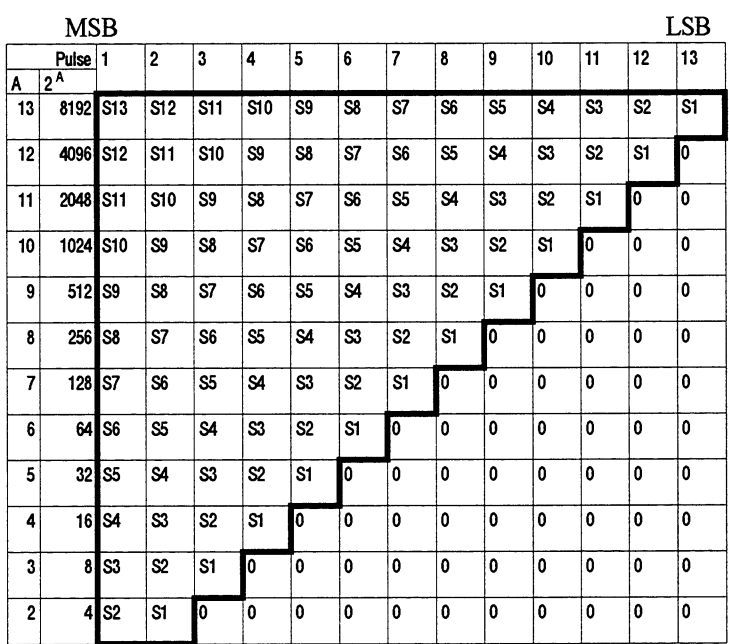

Multi-turn encoders If you use a multi-turn encoder, the IP 288 only supports the "Fir tree format". The transmission protocol is in the form of a 25-bit word (fiame length = 25 bits). 12 of these bits are for the number of encoder revolutions  $M \leq 4096$ , see below) and 13 of the bits are for the number of increments/encoder revolution  $S \leq 8192$ ). The IP 288 supplies 25 pulses and expects the number of encoder revolutions first, starting with the MSB. If you use an encoder with less than 212 positions for the number of encoder revolutions, the module expects zeros in front of the MSB until 12 bits have been transferred. Then IP 288 then expects the number of increments/encoder revolution, starting with the MSB. If you use an encoder with less than 225 positions, the module expects zeros after the LSB until a total of 25 bits have been transferred.

Fir tree format This leads to the "Fir tree format" shown below, where the number of steps = "Number of revolutions \*

Number of steps/revolution  $=$ 

 $MSP$ <br> $(M1.20 + M2.21 + M3.22 + ...)* (S1.20 + S2.21 + S3.22 + ...)$ <br>ISB

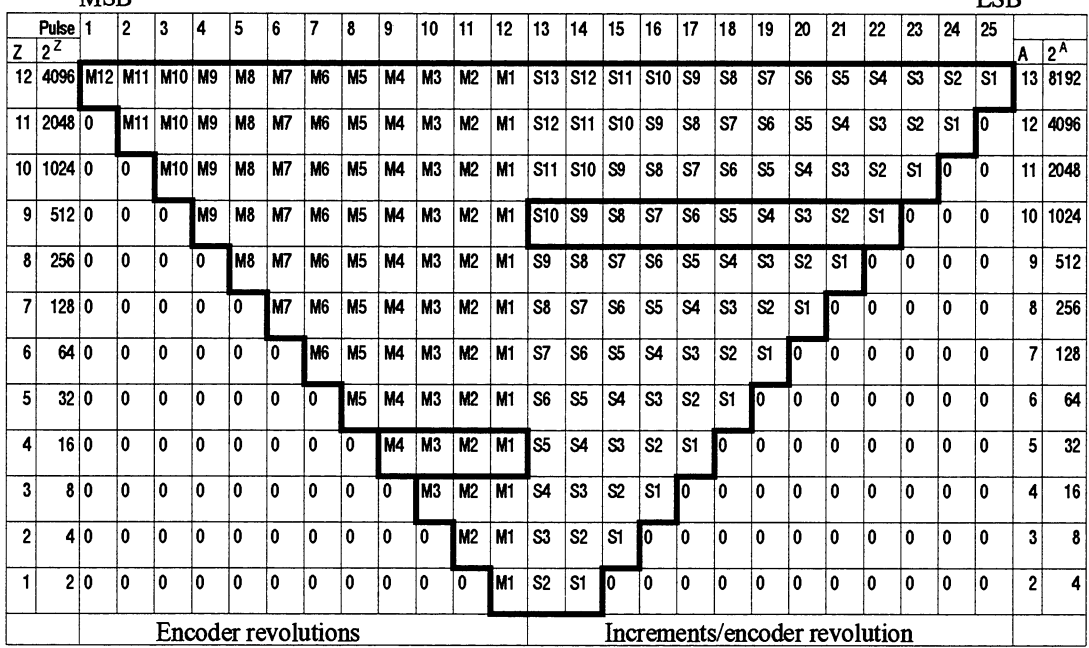

Example: the frame of an SS1 encoder with 16 \* 1024 steps is structured as follows:

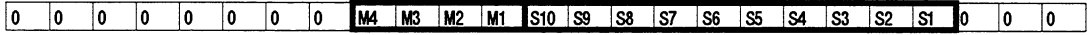

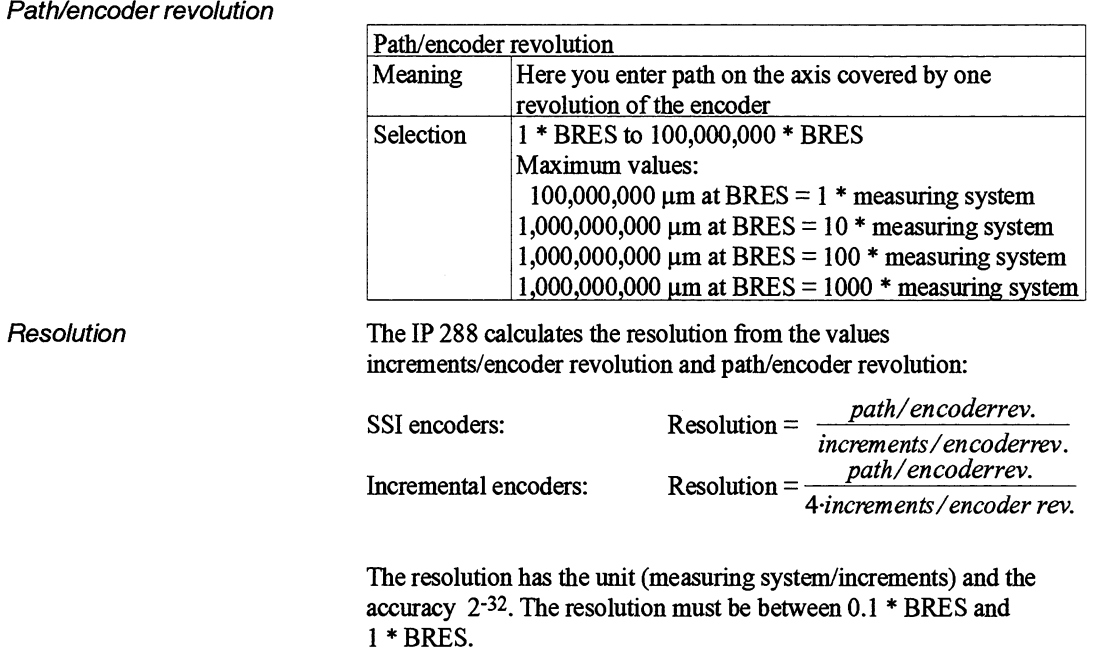

#### Encoder revolutions

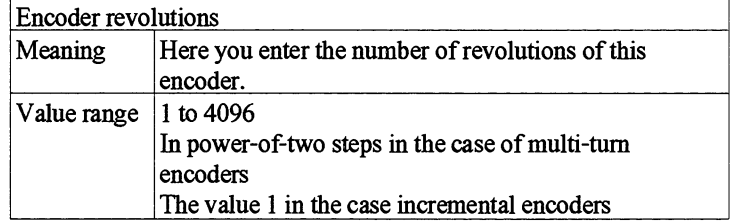

## **Note**

In the case of a rotary axis with an SS1 encoder, the traversing range must be equal to the product of the number of encoder revolutions times the path/encoder revolution. In the case of a linear axis with an SS1 encoder, the traversing

range must be less than or equal to the product of the number of encoder revolutions times the path/encoder revolution.

The following machine data describes the traversing range of the axis. If this is deviated fiom during the traverse, external error 12, "Traversing range exited'' is signalled (see Section 9.5.6).

#### Start of traversing range

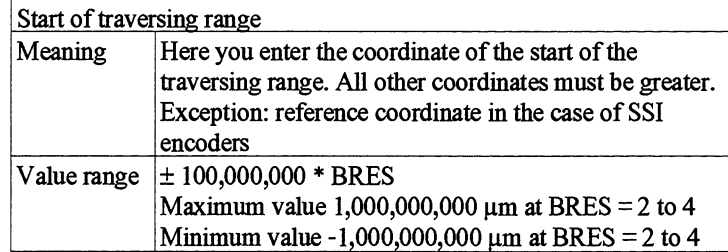

#### End of traversing range

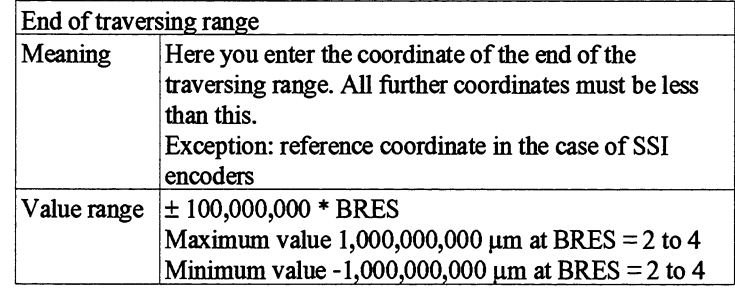

If you use an SS1 encoder on a linear axis, the end points belong to the traversing range at maximum coverage.

In the case of a rotary axis, the traversing range defines the length of one revolution, i.e., with a traversing range of  $0^{\circ}$  to  $50^{\circ}$ , you divide one revolution into 50 equal parts.

#### **Note:**

In the case of a rotary axis in the axis function positioning, the traversing range (end of traversing range - start of traversing range) is limited to 100 m at BRES = 1 or to 1000 m at  $BRES = 2$  to 4.

## Reference point coordinate

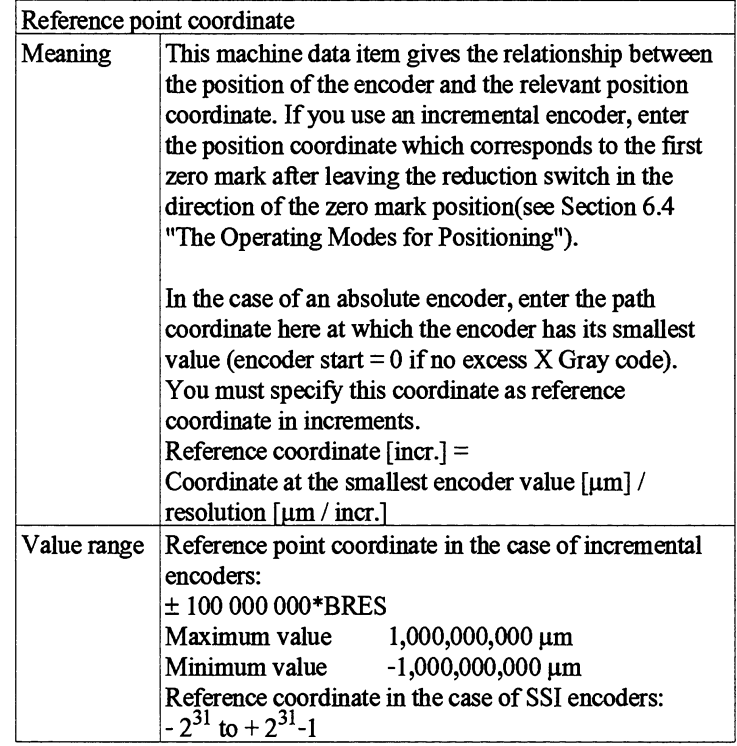

#### **Reference point coordinate in the case of a linear axis**  The following applies for positioning:

Start of working range + Reverse cutoff difference + Zero speed range  $\leq$  Reference point coordinate  $\leq$ 

End of working range - Forward cutoff difference - Zero speed range

The following applies for a cam controller: Start of traversing range  $\leq$  Reference point coordinate  $\leq$  End of traversing range

## **Reference point coordinate in the case of a rotary axis**

The following applies in both axis functions: Start of traversing range  $\leq$  Reference point coordinate  $\leq$  End of traversing range

#### **Reference coordinate in the case of a linear axis**

If encoder rotational direction  $=$  direction of travel, the following applies in both axis functions:  $-2^{31}$  < Reference point coordinate [Incr.]  $\leq$  End of traversing range [Incr.]

End of traversing range  $[Incr.]$  = End of traversing range  ${\mu m}$  / Resolution  ${\mu m/{}$  hcr.]

If encoder rotational direction  $\neq$  direction of travel, start of traversing range  $|incr.|\leq$  Reference point coordinate [incr.]  $<$  231

Start of traversing range  $[Incr.]$  = Start of traversing range  $[\mu m]$  / Resolution  $[\mu m/incr.]$ 

#### **Reference point coordinate in the case of a rotary axis**

The following applies in both axis function: Start of traversing range [incr.]  $\leq$  Reference point coordinate [incr.]  $<$ End of traversing range [incr.]

#### **In general, the following applies:**

The reference point coordinate must also be within the range unambiguously covered by the encoder.

If the encoder rotational direction  $=$  the direction of travel, the range starts at the start of the traversing range and ends at the start of the traversing range  $+$  (Path/revolution  $*$  Number of revolutions)

If the encoder rotational direction  $\neq$  direction of travel, the range starts at the end of the traversing range - (Path/revolution \* Number of revolutions) and ends at the end of the traversing range.

#### Zero mark position/reference coordinate ID

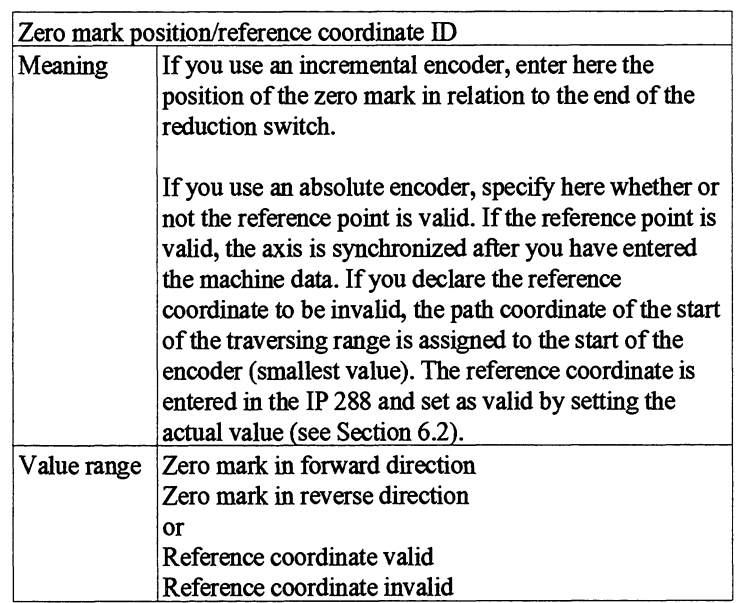

Start of software switch (start The following machine data are used to describe the working range for of working range) the axis. If this range is exited during traversing, the external error no. the axis. If this range is exited during traversing, the external error no. 12 "Traversing range exited" (see Section 9.5.6) is signalled.

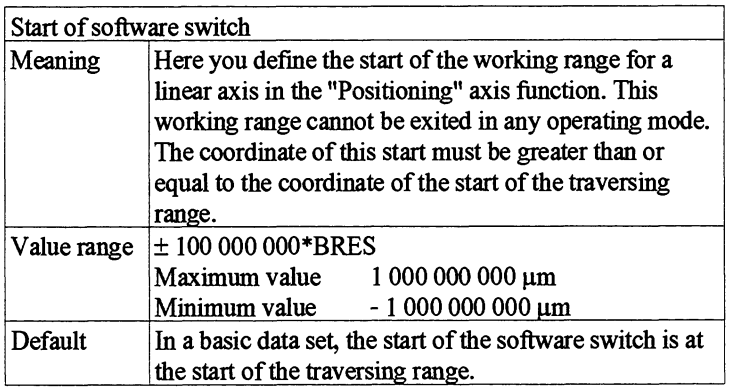

End of software switch (end of working range)

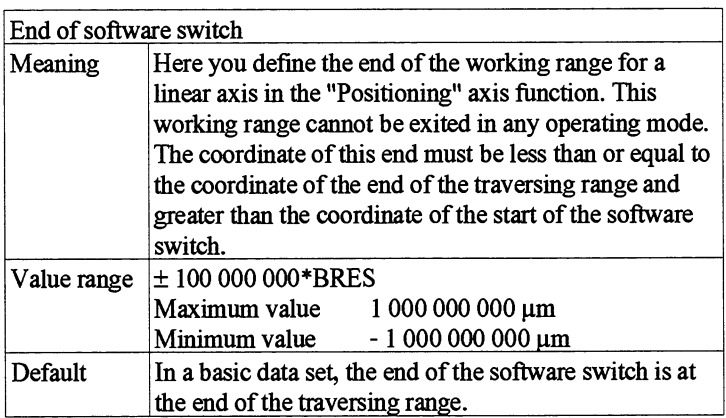

Special specifications for cam controllers

**Hysteresis** 

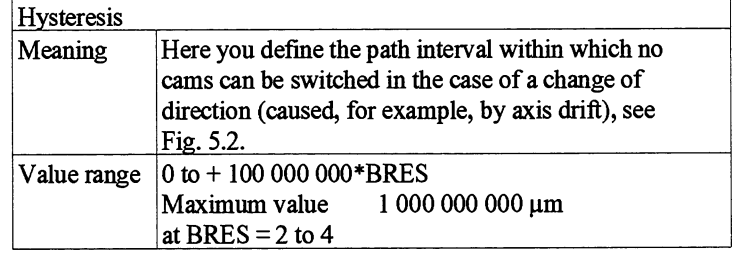

The position of the hysteresis range remains unchanged as long as the axis remains in the hysteresis range after a change of direction. **A**  further change of direction within the hysteresis range therefore does not change the hysteresis range. If the axis leaves the hysteresis range, the position of the hysteresis is redefined at the next change of direction.

Within the hysteresis range, path cams are not switched, time cams are not switched on, and the IP 288 signals zero speed. However, already switched on time cams run their course. The actual position is also updated within the hysteresis range. Switching edges within the hysteresis range are switched when the hysteresis range is exited.

5

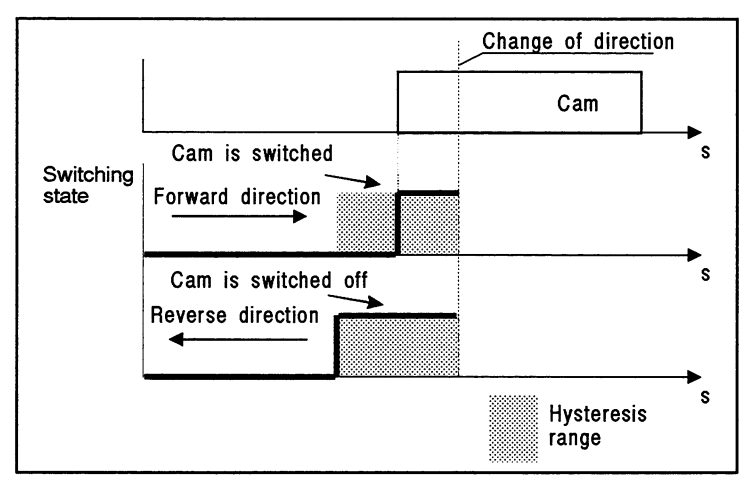

**Fig. 5.2 Hysteresis in the case of a cam controller** 

Special specifications for positioning

## Drive control signals

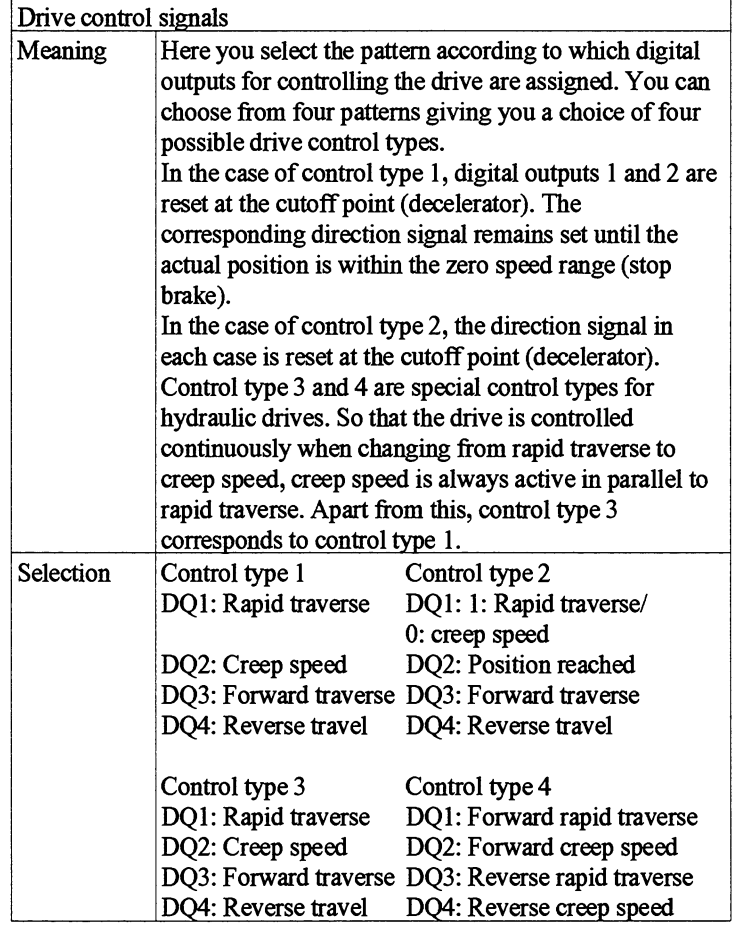

| VRapid<br>$\mathbf{v}_{\mathsf{Creep}}$ | Changeover point |              |                  |
|-----------------------------------------|------------------|--------------|------------------|
|                                         |                  |              |                  |
|                                         |                  |              |                  |
|                                         |                  | Cutoff point |                  |
|                                         |                  |              | Target range     |
|                                         |                  |              |                  |
| Drive type 1                            |                  |              |                  |
| DQ1 Rapid traverse                      |                  |              | Zero speed range |
| DQ2 Creep speed                         |                  |              |                  |
| DQ3 Forward                             |                  |              |                  |
| DQ4 Reverse                             |                  |              |                  |
| Drive type 2                            |                  |              |                  |
| DQ1 Rapid/creep                         |                  |              |                  |
| DQ2 Position reached                    |                  |              |                  |
| DQ3 Forward                             |                  |              |                  |
| DQ4 Reverse                             |                  |              |                  |
| Drive type 3                            |                  |              |                  |
| DQ1 Rapid traverse                      |                  |              |                  |
| DQ2 Creep speed                         |                  |              |                  |
| DQ3 Forward                             |                  |              |                  |
| DQ4 Reverse                             |                  |              |                  |
|                                         |                  |              |                  |
| Drive type 4                            |                  |              |                  |
| DQ1 Forw. rapid trav.                   |                  |              |                  |
| DQ2 Forw. creep sp.                     |                  |              |                  |
| DQ3 Rev. rapid trav.                    |                  |              |                  |

Fig. **5.3** The four control types

Change of direction

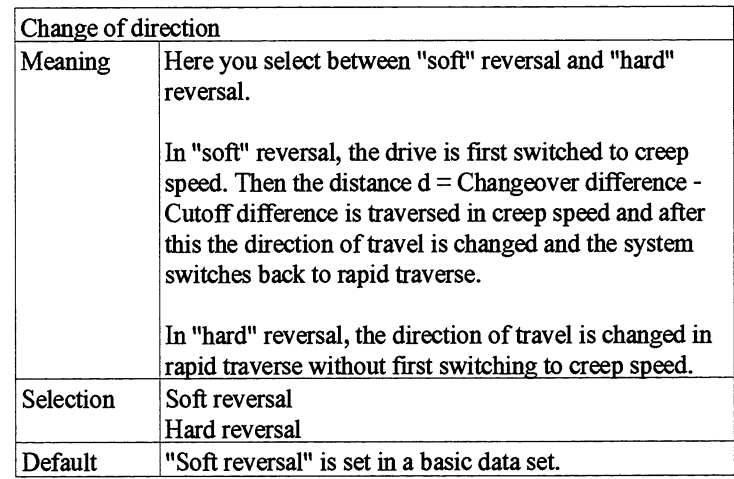

5

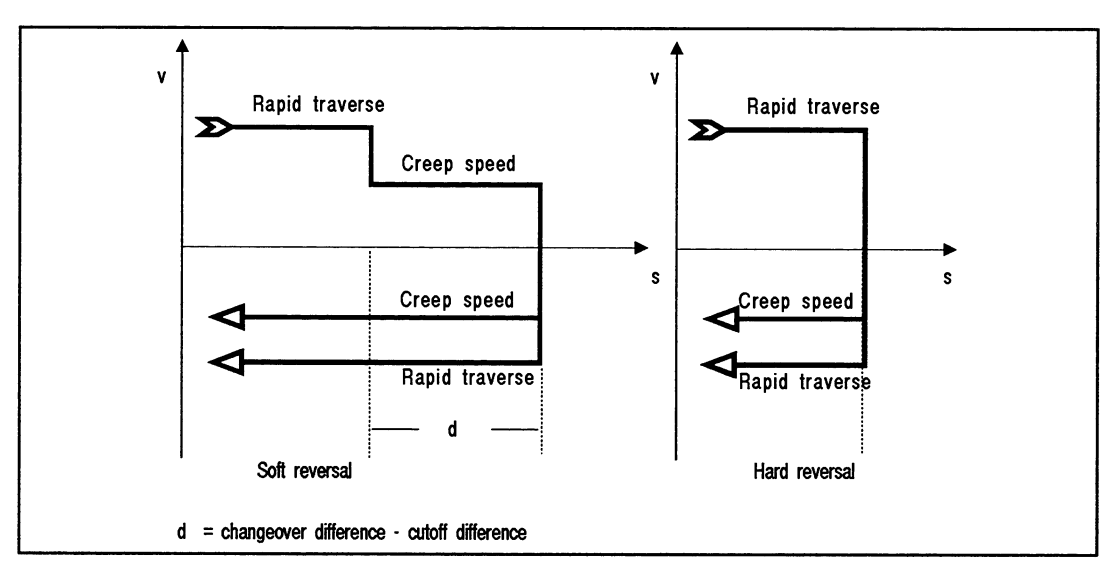

**Fig. 5.4** SoR reversal and hard reversal

(see also Section 6.5.15)

**Target range** 

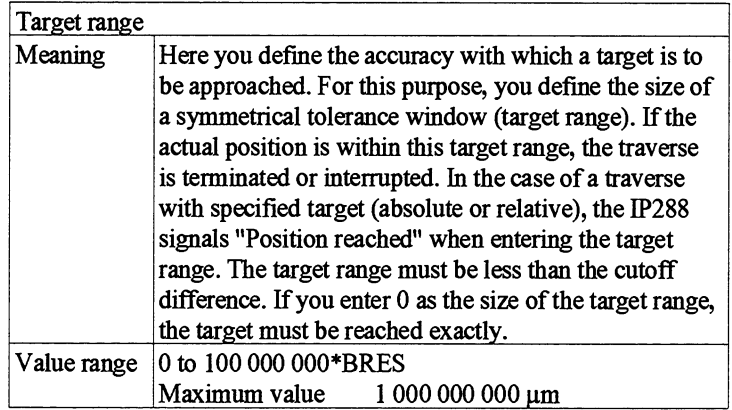

Zero speed range Zero speed monitor

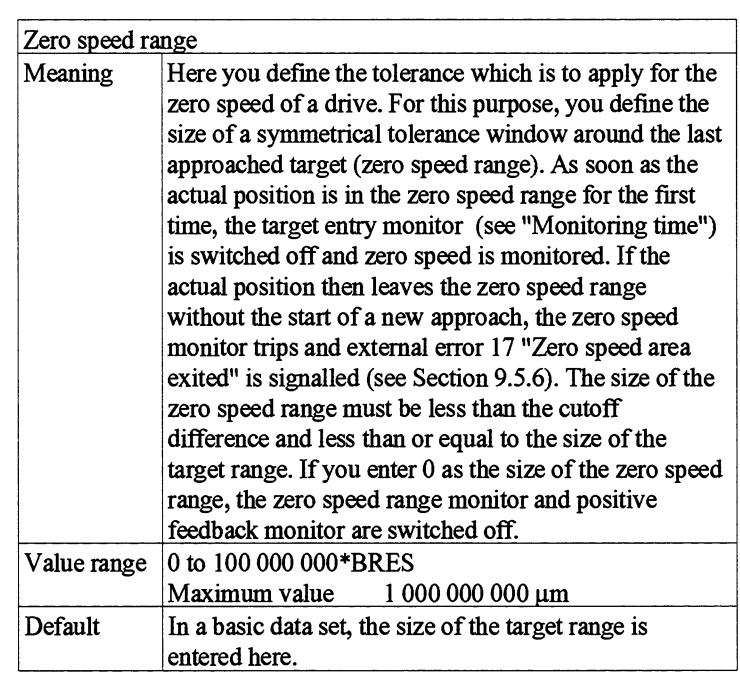

Positive feedback In positioning, the rotational direction of the drive or encoder is monitored. If the actual value changes by more than the zero speed range in the wrong direction after the start of a traverse, the monitor trips and external error 14 "Positive feedback" is signalled (see Section 9.5.6). Positive feedback i s only monitored after module restart with a parameterized axis and in the case of the first traverse after parameterization/parameter change. The monitor is switched off in the following cases:

- If the actual position has changed by more than the zero speed  $\bullet$ range in the correct direction
- If the machine data item "Zero speed range" is equal to 0.  $\bullet$

## Monitoring time Monitoring of target entry and actual position

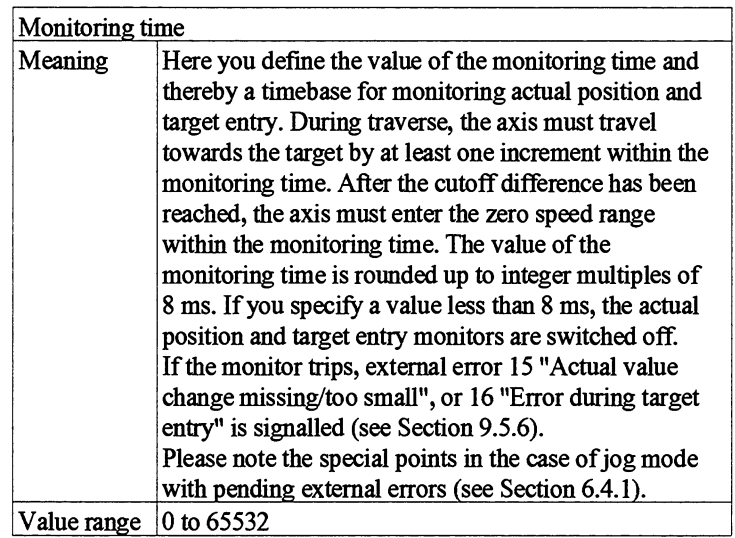

## Forward changeover difference

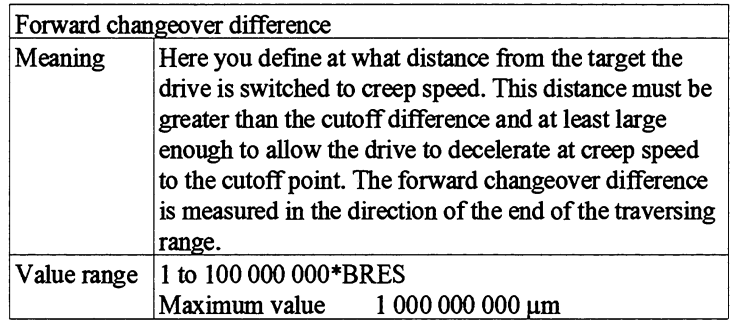

## Forward cutoff difference

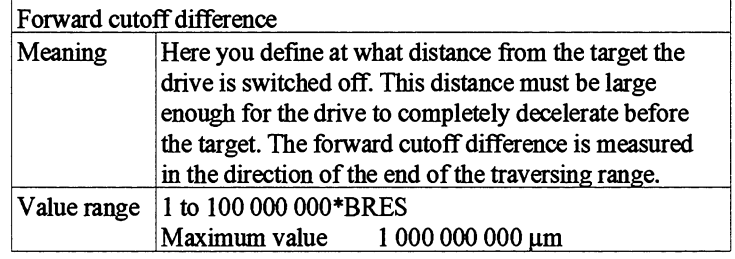

#### Reverse changeover difference

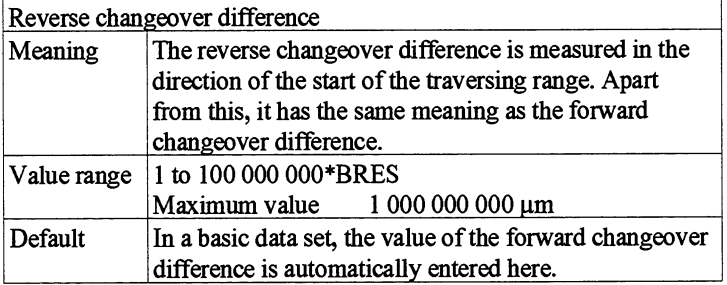

## Reverse cutoff difference

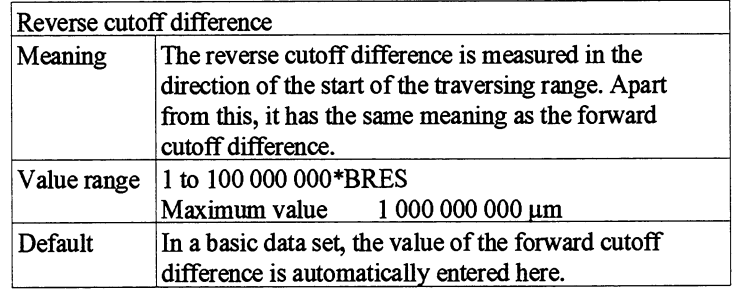

## Forward adaption value

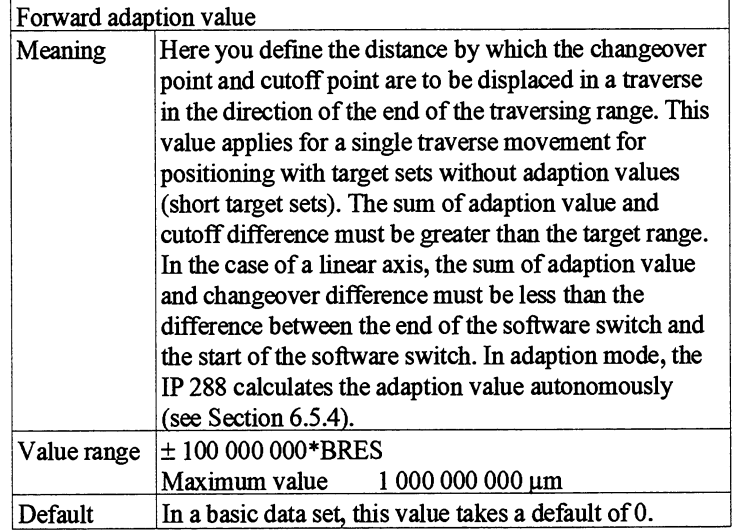

The cutoff point must be outside the target range and the changeover point must be within the working range. This also applies after adaption.

**Re verse adaption value** 

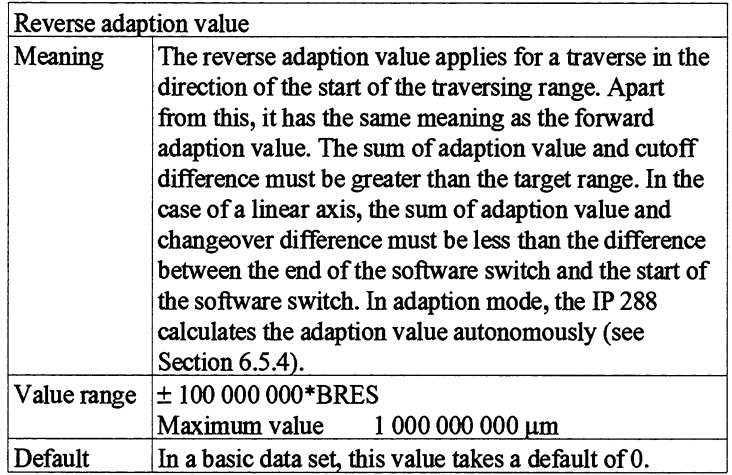

The cutoff point must be outside the target range and the changeover point must be within the working range. This also applies after adaption.

Using the example of a linear axis, Fig. 5.5 below shows an overview of all the path segments specified by the machine data.

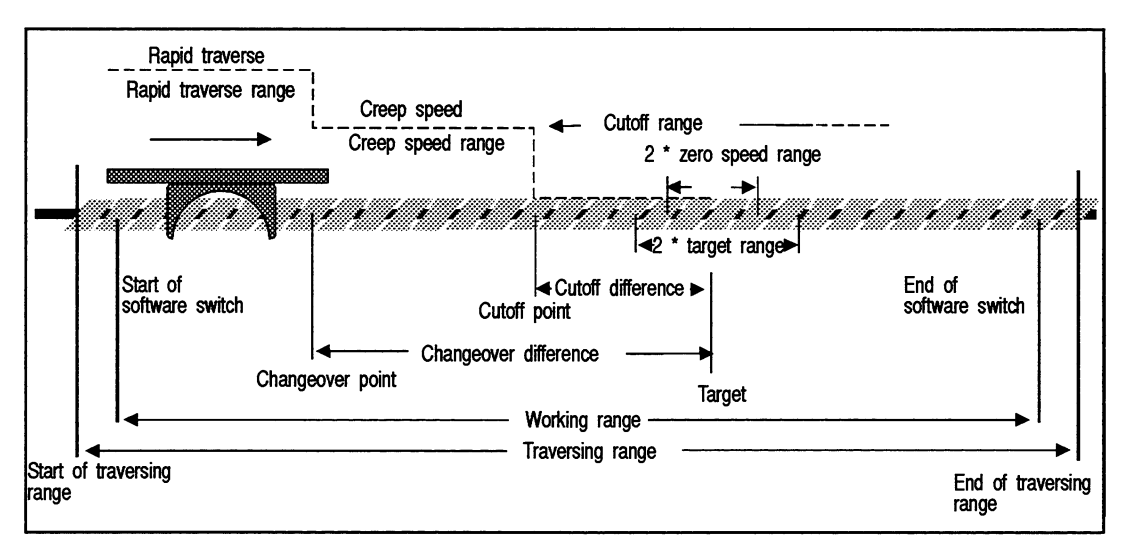

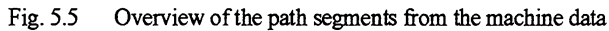

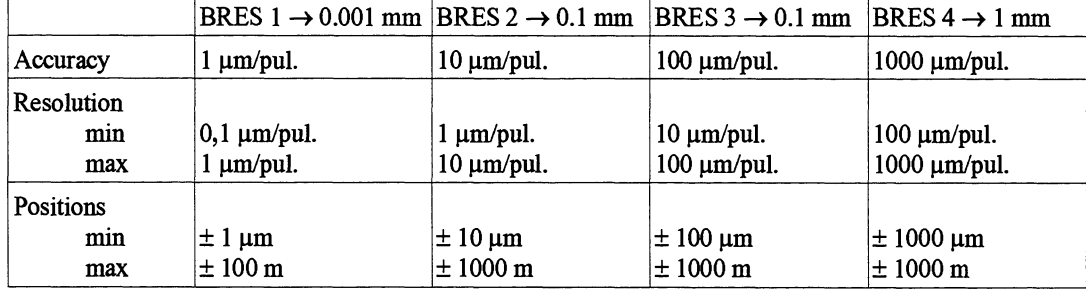

The table below represents the relationship between basic resolution, accuracy, resolution and possible positions for the measuring system  $1 * 10^{-3}$  mm.

# **5.3 Cam Data**

You define the cam data for each track of **an** axis in the case of the "Cam controller" axis function. The cam data specifies the position and characteristics of the individual cams. In addition, the cam data also contains further axis information, specific to this axis function. Cam data is stored in cam sets.

The general cam data contains information concerning the data set itself, the module and the axis.

**Data set type** 

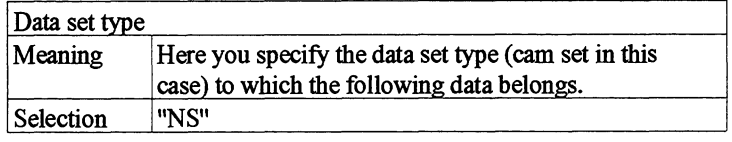

**Module ID** 

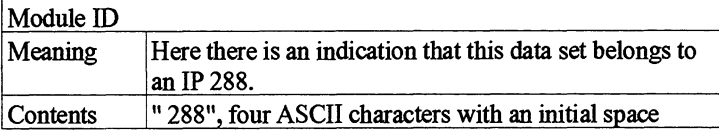

## **Data set number**

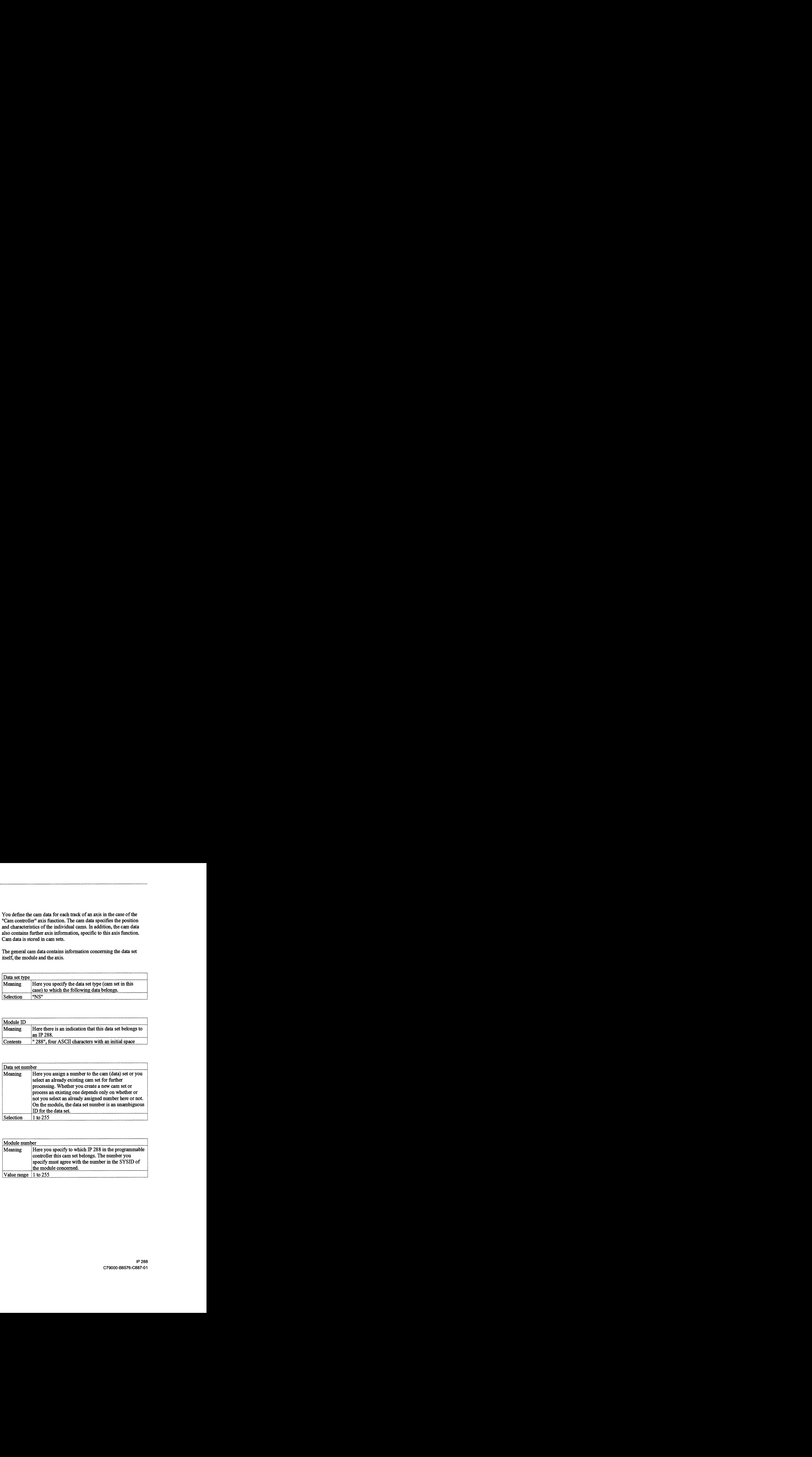

#### **Module number**

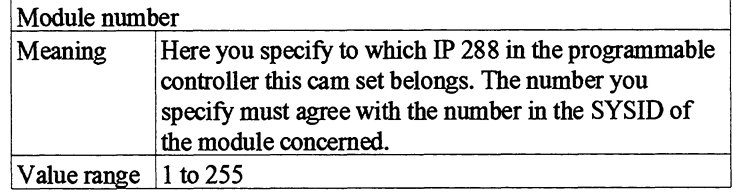

Axis number

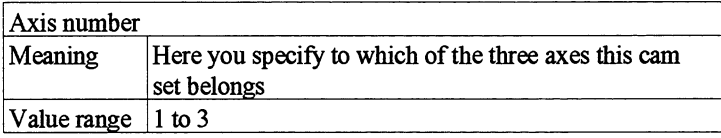

Axis **type** 

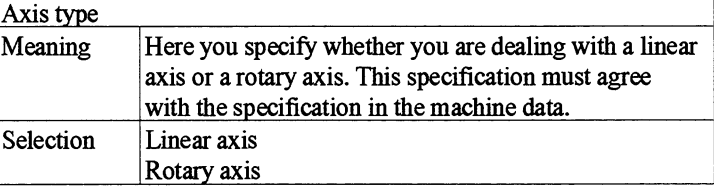

Cams on a rotary axis

On a rotary axis, you always parameterize cam edges in the forward direction, i.e. clockwise. In the figure below, the grey cam is parameterized with the following values in a traversing range from  $-130^{\circ}$  to  $+230^{\circ}$ :

> Start of cam at -85° End of cam at 185°

The white cam is parameterized with the following values

Start of cam at 185° End of cam at -85°

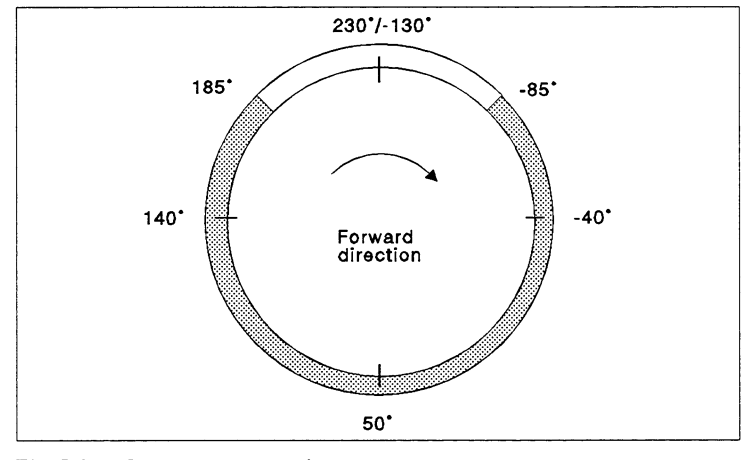

Fig. **5.6 Cams on a** rotary **axis** 

The coordinate of the traversing range (+230° in this case) is never given as an actual position since it is the same as the coordinate for the start of the traversing range (-130° in this case). If a cam is to start at the start of the traversing range or end at the end of the traversing range, you must parameterize the coordinate of the start of the traversing range for this purpose.

## Measuring system

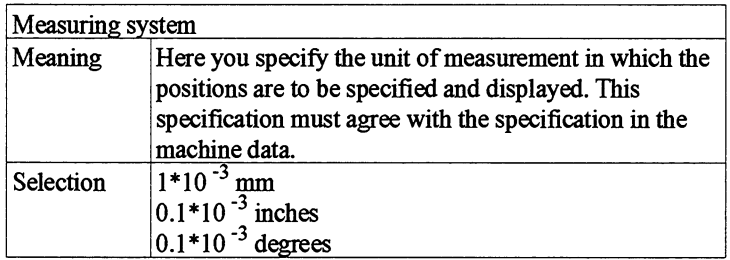

#### Number of cams in the track

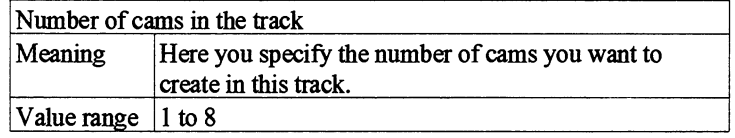

#### Track number

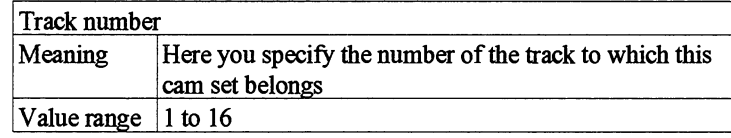

#### **Direction**

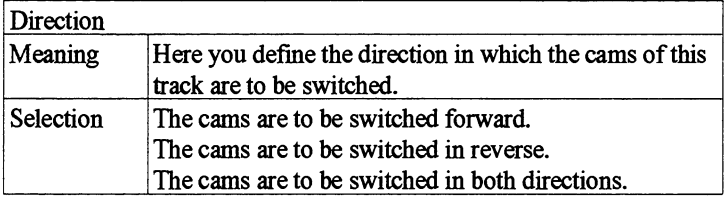

If you specify here that the cams are to be switched in one direction only, switched-on cams will be switched off if the direction is changed.

#### Correction time of dynamic cams

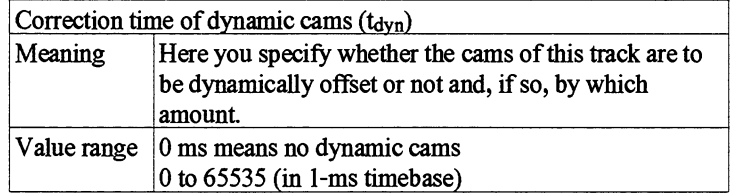

In each cycle in which the speed has changed by more than  $1/8$  of the speed previously used for dynamic offset, or failing this, after 128 ms, the module calculates a path segment as the product of the current speed multiplied by the parameterized correction time and displaces the cams of the track concerned by this path segment towards the actual position.

If the path segment by which the cam edges are displaced as a result of a new dynamic response is greater than the path segment by which the axis has moved during this cycle, an already switched-on cam can be switched off and switched on again later although the axis is, in fact, continuing in the same direction.

The figure below illustrates this relationship.

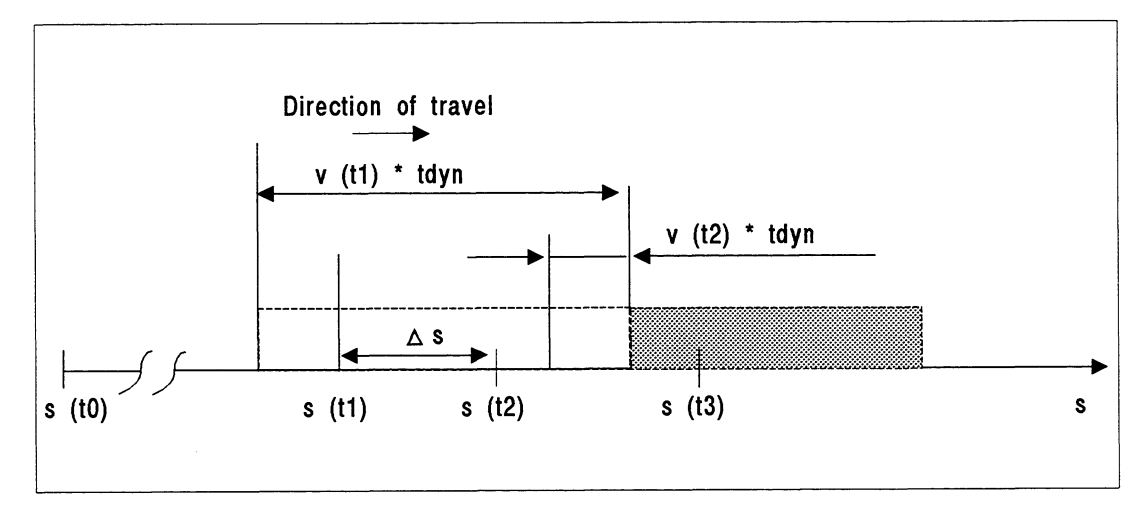

Fig. **5.7** Switching **states** of a **cam** in the case of a correction

The following applies:  $v(t0) = v(t1)$  $v(t2) = v(t3)$ 

At  $s(t0)$ , the cam is switched on because the on edge has been displaced against the direction of travel by  $v(t1) * t_{dyn}$ . At s(t2), the cam is switched off because the on edge has been displaced against the direction of travel by  $v(1) * t_{dyn}$ . At  $s(13)$ , the cam is switched on because the static range of the cam has been reached.

 $\Delta s$ : This is the path segment that the axis has actually travelled.  $\Delta s$  (v(t1) - v(t2)) \* t<sub>dyn</sub>

process interrupt

Initiating cam for the 1st Up to two cam edges per track can initiate a process interrupt.

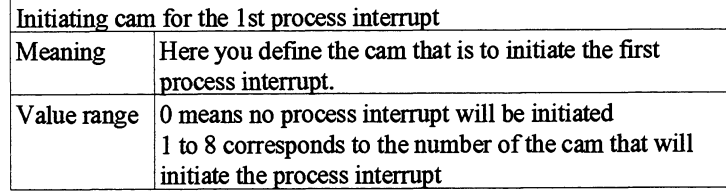

## Edge for the 1st process interrupt

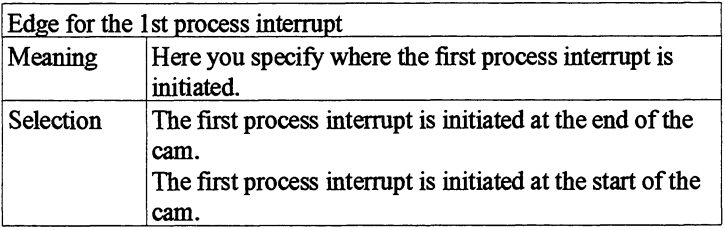

## Initiating cam for the 2nd process interrupt

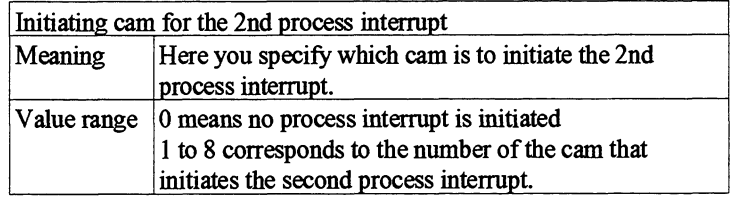

## Edge for the 2nd process interrupt

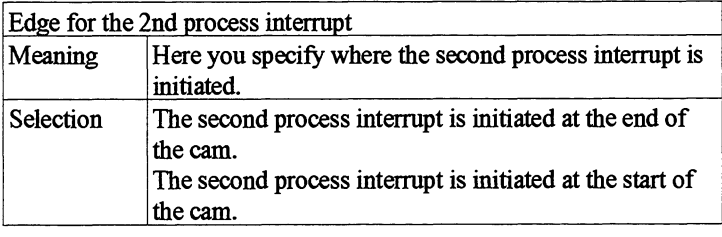

**A** process intermpt can also be initiated at the off edge of a time cam.

You now define the special cam data for each cam.

#### Cam number

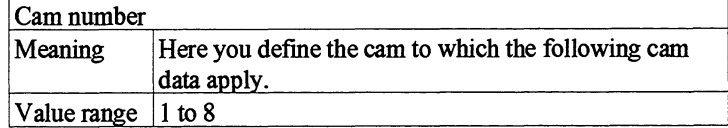

## Cam type

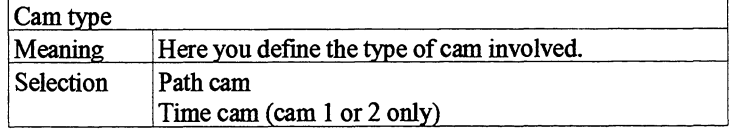

#### Start of cam

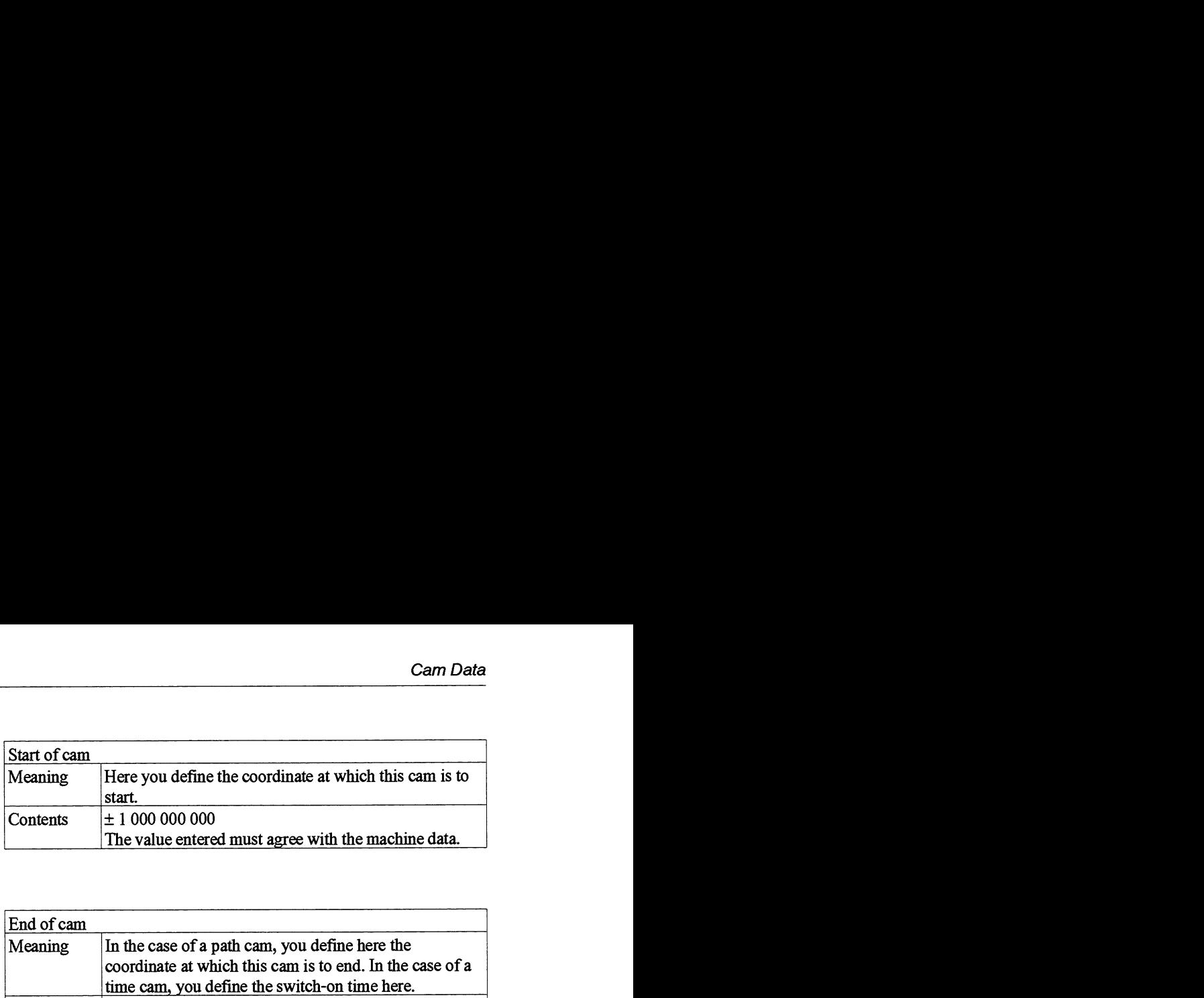

# End of cam

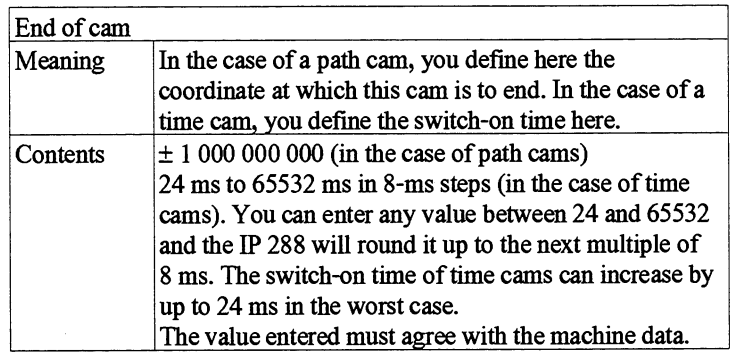

Cams outside the traversing The following applies for a linear axis: range It is permissible for cams or cam edges to be outside the current traversing range. They will then not be reached.

The following applies for a rotary axis:

Cams or cam edges must always be inside the current traversing range even if this has been changed by setting the zero point or by zero offset. A zero offset is only executed if it does not result in cam edges being shifted out of the traversing range.

The figure below represents the cam data "Start of cam", "End of cam", Cam number" and "Track number".

5

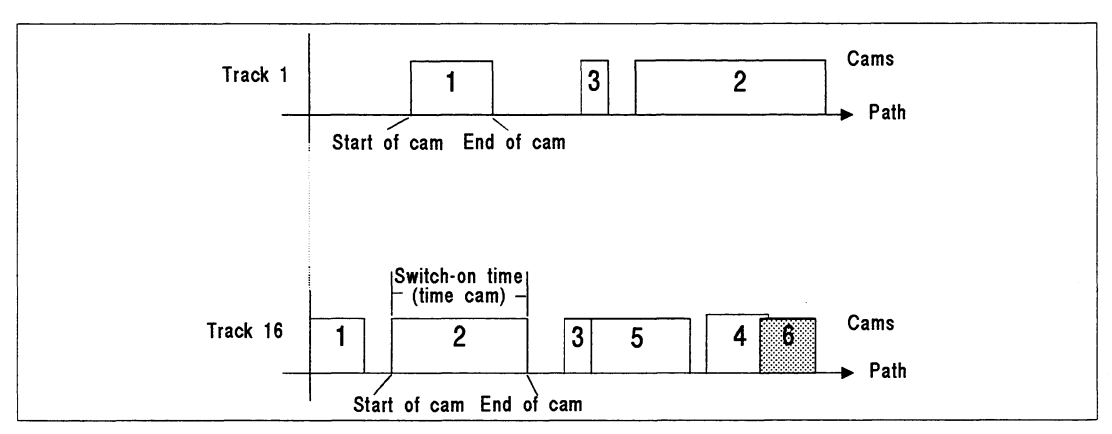

Fig. 5.8 Cam data items in relation to each other

As this figure shows:

- Cams need not be parameterized in rising order  $\bullet$
- It is permissible for cams to overlap (cam 4 and cam 6)
- It is permissible for cam edges to touch (cam 3 and cam 5)

**Reproducibility** Every **axis** of the IP 288 is equipped with a comparator which stores a comparison value. This comparators continuously compare the current positions in each case with the cam edges to be switched. If a comparator trips the corresponding response always takes approximately 500 µs to reach the digital outputs and so become available to the CPU. This response time can increase by up to 500  $\mu$ s per axis if the cam edges of several axes of the IP 288 come together.

> The reproducibility s (uncertainty) in switching the cam edges by the comparator is approximately as follows:

s [µm] 
$$
\leq v
$$
 [ $\frac{mm}{min}$ ] \* 200 µs \*  $\frac{1}{60000}$   
(v = current speed)

So cam edges are switched between 500 µs and 700 µs later (see also Section 5.2 "Evaluation of SS1 Encoder Signals").

So that every cam edge is switched by the comparator, you must position the individual on and off edges, which do not lie exactly on the same coordinate, in such a way that the interval a of the individual cam edges within a track and between tracks is given by

> $a > v * T_1$  $(v = current speed, T<sub>1</sub> see table on the next page but one)$

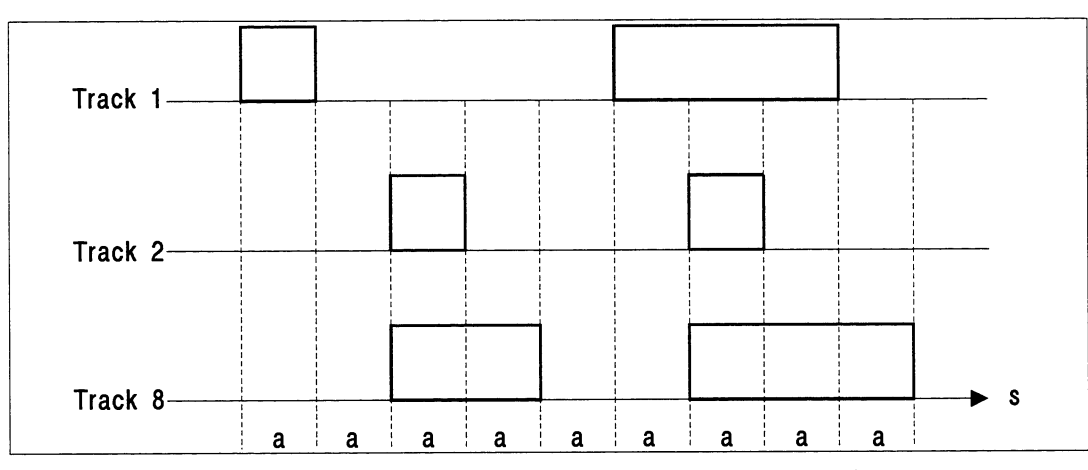

Fig. 5.9 Cam controller without dynamic response or all tracks have the same correction time

If you operate the cam controller with dynamic response (different correction times for the individual tracks), you must take the correction time  $t_{dyn}$  into account for calculating the interval (interval a) (see Fig. 5.10).

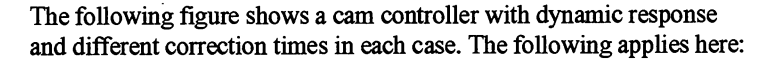

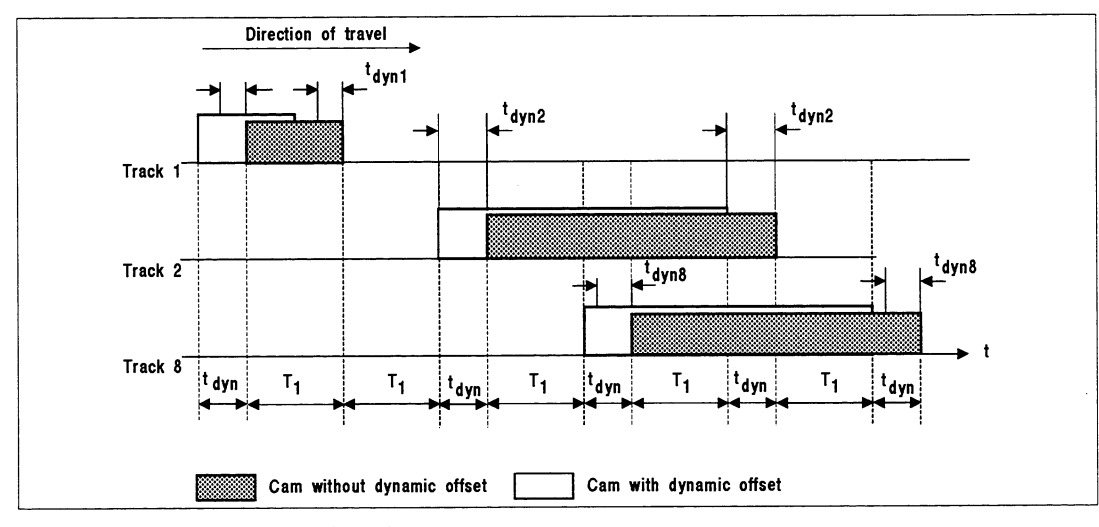

Fig. 5.10 Cam controller with dynamic response

#### $a > v * (T_1 + t_{dyn})$

 $(v = current speed, t_{dyn} = greatest correction time, t_{dyn2} in this case,$ for  $T_1$ , see the table on the next page).

If you observe the interval given here, all cam edges are switched by the comparator. Since the greatest correction time and the maximum speed are used here to calculate the interval, a response time of approximately 500 µs can also result in the case of smaller intervals.

If you want to trigger responses at the same position within a track or between tracks on one axis, parameterize the relevant cam edges to exactly the same value. These cam edges will then be processed by the module as a single switching point (on value for the comparator). This is also still possible in the case of dynamic tracks (correction time 0), if the correction times of the tracks concerned are the same.

A few examples for the maximum times  $T_1$  are given below. Shorter times can result (in steps of 16 ms) depending on the application.

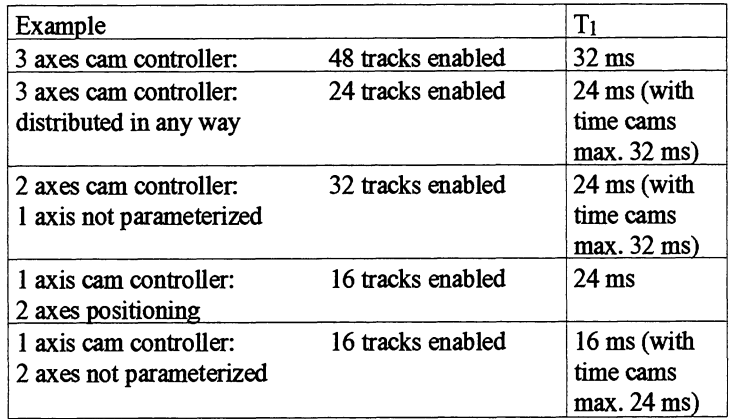

In order to keep the time  $T_1$  as short as possible, always use axis 1 as cam controller. If you operate 2 axes as cam controller, use axis 1 and axis 2. 2 axes as cam controller, use<br>given, the reproducibility is<br> $* 200 [\mu s] * \frac{1}{60000}$ 

#### **Reproducibility**

1f you observe the intervals (a) given, the reproducibility is as follows:

Prove the intervals (a) given, the reprodu  
\n
$$
[µm] \leq v_{\text{act}} \left[ \frac{mm}{\text{min}} \right] * 200 \left[ \mu s \right] * \frac{1}{60000}
$$

Example: at  $3000 \frac{mm}{\text{min}}$  :  $s \le 10 \mu \text{m}$ 

If you do not observe the intervals (a) given, the resulting<br>reproducibility will be:<br> $s [\mu m] < v_{\text{act}} [\frac{mm}{\text{min}}] * T_1 [ms] * \frac{1}{60}$ reproducibility will be:

$$
s \, [\mu m] < v_{\text{act}} \, [\frac{mm}{\text{min}}] * T_1 \, [\text{ms}] * \frac{1}{60}
$$

Example: at v = 3000  $\frac{mm}{\text{min}}$  and T<sub>1</sub> = 32 ms : s = 1600  $\mu$ m = 1.6 mm

In order that a path cam is always switched regardless of the reproducibility of the switching edges, the length of the path cam (L) must be at least ways switched regardless on edges, the length of the  $\frac{mm}{2}$ <sup>\*</sup>  $\frac{T_1}{2}$  [ms] \*  $\frac{1}{60000}$ 

$$
Lengthsum \text{ Vact} \left[\frac{mm}{\text{min}}\right] * \frac{T_1}{2} \left[\text{ms}\right] * \frac{1}{60000}
$$

Example: at v = 3000 
$$
\frac{mm}{\text{min}}
$$
 and T<sub>1</sub> = 32 ms : L<sub>min</sub> = 0.8 mm
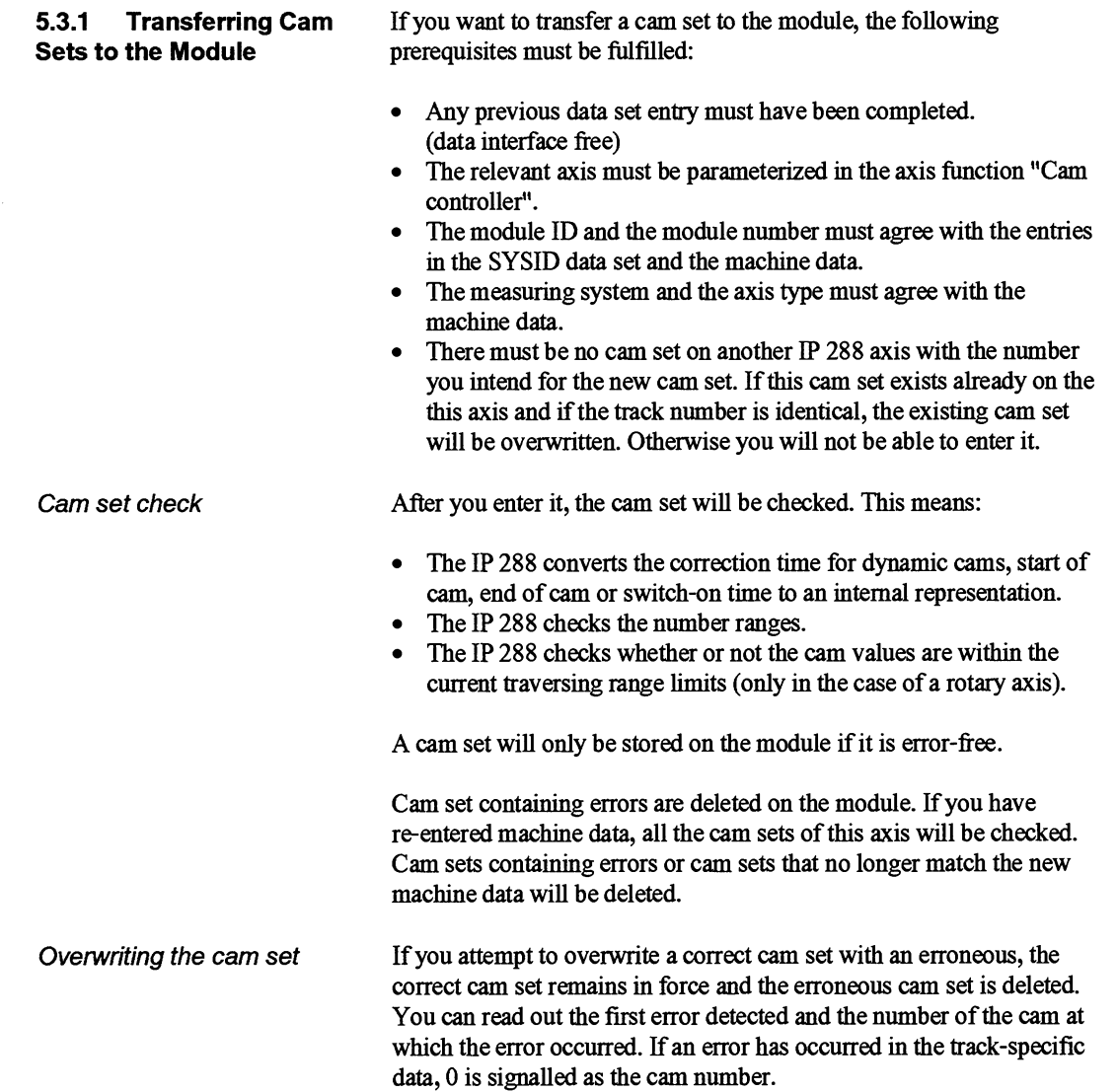

### **5.3.2** Cam Set Directory A directory gives information about the cam sets on the module. This directory contains the following information:

Data set type

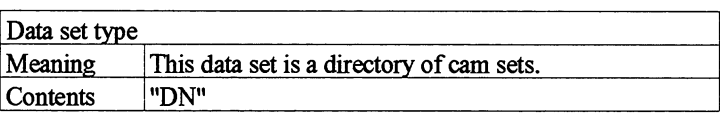

### Module identifier

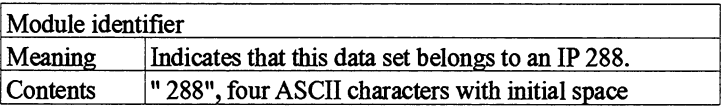

### Number of cam sets entered

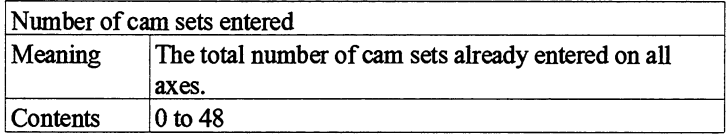

### Number of cam sets which can still **be** entered

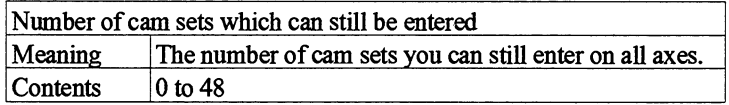

### Number of cam sets per axis

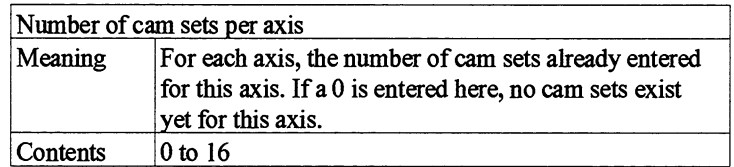

This information is followed by information about the tracks and the relevant cam set. The information begins with axis 1.

### Track number

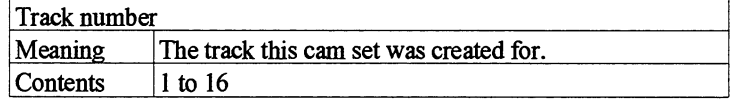

### Cam set number

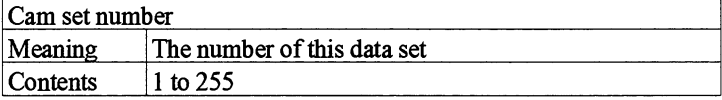

### Number of cams in the track

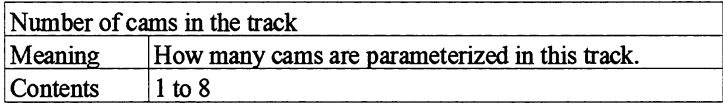

Cams

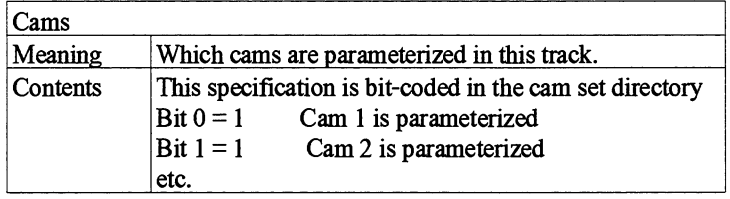

The cam set directory is always output by the module even if there are no axes parameterized in the "Cam controller'' axis function. The number of cam sets entered is then 0 and the number of cam sets which can still be entered is 48. The cam sets of all 3 axes are always listed in the cam directory. The cam set directory only gives information about cam sets.

In the case of axes which have been parameterized in the "Positioning for rapid traverse/creep speed drives" axis function, the number of entered cam sets is 0.

# **5.4 The Target Set**

The target set contains the information required by the IP **288** to approach a target in the "Positioning for rapid traverse/creep speed drives" axis function.

### Data set type

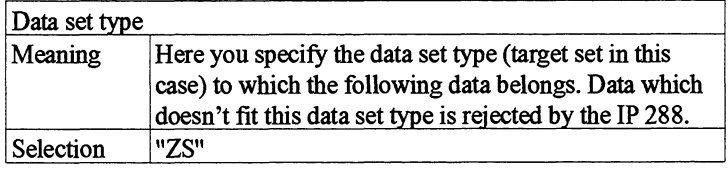

### Module ID

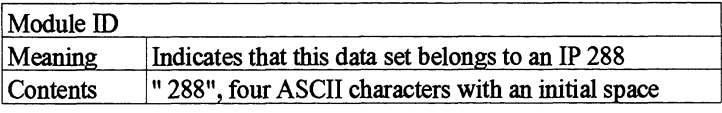

### Data set number

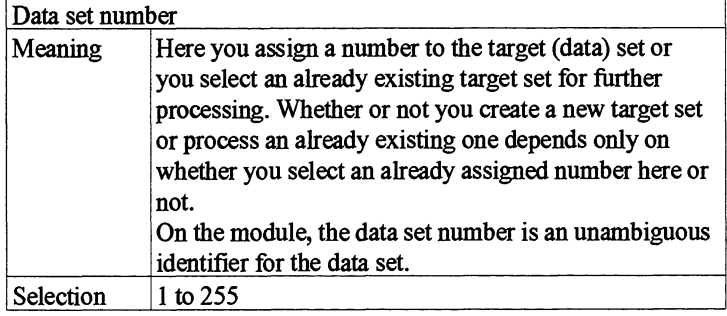

### Module number

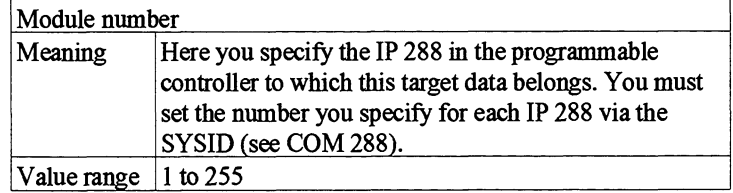

### Axis number

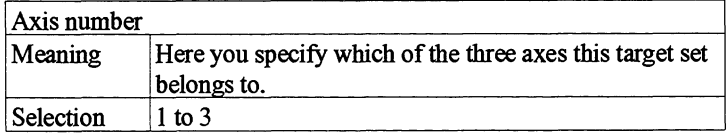

### Axis type

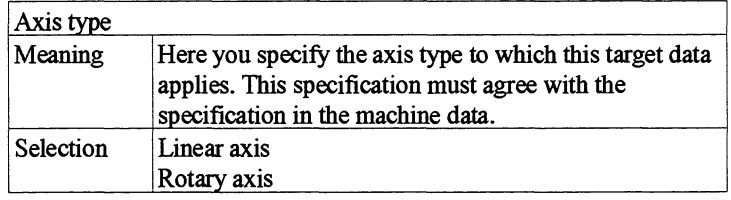

### Measuring system

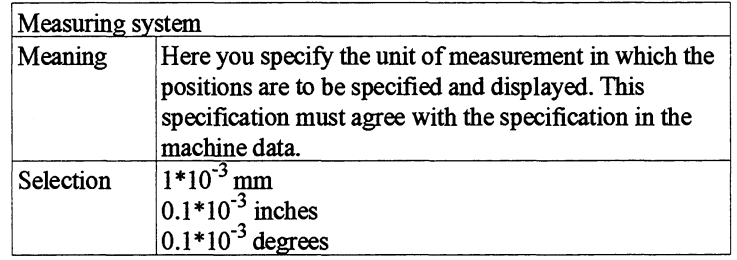

### Target set number

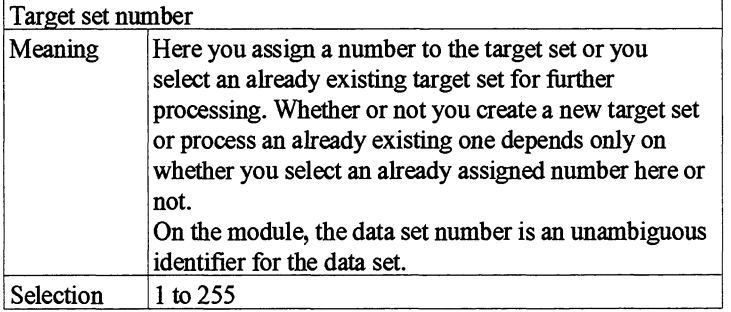

### Speed ID

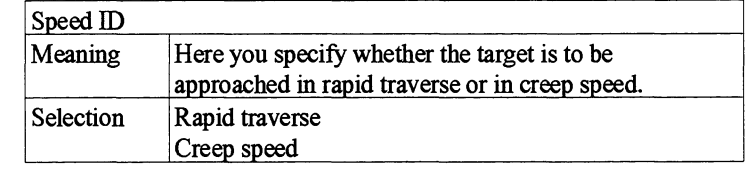

### Target

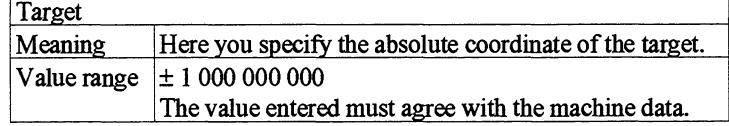

Long/short target sets **A** distinction is made between long and short target sets. Target sets with the data set number 1 to 100 are long and those with the number 101 to **255** are short. **In** long target sets, you must enter the following information in addition to the specifications given above:

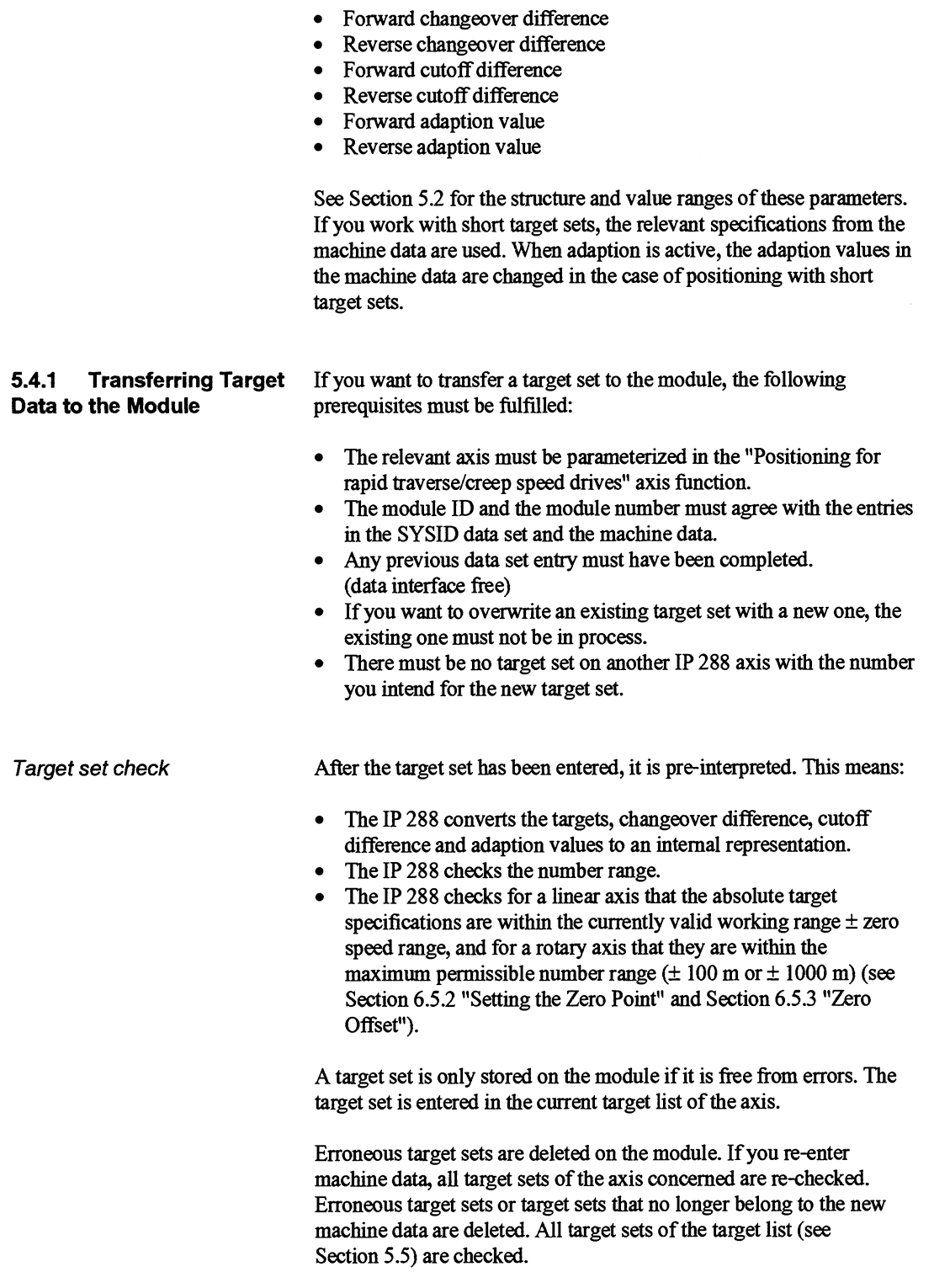

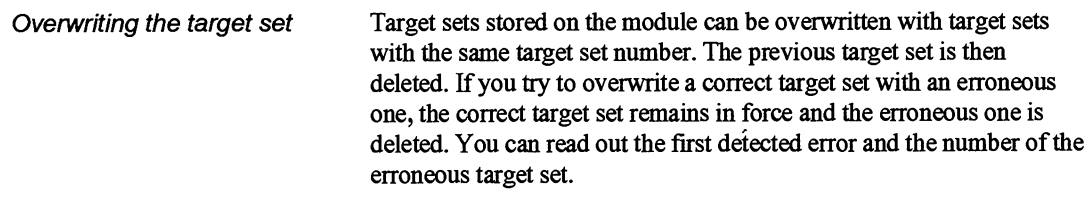

**Deleting the target set A** target set can only be deleted if it is not currently being processed.

**5.4.2 Target Set Directory** A directory gives information about the target sets on the module. This directory contains the following information:

**Data set type** 

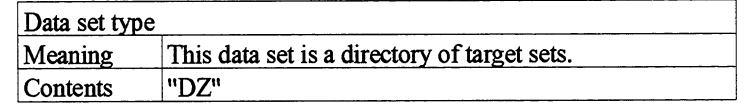

**Module identifier** 

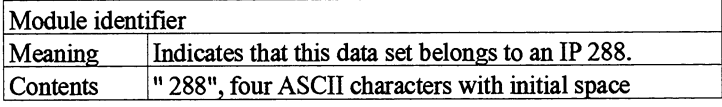

### **Number of target sets entered**

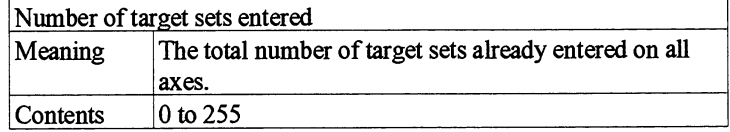

**Number of target sets which can still be entered** 

> Number of target sets which can still be entered Meaning **Contents** The number of target sets you can still enter on all axes.  $\vert$  0 to 255

This is followed by information about the individual axes, beginning with axis 1.

5

### Number of target sets per axis

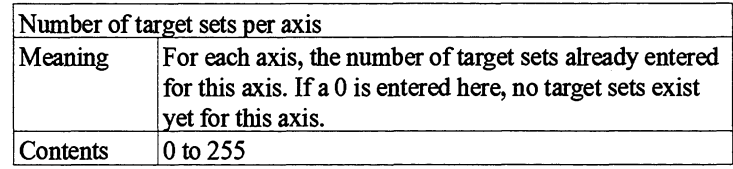

After this specification, the target list number for each axis (see Section 5.5) and all assigned target set numbers are displayed.

The target set directory is always output by the module even if there are no axes parameterized in the "Positioning with rapid traverse/creep speed drives" axis fimction. The number of cam sets entered is then **0**  and the number of target sets which can still be entered is 255. The target sets of all **3** axes are always listed in the target directory. The target set directory only gives information about target sets.

In the case of axes without a target set and axes which have been parameterized in the "Cam controller" axis function, the number of entered target sets is 0.

## **5.5 The Target List**

The target sets are entered in target lists on the module. There is one target list per axis identified by the target list number (see below). If the target list contains at least one target set, the following default applies:

- For axis 1, target list 1.  $\bullet$
- For axis 2, target list 2.  $\bullet$
- $\bullet$ For axis 3, target list 3.

For **an** axis which does not yet contain a target set, the target list number 0 is output in the target set directory. If you enter individual target sets in the module, these will be entered in the target list of the axis concerned. If a target list on the module contains at least on target set, you cannot overwrite it.

The target list contains the following information:

### **Data set type**

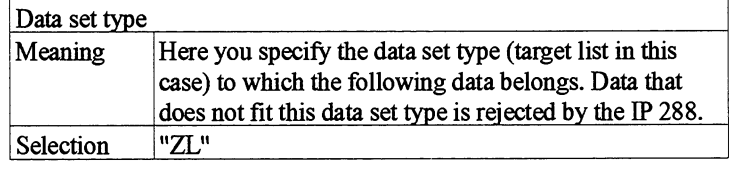

### **Module ID**

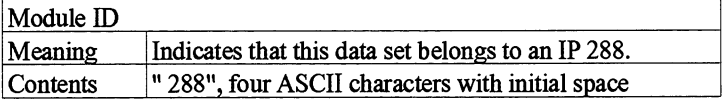

### **Data set number**

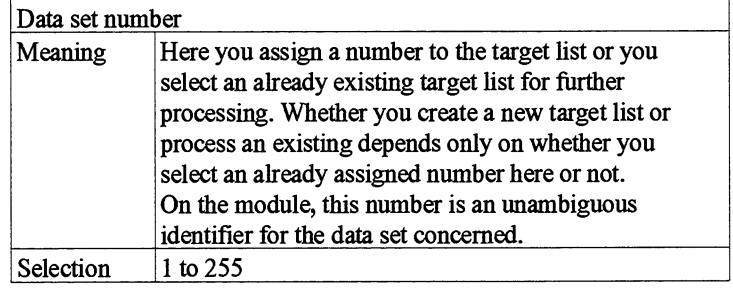

5

### Module number

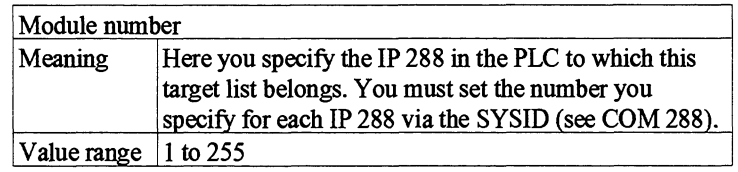

### Axis number

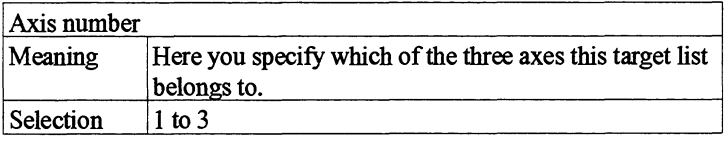

### Axis type

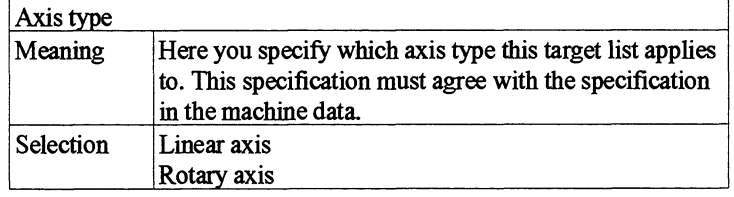

### Measuring system

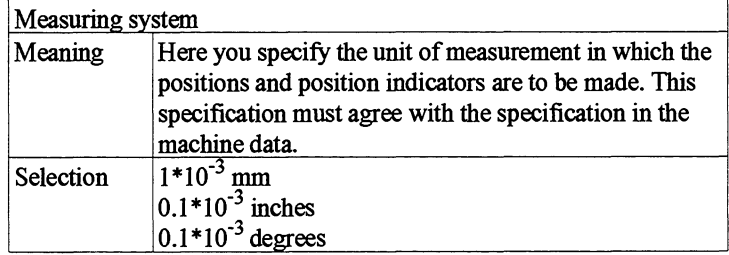

### Number of target sets

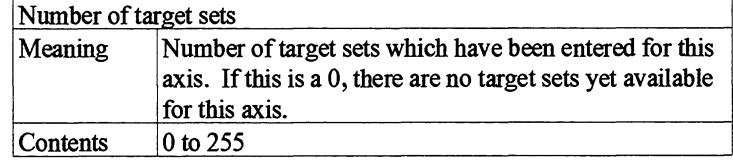

This information is followed by the individual target sets of this target list.

The following is specified for every target

- Data set number (target set number)  $\bullet$
- Speed identifier
- Target coordinate.

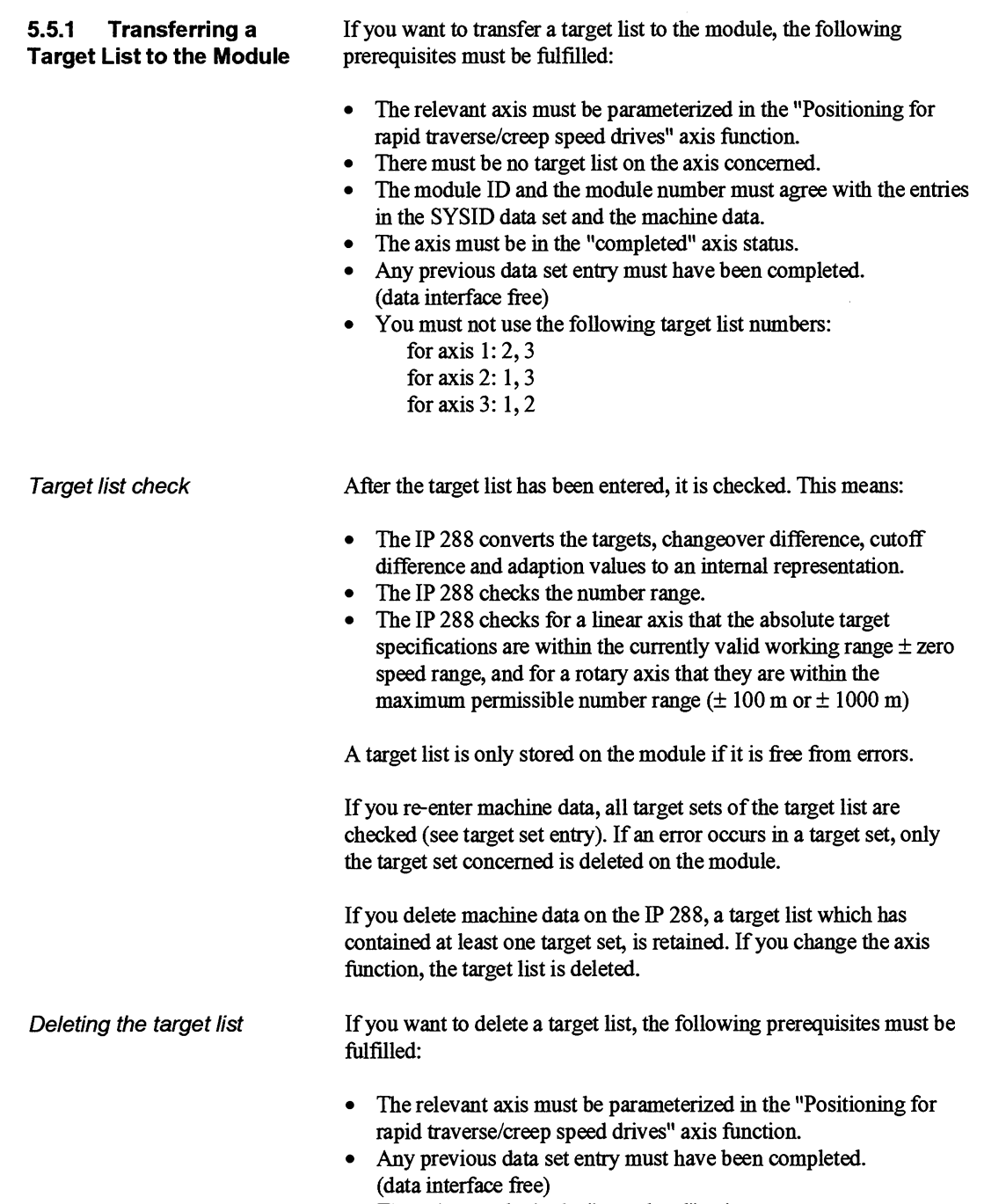

The axis must be in the "completed" axis status.

# 6

# **Operating the IP 288**

# **Contents of Chapter 6**

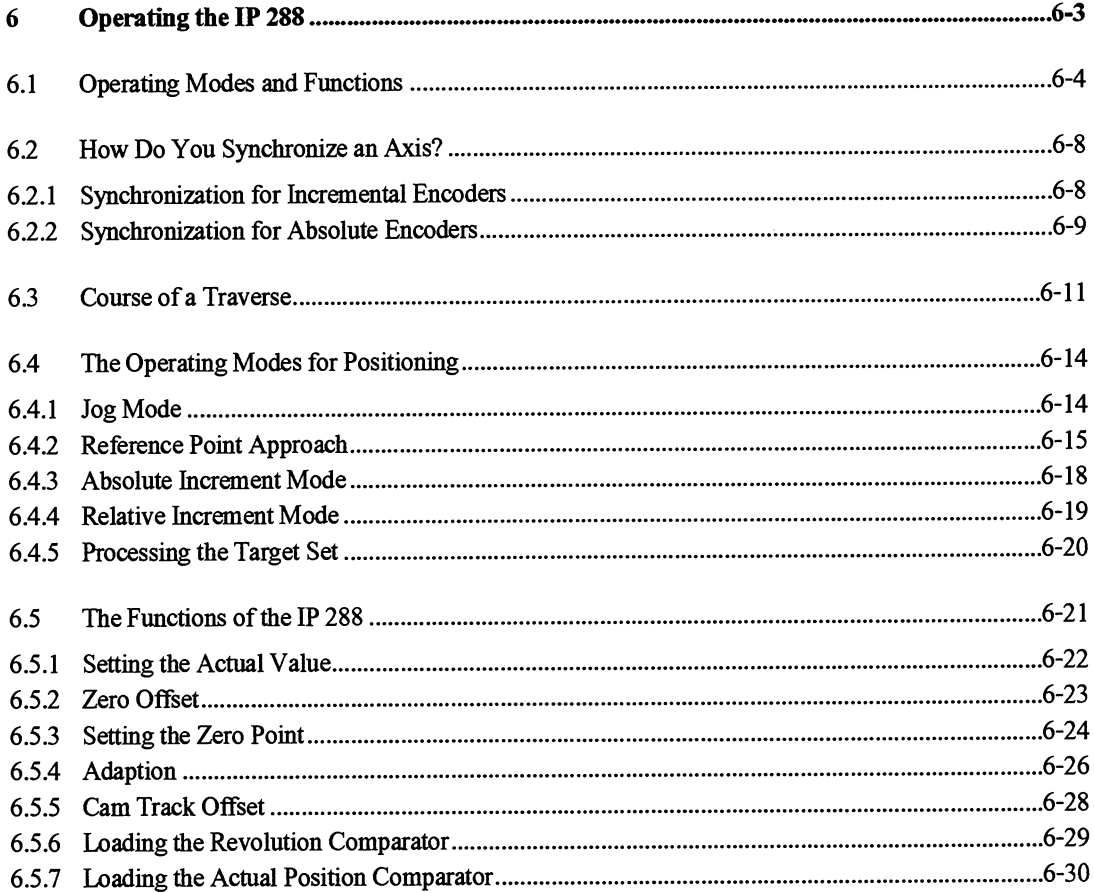

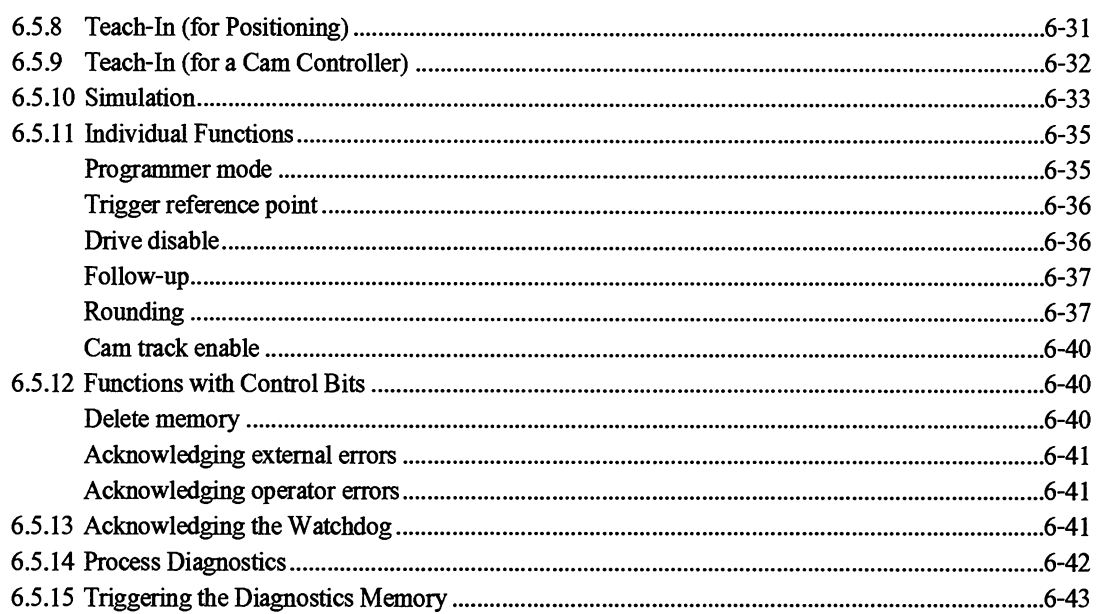

# 6

# **Operating the IP 288**

Before you operate an axis of the IP **288,** you must have stored valid machine data for this axis on the module.

In the positioning axis function, you operate the IP **288** via operating modes and functions.

In the cam controller axis function, you operate the IP **288** via functions.

# **6.1 Operating Modes and Functions**

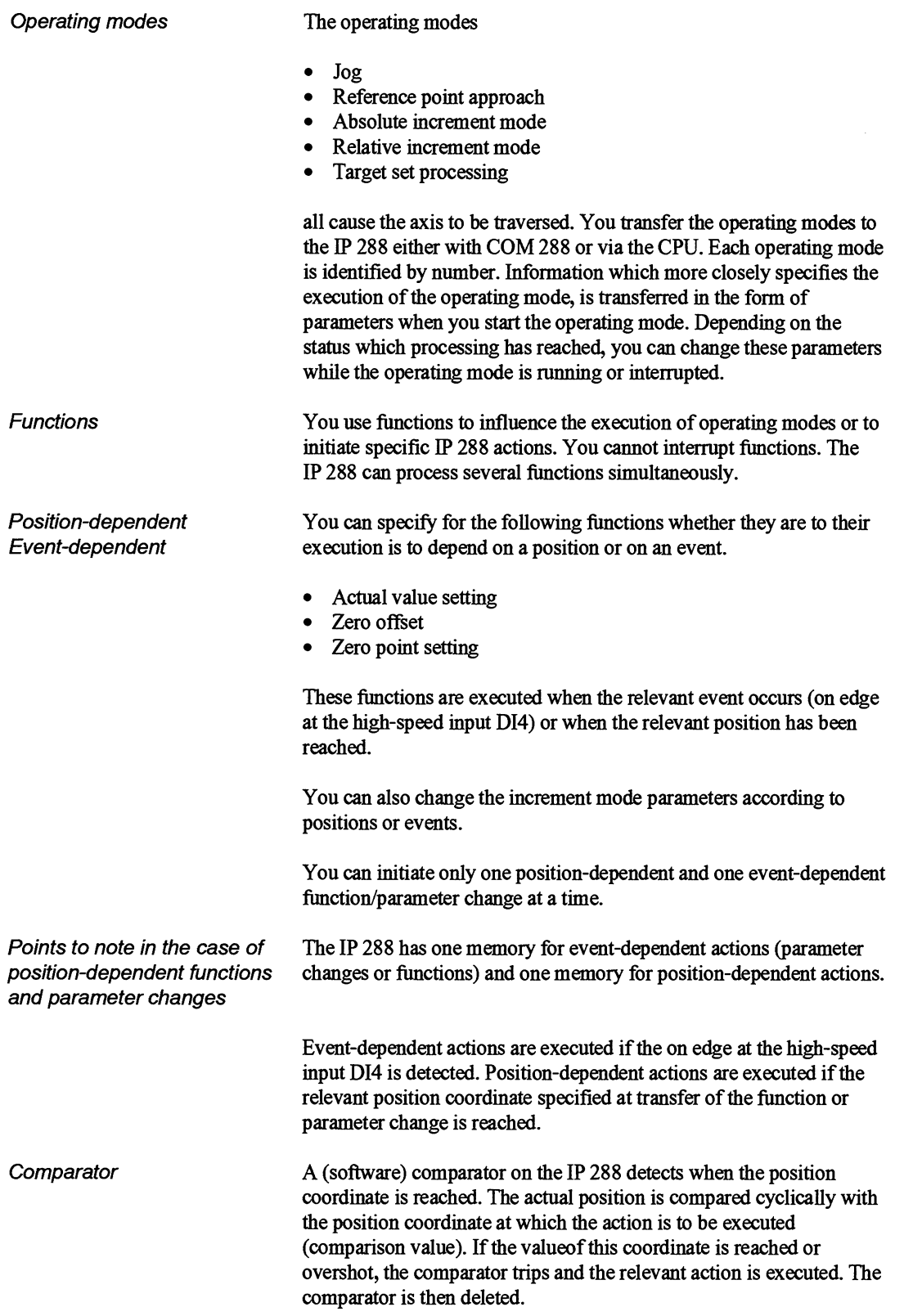

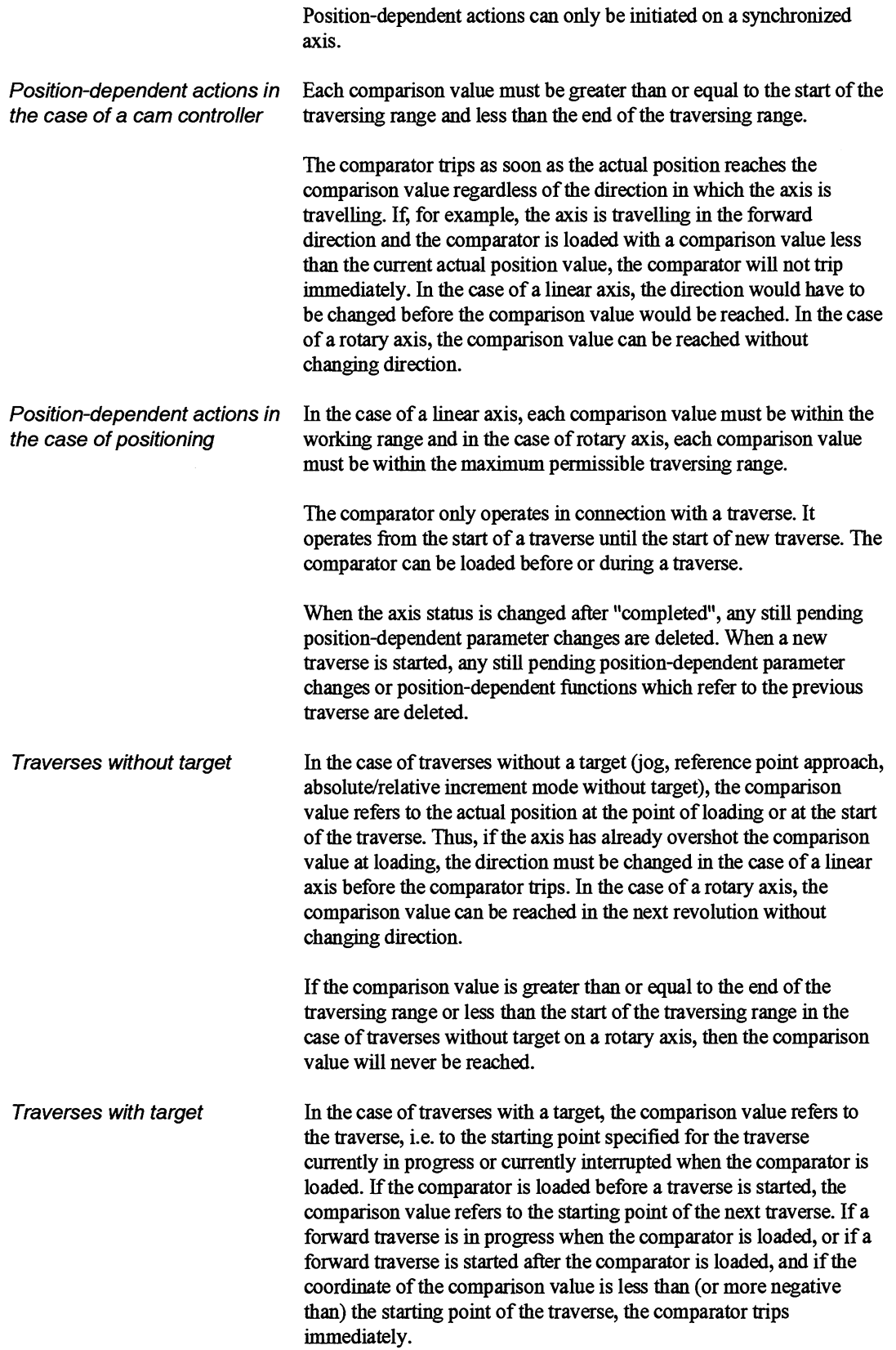

l,

It does not trip in the case of a rotary axis if the comparator value is within the range covered by this traverse. This applies for a reverse traverse but in the opposite direction.

In the case of a rotary axis, comparison values greater than or equal to the end of the traversing range and less than the start of the traversing range **can** also be specified.

Once a relation between a comparison value and the actual position (in the case of traverses without target) or between a comparison value and the specified target (in the case of traverses with target) has been established, it is no longer changed on the IP 288. **Thus,** if a traverse is started with a loaded comparator, and if a (new) target is specified during the traverse but before the comparator trips, the comparator continues to respond as it would in the case of a traverse without target.

### **Example 1: Linear axis**

If the comparator is loaded with the comparison value 50 at the actual position 100 on a traverse fiom 0 to 200, the comparator trips immediately.

### **Example 2: Linear axis**

If the comparator is loaded with the comparison value -50 on a traverse from 0 to 200, the comparator trips immediately.

### **Example 1: Rotary axis**

If the comparator is loaded with the comparison value 50 on a traverse from 0 degrees to 800 (at 360 degrees per revolution) with a distance to go of 70 degrees (actual position  $= 10$  degrees in the third revolution), the comparator trips immediately.

### **Example 2: Rotary axis**

If the comparator is loaded with 45 degrees after 350 degrees (at 360 degrees per revolution) on a traverse of 180 degrees forward, it trips immediately. If the target were 90 degrees in this case instead of 350 degrees, the comparator would trip at an actual position of 45 degrees.

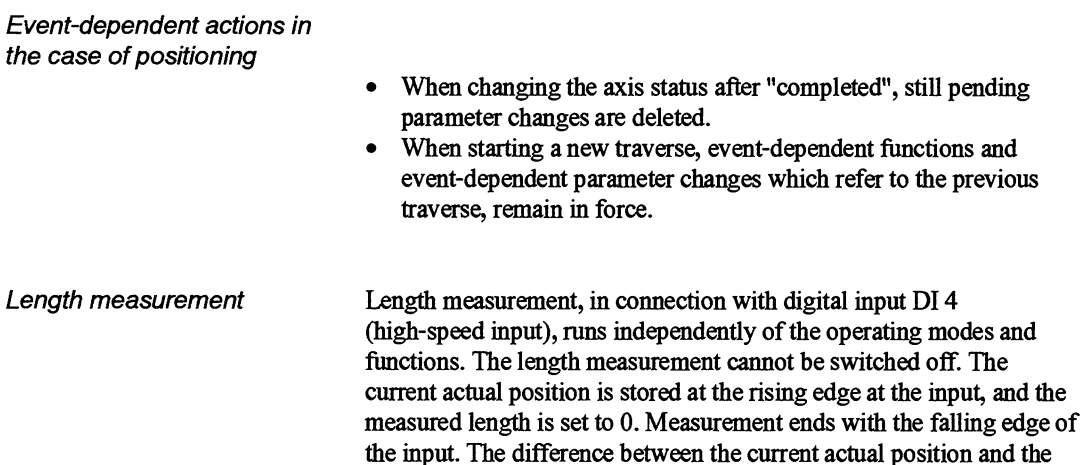

stored actual position is the measured length. If the actual position has been changed between the beginning and end of measurement by setting the zero point, zero offset, setting the actual value, reference point approach or by triggering the reference point, This change is accounted for in the measurement. In the event of a rising edge at the "high-speed input" D1 4, the actual value is stored first as the "Start of measurement" and then any pending event-dependent actual value setting, zero offset or zero point setting is executed. In this way, the actual value change brought about by the event-dependent function is included in the measurement.

The end of the measurement is flagged at both interfaces (bit 11 in DW 85/DW 117/DW 149 in the DB-IP, length measurement completed). In addition, completion of the measurement can be signalled to the CPU with a process interrupt. You can parameterize this interrupt in the machine data. The start of a new measurement resets the "Length measurement" condition code bit.

In the case of module restart with machine data, an already measured length remains in force. In the case of module restart without machine data, and in those cases where you delete the machine data, an already measured length is deleted.

### **Note:**

In the case of a rotary axis, the path measured must be completely between the start of the traversing range and the end of the traversing range, i.e. during the measurement, the actual position must move beyond the traversing range limits.

## **6.2 How Do You Synchronize an Axis?**

The IP 288 only acquires the actual positions if the relevant axis has been parameterized. You establish the relation between the actual position and the signals of the position encoder by synchronizing the axis. You can use different operating modes and functions for this purpose, depending on whether you use an incremental or **an** absolute encoder. If you use **an** absolute encoder, you can also synchronize the axis by parameterizing a machine data set accordingly and transferring it to the module.

**6.2.1 Synchronization for** The IP 288 acquires actual positions by counting the encoder<br>Incremental Encoders increments according to the direction. Since the count is relat increments according to the direction. Since the count is relative, you must establish a relation between the counted encoder increments and the coordinates on your axis (parameterized traversing range with reference point) for the purposes of absolute actual position acquisition. After each module restart, all parameterized axes with incremental encoders are not synchronized. The actual position is set to the reference point entered in the machine data. The increments are counted starting from this value.

> The synchronization is deleted in the event of certain external errors. However, in this case, the relation between the actual position and the encoder increments remains in force, i.e. the actual position continues to be updated despite the error. Without synchronization, absolute positions cannot be approached in the case of positioning and cams are not evaluated (switched) in the case of a cam controller.

> You can synchronize an axis in both axis functions with the functions below. Synchronization is indicated in the axis status word (see Section 8.3.2, "AXIS status").

- Setting the actual value
- A specified coordinate is assigned to the actual position. Triggering the reference point (only in the case of incremental encoders with zero mark) The value of the reference point coordinate is assigned to the rising edge of the first zero mark of the encoder after leaving the reduction switch in the specified direction (zero mark position).

In the case of positioning, you can also synchronize an axis with the following operating mode:

Reference point approach

(only in the case of incremental encoders with zero mark) The value of the reference point coordinate is assigned to the rising edge of the first zero mark of the encoder after leaving the reduction switch in the specified direction (zero mark position).

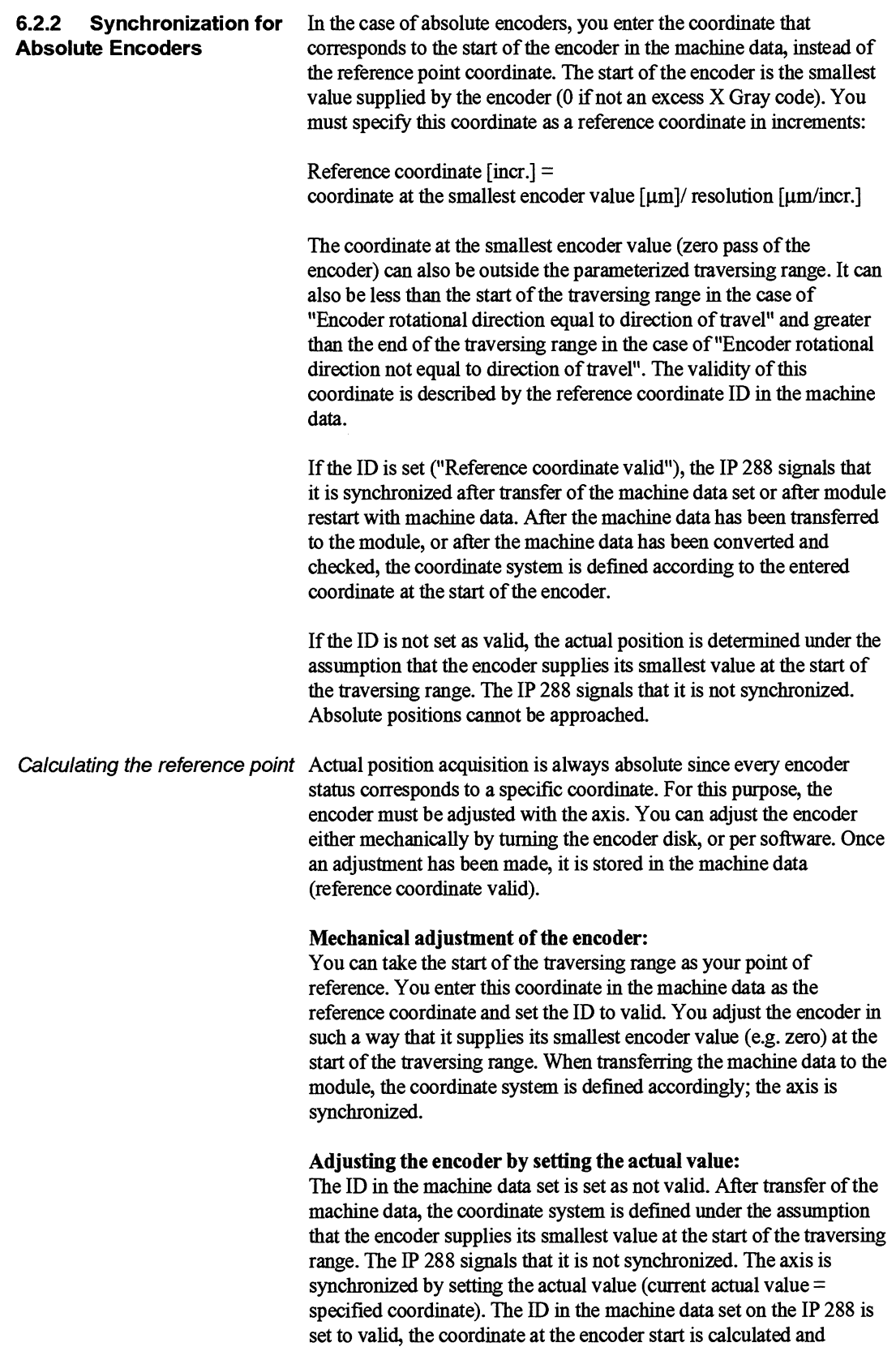

entered as the reference coordinate in increments in the machine data and also output at the PLC interface in the DB-IP ("Current reference point coordinate", see Section **8.3.2).** This coordinate is automatically updated (in the machine data and in the DB-IP) each time the actual value is set and so always mirrors the current relation between the measuring unit and the axis. Resetting of the actual value overwrites the old relation.

### **6.3 Course of a Traverse**

In the positioning axis function, a traverse is made by executing an operating mode. The course of an operating mode is influenced by the following actions and events:

- Setting of the control bits START, STOP, CONT, T+ and T-
- Setting or resetting of the coordination input **D1** 3
- Occurrence of an operator error
- Occurrence of an external error  $\bullet$
- Occurrence of an internal error
- Power failure
- Active command output disable (BASP)

Effect of the control bits You can change between the axis states "running", "interrupted" and "completed" by setting the control bits or by pressing the relevant function key in COM 288. A change from "running" to "interrupted" or "completed" stops a traverse.

Effect of the coordination You can use the coordination input to coordinate operating modes<br>input DI 3 (COORD) between axes and modules. The following conditions apply here fo between axes and modules. The following conditions apply here for all operating modes which you can influence with the control bits START, STOP and CONT:

### **Level-driven evaluation:**

- Starting the operating mode:  $START = 1$  and  $COORD = 1$
- Interrupting the operating mode:  $STOP = 1$  or  $COORD = 0$
- Continuing the operating mode:  $CONT = 1$  and  $COORD = 1$

The following applies for jog mode:

- Starting the operating mode:  $T+/T = 1$  and  $COORD = 1$
- Completing the operating mode:  $T+/T = 0$  or  $COORD = 0$

#### **Edge-driven evaluation:**

- Starting the operating mode: START = 1 and COORD  $0 \rightarrow 1$
- Interrupting the operating mode:  $STOP = 1$  or COORD  $0 \rightarrow 1$
- Continuing the operating mode: CONT = 1 and COORD  $0 \rightarrow 1$

The following applies for jog mode:

- Starting the operating mode: T+/T- = 1 and COORD  $0 \rightarrow 1$
- Completing the operating mode: T+/T- = 0 or COORD  $0 \rightarrow 1$

If you interrupt or complete an operating mode via the coordination input, the drive is switched off.

Effect of an operator error In the event of an operator error, the operating mode changes from the "running" status to the "interrupted" status or from the "interrupted" status to the "completed" status. The drive is switched off and the operator error is flagged.

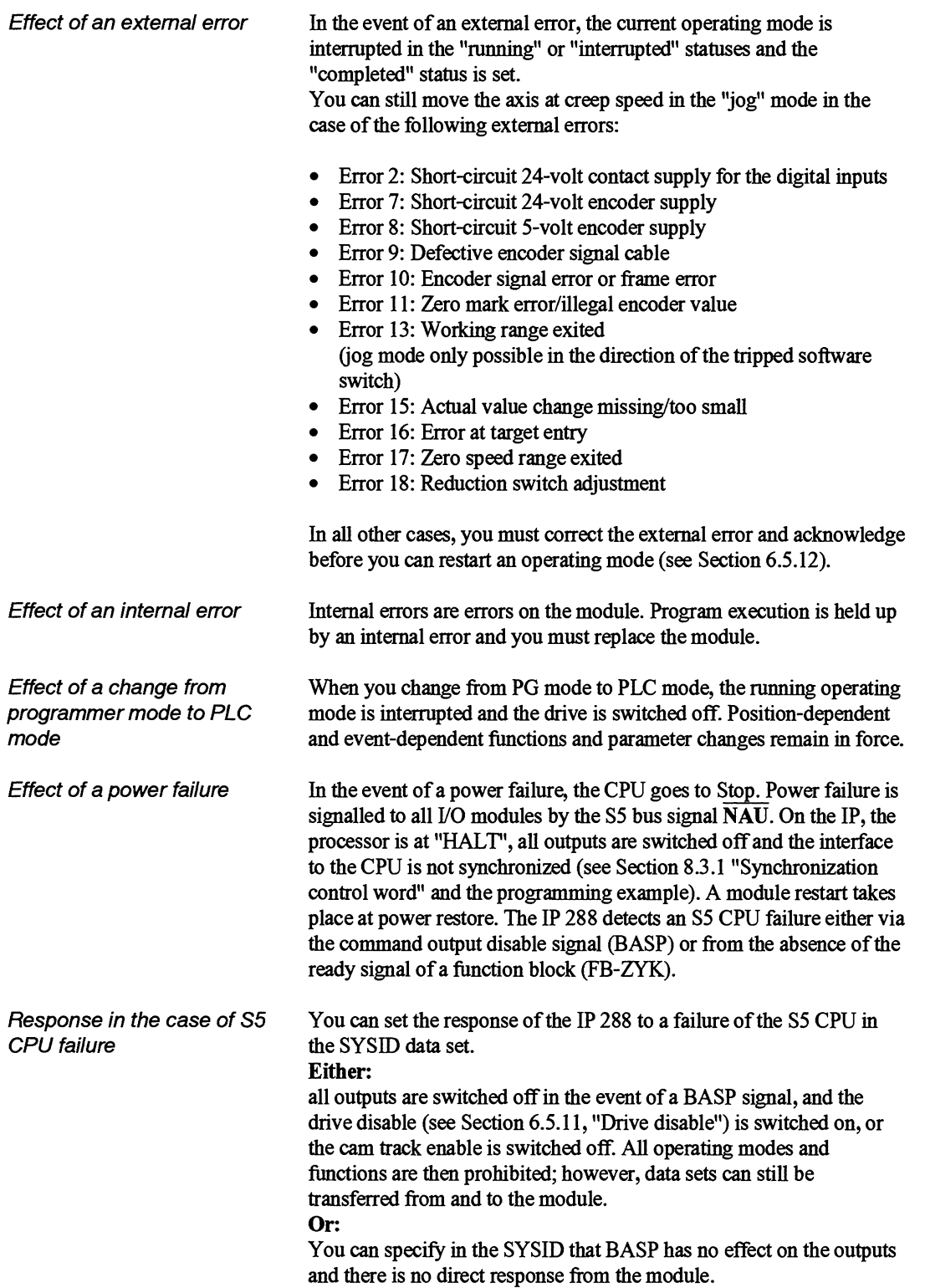

After the ready signal disappears, the module switches all axes to PG mode after approximately 4.5 S. Even if all outputs are switched off as a result of your setting in the SYSID, you can change this setting from the programmer after the ready signal has run.

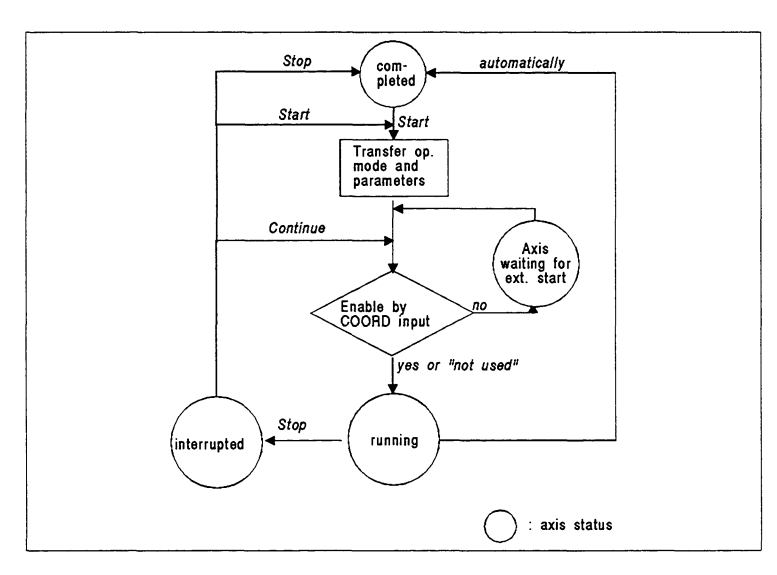

Fig. 6.1 Exampie of an error-free traverse (e.g. increment mode)

Position reached Fictitious target range Aborting the traverse **An** operating mode is completed or interrupted when the actual position enters the target range. When approaching a target (absolute or relative), the target range lies symmetrically around the target. When the axis reaches the target range, the message "Position reached" is generated. This message remains in force until the start of a new traverse with external start enable. **A** target range also exists when a traverse is interrupted, when stopping in jog mode and when stopping because of an error. This target range is arranged symmetrically around the coordinate resulting from the current **actual** position and the changeover difference (cf. zero speed range). Entering this fictitious target range is flagged and monitored and the message "Position reached" is not generated. In the statuses "running", "Axis waiting for external start" and "interrupted", functions and parameter changes can result in an operator error and a consequent change of status. Correct functions and parameter changes are processed in these statuses and any running traverse is continued accordingly. **Note**  You can always abort an operating mode (traverse) with "Drive disable" (see Section 6.5.1 1).

# **6.4 The Operating Modes for Positioning**

In the following sections, you will find explanations of the operating modes with whlch you can operate an axis in the Positioning axis function.

If the "Follow-up" function is active, you cannot execute any operating mode.

The following applies for the operating modes listed below with the exception of jog mode:

You can interrupt a running traverse with STOP. You can continue an interrupted traverse with CONT as long as distance to go to the target is still greater than or equal to the cutoff difference  $+$  the adaption value. The traverse is completed when the axis has reached the target area.

### **6.4.1 Jog Mode**

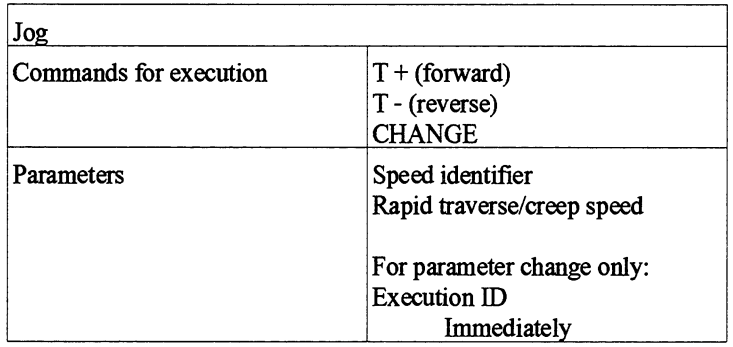

With this operating mode you can cause the axis to travel in the direction specified without giving a target. The axis executes this operating mode even if it is not synchronized. Since in that case neither the traversing range limits nor the software switch on the IP 288 are valid, a linear axis can traverse up to the EMERGENCY OFF limit switch. In the case of a synchronized linear axis, the drive is switched off before the limits of the working range are exceeded.

You can change the speed during a traverse.

If both control bits T+ and T- are deleted, the drive is switched off. In doing so, the axis status "running" remains in force until the actual position in the fictitious target range is entered. Only then can you change the operating mode. If a direction bit is reset while the drive is being switched off and before the actual position enters the target range, the drive is restarted or a change of direction is executed.

A change of direction is also made if a direction bit is changed while the axis is traversing with rapid traverse. The change of direction takes place according to the machine data item "Hard/soft change of direction".

**A** change of direction is only executed if the axis is sufficiently far away from the relevant software switch at that moment, i.e. if the axis can still stop before reaching the software switch after changeover. If this is not the case, the axis is switched off.

### **Jog mode at creep speed with pending external error**  Jog mode at creep speed is permissible with certain external errors (see Section 9.5.6 and 6.3).

If jog mode at creep speed is started when an external error is pending, no further external errors will be monitored. If, for example, a change of direction is requested in jog mode at creep speed without a connected encoder (external error 15 pending), stopping the drive only takes effect after the parameterized monitoring time has run out. If the monitoring time is parameterized at less than 8 ms, the axis can no longer be stopped. You must abort the traverse by switching on the drive disable.

### **6.4.2 Reference Point Approach** I l

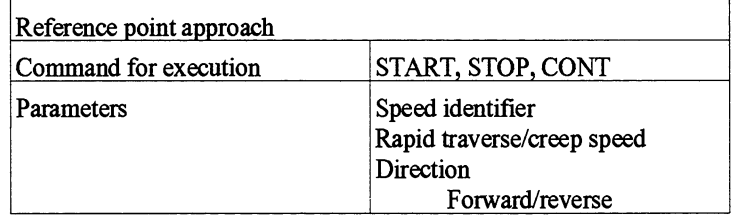

If you use an incremental encoder, you can synchronize the axis with this operating mode. There must be a reduction switch **(D1** 1) available at which the drive decelerates to creep speed. The reference point coordinate is assigned to the first zero mark after leaving the reduction switch in the direction of the zero mark position (see machine data). The reference point can only be reproduced if the axis always travels across the end of the reduction switch at the same speed. In order to ensure this, independent of the course of a reference point approach and independent of any interrupt of the traverse, the reduction switch must be at least as long as the path segment required by the drive to decelerate from rapid traverse to creep speed.

**A** reverse switch (D1 2) can also be used. This must be at least as long as the path required between rapid traverse and zero speed.

The following must apply for the length 1 of the reverse switch and the reduction switch:

 $1 > T_1 \cdot v$ 

The time  $T_1$  is relevant for determining the length 1 (see Section 5.3, "Reproducibility").  $v =$  current speed

In the case of a linear axis, one of these switches must be located and detected in the direction in which the drive starts.

If the reference point approach is completed after the reverse switch, you must not start a new reference point approach until the drive is between the reverse switch and the reduction switch. The reverse **cam**  is monitored in the axis status "interrupted", i.e. if you continue the reference point approach, it **runs** correctly.

**A** reference point approach **can** only be "intenupted" with **STOP** as long as the reduction switch has not yet been reached.

The course of the "Reference point approach" mode depends on the following settings and conditions:

- $\bullet$ The direction specification is equal to the zero mark position. (See machine data)
- The direction specification is not equal to the zero mark position. (See machine data)
- The axis at before or after the reduction switch after the start of the mode.
- The axis reaches the reverse switch fist after the start of the mode.

The value of the reference point coordinate is assigned to the rising edge of the first zero mark of the encoder after leaving the reduction switch in the specified direction (zero mark position). In the axis status word, the bit "Axis synchronized" is set.

The following figure is a schematic representation of the four different sequences:

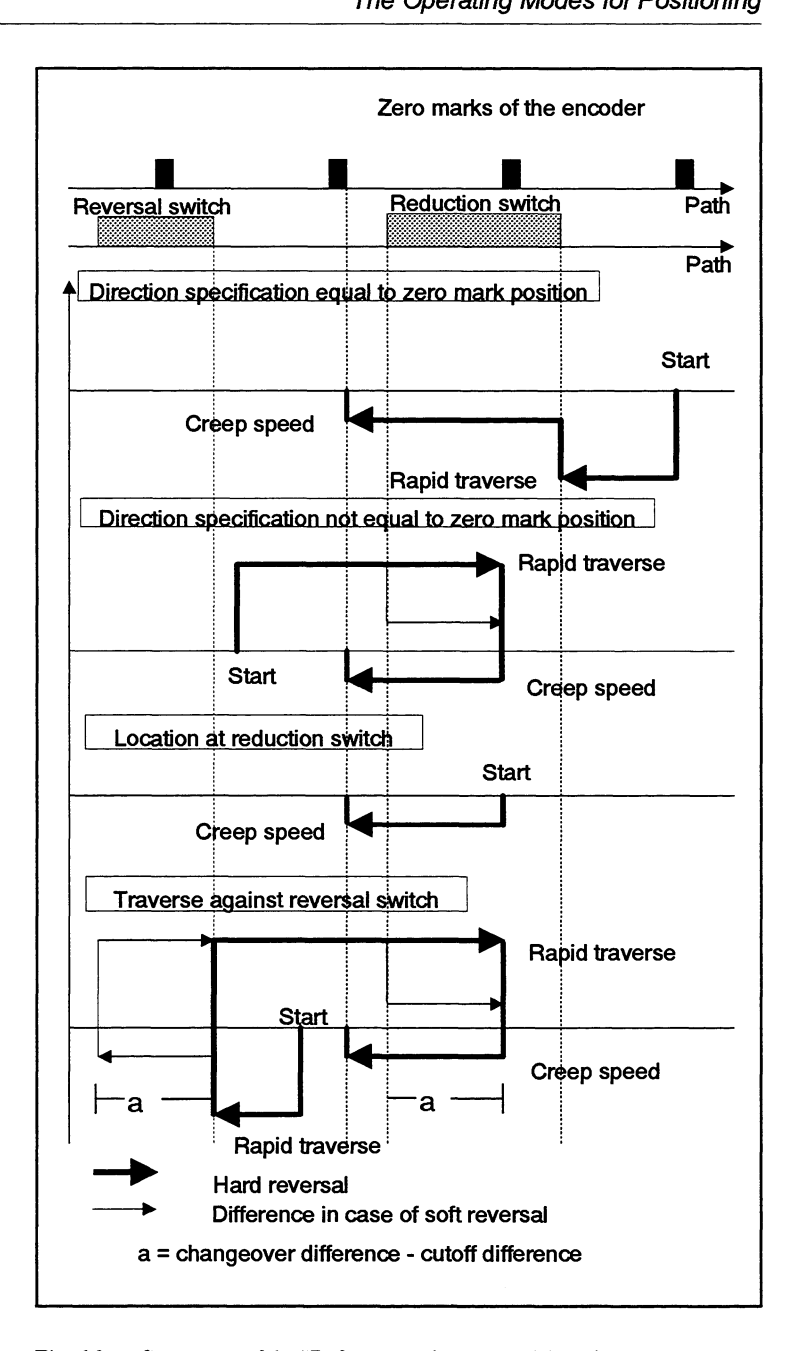

Fig. 6.2 **Sequences of the "Reference point approach" mode** 

**If change of direction takes place in reference point approach after leaving the reduction switch in the correct direction, the reference point will be terminated, external error 15 (actual value change missmgltoo small) is set and the axis is not synchronized. This monitor cannot be switched off.** 

# **6.4.3 Absolute Increment**

**Mode** 

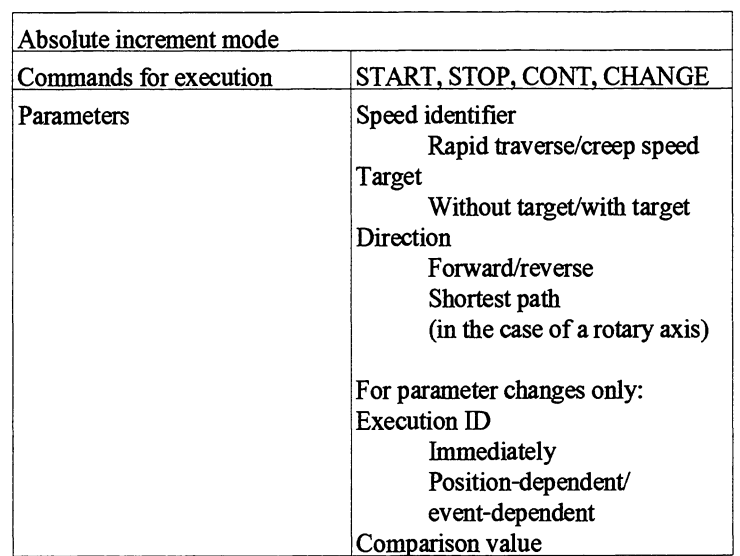

If the axis is synchronized, you can approach a specified target with this operating mode. You specify the target in absolute coordinates.

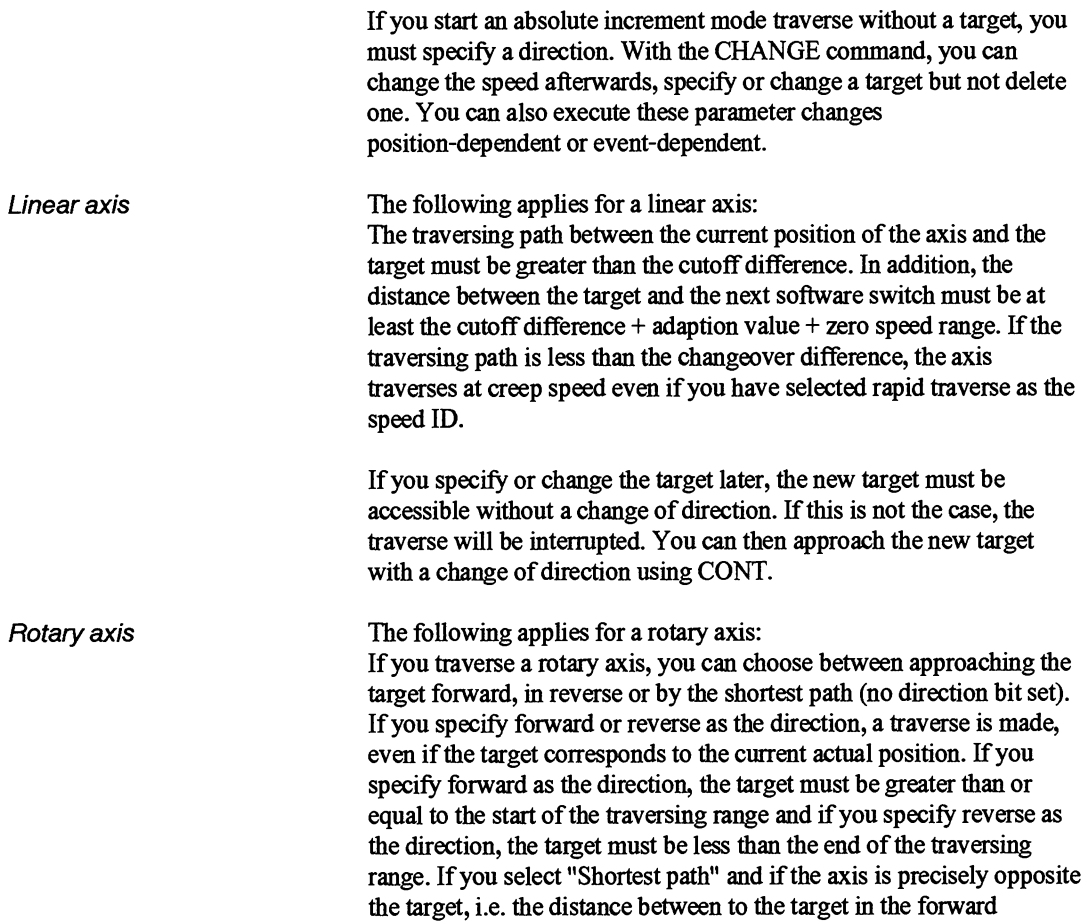

direction is exactly the same as the distance to the target in the reverse direction, the axis traverses forward.

If you specify a target outside the traversing range or beyond the end of the traversing range, the following happens:

- The axis traverses at least one full revolution.  $\bullet$
- The coordinate of the specified target is reduced by the length of the traversing range.
- If the new target coordinate is then within the traversing range, an absolute approach is made.
- If the new target coordinate is still outside the traversing range, the axis traverses a further fill revolution and a new target coordinate is calculated. This procedure is repeated until the new target coordinate is within the traversing range and an absolute approach to the target can be made.

If you specify or change a target with the CHANGE command, the new target refers to the starting point of the traverse in the case of traverses without a target and to the current actual position in the case of traverses with a target.

### **Example:**

On a rotary axis with a traversing range of 360°, you start an absolute increment mode traverse at  $0^{\circ}$  without a target in the forward direction. After two fill revolutions, you specify the target 900° at 90°. The axis now traverses two more full revolutions and then travels to actual position 180°.

However, if you start an absolute increment mode traverse to 850° at  $0^{\circ}$  in the forward direction, and if you specify the target 900 $^{\circ}$  at 90 $^{\circ}$ after two fill revolutions, the axis traverses in this revolution to 180°.

A target can only be approached if it is further from the current position than the cutoff difference. Exception: In rounding, the direction of positive mechanical coupling is the opposite of the specified direction.

### **6.4.4 Relative Increment Mode**

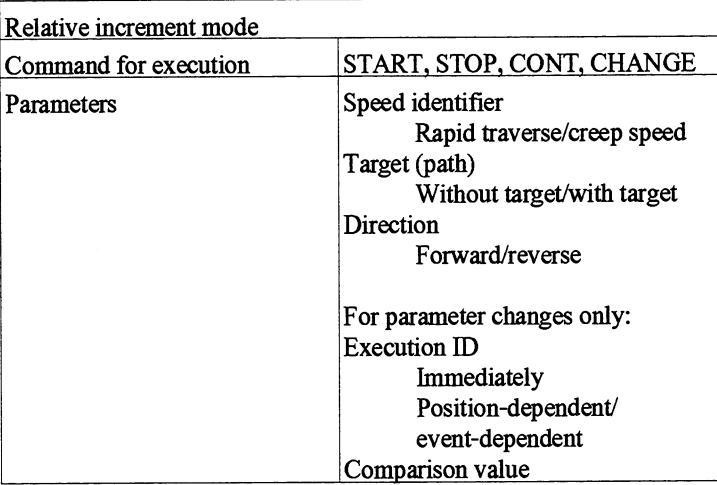

6

With this operating mode, you can traverse a specified path. The axis need not necessarily be synchronized. Since neither the traversing range limits nor the software switch are then valid on the IP 288, a linear axis can traverse up to the EMERGENCY OFF limit switch. Traversing beyond the maximum value range of  $\pm 1000$  m is not monitored. If you specify a path, this must lead in the case of a linear axis to a point whose distance from the next software switch is at least the cutoff difference  $+$  adaption value  $+$  zero speed range. The path you specify must be greater than the cutoff difference. If the path is less than the changeover difference, the axis traverses at creep speed, even if you have selected rapid traverse as the speed ID.

In the case of rotary axis, you can traverse up too  $100 \text{ m}$  at BRES  $= 1$ or  $1000 \text{ m}$  at BRES = 2 to 4.

If you start a relative increment mode traverse without specifying a path, the axis traverses in the direction specified. With the CHANGE command, you can change the speed afterwards, specify or change a path but not delete one. The new path is added to the previous one. You can also execute these parameter changes position-dependent or event-dependent.

### **6.4.5 Processing the Target Set**

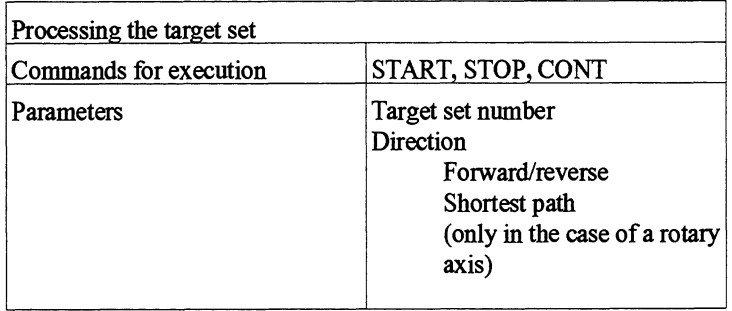

If you approach a target of a long target set (target set number 1 to 100), the direction-dependent changeover and cutoff differences and adaption values parameterized in this target set apply. If adaption is active, the calculated adaption values will be stored in the target set or overwritten.

If you approach a target of a short target set (target set number 101 to 255), the relevant values from the machine data apply. If adaption is active, the adaption values in the machine data will be overwritten.

If you traverse a rotary axis, you can choose between approaching the target in the forward direction, in reverse or by the shortest path (no direction bit set).

# **6.5 The Functions of the IP 288**

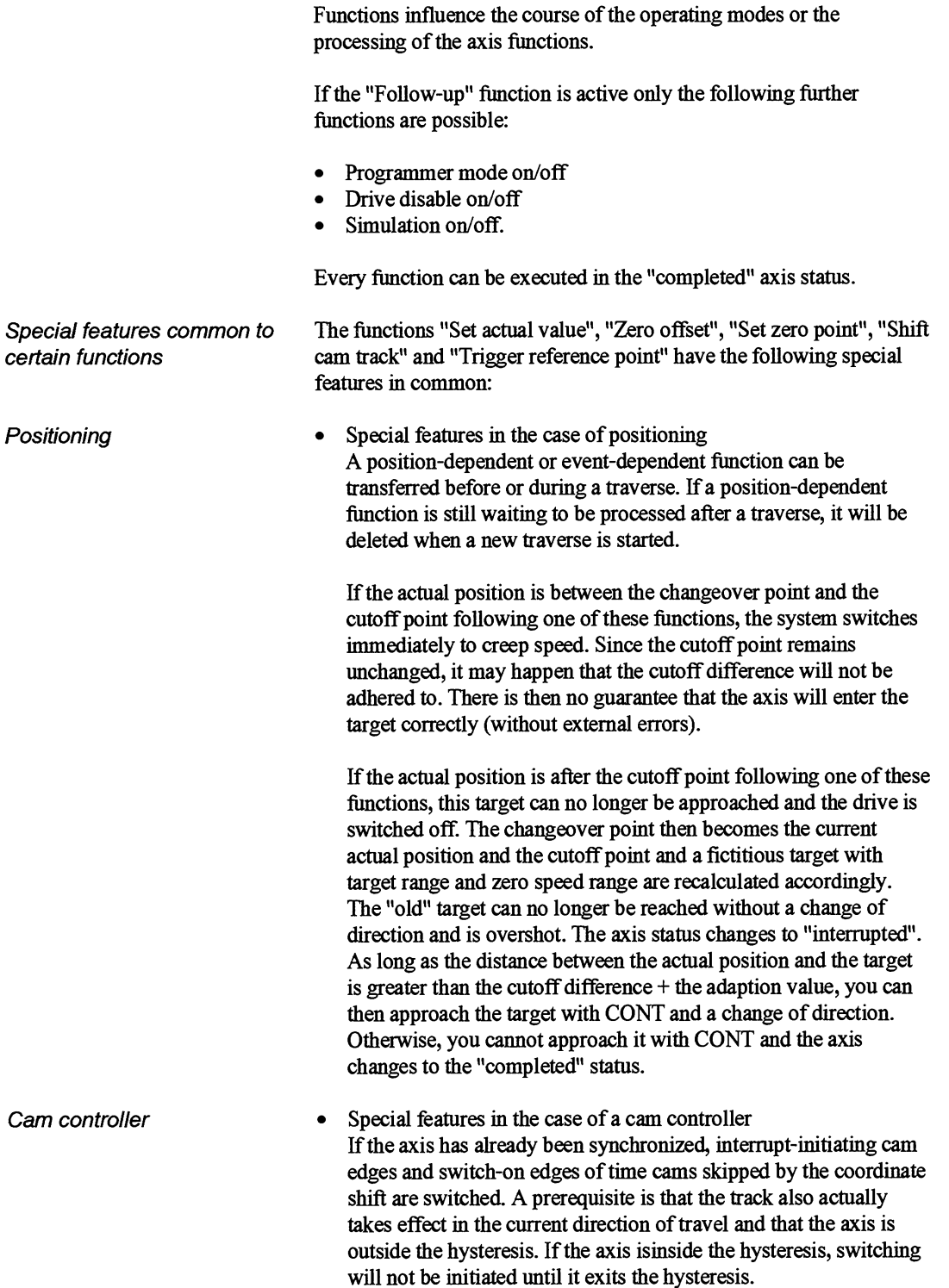

If interrupt-initiating cam edges and switch-on edges of time cams are skipped at zero speed (no actual value change at the time of executing the function), the response depends on the last direction of travel of the axis. If the last direction of travel was the same as the direction in which the cams are to be switched, the skipped edges will be switched provided the axis is outside the hysteresis.

### **6.5.1 Setting the Actual Value**

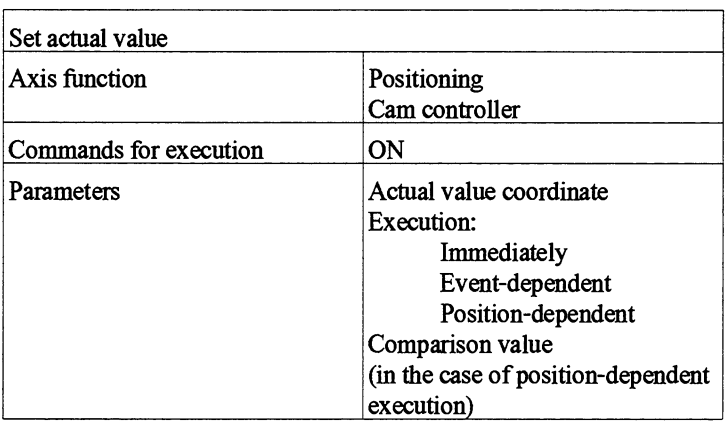

In executing the function, the **IP** 288 assigns the specified coordinate to the current actual position. In the case of a linear axis, this coordinate must be within or on the traversing range limits. In the case of a rotary axis, this coordinate must be within the traversing range limits or on the start of the traversing mnge. In addition, the specified coordinate in the positioning axis function must be within the parameterized working range  $\pm$  the zero speed range in the case of a linear axis.

The actual value in the case of a rotary axis is always changed "by the shortest path". A coordinate system is then established for the axis and the axis is synchronized. The traversing range limits and the software switch remain unchanged but shift physically on the axis.

You cannot use the "Set actual value" function if you have already set the "Trigger reference point" function (see Section 6.5.11).

If an actual value is set with a value  $\neq 0$ , rounding errors can result in another value than the one specified being signalled to COM 288 or the PLC.

In the case of the actual value coordinate, you must take into account whether or not you have activated a coordinate offset. The coordinate must at any rate by within the currently valid traversing range.

Event-dependent or position-dependent execution of the function is also possible in the "running" or "interrupted" axis status.

Immediate or event-dependent actual value setting can also be executed when the axis is not synchronized. However, position-dependent actual value setting can only be executed if the axis is synchronized.

Event-dependent or position-dependent actual value settings can be deleted before execution of the function with the "Delete memory" function, otherwise, the function is completed after its execution.

Please note the special features shared by the "Set actual value", "Zero offset", "Set zero point" and "Cam track offset" functions.

### **6.5.2 Zero Offset**

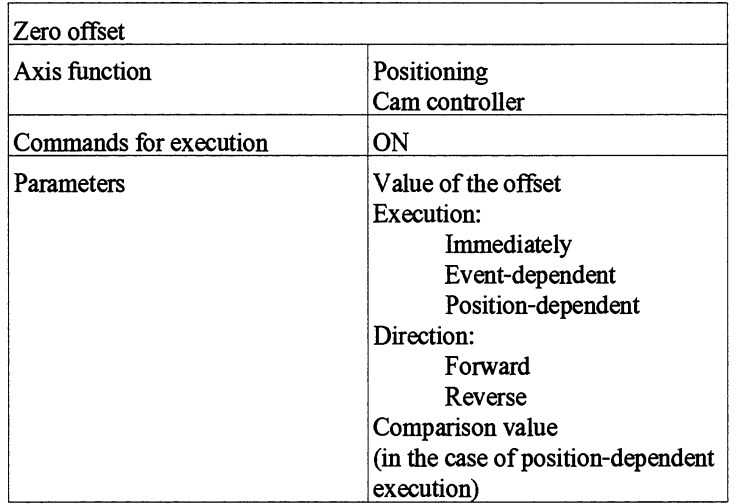

In a zero offset, the limits of the traversing range, the software switch (and so also the working range), the reference point and the actual position are all changed according to the value of the offset. If the zero point of the coordinate system is shifted forward, the individual points of the axis each receive a coordinate reduced by this value. If the zero point of the coordinate system is shlfted in the reverse direction, the individual points of the axis each receive a coordinate increased by this value.

When a zero offset is executed, an already existing coordinate system offset (either by zero point offset or by zero point setting) is revoked and the new offset is executed. AU coordinates are updated accordingly. The traversing range remains physically at the same position. The cams and targets retain their coordinates and so shift physically on the axis. All coordinates must still be within the maximum traversing range after the offset.

6.

Event-dependent or position-dependent execution of the function is also possible in the "running" or "interrupted" axis status. Immediate or event-dependent zero offset can also be executed when the axis is not synchronized. However, position-dependent zero offset can only be executed if the axis is synchronized.

The zero point coordinate is retained at cold restart of the module in a battery-backed PLC.

Event-dependent or position-dependent zero offset **can** be deleted before execution of the function with the "Delete memory" function, otherwise, the function is completed after its execution.

**Zero offset in the case of cam** Cams which are shifted out of the traversing range by a zero offset on **controllers** a linear axis are no longer switched unless they are shifted back into the traversing range by a dynamic offset or a track offset. In the case of a rotary axis, cams must not be shifted out of the traversing range by a zero offset, i.e. after the offset, all cam edges must be within the new traversing range limits.

> **A** zero offset remains in force after a module restart with machine data (in a battery-backed PLC) and after a new synchronization.

**A** zero offset can be reset by a zero offset with "0" (forward or reverse).

Please note the special features shared by the "Set actual value", "Zero offset", "Set zero point" and "Cam track offset" functions.

### **6.5.3 Setting the Zero Point**

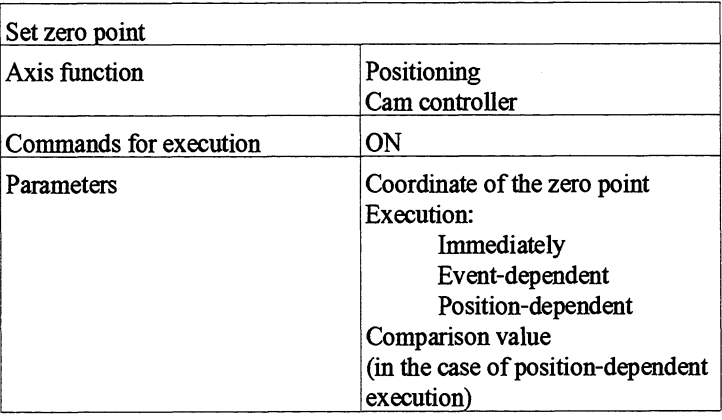

When a zero point is set, an already existing coordinate system offset is revoked and the specfied coordinate is accepted. This function is executed internally like a zero offset by the difference between the current actual position and the specified zero point coordinate. Thus, the same rules apply for this fimction as for a zero offset.

If a zero point is set with a value  $\neq 0$ , rounding errors can result in a different value to the one specified being signalled to COM 288 or to the PLC.

The zero point coordinate is retained at cold restart of the module in a battery-backed PLC.

Event-dependent or position-dependent execution of the function is also possible in the "running" or "interrupted" axis statuses.

Immediate or event-dependent zero point setting can also be executed when the axis is not synchronized. However, position-dependent zero point setting can only be executed if the axis is synchronized.

**A** zero point setting can be reset by a zero offset with "0" (forward or reverse).

Please note the special features shared by the "Set actual value", "Zero offset", "Set zero point" and "Cam track offset" functions.

Fig. **6.3** below shows the differences between the three functions described above.

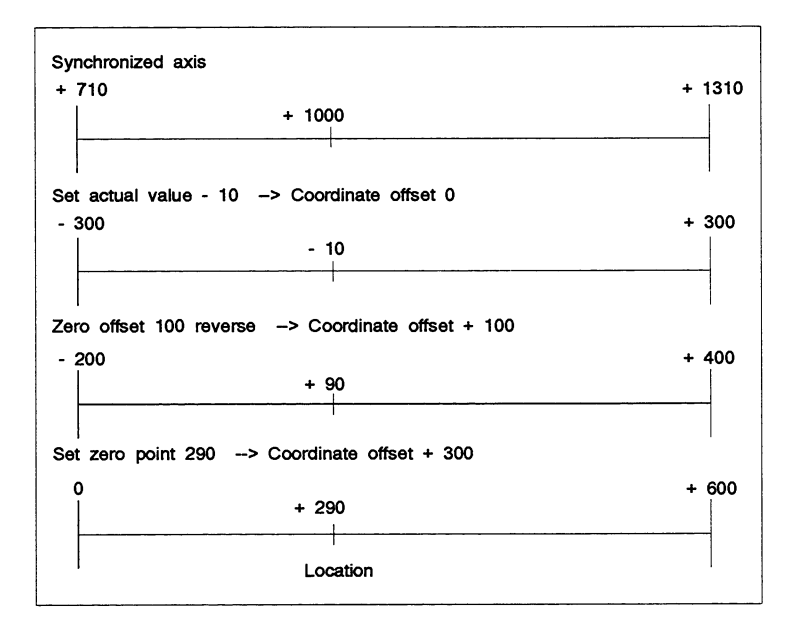

Fig. **6.3** Comparison of the Set actual value, Zero offset and Set zero point

The specified actual value determines the position of the traversing range limits from the machine data of the axis. In order that these agree with the (physical) reality of the axis,the axis must be at the "correct" point when the actual value is set, i.e. the point which is to correspond to the actual value specified.

Setting the actual value
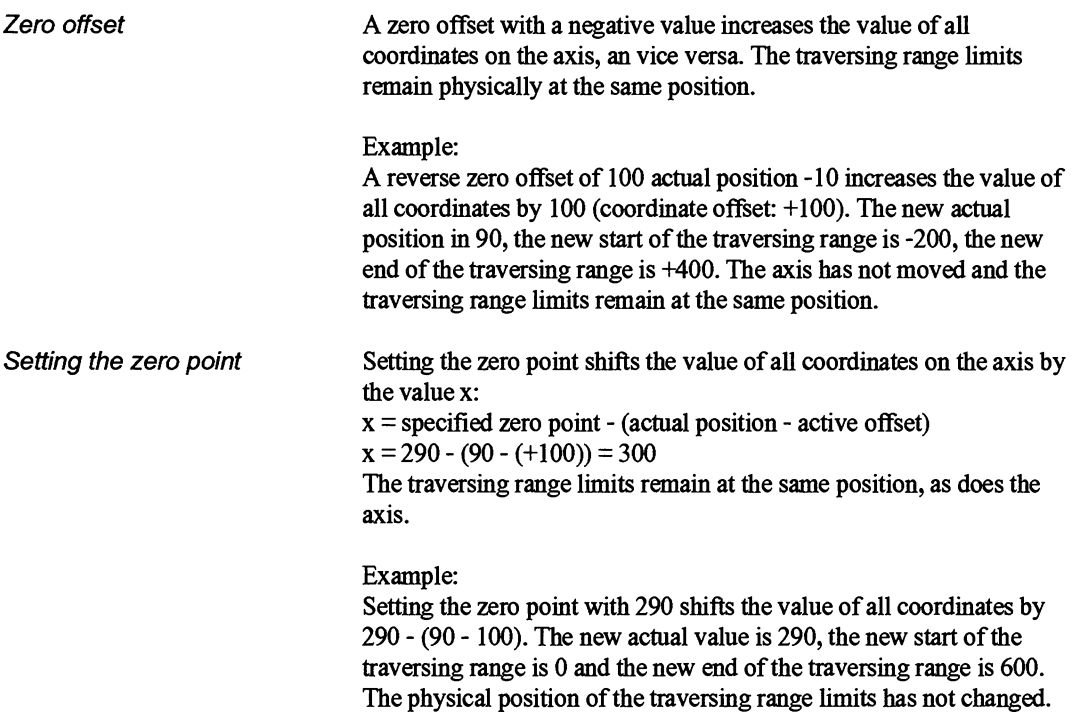

## **6.5.4 Adaption**

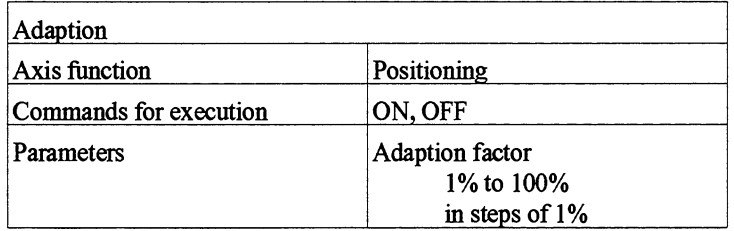

With ths function, you give the **JP** 288 a factor with which it can adapt the changeover and cutoff differences in the positioning axis function.

This adaption is executed in the case of increment mode with target and target set processing as follows:

- Once, if the drive enters the zero speed range after the parameterized monitoring time  $( \neq 0)$  has run out
- Cyclically, if the drive exits the zero speed range without a new traverse having been started.

In the case of a synchronized linear axis and traversing without a target, the last reached point is taken as the target and this point is adapted.

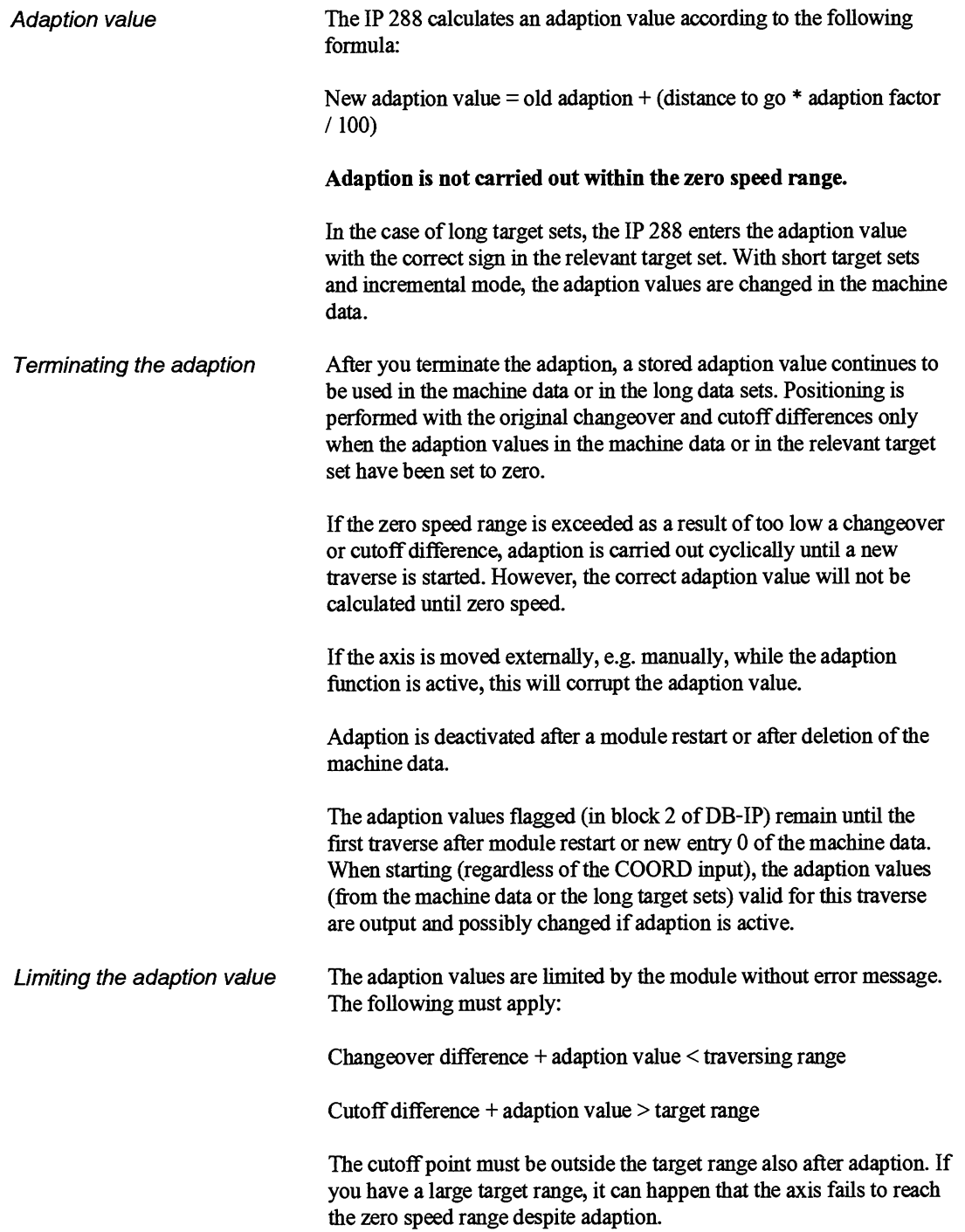

## **6.5.5 Cam Track Offset**

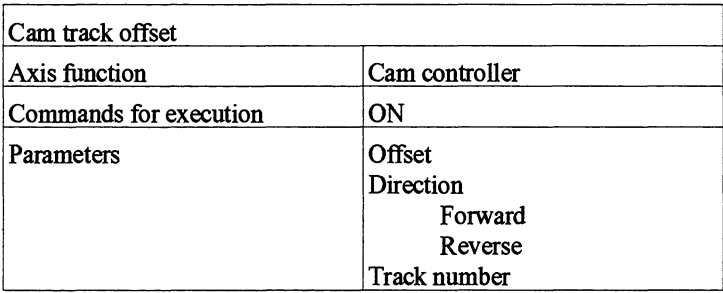

This function is only possible for tracks which have been parameterized with a cam set.

When you execute this function, the current offset of the specified track is revoked and the new offset is taken over. You must specify the offset as a positive value.

In the case of a rotary axis, all cams must still be within the traversing range after a cam track has been offset. The offset must be less than one revolution of the axis.

**All** cams of the track are offset by the specified path segment. The actual position and the traversing range limits remain unchanged. Cams which are shifted out of the traversing range during a cam track offset on a linear axis, will not be tripped again unless they are shifted back into the traversing range by dynamic offset.

A track offset remains in force after module restart with machine data (in a battery-backed PLC) and after a new synchronization.

You can reset a cam track offset by an offset with **"0"** (forward or reverse).

In the COM 288 Actual Value Display, a "\*" appears after the cam ID bits for offset cam tracks.

Please note the special features shared by the "Set actual value", "Zero offset", "Set zero point" and "Cam track offset" functions.

#### **6.5.6 Loading the Revolution Comparator**

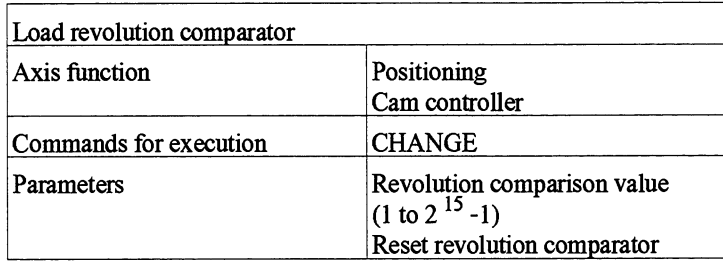

Revolution comparator This function takes over the specified revolution comparison value and loads it into the revolution comparator. The revolution comparator only exists in rotary axes. It compares the revolution specification with the count value of the revolution counter. If the current number of revolutions is equal to or greater than the comparison value, it trips and sets a condition code bit in the axis status word (bit 13 in DW 85DW 117/DW 149 in the DB-IP). The revolution comparator **can** be reloaded in any axis status. The old value is overwritten during loading and the condition code bit is reset. After module restart and after deletion of the machine data, the revolution comparator is active and the revolution counter is deleted.

> **A** coordinate offset resulting fiom zero point setting or zero offset does not change the value of the revolution counter.

The effect of the revolution comparator differs between the two axis functions.

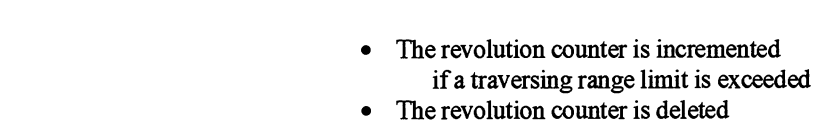

every time the direction is changed (within a hysteresis also) every time the revolution counter is loaded with the "reset revolution counter" parameter if the direction seems to change as a result of actual value setting, zero point setting or zero offset, i.e. the offset is greater than the path traversed in this IP 288 cycle.

Effect with positioning:

Effect with a cam controller:

- The revolution counter is incremented if the actual position exceeds the starting point of the traverse
- The revolution counter is deleted: at the start of a traverse
- The revolution counter is frozen and stops counting: every time the direction is changed every time the axis status changes to "completed" or "interrupted"

Cam controller

**Positioning** 

If the axis is turned manually in the "completed" or "interrupted" status, this path segment is ignored for the purposes of the revolution count. If you parameterized it in the machine data, a process interrupt can be triggered when the revolution comparator trips.

#### **6.5.7 Loading the Actual Position Comparator**

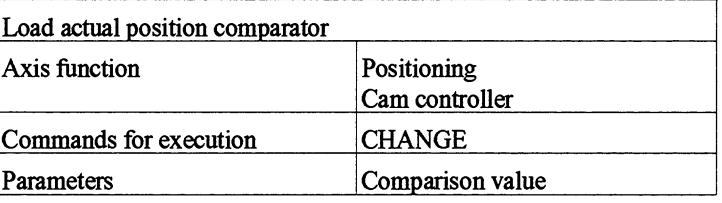

In every axis status, this function accepts the comparison value specified and load it into the actual position comparator. The comparator only works with synchronized axes as soon as it is loaded with a comparison value. It compares the specified comparison value with the current actual position and trips if both values are equal. The actual position comparator operates on the same principle as the comparator for position-dependent functions/parameter changes (see Section 6.1).

The following can be specified as comparison value in the case of linear axes:

- Software switch (working range) as maximum in the positioning function
- The traversing range limits as maximum in the cam controller function.

In the case of a rotary axis in both axis functions, the traversing range limits without the end of the traversing are the maximum that can be specified.

The relevant condition code bit in the "Axis status" data word (bit 12 in DW 85/DW 117/DW 149 in the DB-IP) is set if the actual position comparator has tripped. The condition code bit in the axis status word is reset when a new comparison value is transferred. The actual position comparator can be loaded with a comparison in any axis status.

## **6.5.8 Teach-In (for Positioning)**

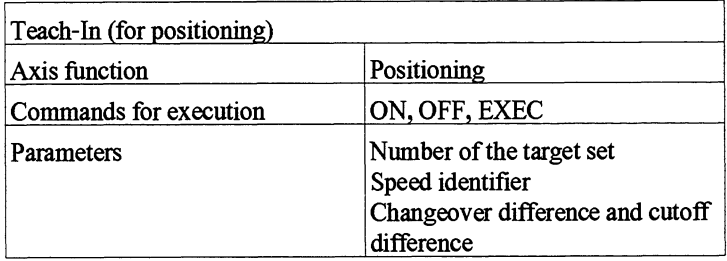

If you switch this function on, it remains active with latching until switched off (with OFF). You can switch Teach-In on or off in the "completed" or "interrupted" statuses. You can generate up to 37 complete target sets in Teach-In before terminating the function. Press EXEC at zero speed to store the current actual position as a target coordinate in a target set. In doing so, you must always specify the following as parameters:

- the target set number  $\bullet$
- the speed identifier.

In the case of long target sets, you must also specify the following:

- Forward changeover difference  $\bullet$
- Forward cutoff difference  $\bullet$
- Reverse changeover difference  $\bullet$
- Reverse cutoff difference

The adaption values are set to zero. Module number, axis number, axis type and measuring system (cf. machine data) are entered in the block. Press TEACH to create a target set for this axis with the specified number and to enter the specified parameters. If the target set already exists on the axis, an operator error is set and the newly created target set is not accepted.

The generated target set is checked. If it is free of errors, it is stored in the memory. Teach-In remains switched on.

Target set processing mode is illegal when Teach-In is switched on. Teach-In is switched off as default after module restart.

After you have switched Teach-In off, **all** the target sets created in Teach-In are interpreted. While this is happening, the data interface is busy. The new target sets only become available when this interpretation has been completed and the data interface is free again. Only after this can you switch Teach-In back on.

Long target sets

#### **6.5.9 Teach-In (for a Cam Controller)**

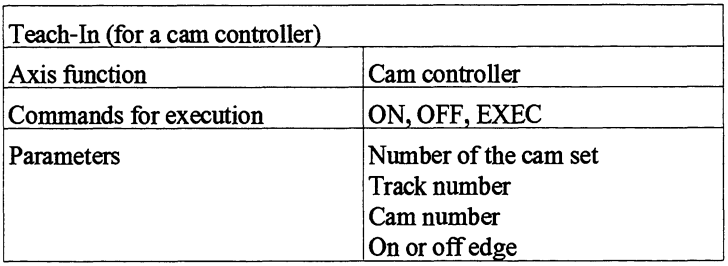

When switched on, this function remains active and latched, all tracks of the axis are switched off, until the function is switched off again (with OFF). You can generate or change up to 16 cam sets in Teach-In mode. When Teach-In is on, you can store the current actual position **as** a **cam** edge in a cam set by pressing TEACH. In order to assign an unambiguous actual value to the switching edge, you should only do this at zero speed. In doing so, you must specify the following **as**  parameters:

- the **cam** set number  $\bullet$
- the track number  $\bullet$
- the cam number
- $\bullet$ on edge  $(= 1)$  or off edge  $(= 0)$

Press TEACH to check whether a cam set already exists on the axis for this track. If this is not the case, a cam set is created with the number specified. If a **cam** set already exists for this track but is stored on the module with another number, an operator error is set.

**An** operator error is also set in the following cases:

- if the track has already been parameterized with a **cam** set of a different number
- if the specified cam set number already exists on another track.

If the number is the same, the existing cam set will be changed. Cams can be displaced and inserted.

The module number, axis number, set axis type and set measuring system are entered in the cam set. The generated cams are effective in both directions.

The generated or changed cam sets are checked and incomplete cams, i.e. individual switching edges, are deleted.

Teach-In mode is switched off as default after module restart and deletion of the machine data. Dynamic cams, interrupt initiating cams and time cams cannot be generated in Teach-In.

If an operator error occurs at a cam edge in the case of EXEC (Teach), you must correct this error before switching Teach-In off. Otherwise, the cam will be deleted when you switch off.

Example: Error: "End of cam before start of cam": First, define new target

After you have switched Teach-In off, all cam sets created in Teach-In are interpreted and the data interface is busy. The new or changed cam sets then only become available when this interpretation has been completed and the data interface is **fiee** again. Only then can you switch Teach-In back on.

#### **6.5.10 Simulation**

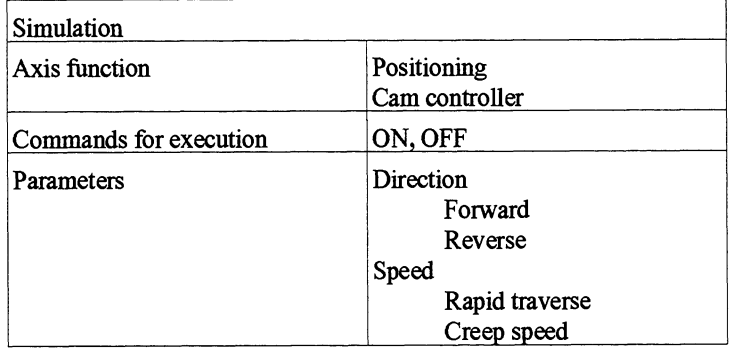

You can switch on this finction in all statuses with cam controllers but only in the "completed" or "interrupted" status with positioning. If you switch on a simulation in the "interrupted" axis status, the axis changes to "completed".

External errors are deleted when simulation is switched on.

The external errors

- Short-circuit 24-volt encoder supply
- Short-circuit 5-volt encoder supply
- Defective encoder signal cable
- Encoder signal error or frame error
- Zero mark error/illegal encoder value  $\bullet$

are not detected during a simulation.

Instead of being captured, the actual position is simulated according to the specified speed $(s)$ :

> Unit: (Measuring system/min) Format: 4 Byte Value range:  $1 * BRES/min$  bis 45 000 000  $* BRES/min$ Max. value: 450 000 000 µm/min

In the case of a rotary axis, the module limits the speed to

 $\frac{Traversing\ range}{2*8ms}$  = (end of trav. range - start of trav. range)\*  $\frac{3750}{min}$ 

6

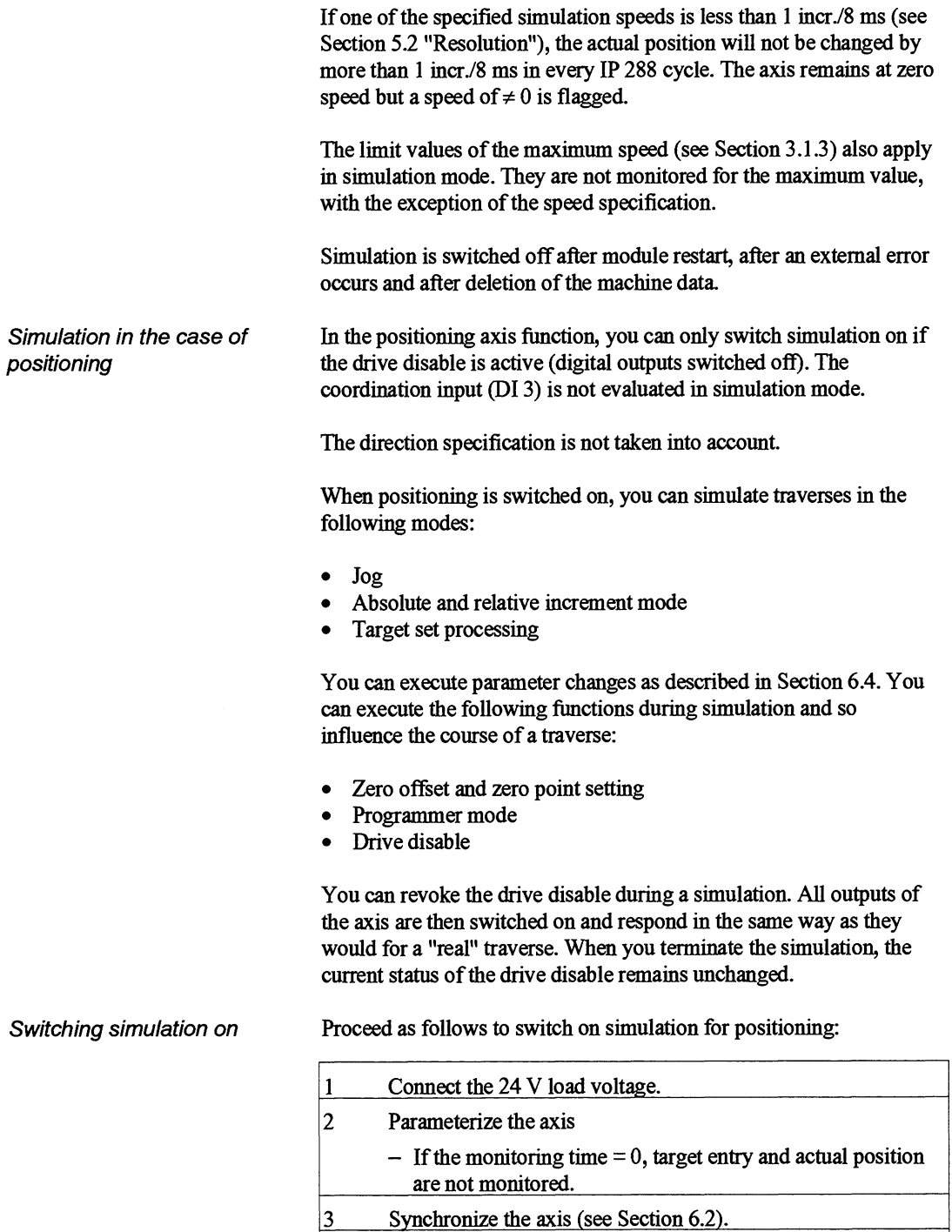

4 Switch the drive disable on.

5 Switch simulation on.

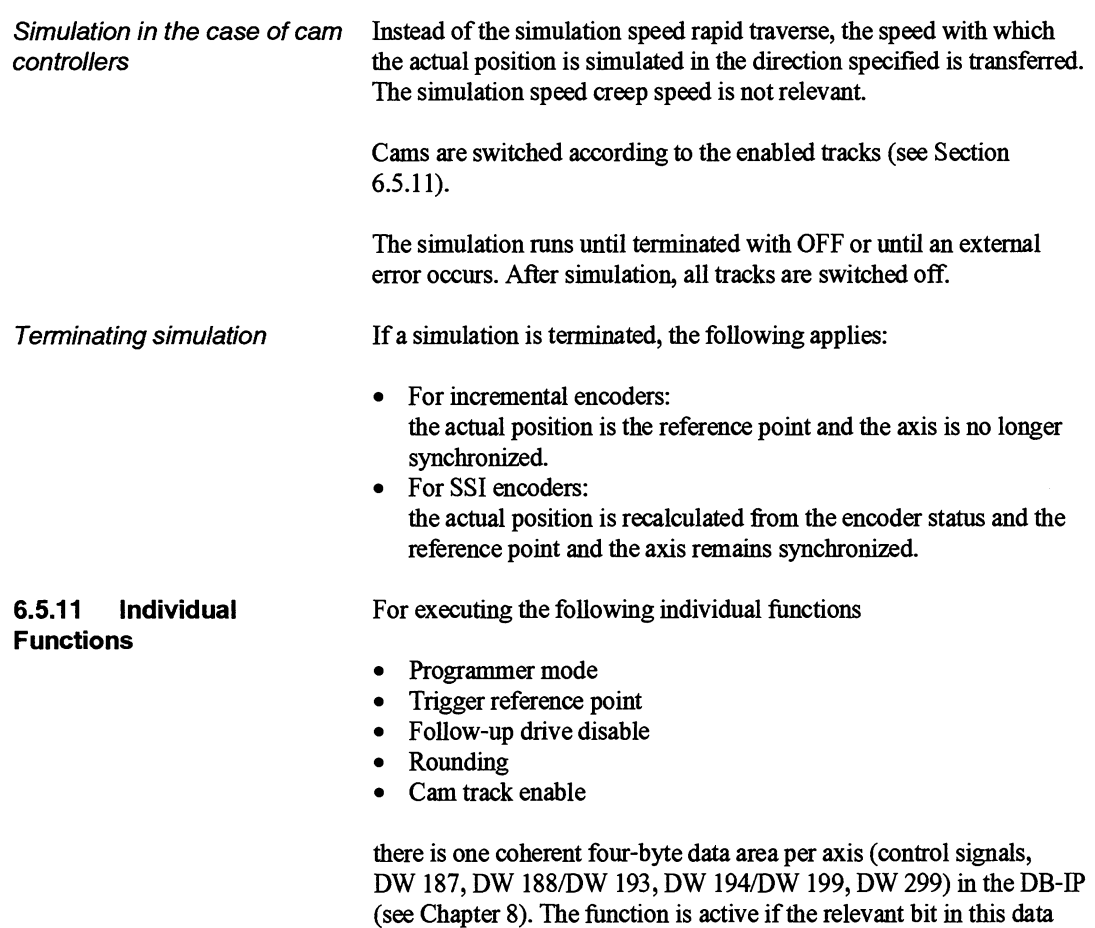

#### **Programmer mode**

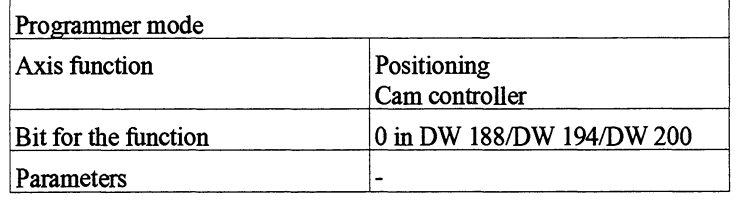

area is set and the function is not active if the bit is deleted.

You can only change this fimction from the PLC. Regardless of the axis status, setting and transferring bit 0 of the individual functions causes the axis concerned to change immediately to programmer mode. In the case of positioning, any running mode will be interrupted and the drive will be switched off. No further response ensues in the case of a cam controller. A function still waiting to be processed (event-dependent or position-dependent) remains in force, as does a parameter change. When the bit is reset, the axis concerned switches back to PLC mode.

After module restart, programmer mode is set until the user program switches to PLC mode.

If an axis is in programmer mode, you can still read data sets and actual values via the PLC interface and switch programmer mode off. The "PG" LED lights up if at least one axis is in programmer mode.

#### **Trigger reference point**

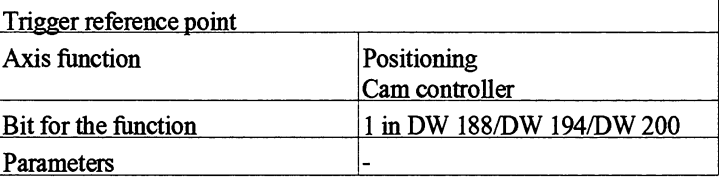

You **can** only execute this function in the case of incremental encoders with zero mark. Setting and transferring bit 1 of the individual functions activates the "Trigger reference point" function which then remains active until the bit is reset. Trigger Reference Point is deactivated if there is no machine data and after module restart. The bit **can** be changed in any axis status but a change is only executed in the axis status "completed" or "interrupted".

The axis is synchronized at each first rising edge of the zero mark after the reduction switch in the direction of the zero mark position. In doing so, the coordinate of the reference point is assigned to the current actual position at the rising edge of the zero mark and taking account of any active coordinate offset.

If, during this process, one or more cam edges or switching points are skipped, the IP 288 responds as described under the heading "Special features common to certain functions" (see Section 6.5).

The coordinates of the traversing range limits remain unchanged. The cam values and targets retain their coordinates and so shift physically on the axis.

If a position-dependent or event-dependent actual value function has already been initiated but not yet executed, the Trigger Reference Point function is not possible.

#### **Drive disable**

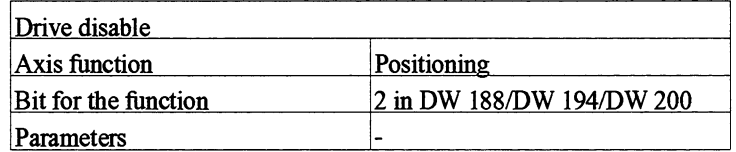

If you set bit 2 of the individual functions, the drive disable is switched on and latched and all digital outputs of ths axis are switched off.

After this, no operating modes are possible and only the programmer mode function and the simulation function can be executed; this applies until you reset the bit and so switch the drive disable off again. The outputs are then enabled again. You can change the bit in any axis status and the change will take effect immediately.

Drive disable is not active without machine data and after module restart.

#### **Note**

You can use drive disable to force the end of a traverse. This can become necessary if the axis fails to enter the zero speed range because the target entry monitor has been switched off or because the monitoring time is very long. **A** traverse started at rapid traverse can only be aborted with "drive disable ON" if the distance to go is less than the changeover difference (the drive already decelerates). If you force the end of a traverse, adaption is not carried out.

#### Follow-up

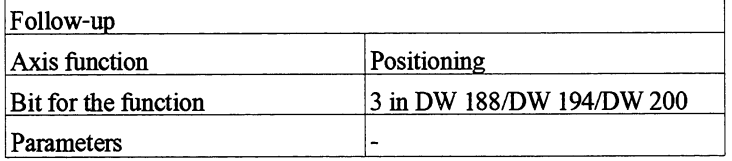

If you set bit 3 of the individual functions, zero speed monitoring will be deactivated on the relevant axis.

After this, no operating modes are possible and only the programmer mode function, drive disable function and simulation function can be executed. this applies until you reset the bit and so switch follow-up off again. Zero speed monitoring of the affected axis is then activated again.

If the zero speed range has been exited with follow-up switched off and adaption switched on. If follow-up is then switched on, adaption continues.

Follow-up is not active without machine data and after module restart (zero speed monitoring active).

#### **Rounding**

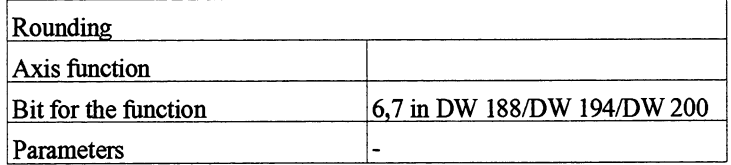

If you set bit *6* or bit 7 in the individual functions, rounding is

6

activated in the axis status "completed" or "interrupted". The two bits identify the direction of the positive mechanical coupling (the direction in which the target is approached). If you set bit 6 (bit 7 reset), this means there is positive mechanical coupling in the forward direction, and if you set bit **7** (bit 6 reset), this means there is positive mechanical coupling in the reverse direction. If both bits are set, an operator error is signalled.

When rounding is switched on, every target is approached in the positive mechanical coupling direction specfied. If the target is in the opposite direction, rounding is executed, i.e. the target point is first overshot and then approached in the direction specified. You can parameterize the type of direction change, hard or soft, in the machine data. Fig. 6.4 shows a rounding example in the case of "soft" reversal.

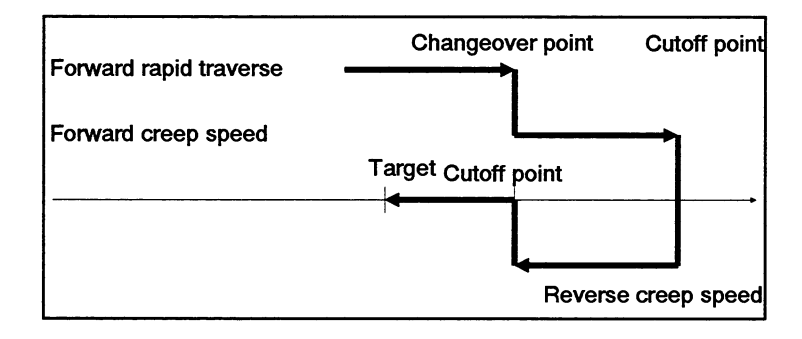

**Fig. 6.4** Rounding **example** 

Provided the axis does not lose the positive mechanical coupling at zero speed, you can compensate for an unknown backlash with rounding. For this purpose, the axis must overshoot the target by at least the amount of the backlash. S that the axis enters the target properly in rounding, you must have parameterized the changeover difference and the cutoff difference accordingly. The module determines the position of the direction change autonomously fiom the changeover and cutoff differences, taking account of the available adaption values. If adaption is on, only the differences in the positive mechanical coupling direction are adapted. The actual position flagged always agrees with the actual position in the case of rounding in the target. During a traverse in the opposite direction to that specified, the actual position flagged is wrong by the actual backlash.

If both bits are reset, rounding is deactivated. The actual position remains unchanged when activating or deactivating rounding.

Rounding is deactivated without machine data and after module restart. An active rounding funciton remains active even if the positive mechanical coupling is lost.

**A** target can only be approached in rounding if the distance between the target and the relevant software switch is at least equal to

changeover difference in positive mechanical coupling direction (incl. adaption value) + cutoff difference in direction of travel (incl. adaption value) + zero speed range.

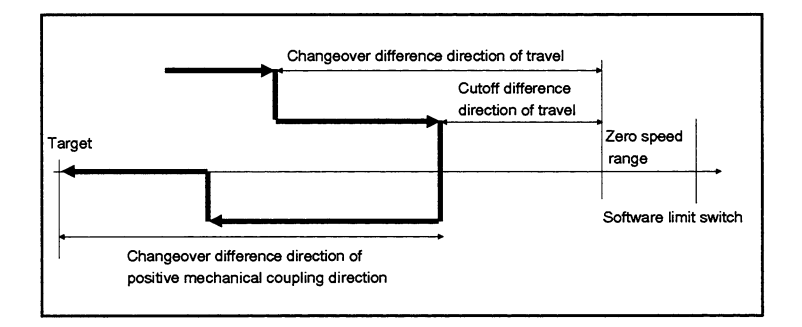

Fig. 6.5 Rounding (marginal conditions)

Rounding with a "hard" reversal is only possible if the distance between the target and the relevant software switch is at least equal to

changeover difference in positive mechanical coupling direction (incl.  $ad$ adaption value) + changeover difference in direction of travel (incl. adaption value) **t** zero speed range.

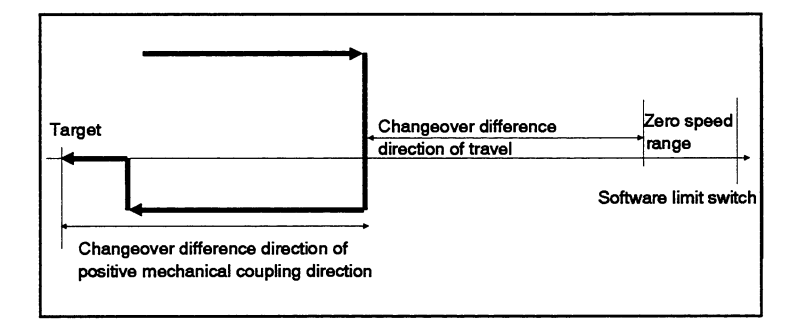

Fig. 6.6 Rounding (marginal conditions)

You must ensure that during the entire traverse, it is possible for the axis to stop without overshooting a software switch, even in cases where an external error occurs shortly before the point of a "hard" reversal. It must still be possible to traverse the changeover difference in the direction of travel starting from this reversal point without reaching a software switch.

#### **Cam track enable**

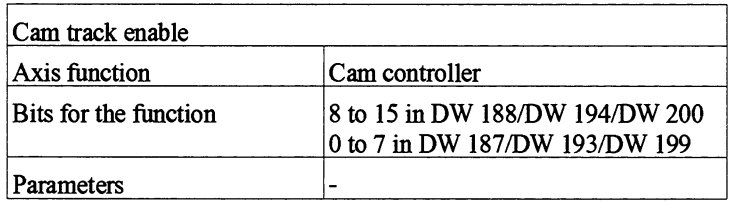

You can enable and disable tracks individually with this function.

The bits are assigned to tracks 1 to 16 and fixed as follows:

- Bit  $8 =$  track 1,
- $-Bit9$  = track 2,
- $\bullet$  Bit 10 = track 3, etc.

If you set one or more of these bits, the relevant tracks are enabled. If you reset the bits, the tracks are disabled again regardless of whether or not the tracks are parameterized. Enabled tracks are active immediately after parameterization.

**All** tracks are disabled without machine data and after module restart (basic function). All tracks are disabled if an external error occurs.

Cam tracks which are not enabled, are indicated in the COM 288 **Actual** Value Display with "-".

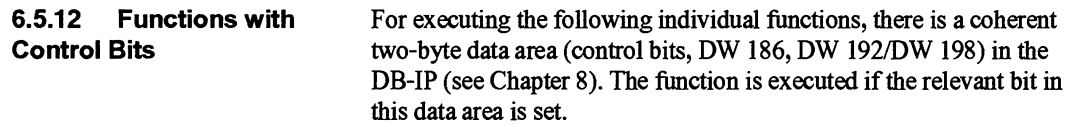

#### **Delete memory**

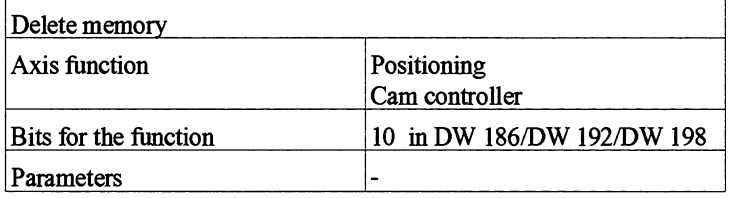

You **can** execute this function in every axis status. It deletes the memories for position-dependent or event-dependent parameter changes or functions, i.e. parameter changes or functions still pending will no longer be executed.

#### **Acknowledging external errors**

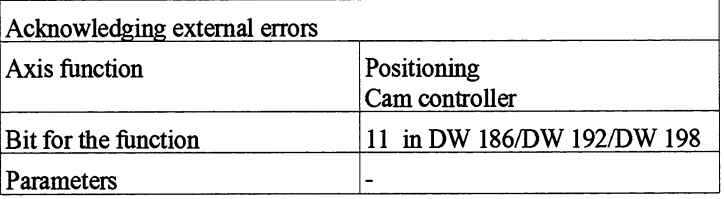

You can execute this function in any axis status. The currently pending external error will be deleted provided the cause has been removed (see Section 9.5.6).

#### **Acknowledging operator errors**

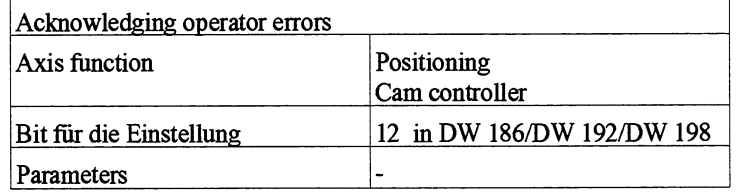

You can execute this function in any axis status. The currently pending operator error will be deleted. Each mode or function resets an operator error.

#### **6.5.13 Acknowledging the** There is a 12-byte coherent data area in DB-IP for this function, **Watchdog**  DW 180 to DW 185 (see Chapter 8).

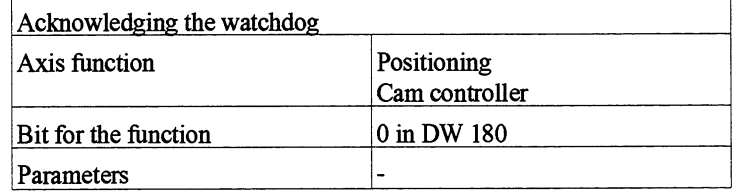

A watchdog function with a monoflop with a sampling time of approximately 500 ms has been implemented on the IP 288. After an S5 reset, the monoflop time runs and is then retriggered cyclically provided no error status occurs on the IP 288.

If the monoflop time **runs** out, a reset pulse is generated and all outputs on the IP 288 are switched off. A restart takes place in the same way as after an S5 reset. Provided no external error has occurred, the system branches to the RUN status and the watchdog timeout is flagged in the module status word in DW 68 "Module status".

If there is a possibility that a one-off fault (e.g. voltage spikes) on the module has led to the monoflop time running out, you can now acknowledge the watchdog and restart program execution on the

6

IP 288 in the same way as after a cold restart. Otherwise, you cannot execute any mode, function or data transfer.

The watchdog timeout in flagged in the module status word bit 5. Data transfer and the execution of modes and functions are not possible until the watchdog has been acknowledged. You can acknowledge via the programmer interface, despite PLC mode being active. The watchdog can also be acknowledged by an S5 reset with correct restart.

#### **6.5.14 Process Diagnostics**

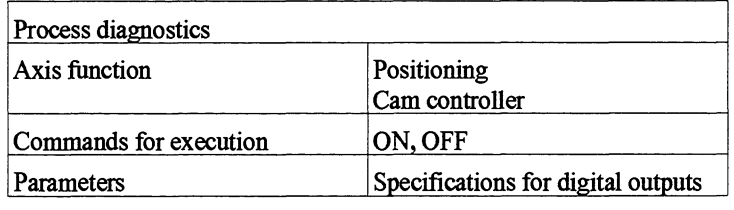

You can only execute this function from the programmer in the "completed" and "interrupted" axis functions. The relevant axis is set in process diagnostics mode and changes to the "completed" status.

All modes and functions are prohbited in process diagnostics mode. The digital outputs of the module are set according to the specifications.

- Bit 0 specification for digital output 0 of the axis
- Bit 1 specification for digital output 1 of the axis
- Bit 2 specification for digital output 2 of the axis
- Bit 3 specification for digital output 3 of the axis

The status of the digital inputs and the current encoder status are updated cyclically at the **interfaces.** The 16-bit counter status and the 16-bit zero mark value is indicated for incremental encoders and the binary 32-bit encoder status (not in Gray code) is indicated for SS1 encoders.

In the encoder status word, the least sigmficant bit (LSB) is on the right, and the most significant bit (MSB) is on the left.

In the digital inputs/outputs, the status of DQ/DI 1 is on the right.

If you switch this function off, process diagnostics mode is terminated.

## **6.5.15 Triggering the Diagnostics Memory**

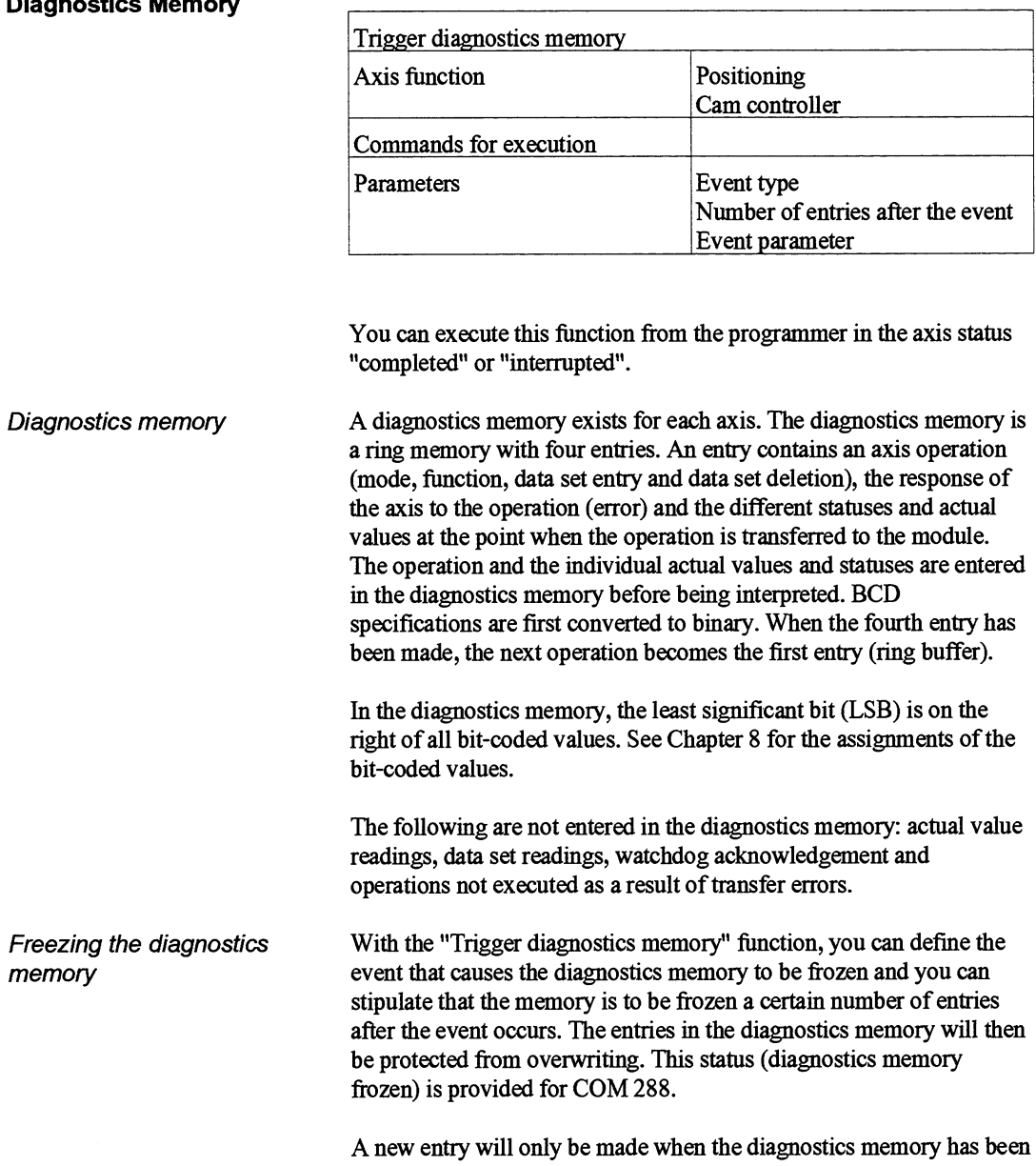

triggered again.

# **Parameterization Software**

 $\sim$ 

## **Contents of Chapter 7**

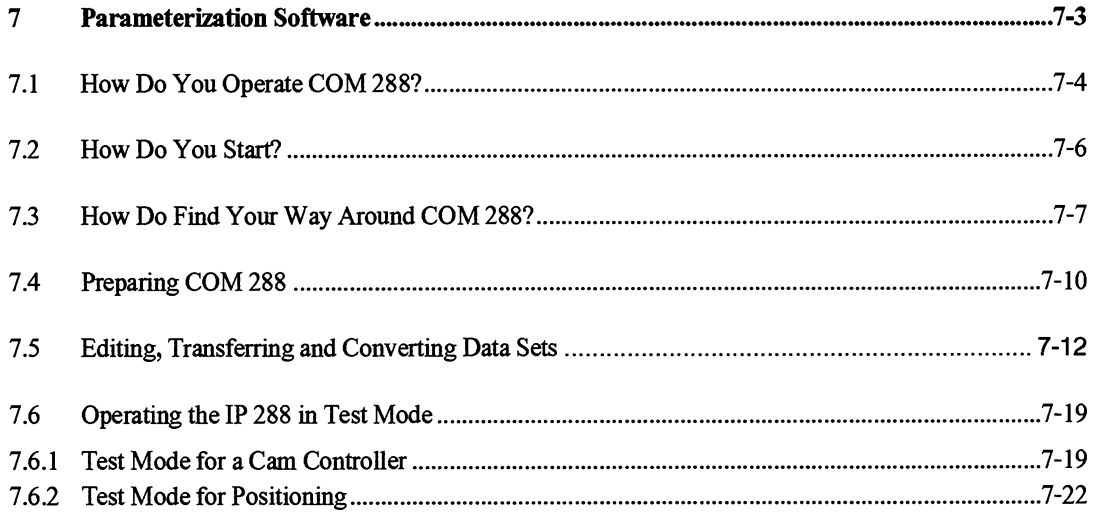

 $\overline{\mathbf{7}}$ 

# **Parameterization Software 7**

**COM 288 offers you a user interface with which you can parameterize**  the IP 288, and generate and manage data sets (DSs) more easily. In addition, COM 288 makes it possible to test the connected axis.

**COM 288 has a Help function. Press the** <HELP> **key to view a Help text on your current input.** 

l.

# **7.1 How Do You Operate COM 288?**

The following section explains operation of COM 288. If you have already worked with a COM package, you can skip this section.

Menus and screen forms COM 288 consists of individual menus. Each menu offers one or more screen forms depending on its size. When you work with COM 288, you will use these screen forms to

- $\bullet$ Edit values
- Make a suitable selection from a list of defaults  $\bullet$
- Receive messages back from the system.  $\bullet$

**A** typical COM 288 screen form has the following structure:

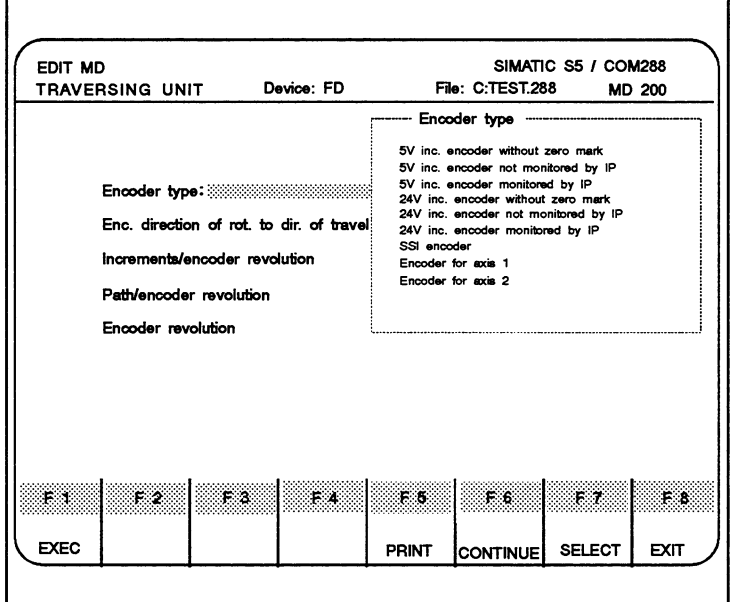

**Fig.** 7.1 **A** typical COM 288 **screen** form

The screen form header contains the name of the menu in upper case letters (TRAVERSING UNIT in this case)

There are shaded editing fields within the screen form. In these fields, you will either change already existing values, enter new values or select values or defaults from a list. To edit a value in an editing field, you must first position the cursor to this field by using the cursor control keys in the numerical keypad of your programmer keyboard. You use other keys to insert characters, delete characters or to **confirm**  the current entries.

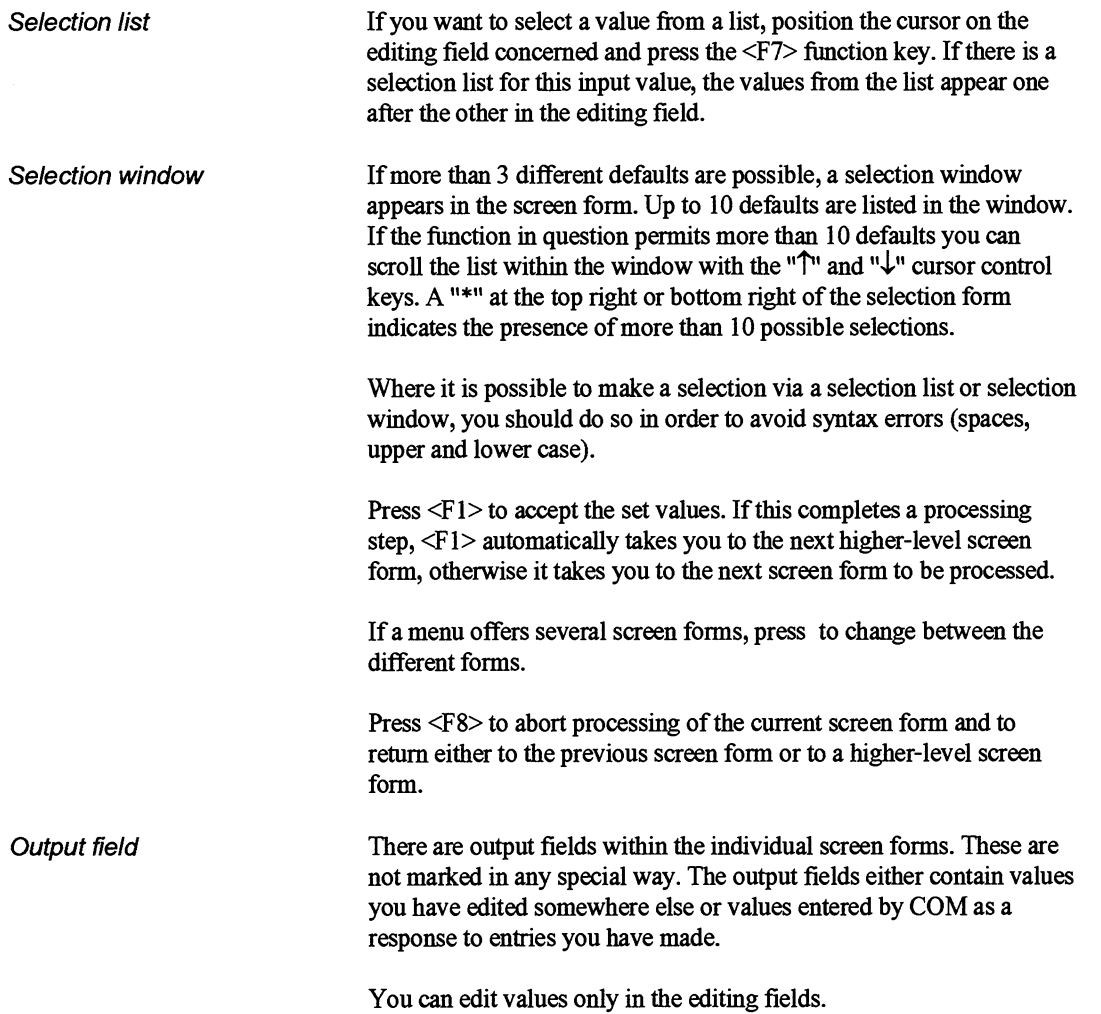

# **7.2 How Do You Start?**

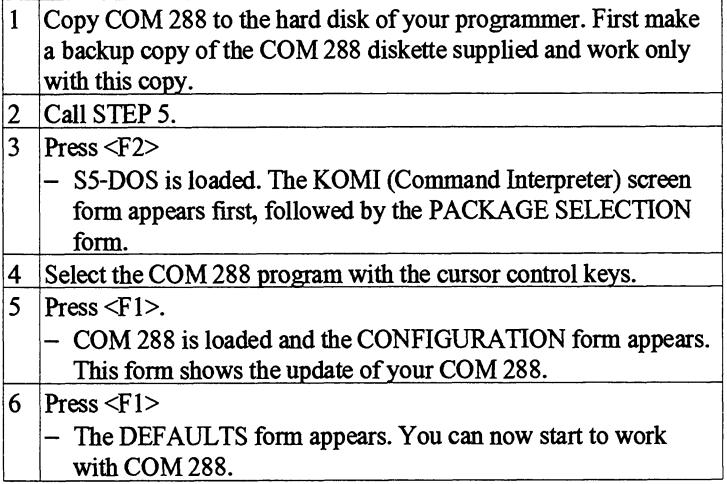

If you use STEP 5 Stage **6.x,** proceed as follows:

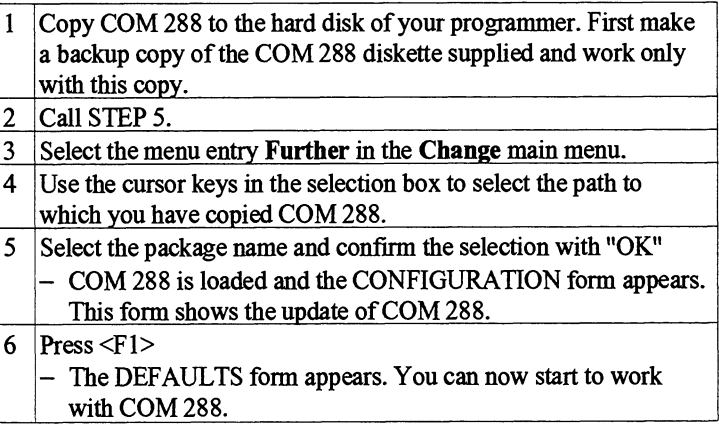

#### $7.3$ **How Do Find Your Way Around COM 288?**

Working with COM 288 involves moving between individual menus. In each menu, you perform parts of your overall task. Which menus you work in depends on your overall task.

First, you will generate different data sets with COM 288. You need not understand the structure and workmgs of these data sets. Your entries in the individual COM screen forms will be transferred to the correct destinations. You will generate the following data sets:

| Name             | Meaning                                                                           |
|------------------|-----------------------------------------------------------------------------------|
| SYSID data set   | Module parameterization and<br>identification                                     |
| Machine data set | Parameterization of the axis (axes)<br>specific to the axis function in each case |
| Target set       | Contains targets and the necessary<br>parameters                                  |
| Target list      | Contains several target sets                                                      |
| Cam set          | Definitions of the switching points in the<br>case of a cam controller            |

Table 7.1 The COM 288 data sets

**See** Chapter 9 for the structure of the individual data sets.

Use the structure overview below to find your way around COM 288. For enhanced clarity, this overview is divided into three parts:

- Off-line functions
- On-line functions
- On-line functions for positioning  $\bullet$

7

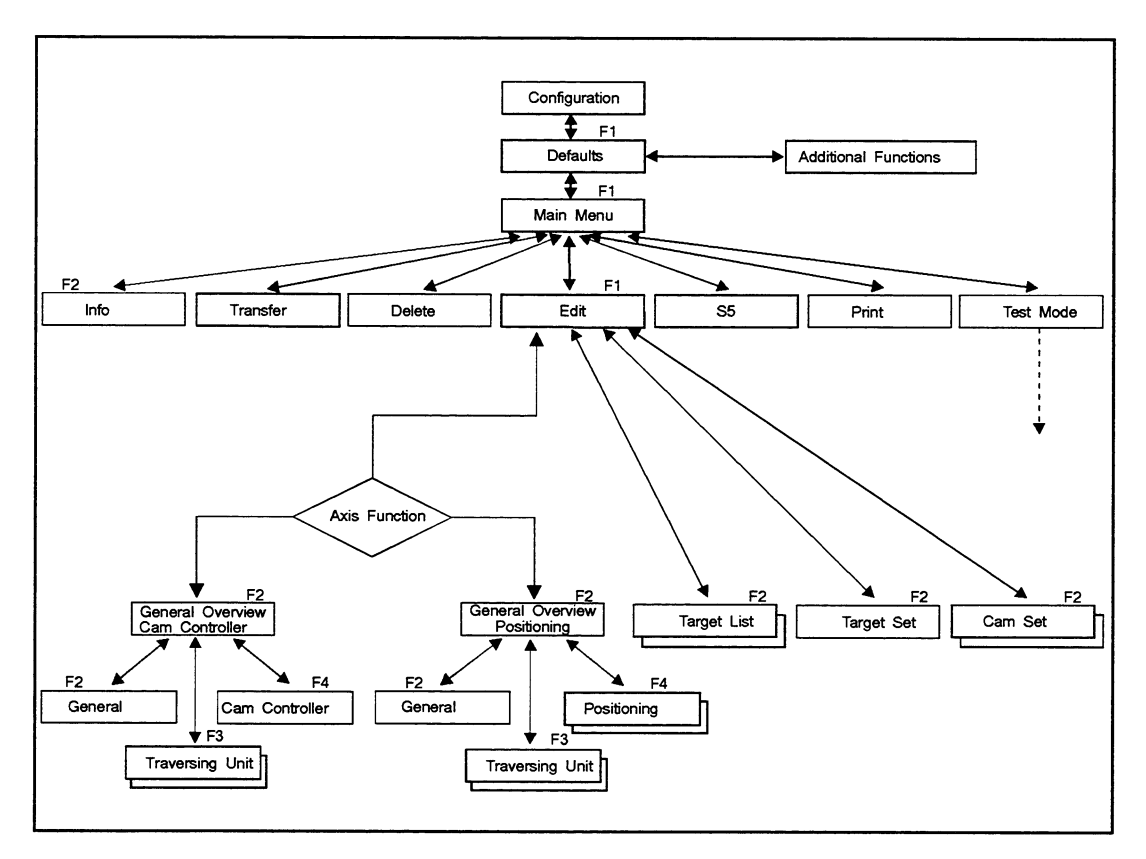

Fig. 7.2 Structure of COM 288 (off-line)

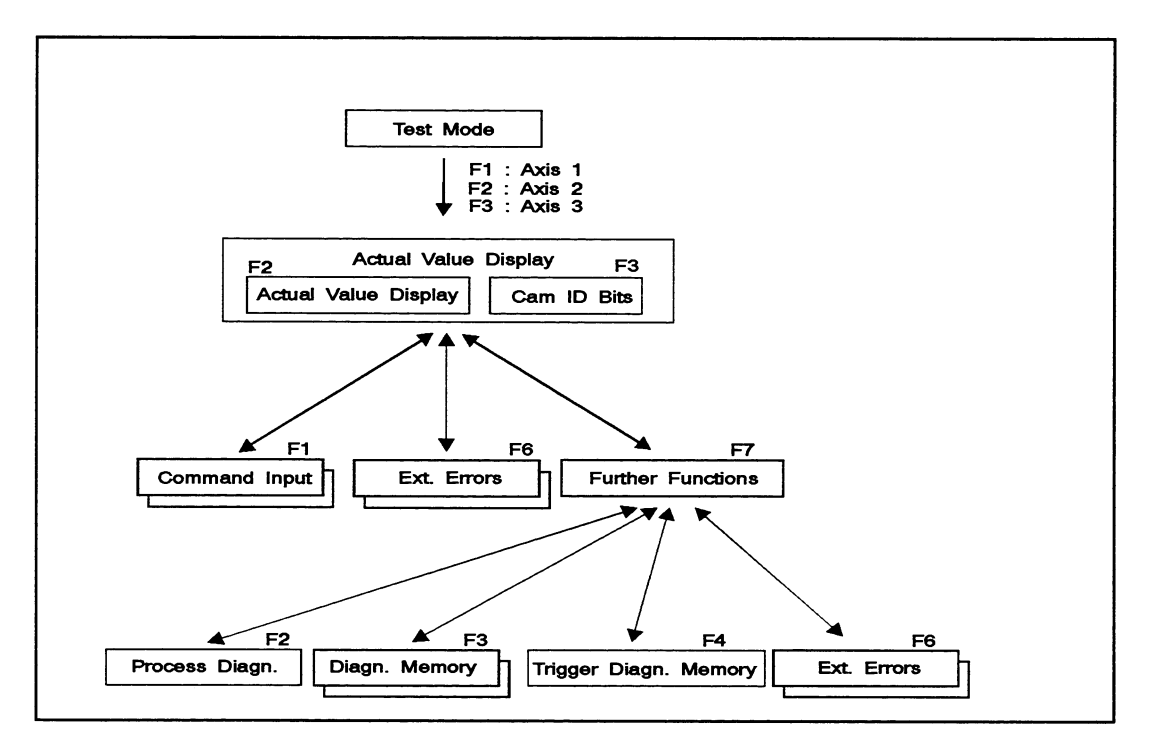

Fig. **7.3** Structure of COM 288 (on-line, cam controller)

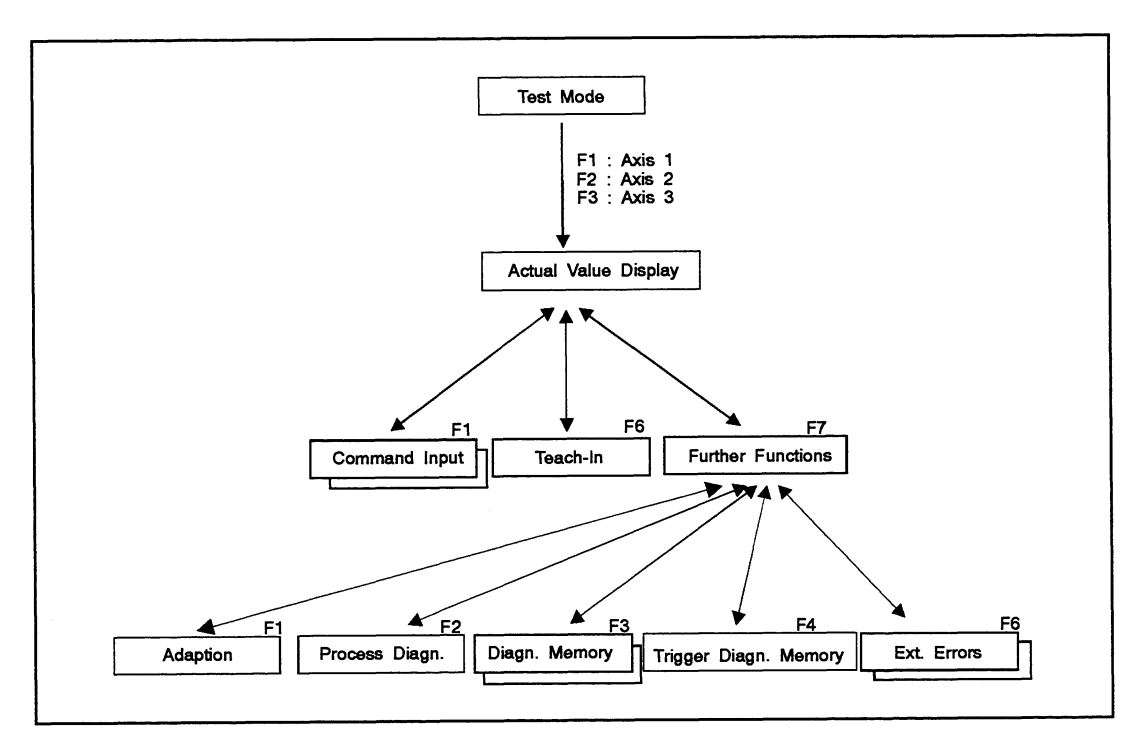

Fig. 7.4 Structure of **COM** 288 (on-line, positioning)

# **7.4 Preparing COM 288**

Defaults In the DEFAULTS screen form, you can select the drive and the file in which you want to generate the new data sets or process already existing ones. In addition, you can activate an ON-LINE connection to the module. You can jump to the ADDITIONAL FUNCTIONS menu and select a printer parameterization created there under SS-DOS and/or activate the LAN connection.

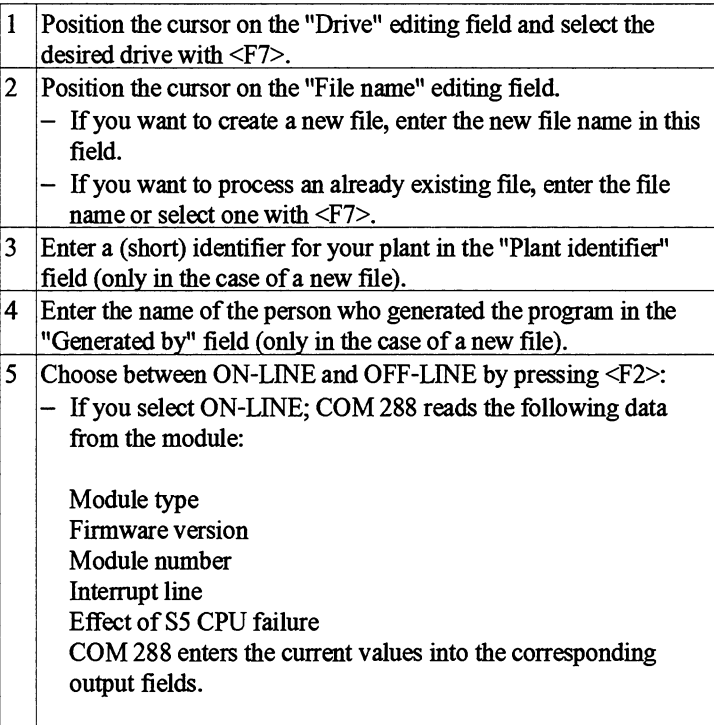

COM takes the date and time of day from the programmer's internal clock. You can change this entry in the DEFAULTS form. This change is transferred to the programmer's internal clock by pressing  $<$ F1>.

Additional functions You can now select a printer file and a footer file in the ADDITIONAL FUNCTIONS menu. You can also select a path file and from this a path name for bus selection. You can also use the files you have already selected on the KOMI level. These are already entered in the form.

> If you want to continue with COM immediately, skip the next paragraph.

 $\bar{z}$ 

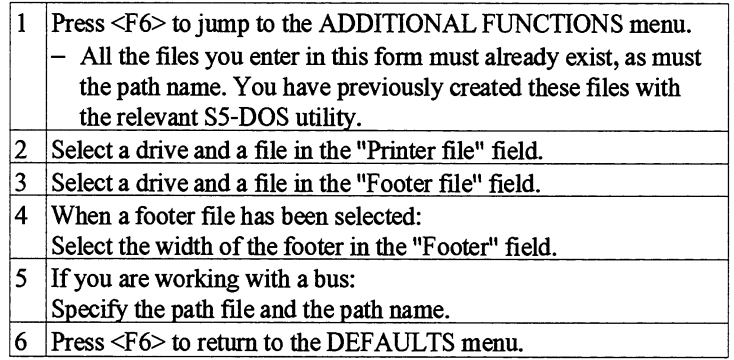

# **7.5 Editing, Transferring and Converting Data Sets**

Main menu From the DEFAULTS form, press <F1> to reach the MAIN MENU. *All* values entered until now are listed here. The function keys <F1> to <F6> are assigned as follows:

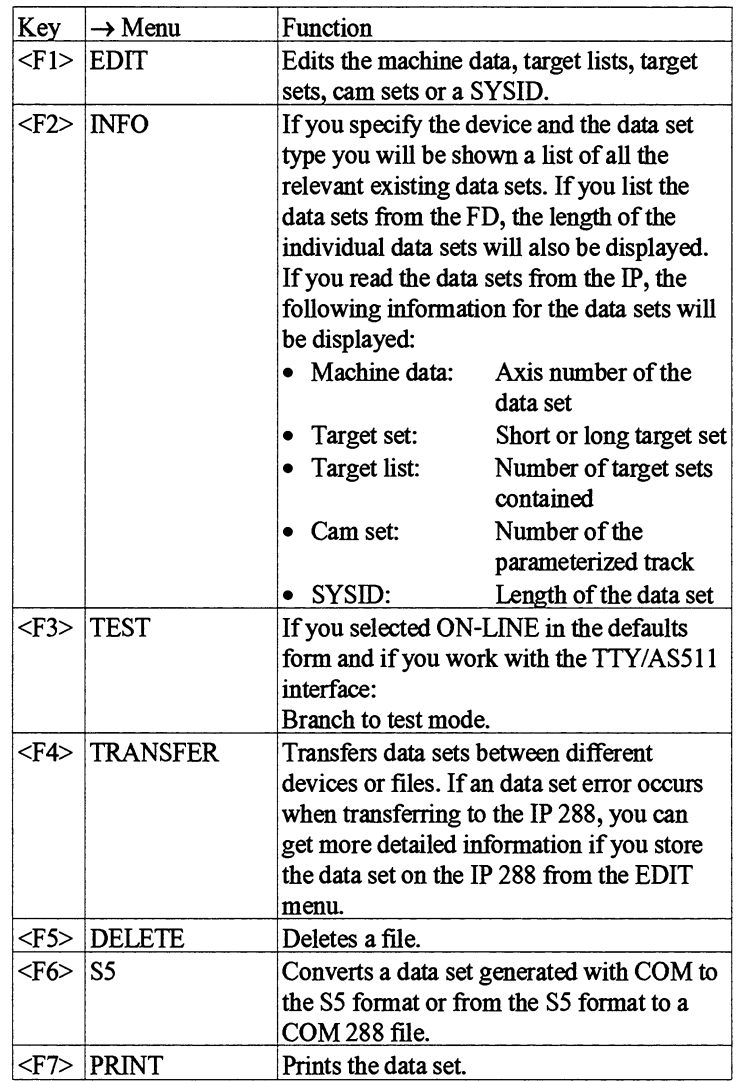

First, jump to the EDIT menu by pressing <F]>.

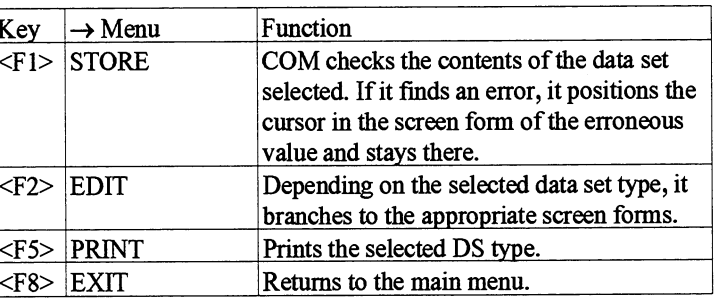

<F1> Store is only permissible if you are processing an existing data set or if a new data set has been completely filled in.

In the case of the "machine data" data set type, an existing data set will be read in if you leave the "Axis" field with <RETURN>; in the case of all other types (except SYSID), the data set will be read in if you leave the data set number field downward. If the data set does not exist, the subsequent fields in the form are empty.

If you want to edit a SYSID data set, set the SYSID data set type in the EDIT menu. The special parameters for this data set will then appear in this screen form. You can edit the following parameters/specifications:

- Data set number  $\bullet$
- Module number
- Interrupt line  $\bullet$
- Effect of S5 CPU failure  $\bullet$

Save the SYSID data set on the selected device with <F1>.

#### Editing SYSID

Editing the machine data First, select the settings for the following parameters:

- Device FD/IP 288  $\bullet$
- Data set type (machine data in this case)
- Data set number
- Axis  $\bullet$
- Module number  $\bullet$
- Measuring system  $\bullet$
- Axis function  $\bullet$
- Axistype  $\bullet$

 $\ddot{\phantom{a}}$ 

- Accuracy range
- Basic data set  $\bullet$

General overview Press <F2> to jump to the GENERAL OVERVIEW menu. The axis function, axis **type,** measuring system, accuracy (range), axis number and basic data set parameters are entered in the screen form. The relevant form shows a schematic overview of the selected axis function.

> The functions keys in the GENERAL OVERVIEW menu are assigned as follows:

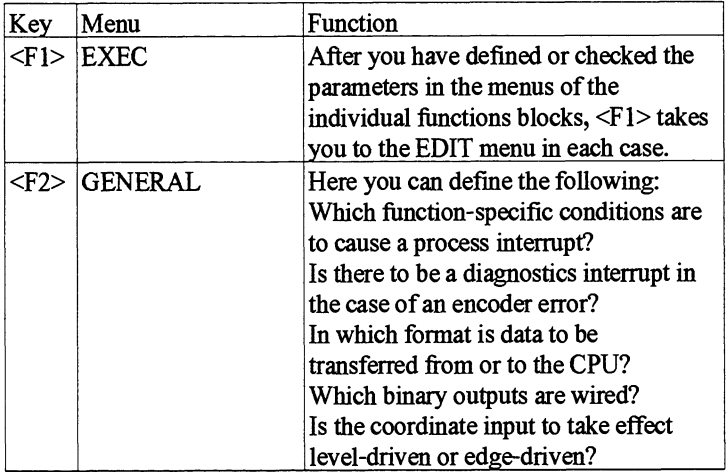

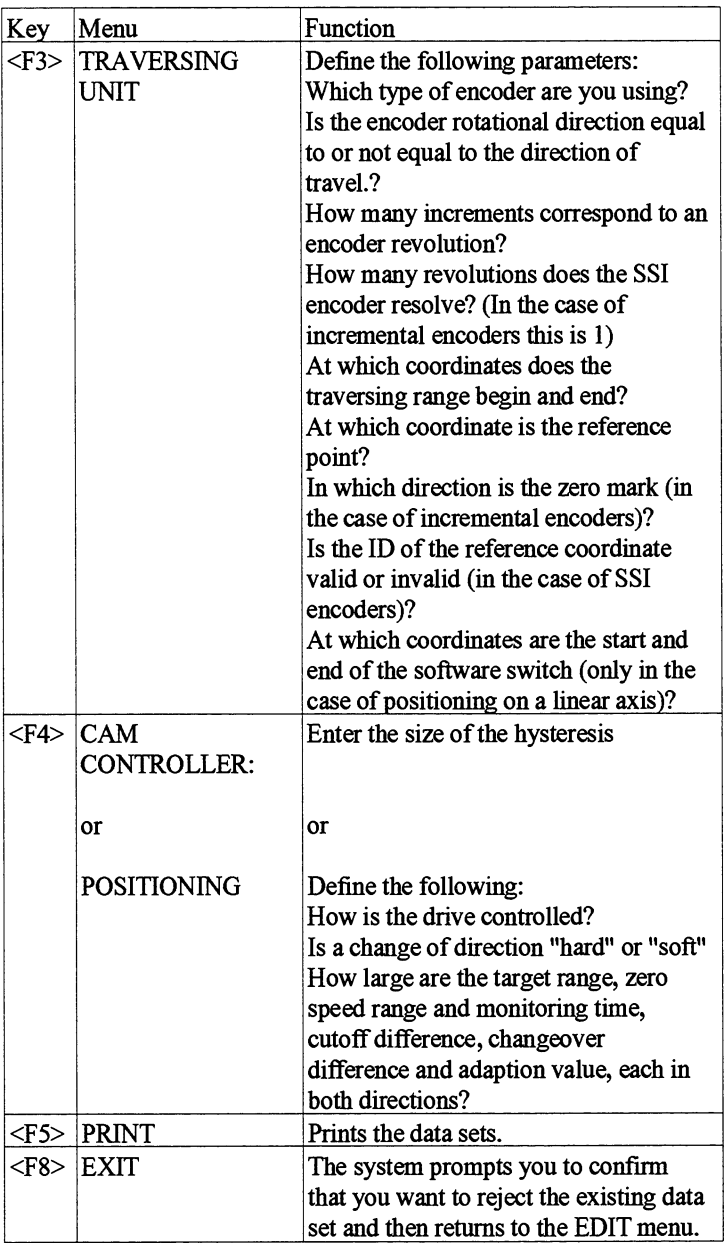

If you want to check the validity and correctness of the machine data, you can press <F l> in the EDIT menu to return to the **main** menu where you can branch to test mode by pressing <F3> (see Section 7.6).

If you have stored the data on hard disk, you must first transfer the data sets to the module before you can branch to test mode.

Positioning: generating target If you are working in the axis function "Positioning with rapid sets traverse/creep speed drives", generate the target sets now.

7

Set the data set type "Target set" in the EDIT menu and edit the following parameters:

- Device  $\bullet$
- Data set **type** (target set in this case)  $\bullet$
- Data set number (target set number in this case)  $\bullet$
- Axis  $\bullet$
- Module number
- Measuring system
- Axis type

Press <F2> to reach the TARGET SET menu where you specify the following values:

- Target
- Speed identifier
- Forward/reverse changeover difference
- Forward/reverse cutoff difference
- Forward/reverse adaption value

Press <F1> to have the target set checked and to return to the EDIT menu.

**Positioning: processing the** If you are working in the axis function "Positioning with rapid **target list** traverselcreep speed drives", you can generate or edit a target list. Set "Target list" as the data set type in the EDIT menu and select a target list number. Press <F2> to reach the TARGET LIST menu.

> Here you can enter target sets in a new target list or change/add to target sets in an existing target list.

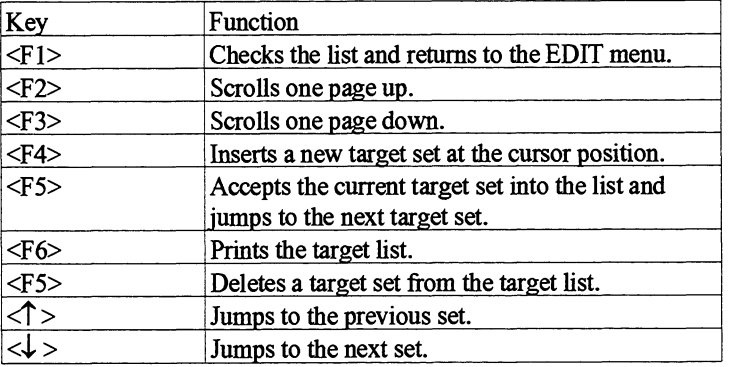

If you enter long target sets in a target list, enter the forward changeover difference, the forward cutoff difference and the forward adaption direction in the editing field at the top. You enter the corresponding reverse values below in the relevant editing fields.

Cam controller: editing cam If you are working in the cam controller axis function, generate the<br>sets now. Set "Cam set" as the data set type in the EDIT menu cam sets now. Set "Cam set" as the data set type in the EDIT menu and select the settings for the following parameters:

- Device  $\bullet$
- Data set type (cam set in this case)
- Data set number
- Axis
- Module number
- Measuring system
- Axis type

Press <F2> to reach the CAM SET menu. Define the following values in the two screen forms of this menu:

l st screen form

- Track number
- Direction
- Correction time
- Initiating **cam** for the fist interrupt
- Initiating cam for the second intermpt
- Initiating edge for the first interrupt
- Initiating edge for the second intermpt

Press <F6> to reach the 2nd screen form

- Camtype
- Start of cam
- End of cam or switching time in 8-ms intervals (in the case of a time cam)

Press  $\leq$  F1 $>$  to have the cam set checked and to return to the EDIT menu.

Converting data sets In the S5 menu, you can transfer IP 288 data sets (machine data, target sets, etc.) to an S5 data block and back. You select DB or DX as the S5 data block type.

Menu in the case of file type source = I88

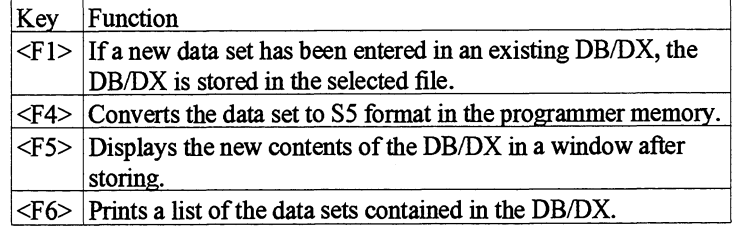

Menu in the case of file type source = S5D

7

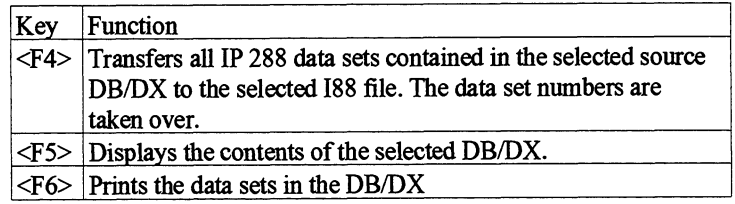

Structure of the S5 DB/DX thus created:

DW 0 - 3 ID "IP 288 data set" (with space after data set) DW 4 Number of data sets in the DB/DX DW 5 Start of the offset table

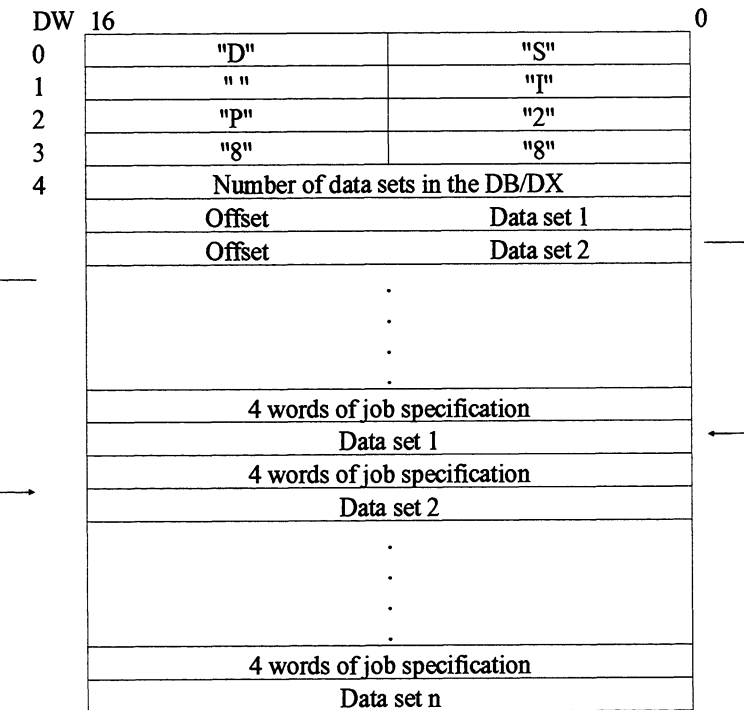

Each data set is preceded by a 4-word job specification which is preassigned as far as possible.

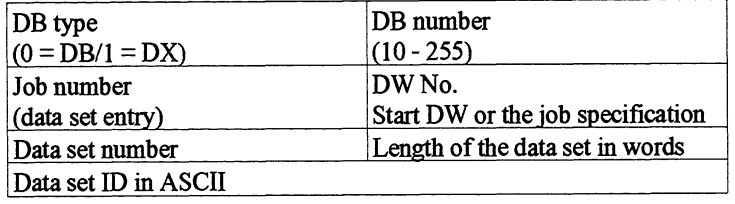
### **7.6 Operating the IP 288 in Test Mode**

If you have edited a set of valid machine data, you can work with COM 288 in test mode. **In** this mode, you can send commands and instructions to the module and call up displays of current values **and**  statuses of the module.

Press <F4> to leave the MAIN MENU and jump to the TEST MODE menu.

Use the following function keys:

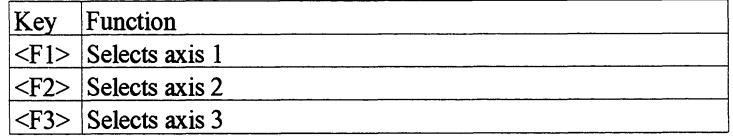

After selecting **an** axis, COM jumps to the ACTUAL VALUE DISPLAY menu.

**Cam Controller two screen forms:** 

**7.6.1 Test Mode for a** For a cam controller, the ACTUAL VALUE DISPLAY consists of

- ACTUAL VALUE DISPLAY  $\bullet$
- $\bullet$ CAM IDENTIFIER BITS

The function keys are assigned as follows in the two screen forms:

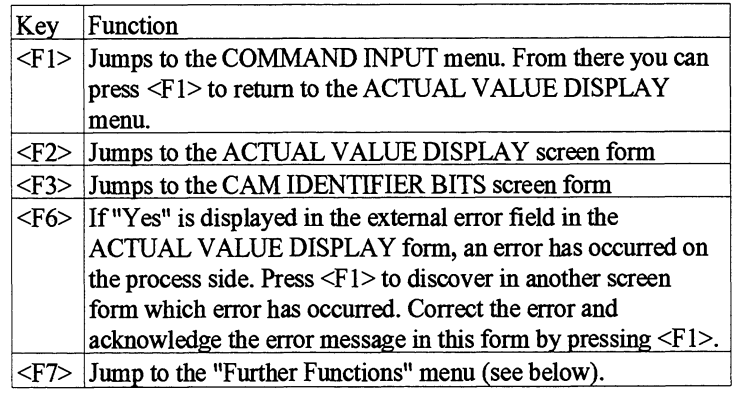

The following values appear in the ACTUAL VALUE DISPLAY:

- Axis  $\bullet$
- Track ID bits  $\bullet$
- Traverse status
- Actual position
- Revolution counter
- Speed
- Measured length
- Coordinate offset
- External error  $\bullet$

Information concerning the axis status is displayed in a special window.

- Revolution comparator tripped \*)  $\bullet$
- Actual position comparator tripped \*)
- Teach-In on/off
- Axis synchronized  $\bullet$
- Diagnostics memory frozen \*)
- Simulation ON
- Trigger reference point active \*)  $\bullet$
- Position-dependent memory occupied\*)  $\bullet$
- Event-dependent memory occupied \*)  $\bullet$

The following settings and values are displayed in the CAM IDENTIFIER BITS form:

- Axis  $\bullet$
- Actual position  $\bullet$
- External error (yes/no)
- CamID bits
- Track ID bits

A \* after the cam ID bits in this form indicates that this track has been offset.

\*) Only where applicable

Further functions In each screen form of the ACTUAL VALUE DISPLAY menu, <F7> will take you to the FURTHER FUNCTIONS menu. From there you can jump to further menus in which you can scan various diagnostics aids. Use the following function keys:

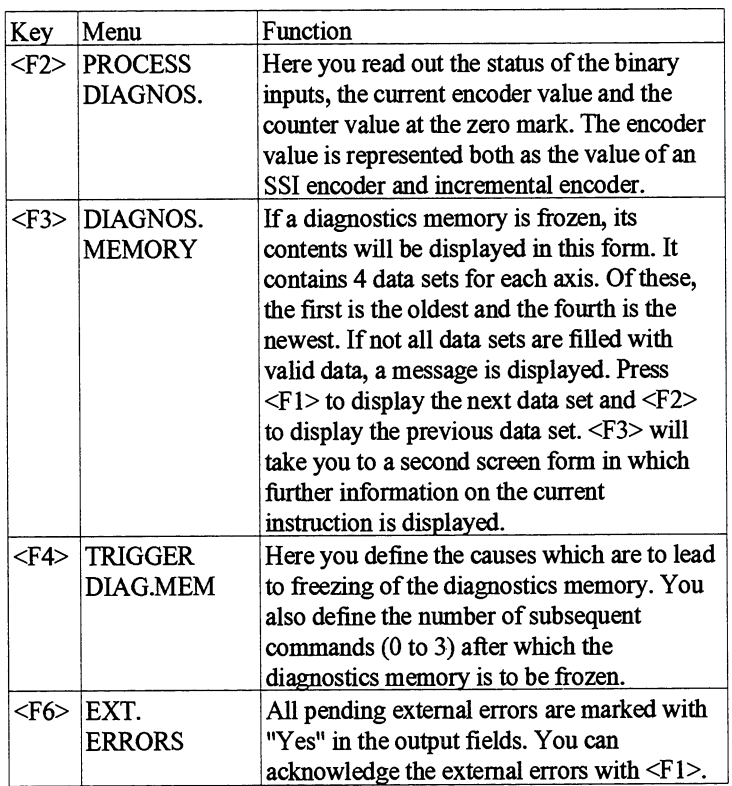

Processing commands In test mode, you can operate the module with modes and functions. For this purpose, press <F1> to jump from the ACTUAL VALUE DISPLAY to the COMMANDS menu.

> In the relevant screen form, enter the command number or select one with <F7>. The relevant parameters of the operating mode or the function are then displayed in the screen form for you to process. The function keys in the individual forms are assigned with the specific instructions for executing the commands.

IP 288

C79000-B8576-C887-01

In TEACH-IN, the function keys are assigned as follows:

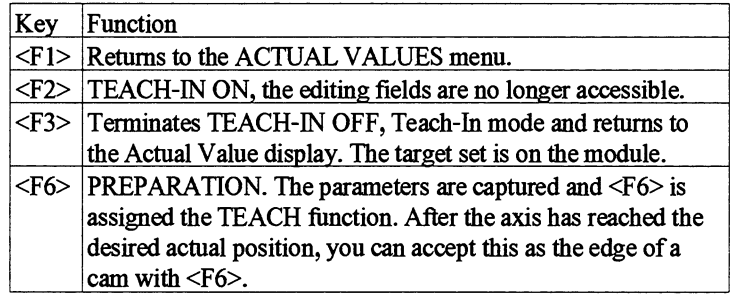

#### **7.6.2 Test Mode for Positioning**

The function keys are assigned as follows in the ACTUAL VALUE DISPLAY screen form:

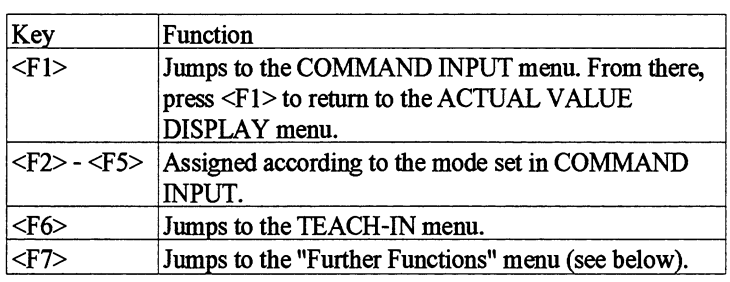

The following values are shown in the ACTUAL VALUE DISPLAY menu:

- Axis  $\bullet$
- $\bullet$ Mode
- $\bullet$ Traverse status
- $\bullet$ Actual position
- Revolution counter  $\bullet$
- Measured length  $\bullet$
- Distance to go  $\bullet$
- $\bullet$ Speed
- Coordination offset  $\bullet$
- $\bullet$ External error

Information concerning the axis status is displayed in a special window:

- Revolution comparator tripped \*)  $\bullet$
- Actual position comparator tripped \*)  $\bullet$
- Teach-In on/off
- Forward/reverse rounding active  $*)$  $\bullet$
- Axis synchronized  $\bullet$
- Diagnostics memory frozen \*)  $\bullet$
- Simulation ON
- Trigger reference point active \*)
- Drive disable active \*)
- Follow-up active \*)
- Adaption active \*)
- Position-dependent memory occupied \*)
- Event-dependent memory occupied \*)  $\bullet$

Teach-In

Further functions

In this menu, you can assign the parameters for a target set to the actual position and accept them.

Press <F7> in the screen form of the ACTUAL VALUE DISPLAY menu to reach the FURTHER FUNCTIONS menu. From there, you can reach other menus in which you can scan various diagnostics aids. Use the following function keys:

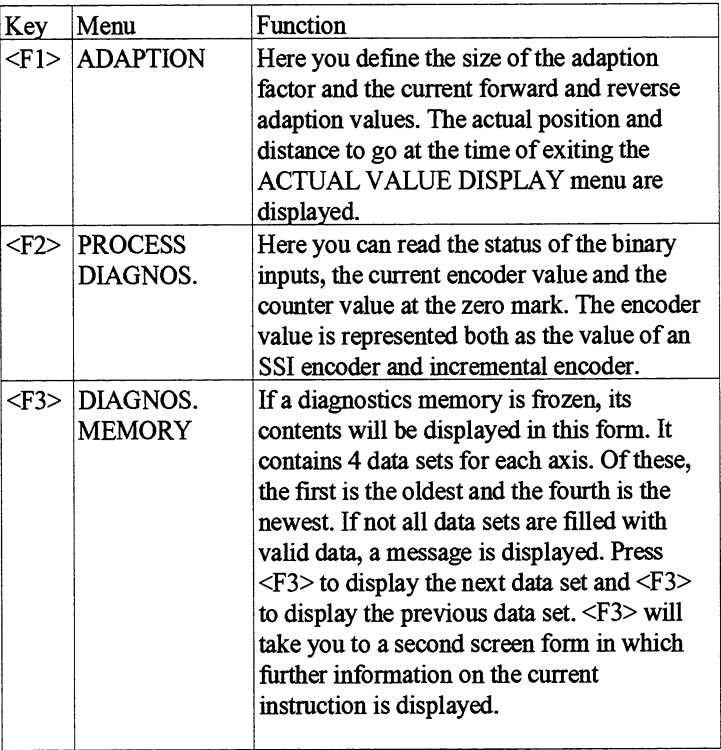

\*) Only where applicable

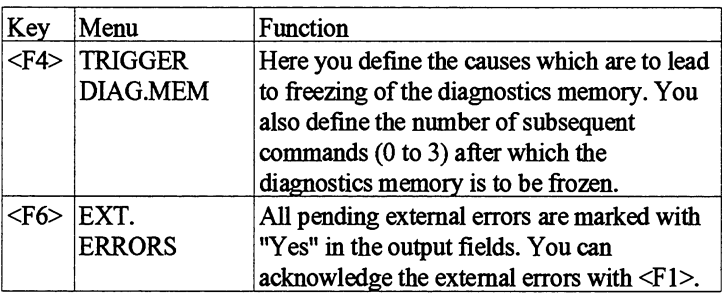

Processing commands In test mode, you can transfer operating modes and functions to the module. For this purpose, press  $\leq F1$  to jump from the ACTUAL VALUE DISPLAY to the COMMANDS menu.

> In the relevant screen form, enter the command number or select one with **<F7>.** The relevant parameters of the operating mode or the function are then displayed in the screen form for you to process. The function keys in the individual forms are assigned with the specific instructions for executing the commands.

# 8

# How Do You Link the IP 288 into Your User Program?

### **Contents of Chapter 8**

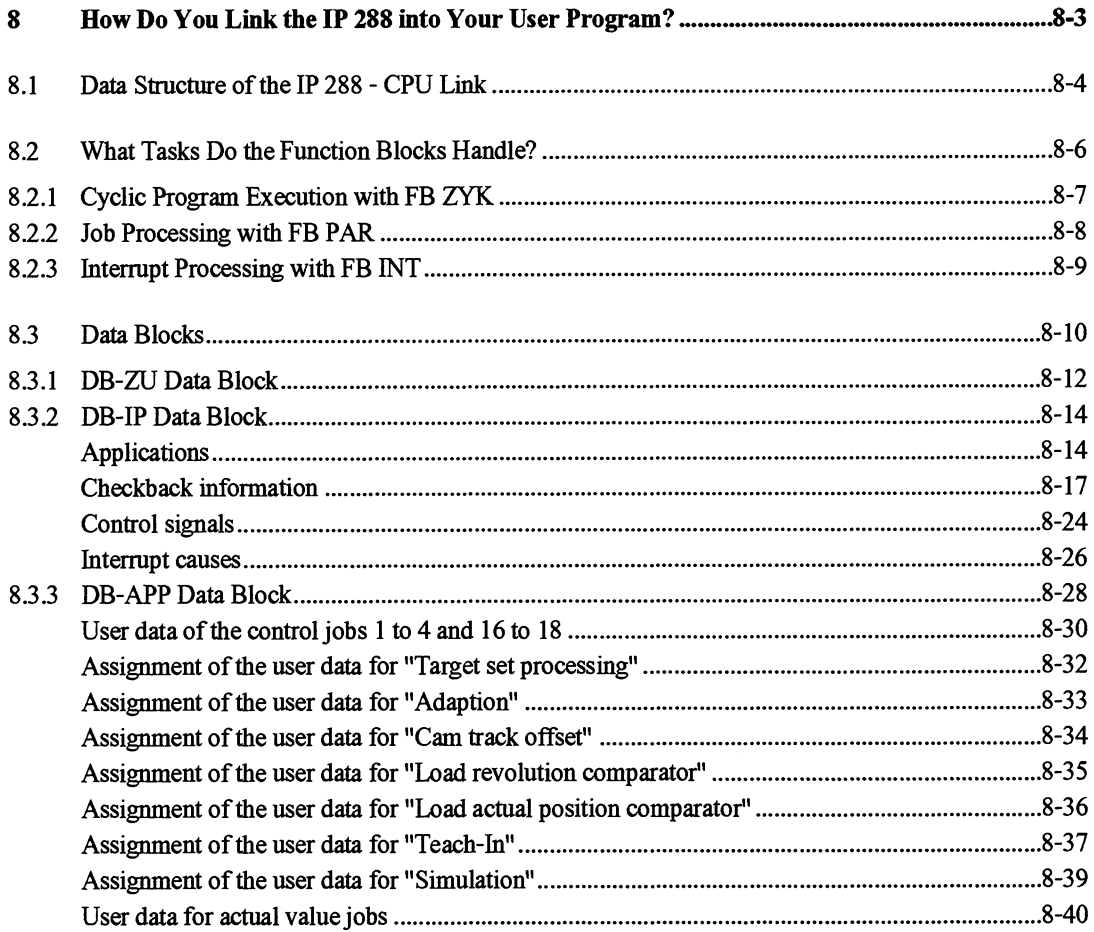

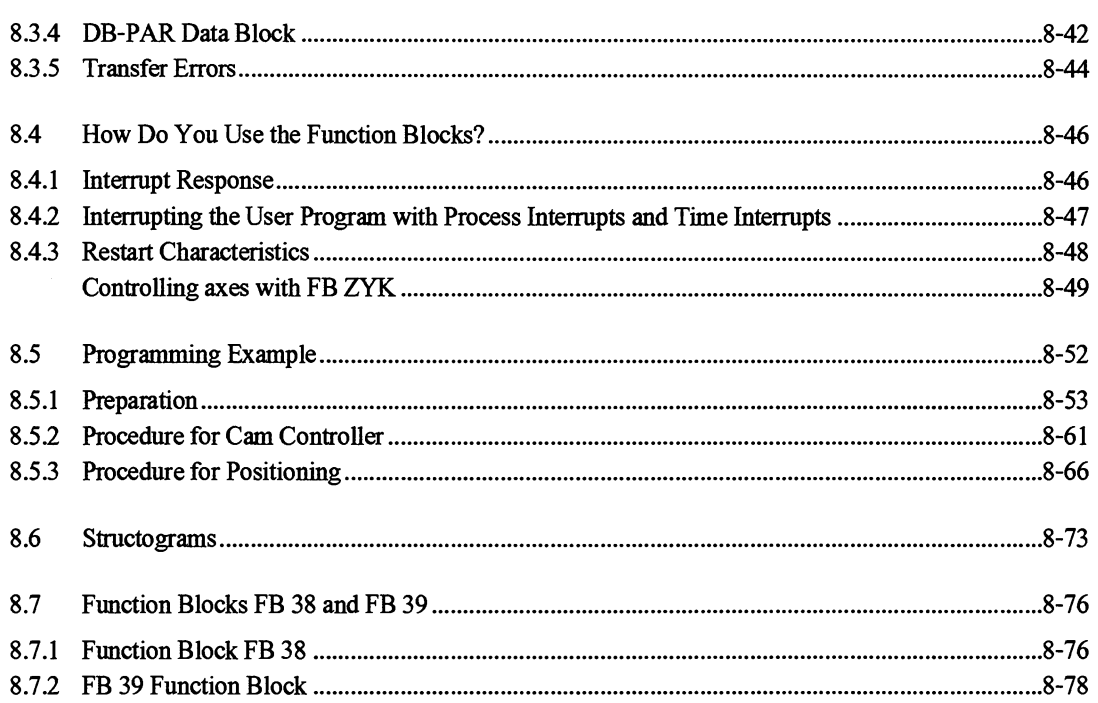

## **How Do You Link the IP 288 into Your User Program?**

In order to be able to use the functions of the IP 288 while your plant is in operation, call one or more of the following standard function blocks in the user program:

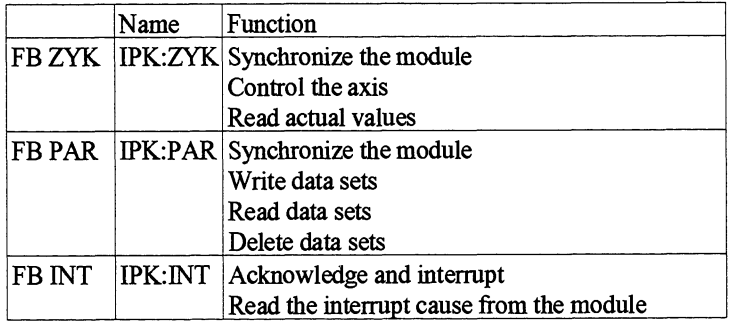

Programming **examples** Each of the programmable controllers listed below has its own set of function blocks and a corresponding programming example.

- S5-115U (CPU 941B to CPU 944B)
- S5-135U (CPU 922, Revision level **5** 9)  $\bullet$
- S5-135U (CPU 928-3UA12 and CPU 928-3UB11)  $\bullet$
- $\bullet$ S5-155U (CPU 9461947)

The function blocks with programming example are stored on the diskettes supplied in the following files:

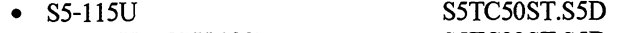

- S5-135U (CPU 922) S5TC22ST.S5D<br>S5-135U (CPU 928, CPU 928B) S5TC23ST.S5D  $\bullet$ S5-135U (CPU 928, CPU 928B)  $\bullet$
- S5-155U S5TC60ST.S5D

IP 288

C79000-B8576-C887-01

### **8.1 Data Structure of the IP 288** - **CPU Link**

**Below is an overview of the individual data blocks used by the FBs. See Sections 8.3.1 to 8.3.4 for the assignments of these data blocks.** 

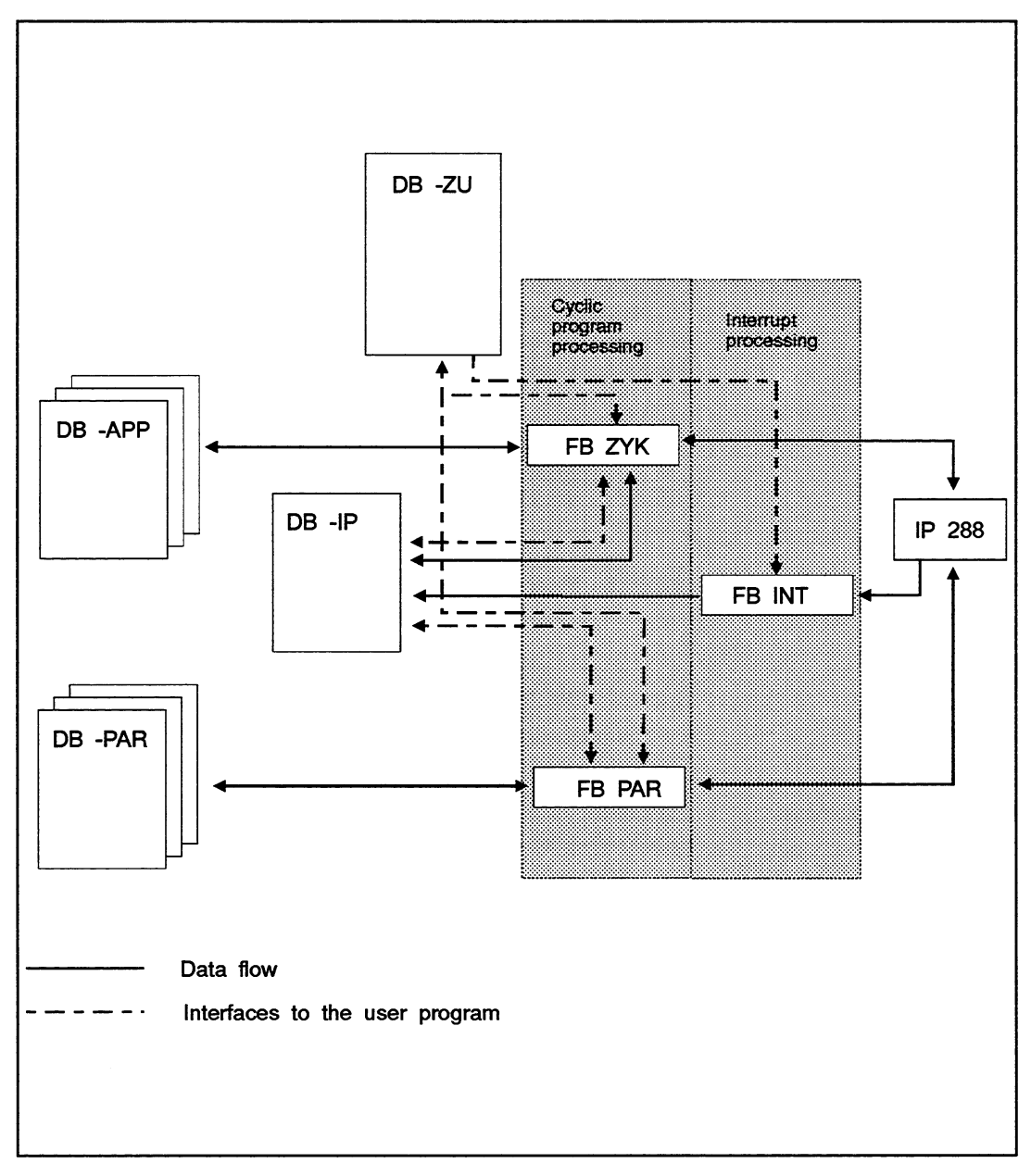

Fig. 8.1 Data structure of the **link** between the IP **288** and the **CPU** 

 $\mathcal{A}^{\mathcal{A}}$ 

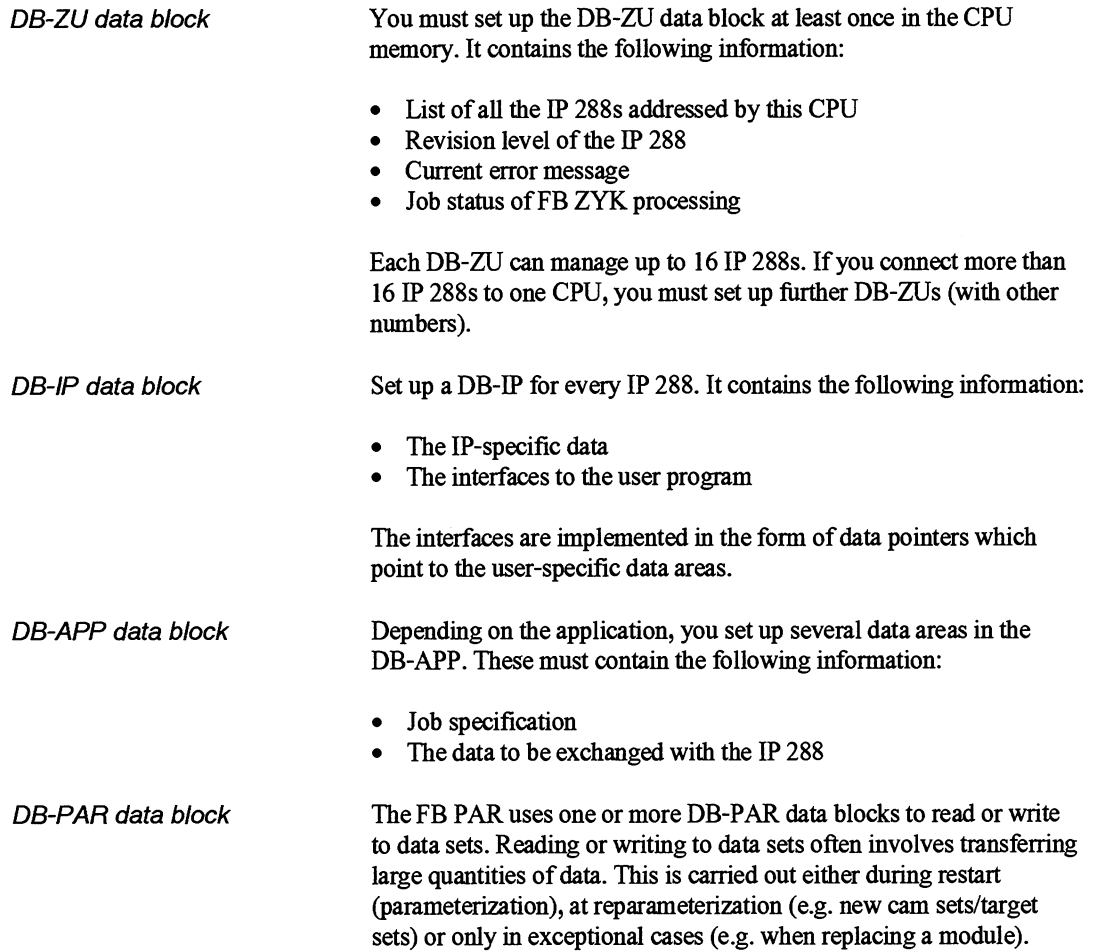

### **8.2 What Tasks Do the Function Blocks Handle?**

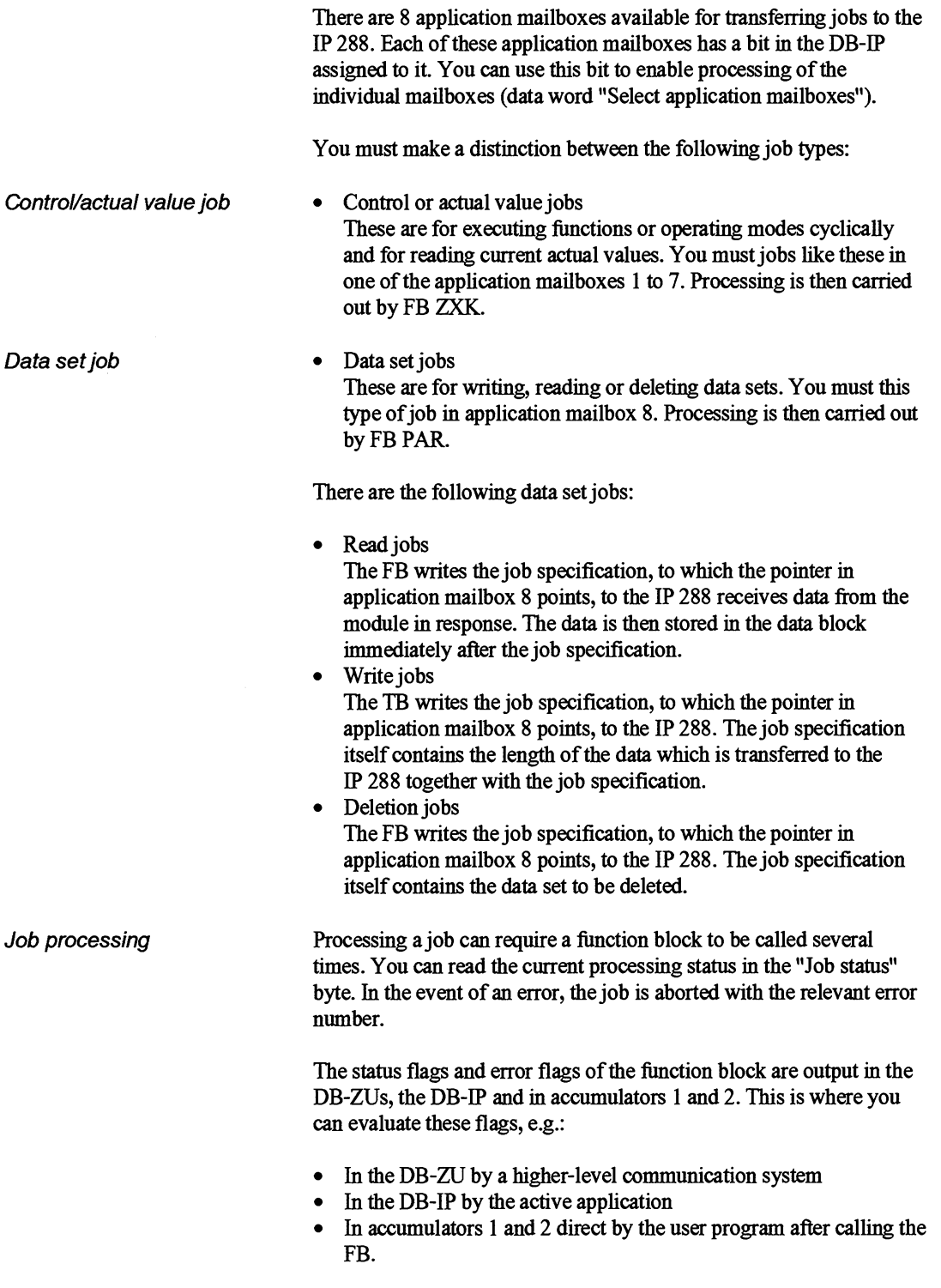

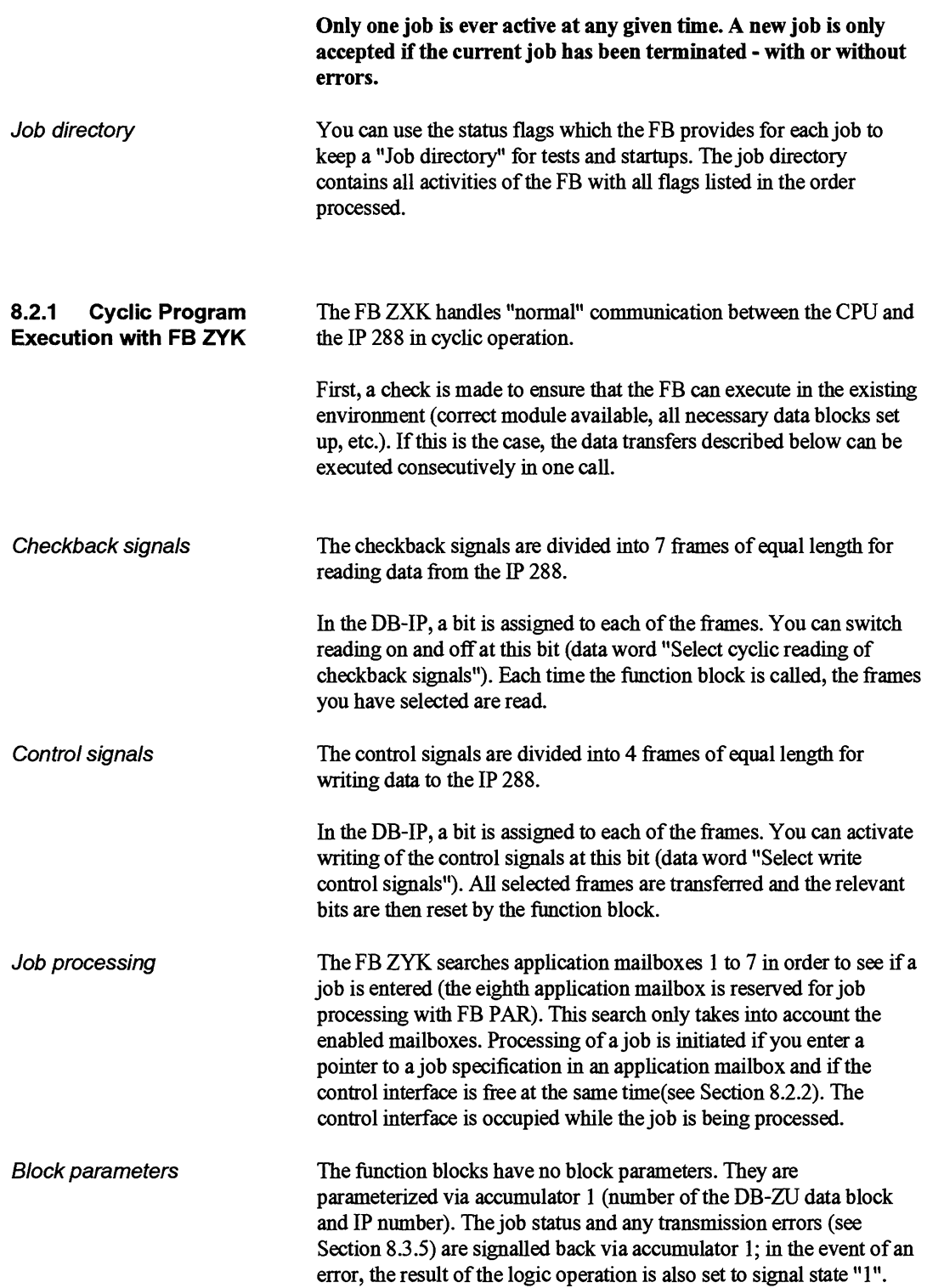

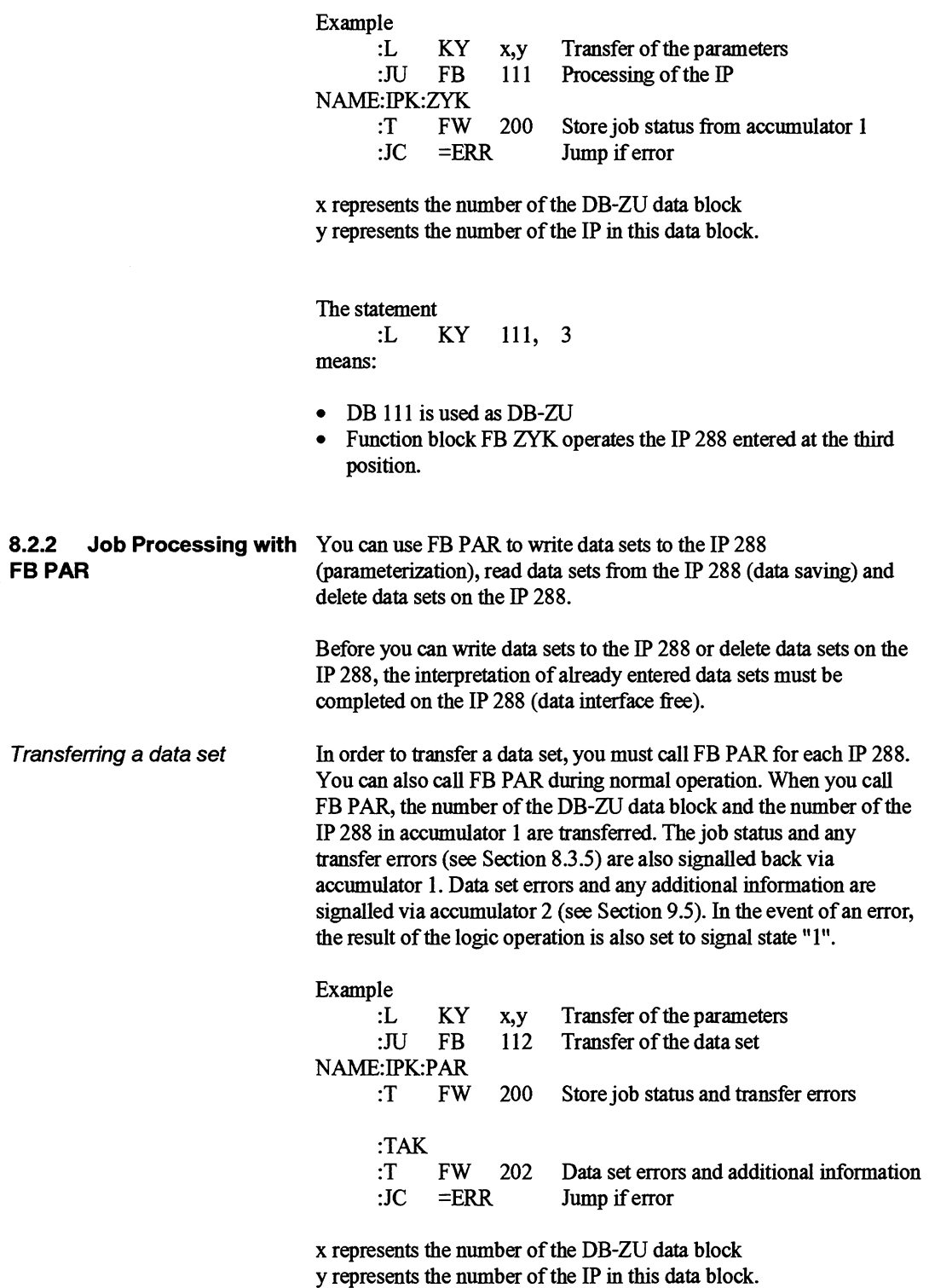

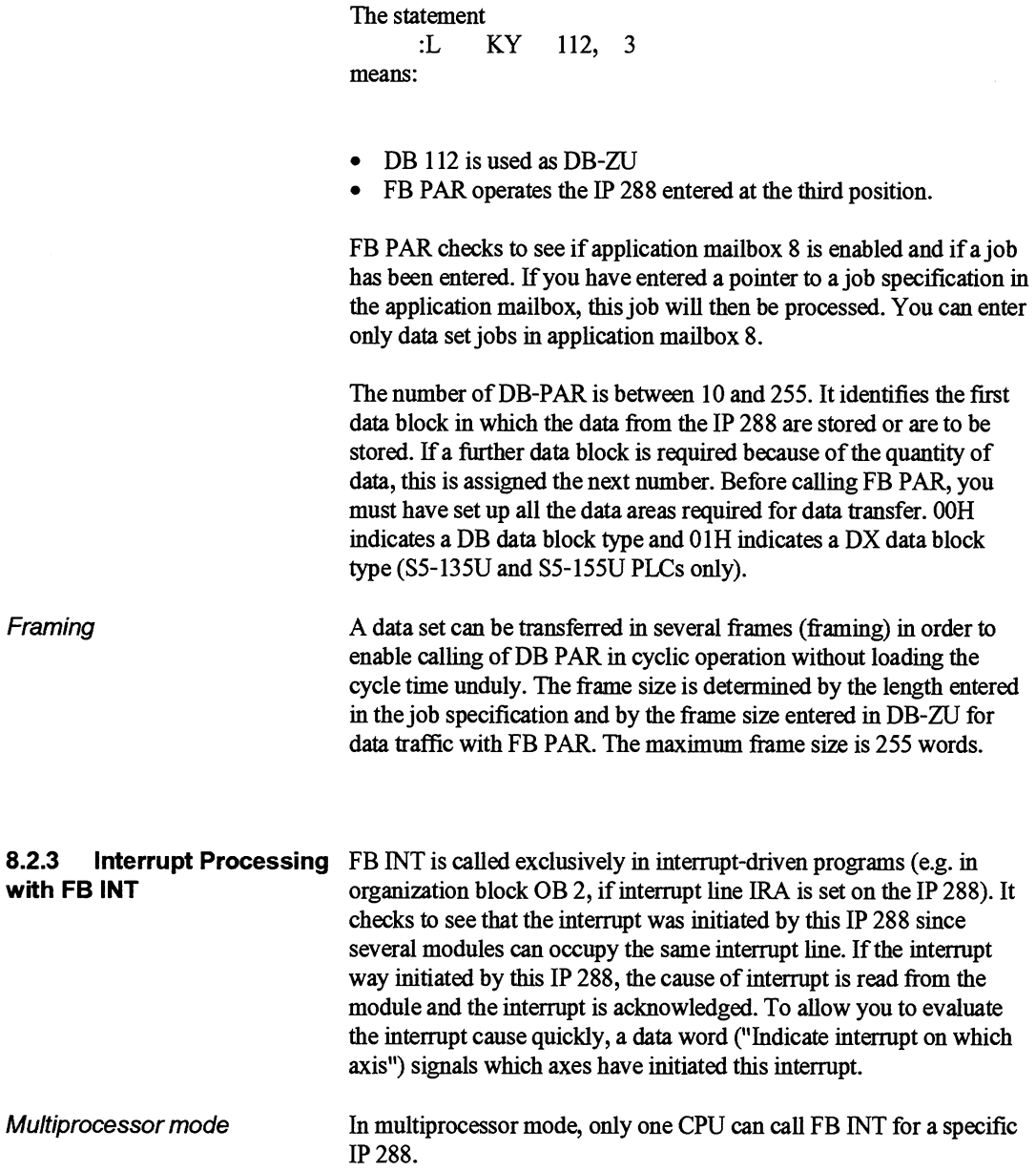

J.

### **8.3 Data Blocks**

The data structure for the IP **288** - CPU link provides for at least two data blocks: DB-ZU and DB-IP. For the interfaces to the user program, you require two further data blocks/data areas, DB-APP and DB-PAR. Fig. **8.1** shows the data structure for an IP **288** - CPU **link**  with FB ZYK. The contents of the data blocks specfied are as follows:

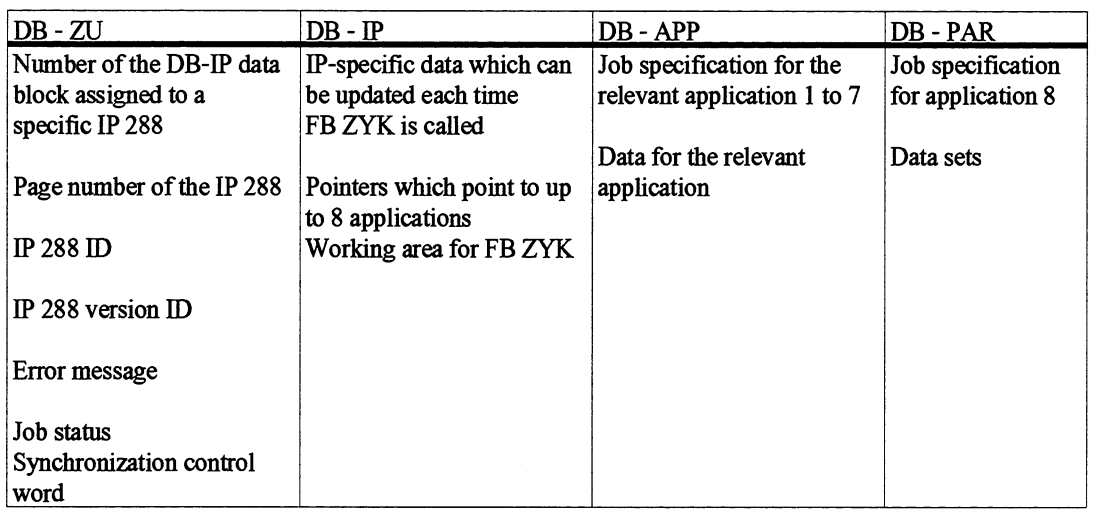

Selecting the data area in The application pointers in DB-IP point to DB-APP. You can select DB-APP any data area by specifying a data block and a data word as the point any data area by specifying a data block and a data word as the pointer. Selecting the data area in Application 8 in DB-IP points to DB-PAR. Application 8 in DB-IP is<br>DB-PAR **PAR** You can select any data area by specifying a evaluated by FB PAR. You can select any data area by specifying a data block and a data word as the pointer. The selected DB can be filled from DW 0 up to and including DW 2042. If a further data block is required, the DB with the next number is used. The first DB must then have a length of **2043** data words.

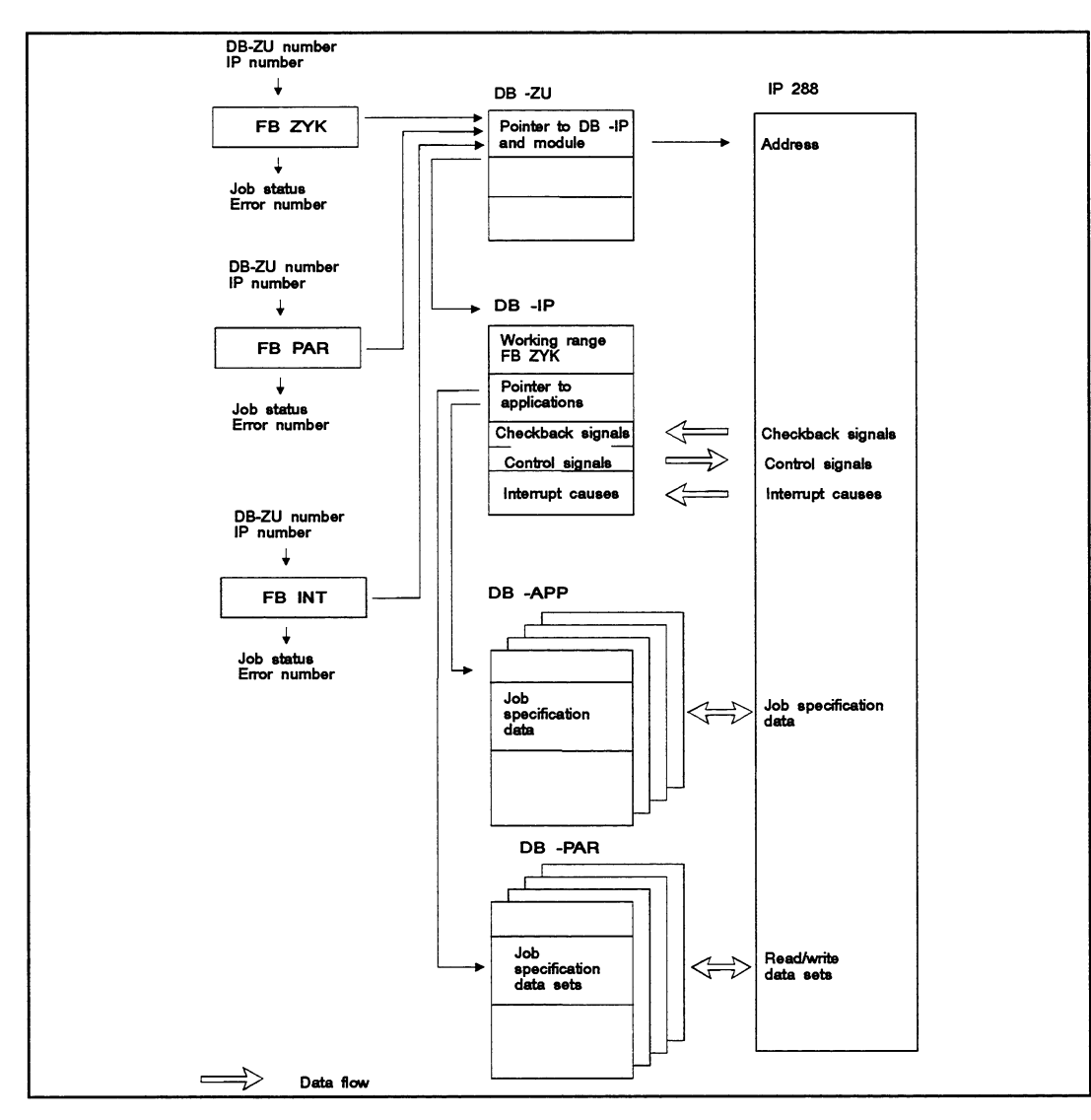

Fig. 8.2 Data structure for **an** IP <sup>288</sup>

You can assign the following numbers for the DB:

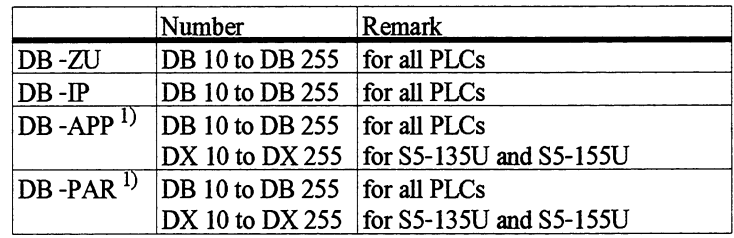

<sup>1)</sup> The numbers of DB-APP and DB-PAR are specified by you and they can be within **the range specified. You must not use the numbers of** DB-ZU **and** DB-IP.

DB-ZU and DB-IP must be DB **data** block types.

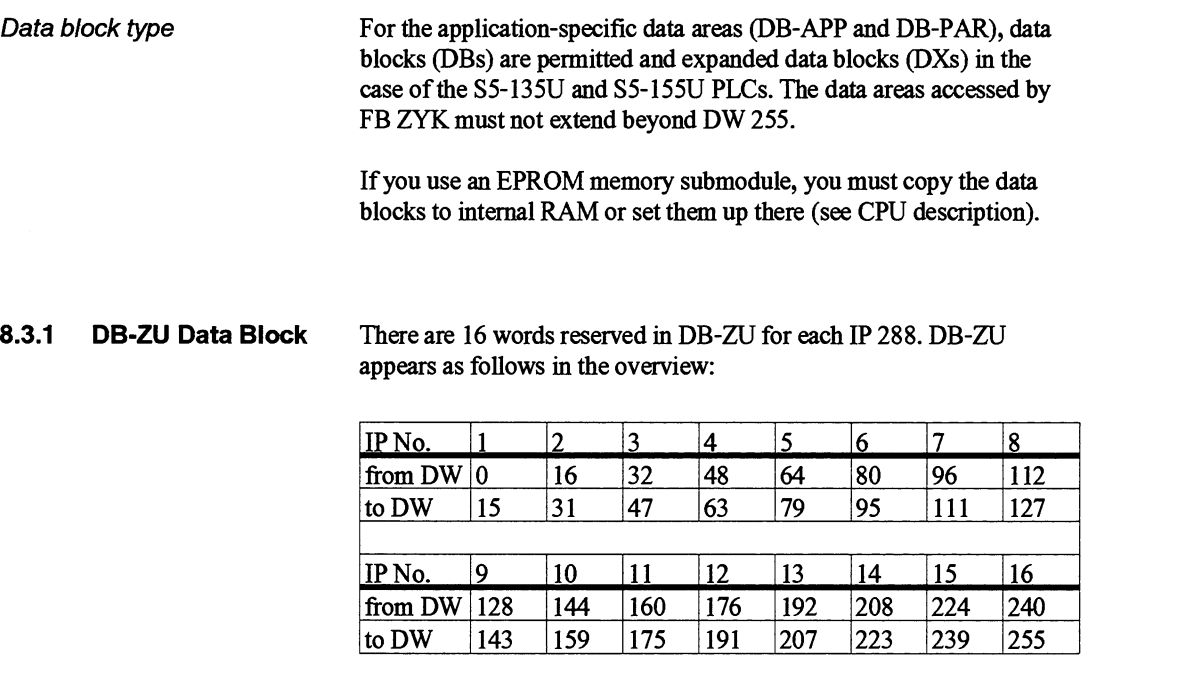

**DB-ZU assignments** The assignments are as follows for an individual IP 288. The fields in bold type must be assigned by you. You use these to adapt DB-ZU to your environment. The fields in normal type are only for display purposes.

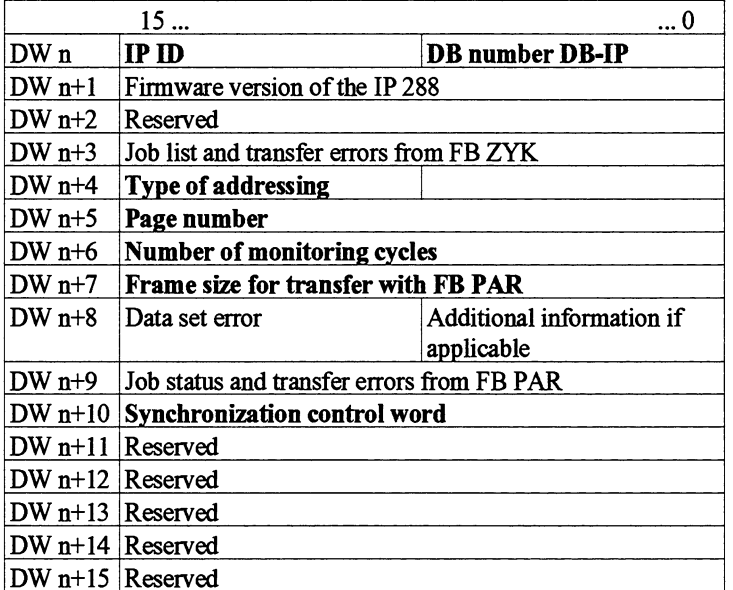

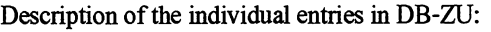

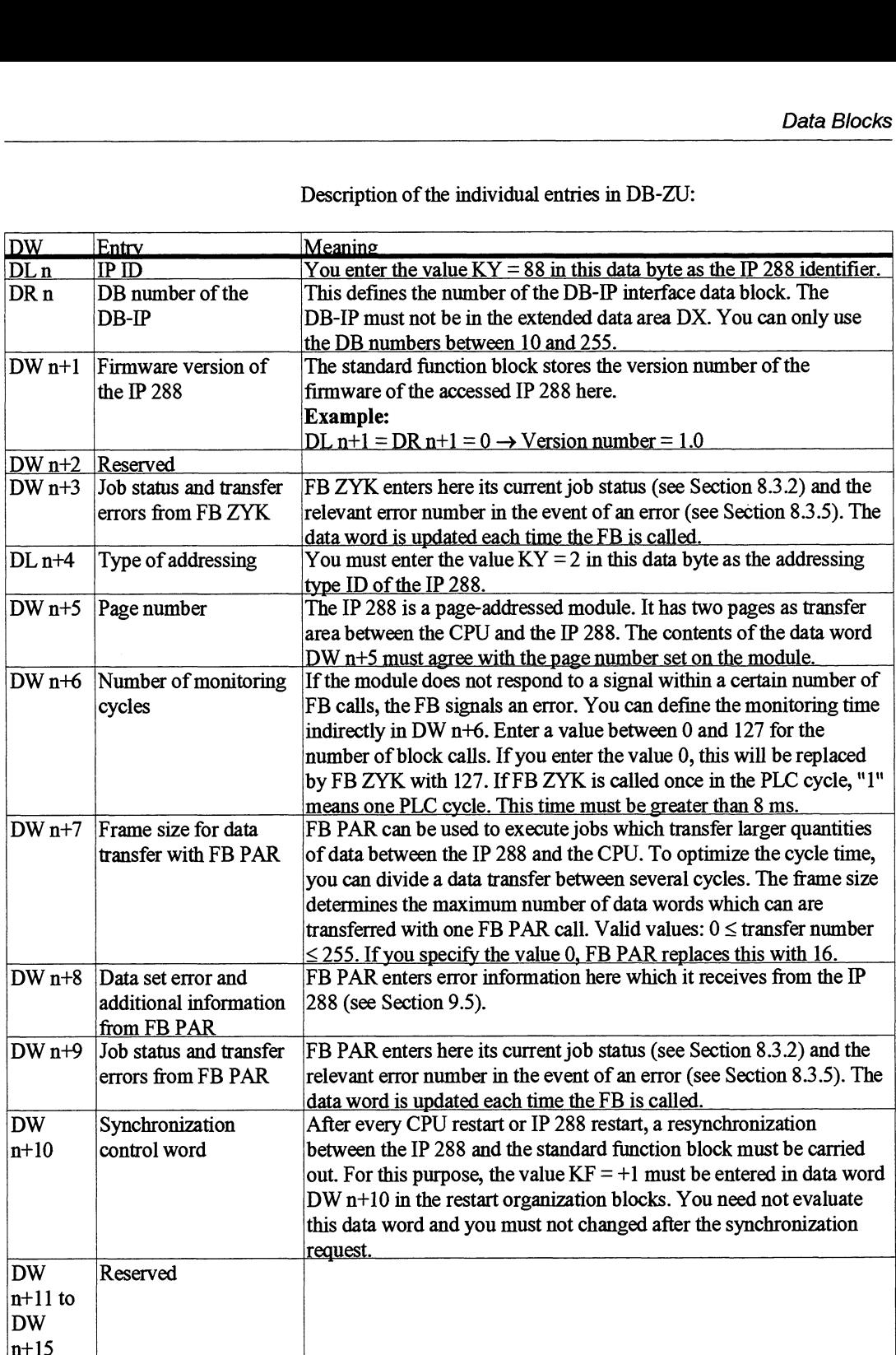

**8.3.2 DB-IP Data Block** The DB-IP data block forms the actual interface between the user program and the standard function blocks. You specify the number of the DB-IP data block in DB-ZU. You must set up a DB-IP in the RAM memory of the CPU for every IP **288.**  DB-IP assignments The DB-IP must be located only in the DB area. The extended DX data blocks in the S5-135U and S5-155U are not permissible. DB-IP is assigned as follows:  $\ldots 0$  $15...$ DW 0 to 26 Working area of the FB You must not use this area **DW 27** Copy of the pointer from application mailbox 8 (DW 60) DW 28 to 31 Copy of the running or last processed PLC job (image of application mailbox  $1$  to  $7$ ) DW 32 to 35 **Application 1** 1st pointer DW 36 to 39 **Application 2** 2nd pointer **Application 3** DW 40 to 43 3rd pointer DW 44 to 47 **Application 4** 4th pointer DW 48 to 51 Application 5 5th pointer DW 52 to 55 Application 6 6th pointer DW 56 to 59 Application 7 7th pointer 8th pointer DW 60 to 63 **Application 8 DW 64** Select application 1 to 8 Select cyclic reading of checkback signals DW 65 DW 66 Select write control signals DW 67 Indicate interrupt on which axis DW 68 to 83 Module flag DW 84 to 99 Frame 1 of axis 1 DW 100 to 115 Frame 2 of axis 1 Checkback signals DW 116 to 131 Frame 1 of axis 2 DW 132 to 147 Frame 2 of axis 2 Frame 1 of axis 2 DW 148 to 163 DW 164 to 179 Frame 2 of axis 3 DW 180 to 185 Watchdog acknowledgement DW 186 to 191 Control signals axis 1 Control signals DW 192 to 197 Control signals axis 2 DW 198 to 203 Control signals axis 3 DW 204 to 210 Cause of interrupt axis 1 Cause of interrupt DW 211 to 217 Cause of interrupt axis 2 Cause of interrupt axis 3 DW 218 to 224

#### **Applications**

Application 1 to 8 Data area DW 32 to DW 63 is divided into eight application mailboxes each with a length of 4 words. These mailboxes are required for transferring PLC jobs to the IP **288.** For this purpose, you enter a pointer to the job data to be transferred in any **fiee** application mailbox. The standard function block detects the entry and starts processing the job when the application mailbox is enabled. In doing

so, the job status (job in progress or job completed with/without errors) and the error information are entered in the processed application mailbox each time the function block is called. After processing the job, the FB overwrites the data word DW n in the job mailbox with 0.

Structure of an application Each of these eight mailboxes has the following structure: mailbox

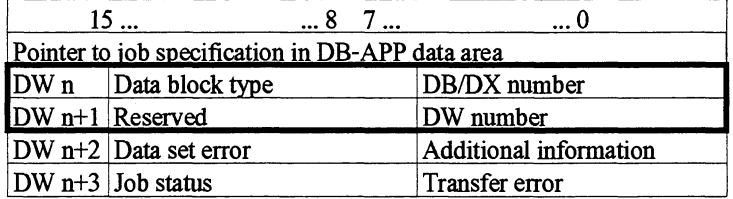

You enter your job in data words DW n to DW n+1. Data words n+2 and DW n+3 contain checkback information fiom the function blocks.

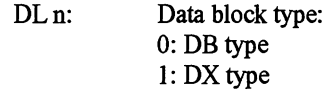

You can only use extended DX data blocks in the S5-135U/155U. This ID is not evaluated in the S5-115U.

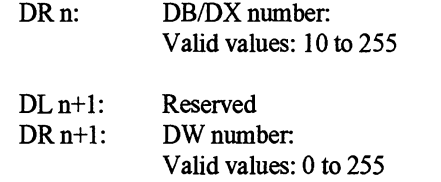

The DW number points to the first data word of the job specification in data block DB-APP or DB-PAR.

DL n+2: Data set error<br>DR n+2: Additional inf Additional information

The error number entered here is generated by the IP 288 (data set error) and refers to the PLC job entered in application mailbox 8 (see Section 9.5). This data word is always 0 for applications 1 to 7.

DL n+3: Job status DR n+3: Transfer error

The standard function block stores the job status and any transfer errors in this word.

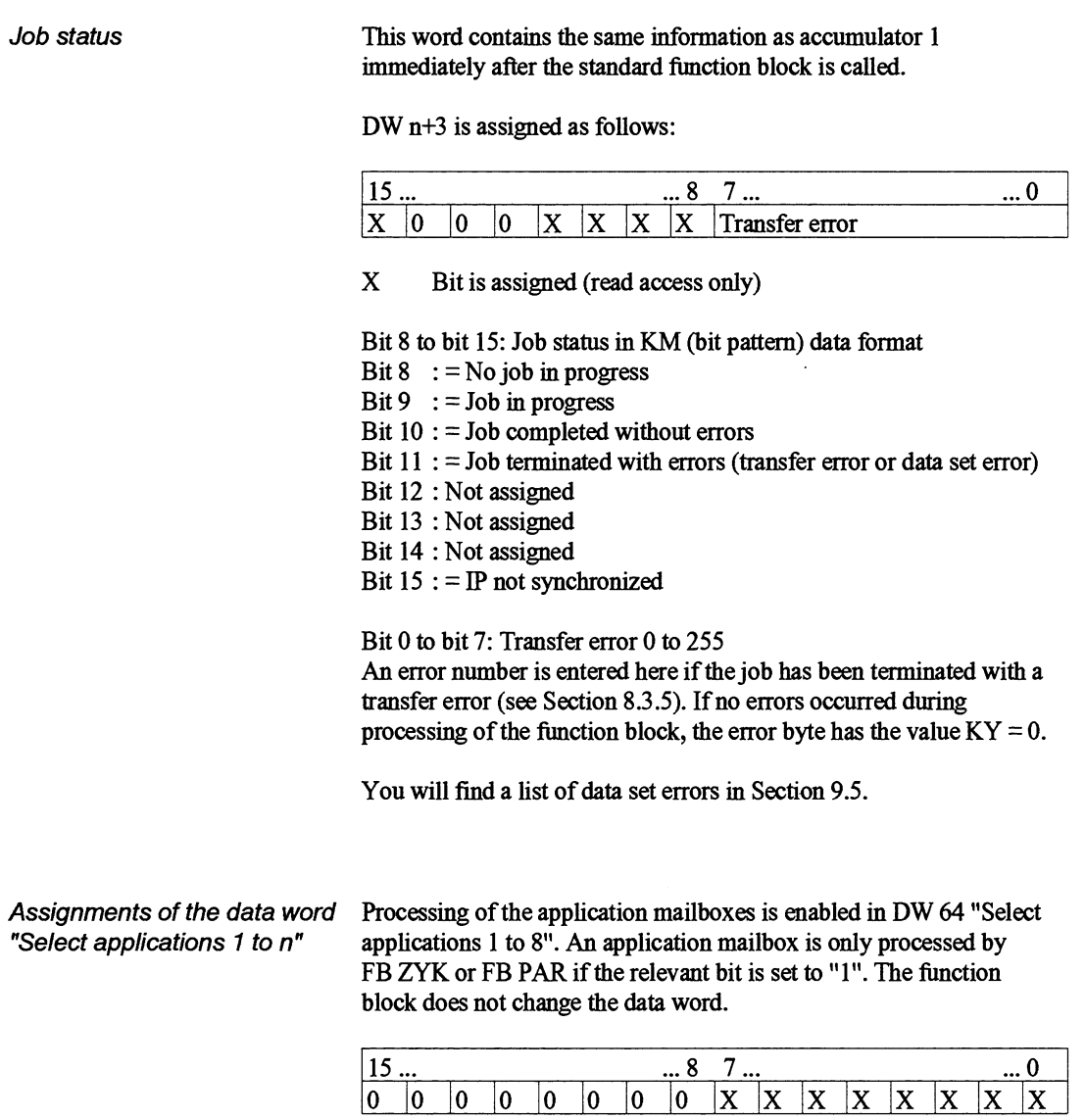

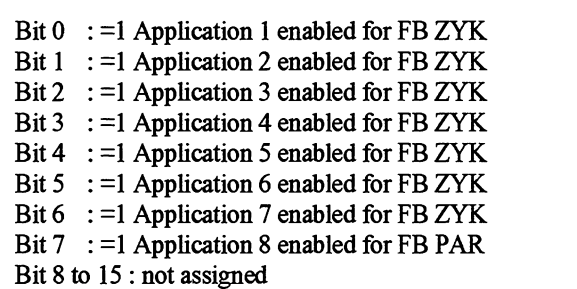

#### **Checkback information**

Assignment of the data word You can select and deselect cyclic updating of the relevant frames in "Select cyclic reading of DW 65 "Select cyclic reading of checkback signals". FB ZYK reads "Select cyclic reading of DW 65 "Select cyclic reading of checkback signals". FB **ZYK** reads checkback information from the IP 288 and stores it in DB-IP only if the relevant bit is set to "1". The FB does not change the data word.

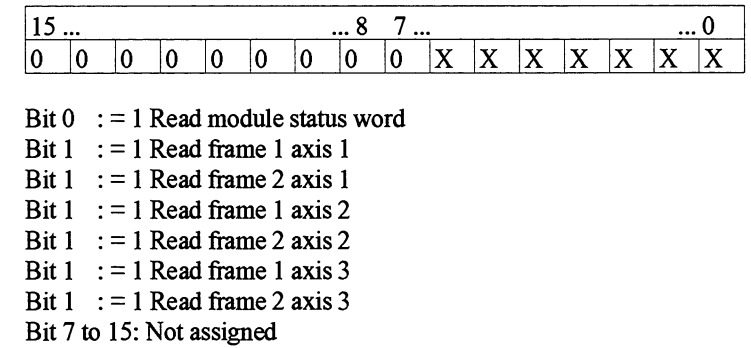

Structure of the module status DW 68: Module status

DW 69: Image of the digital inputs

are assigned as described below. Data words DW 70 to DW 83 are reserved.

Assignments of the data word "Module status"

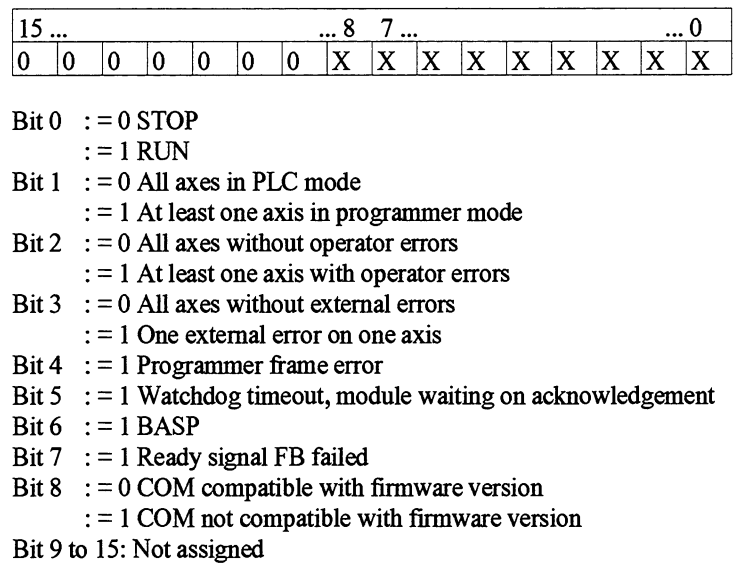

#### Assignments of the data word "Image of the digital inputs"

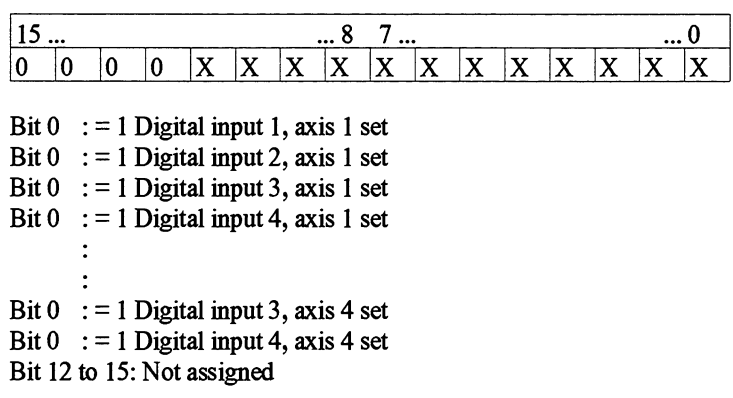

Assignments of frame 1 of axis 1, 2 and 3

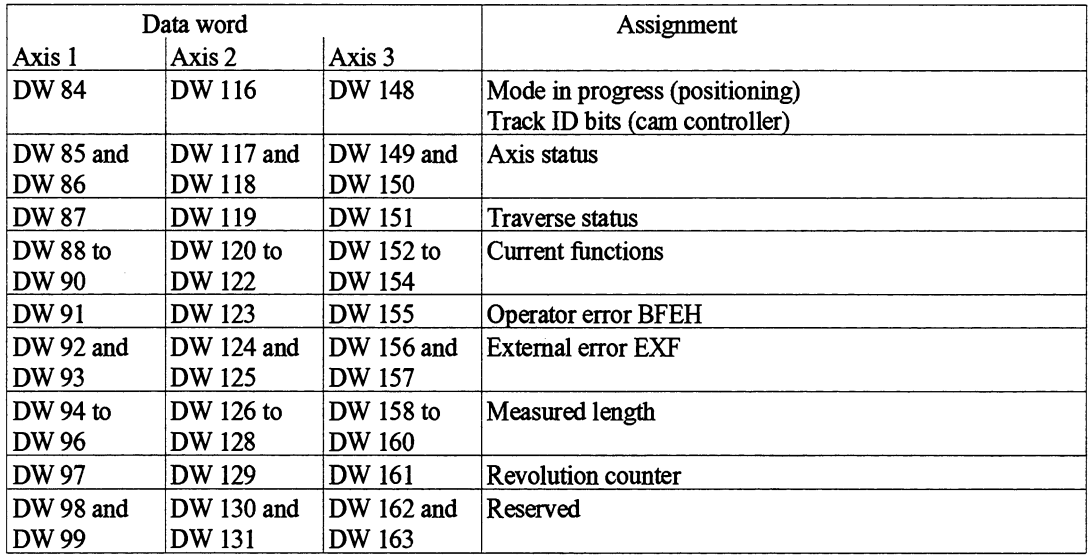

Assignments of the data word The data words DW 84/DW 116/DW 148 are assigned the values "Mode in progress/track ID "Mode in progress" in the case of positioning or "Track ID bits" in "Mode in progress/track ID "Mode in progress" in the case of positioning or "Track ID bits" in the bits" case of a cam controller. case of a cam controller.

DW **84DW 116/DW 148** : Mode in progress

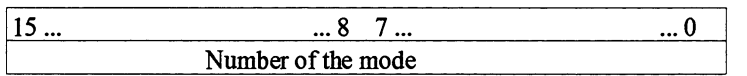

- KF 0 : No mode in progress or mode completed
- **KF 1** : Jog
- **KF 2** : Reference point approach
- KF **3** : Absolute increment mode
- KF **4** : Relative increment mode
- KF **5** : Target set processing

 $\overline{\phantom{a}}$  $\overline{a}$ 

#### DW 84/DW 116/DW 148 : Track ID bits

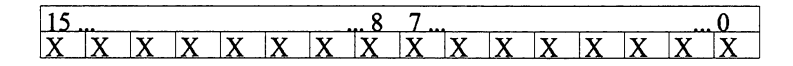

Bit  $0 \t:= 1$  Track 1, at least one cam set

Bit  $0 \t:= 1$  Track 16, at least one cam set

"Axis status"

Assignments of the data word DW 85 and DW 86/DW 117 and DW 118/DW149 and DW 150:<br>"Axis status" Axis status

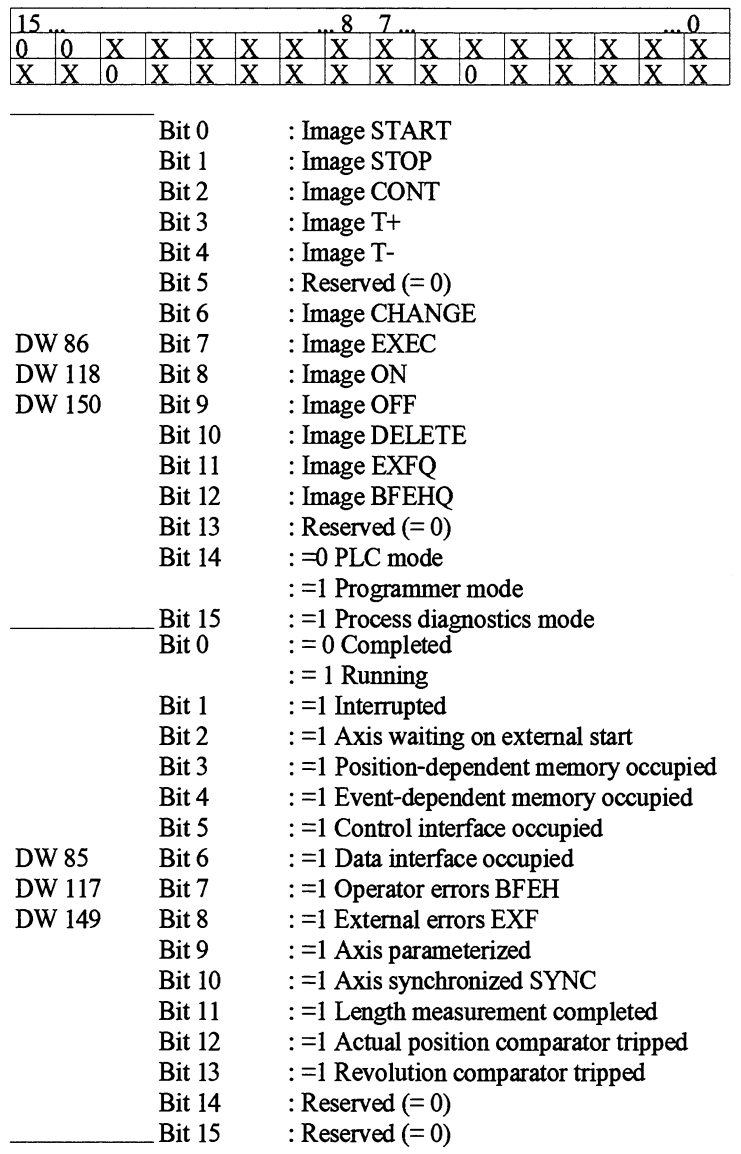

#### Control bits

The image of the control bits (bit 0 to bit 12 in DW 86/DW 118/ DW 150) is influence by the IP 288 depending on axis status.

Bit  $0 \quad := 1$  Track 2, at least one cam set

#### Assignments of the data word DW 87/DW 119/DW 151 : Traverse status

"Traverse status"

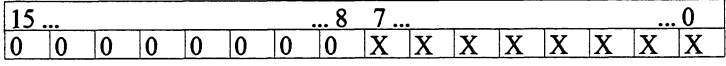

- Bit  $0$  : = 1 Current forward direction
- Bit 1 : = 1 Current reverse direction
- Bit  $2$  : = 1 At rapid traverse
- Bit 3 := 1 At creep speed
- Bit  $4$  : = 1 In the cutoff range
- Bit 5 : = 1 In the target range
- Bit  $6$  : = 1 In the zero speed range
- Bit 7 := 1 Position reached
- Bit 8 to 15: Reserved  $(= 0)$

# "Current functions" Current functions

# Assignment of the data word DW 88 to DW 90/DW 120 to DW 122/DW 152 and DW 154:<br>"Current functions" Current functions

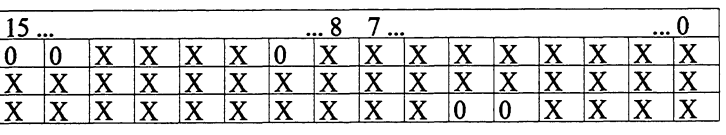

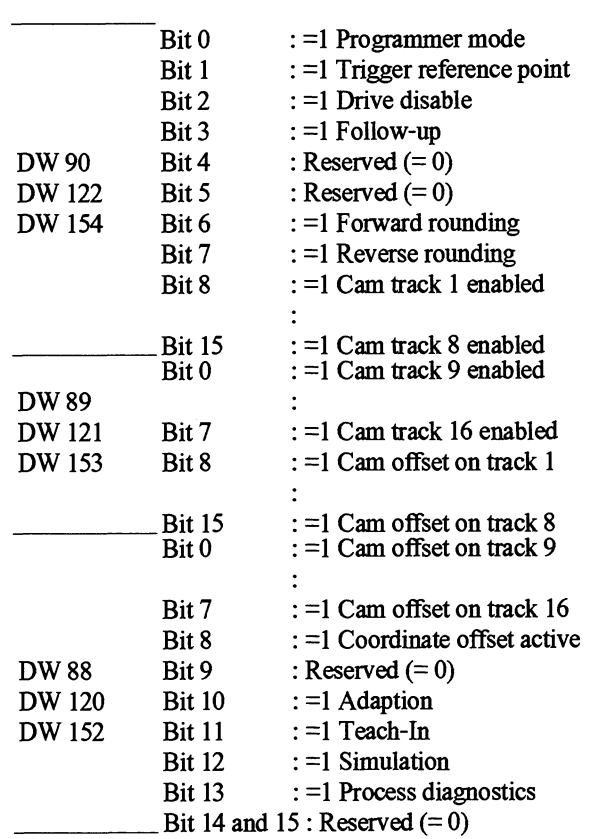

Assignments of the data word DW 91/DW 123/DW 155 : Operator errors "Operator errors"

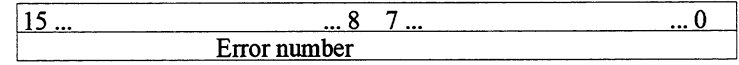

The error numbers are listed in Section 9.5.7

# "External errors"

Assignments of the data word DW 92 and DW 93/DW 124 and DW 125/DW 156 and DW 157:<br>"External errors" External errors

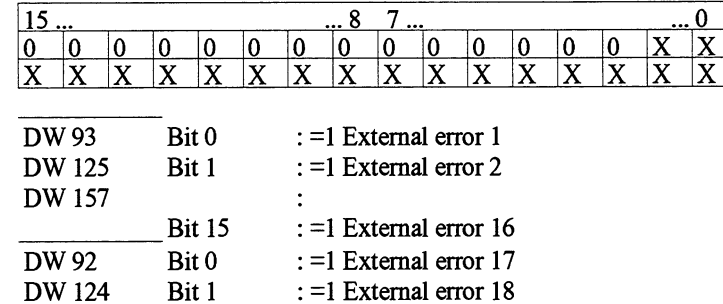

The meanings of the individual external errors are listed in Section 9.5.6.

DW 124 Bit 1 :=1 External error 18<br>DW 156 Bit 2 to 15 : reserved  $(=0)$ Bit 2 to 15 : reserved  $(= 0)$ 

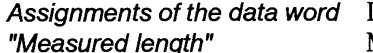

DW 94 to DW 96/DW 126 to DW 128/DW 158 to DW 160: Measured length

The measured length can be binary-coded (in two's complement) or BCD coded.

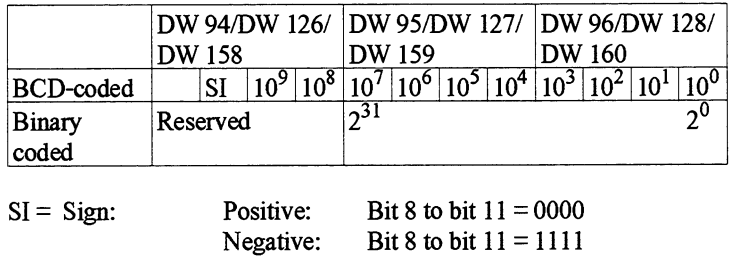

Assignments of the data word DW 97DW 129DW 161: Revolution counter "Revolution counter"

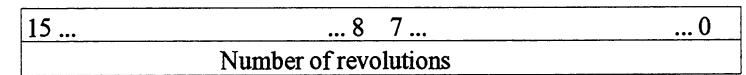

The number of revolutions can be 0 to 32767.

axis 1, 2 and 3

Assignments of frame 2 of The contents of frame 2 differ according to axis function.

#### **Cam controller**

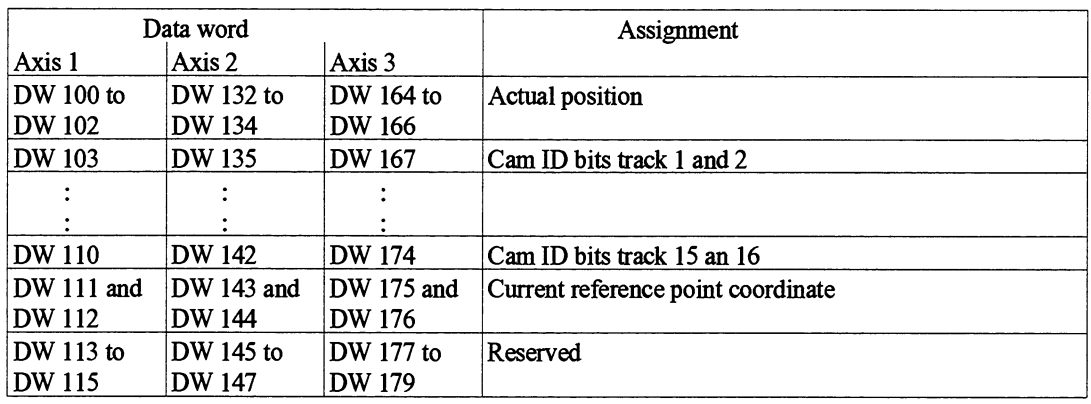

"Actual position" Actual position

Assignments of the data word DW 100 to DW 102/DW 132 to DW 134/DW 164 to DW 166:

The actual position can be binary-coded (in two's complement) or BCD coded.

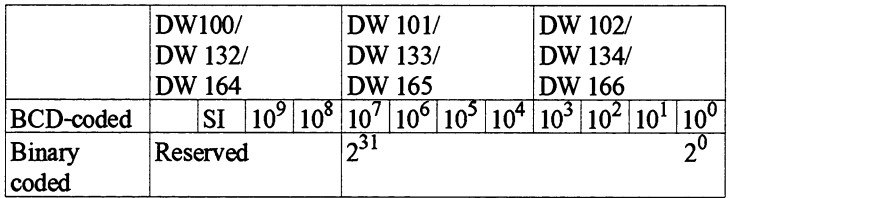

 $SI = Sign:$  Positive: Bit 8 to bit  $11 = 0000$ <br>Negative: Bit 8 to bit  $11 = 1111$ Bit 8 to bit  $11 = 1111$ 

words "Ca $m$  ID bits"

Assignments of the data DW 103 to DW 110/DW 135 to DW 142/DW 167 to DW 174:<br>words "Ca m ID bits" Cam ID bits

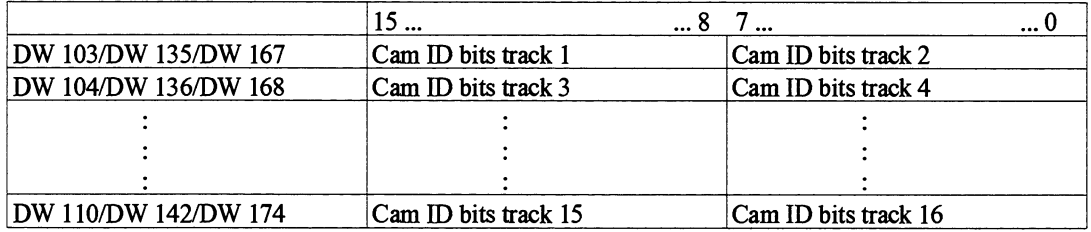

point coordinate"

Assignments of the data DW 111 and DW 112/DW 143 and DW 144/DW 175 and DW 176: words "Current reference Current reference point coordinate Current reference point coordinate

> The current reference point coordinate is binary-coded (in two's complement).

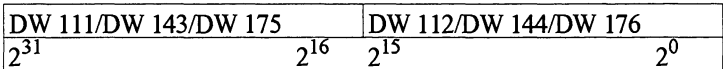

#### **Positioning**

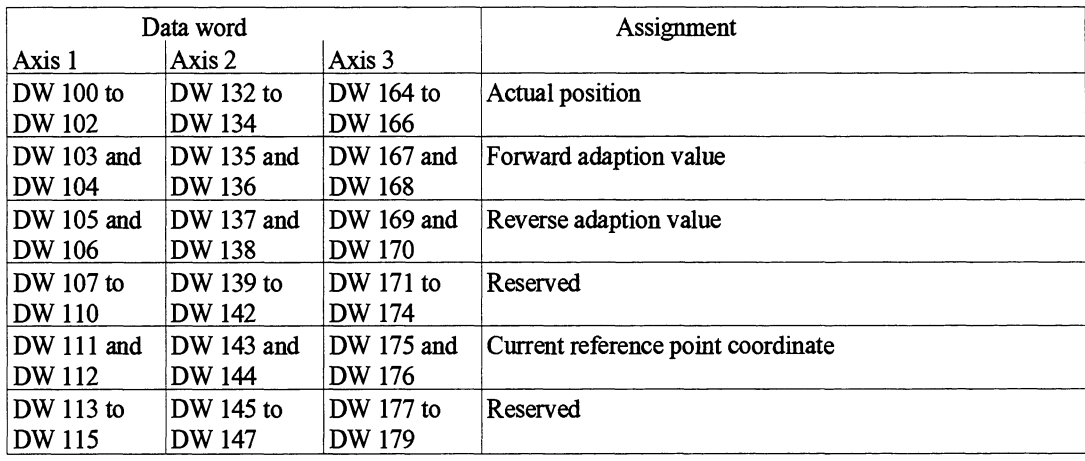

words "Actual position"

Assignments of the data DW 100 to DW 102/DW 132 to DW 134/DW 164 to DW 166:<br>words "Actual position" Actual position

The actual position can be binary-coded (in two's complement) or BCD coded.

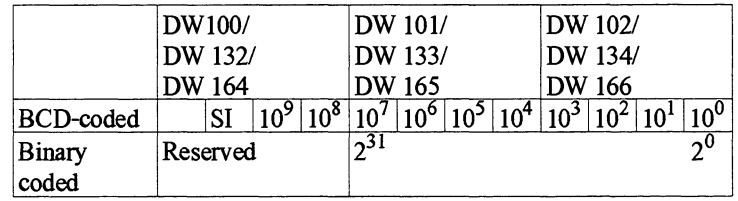

 $SI = Sign:$  Positive: Bit 8 to bit  $11 = 0000$ <br>Negative: Bit 8 to bit  $11 = 1111$ Bit 8 to bit  $11 = 1111$  words "Forward adaption value"

Assignments of the data DW 103 and DW 104/DW 135 and DW 136/DW 167 and DW 168:<br>words "Forward adaption Forward adaption value

The forward adaption value is binary-coded (in two's complement).

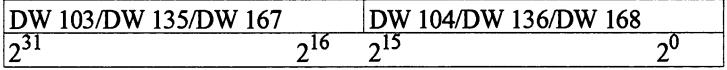

words "Reverse adaption value"

Assignments of the data DW 105 and DW 106/DW 137 and DW 138/DW 169 and DW 170:<br>words "Reverse adaption Reverse adaption value

The reverse adaption value is binary-coded (in two's complement).

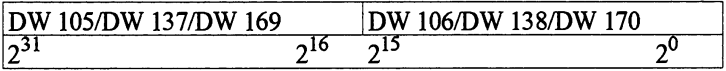

point coordinate"

Assignments of the data DW 111 and DW 112/DW 143 and DW 144/DW 175 and DW 176:<br>words "Current reference Current reference point coordinate Current reference point coordinate

> The current reference point coordinate is binary-coded (in two's complement).

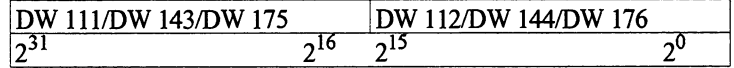

#### *Control signals*

Assignments of the data word You initiate the writing of control signals in DW 66, "Select write "Select write control signals" control signals". FB ZYK only transfers the control signals to the IP 288 if the relevant bit is at "l". After transfer, FB ZYK resets the relevant bit to "0". Under certain circumstances, this **can** take longer than one CPU cycle.

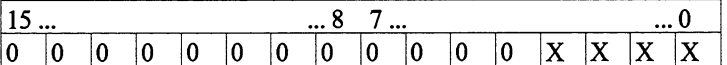

Bit 0 : = 1 Transfer module control to IP 288

- Bit 1 : =1 Transfer axis 1 control to IP 288
- Bit 2 : =1 Transfer axis 2 control to IP 288
- Bit 3 :=1 Transfer axis 3 control to IP 288

Bit 4 to 15 : Not assigned

#### Assignments of the data word DW 180 to DW 185 :Watchdog acknowledgement "Watchdog acknowledgement"

DW 180

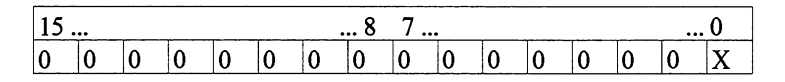

Bit  $0 := 0$  No acknowledgement Bit 1 to 15: Not assigned

The data words DW 18 to DW 185 are reserved.

Assignments of the control signals axis 1, 2 and 3

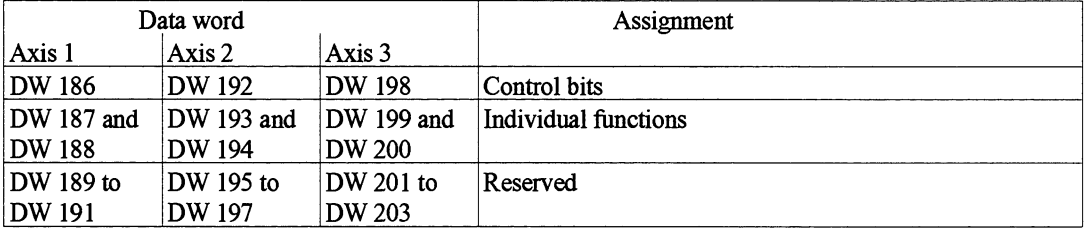

Assignments of the control bits DW 186DW 192DW 198 : Control bits

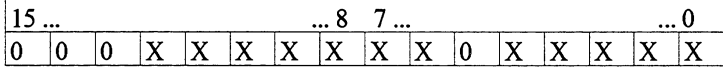

- Bit 0 : = 1 START, start a mode (except jog)
- Bit 1 := 1 STOP, interrupt or complete a mode (except jog)
- Bit  $2$  : =1 CONT, continue a mode (except jog)
- Bit  $3$  : =1 T+, jog forward
- Bit 4 : =1 T-, jog reverse
- Bit 5 Reserved  $(=0)$
- Bit 6 : = 1 CHANGE, change parameter during traverse and load comparator (revolution counter, actual position, comparison value)
- Bit 7 : =l EXEC, accept **values** in Teach-In
- Bit 8 :  $=1$  ON, activate a function
- Bit 9 : = 1 OFF, deactivate a function
- Bit 10 : =l DELETE, delete memory for position-dependent or event-dependent parameter change/function execution
- Bit 11 : =l EXFQ, acknowledge an external error EXF
- Bit 12 : =1 BFEHQ, acknowledge an operator error BFEH
- Bit 13 to 15: Reserved  $(=0)$

words "Individual functions"

Assignments of the data DW 187 and DW 188/DW 193 and DW 194/DW 199 and DW 200:<br>words "Individual functions" Individual functions

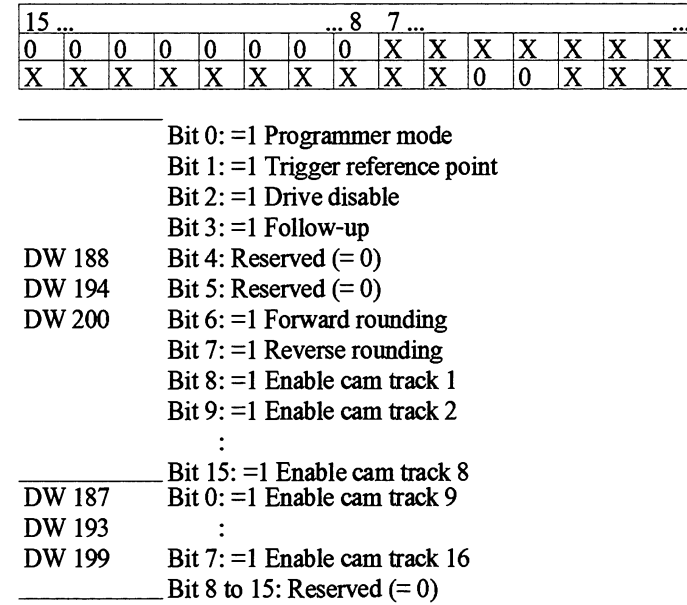

#### **Interrupt causes**

Assignments of the data word Every time FB INT is called, DW 67 "Indicate interrupt on which "Indicate interrupt on which axis" is updated. It shows you which frames contain new mformation. axis" You can then see the precise interrupt cause in each frame.

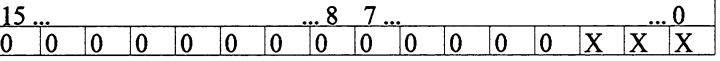

Bit 0 : = 1 Interrupt causes axis 1 updated

Bit 1 : = 1 Interrupt causes axis 2 updated Bit 2 : = 1 Interrupt causes axis 3 updated

Bit 3 to 15 : Not assigned

Assignments of the data words interrupt causes axis I, 2 and 3

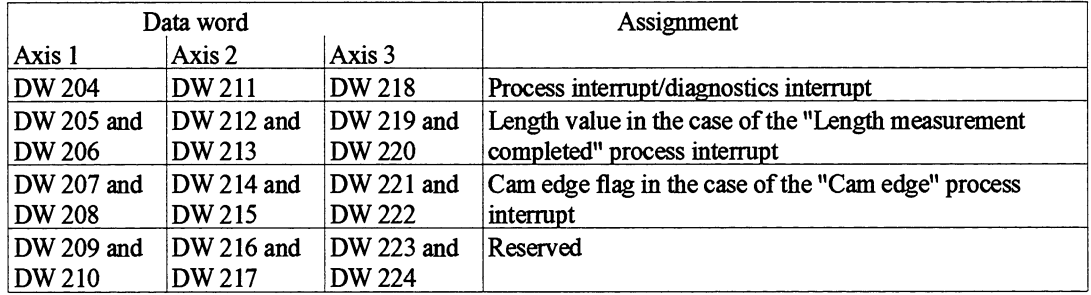

interrupt"

Assignments of the data word DL 204/DL 211/DL 218 : Process interrupt<br>"Process interrupt/diagnostics DR 204/DR 211/DR 218 : Diagnostics inter DR 204/DR 211/DR 218 : Diagnostics interrupt

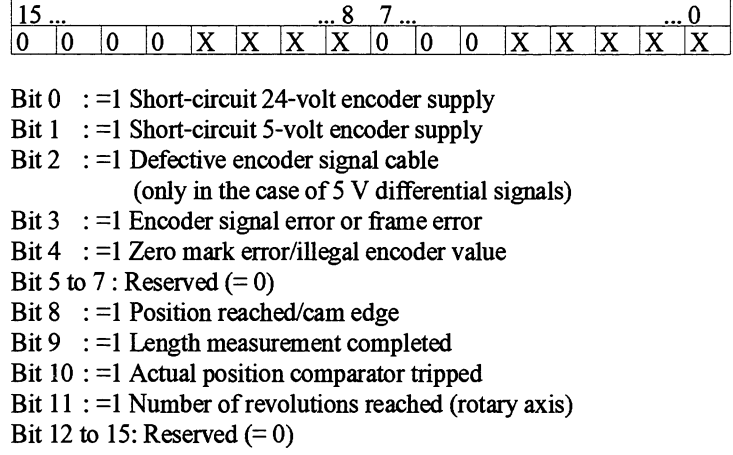

case of the length measurement completed process interrupt"

Assignments of the data DW 205 and DW 206/DW 212 and DW 213/DW 219 and DW 220:<br>words "Length value in the "Length value in the case of the length measurement completed "Length value in the case of the length measurement completed process interrupt"

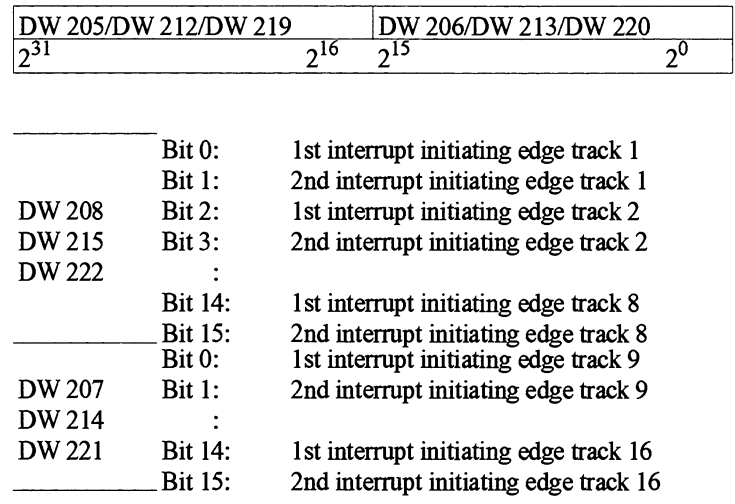

IP 288 C79000-B8576-C887-01

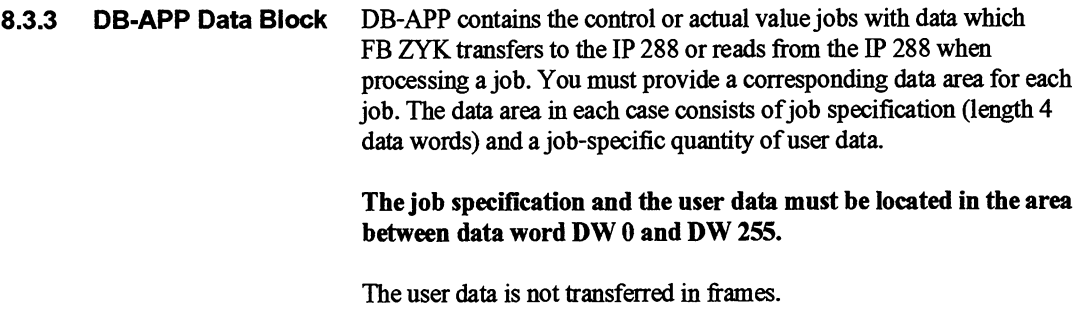

**DB-APP assignments** If DB-APP contains data areas to be written to by FB ZYK (actual value jobs), it must be set up in the RAM of the CPU.

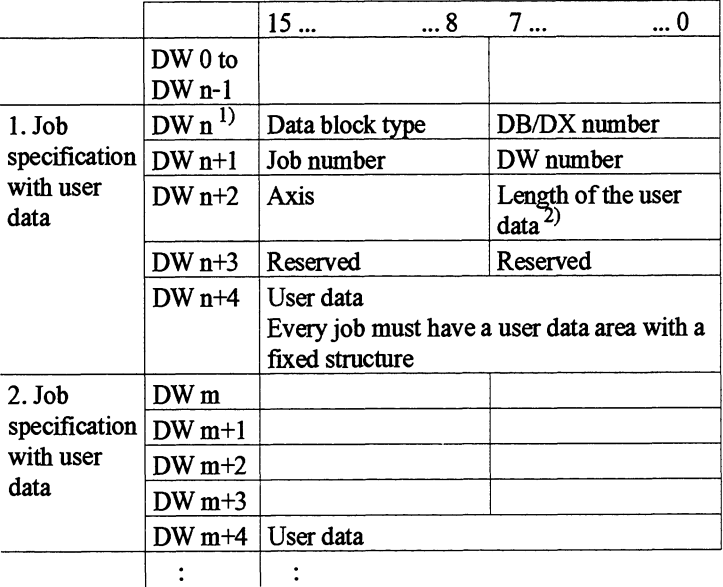

**l)** The pointer entered in one of the applications **1** to **7** points to this.

**2, Number** of **data** words to be transferred in one write job to the IP 288.

Data word DW n and data byte DR n+l are not evaluated. However, you can enter the pointer from the application here (see Section 8.3.2).

In data byte DL n+l, you enter the job number of the desired mode or function or the desired actual value job according to the table below. Depending on the mode or function, you enter the length of the relevant user data (e.g. speed ID, target, etc.) in words in data byte DR n+2. Enter the length 0 in DR n+2 in the case of actual value jobs.

In data byte L n+2, enter the number of the axis  $(1, 2 \text{ or } 3)$  to which the control or read job specified via the job number applies.

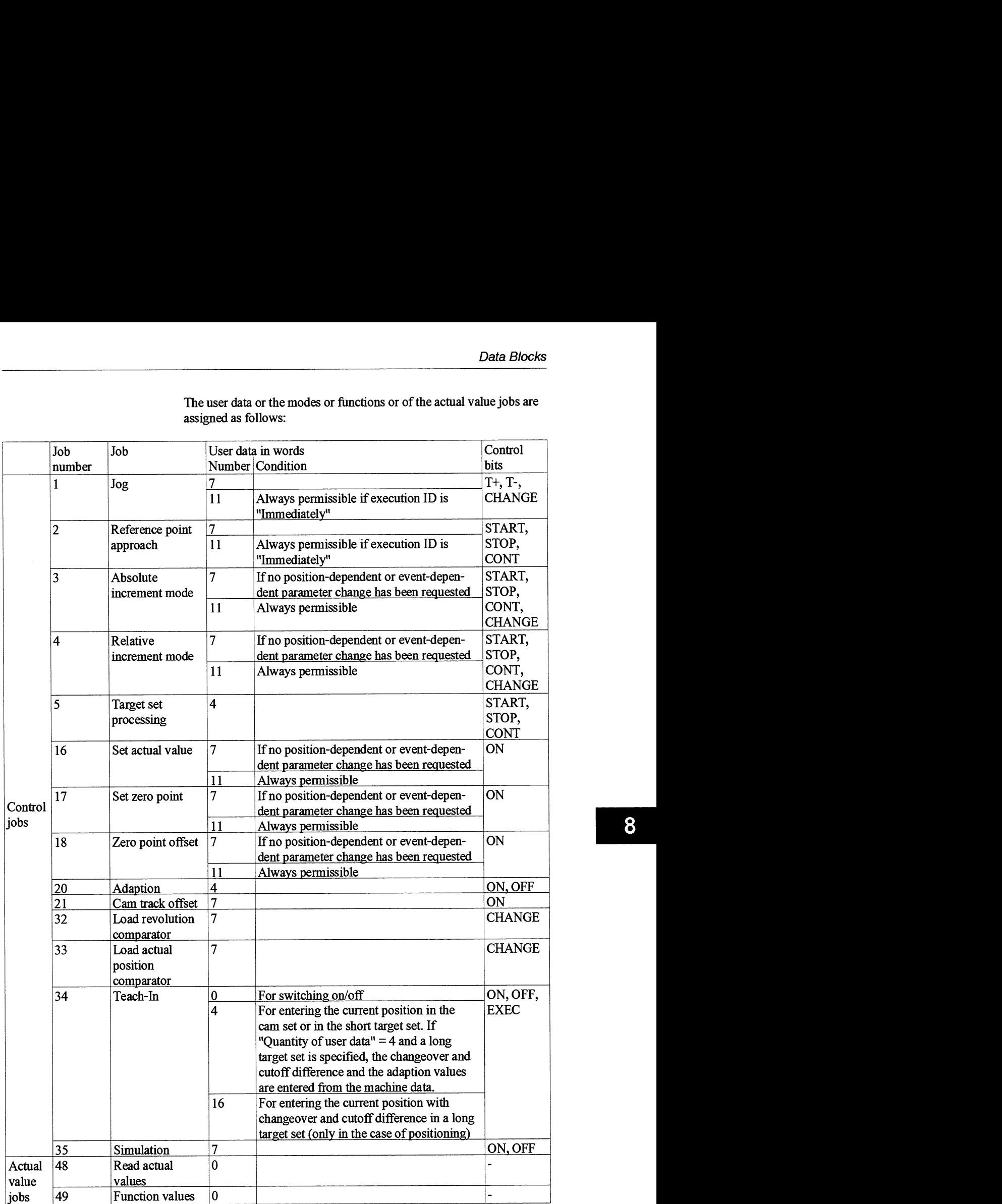

The user data or the modes or functions or of the actual value jobs are assigned as follows:

#### **User data of the control jobs 1 to 4 and 16 to 18**

Assignment of the user data User data for:

Jog, reference point approach, absolute increment mode, relative increment mode, set actual value, set zero point, zero offset.

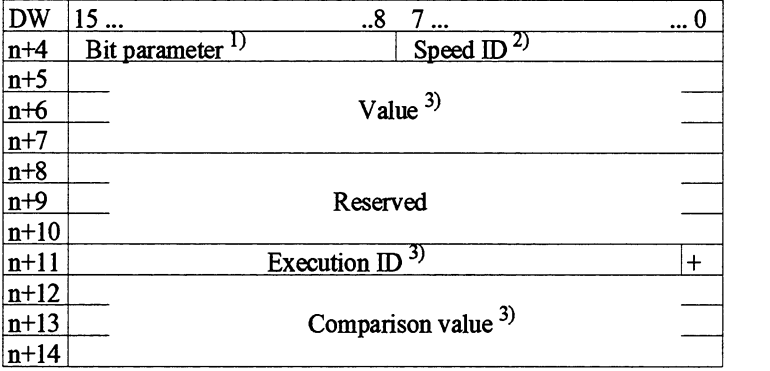

<sup>1</sup> Reserved in the case of "Jog", "Set actual value" and "Set zero point".

<sup>2)</sup> Reserved in the case of "Set actual value", "Set zero point" and "Zero offset".

**3, Reserved in the case of "Jog" and "Reference point approach".** 

Assignments of the data word  $DW$  n+4 is assigned as follows:<br>"Bit parameter/speed  $ID<sup>n</sup>$  DL: Bit parameter "Bit parameter/speed ID" DL: Bit parameter DR: Speed ID

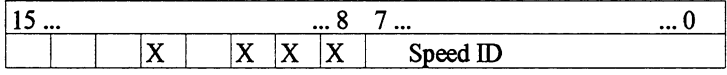

Speed ID:  $0 = \text{Creep speed}$ 

 $1 =$  Rapid traverse

Bit parameter:

Bit 8 : Forward direction

Bit 9 : Reverse direction

Bit 8 and bit  $9 := 0$  Shortest path (in the case of a rotary axis)

Bit 10 : Without specified target

Bit 11 : Not assigned

Bit 12 : Delete revolution counter

Bit 13 to 15 : Not assigned

Value

The individual entries in these data words have the following meanings:

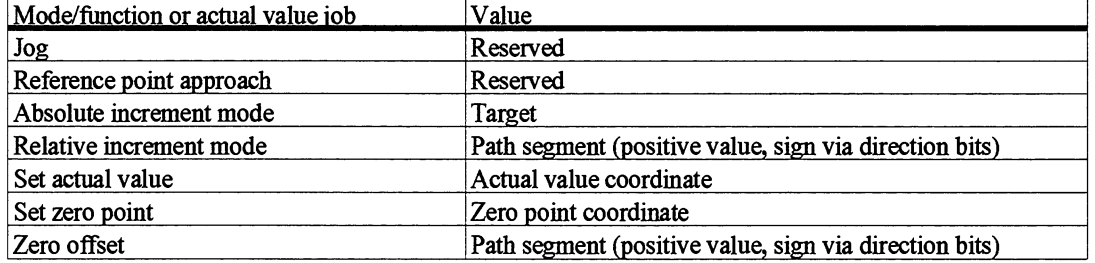
These entries can be binary-coded (in two's complement) or BCD-coded, according to the specification in the machine data.

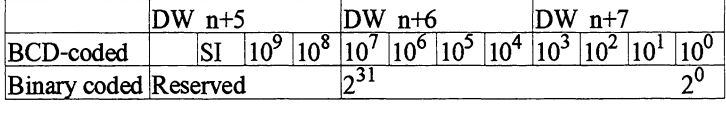

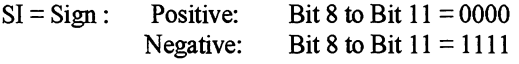

"Execution ID"

Assignments of the data word  $DW$  n+11 is assigned as follows:

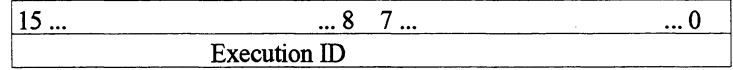

Execution ID  $0 =$  Immediately

 $1 =$ Event-dependent

2 = Position-dependent

Comparison value The comparison value is entered here for position-dependent execution of a mode or function. Assignment and value representation corresponds to the assignment and representation of the binary-coded or BCD-coded values described above.

# **Assignment of the user data for "Target set processing"**

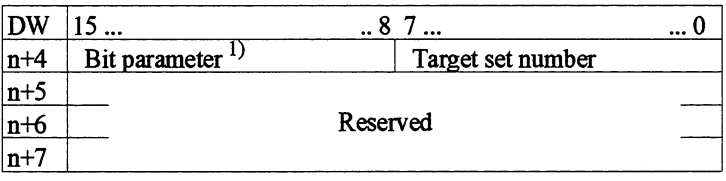

l) Only **in** the **case** of **a rotary axis** 

# Assignments of the data word  $DW$  n+4 is assigned as follows:<br>"Bit parameter/target set  $DLL$ : Bit parameter "Bit parameter/target set DL: Bit parameter DR: Target set number number

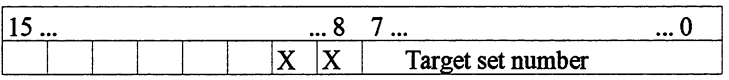

Target set number: 1 to 255, binary-coded

Bit parameter:

Bit 8 : = 1 Forward direction

Bit 9 : = 1 Reverse direction

Bit 8 and bit  $9 := 0$  Shortest path (in the case of a rotary axis)

Bit 10 to 15 : Not assigned

# **Assignment of the user data User data for "Adaption" for "Adaption"**

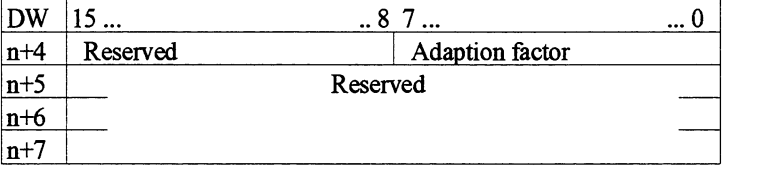

# Assignments of the data byte DW n<sup>+4</sup> is assigned as follows:<br>"Adaption factor" DL: Reserved

DR: Adaption factor

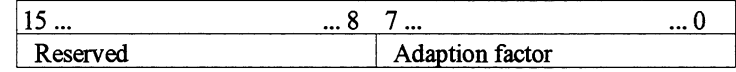

**Adaption factor: 1 to 100** 

# **Assignment of the user data** User data for "Cam track offset'' **for ''Cam track offset"**

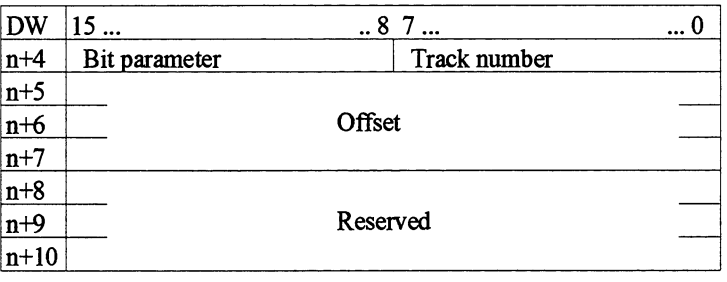

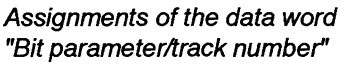

DW n+4 is assigned as follows:

DL: Bit parameter DR: Track number

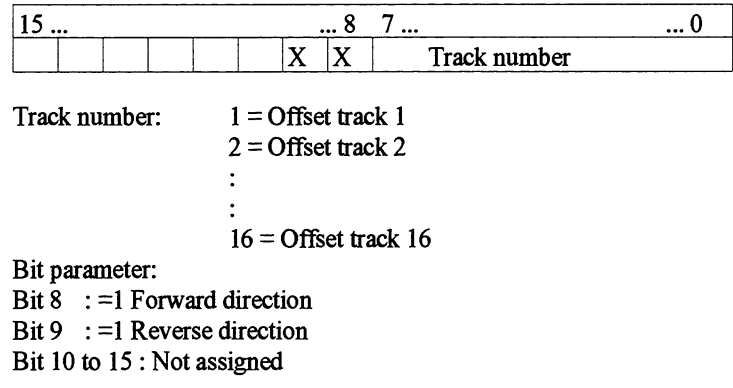

Assignments of the data word This entry can be binary-coded (in two's complement) or BCD-coded,<br>"Offset" according to the specification in the machine data. according to the specification in the machine data.

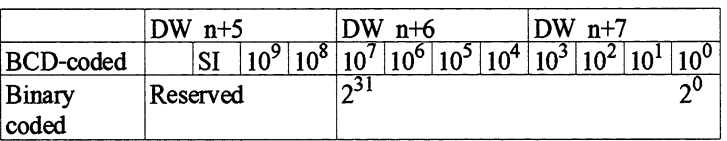

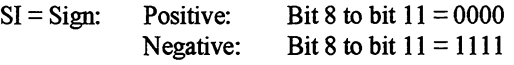

# **Assignment of the user data** User data for "Load revolution comparator" **for "Load revolution comparator"**

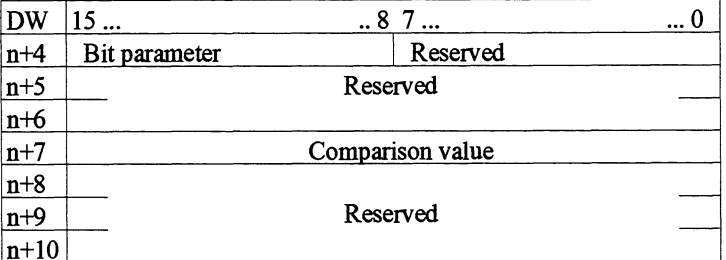

# Assignments of the data word  $DW$  n+4 is assigned as follows:<br>"Bit parameter"  $D<sup>L</sup>$ : Bit parameter

DL: Bit parameter DR: Reserved

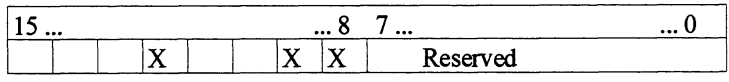

Bit parameter:

Bit  $8$  :=1 Forward direction

Bit 9 := 1 Reverse direction

Bit 10 and bit 11 : Not assigned

Bit 12 **:=l** Delete revolution comparator (only in the case of cam controller)

Bit 13 to 15 : Not assigned

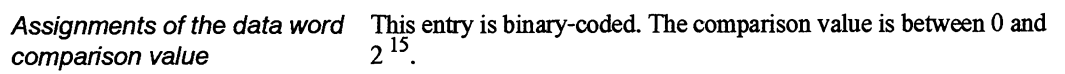

DW n+7 is assigned as follows:

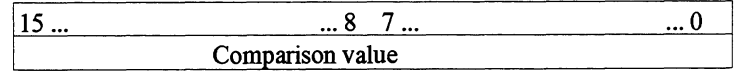

# **Assignment of the user data** User data for **"Load** actual position comparator" **for "Load actual position comparator"**

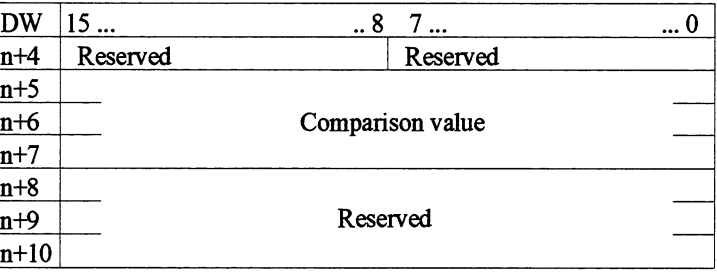

Assignments of the data word This entry can be binary-coded (in two's complement) or BCD-coded, comparison value according to the specification in the machine data. according to the specification in the machine data.

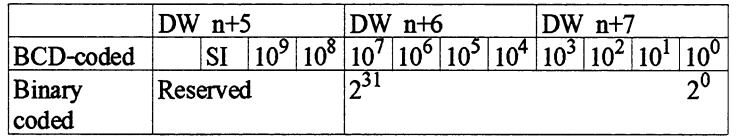

 $SI = Sign:$  Positive: Bit 8 to bit  $11 = 0000$ <br>Negative: Bit 8 to bit  $11 = 1111$ Bit 8 to bit  $11 = 1111$ 

## **Assignment of the user data** User data for "Teach-In" for a cam controller **for "Teach-In** "

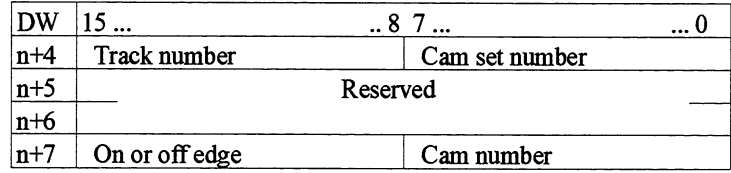

# Assignment of the data word DW n+4 is assigned as follows:<br>"Track number/cam set DL: Track number "Track number/cam set DL : Track number DR : **Cam** set number number"

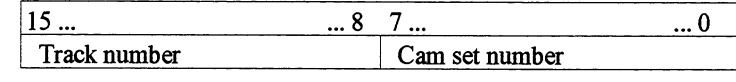

Track number: 1 to 16<br>Cam set number: 1 to 255 **Cam set number:** 

Assignment of the data word DW  $n+7$  is assigned as follows:<br>"On/off edge/cam number" DL: On or off edge

"On/off edge/cam number" DL: On or off edge DR: **Cam** number

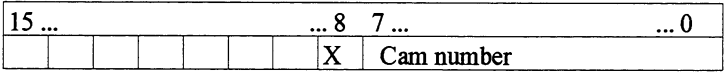

On or off edge: Bit  $8$  : =1 On edge Bit 8 :  $=0$  Off edge Bit 9 to 15 : Not assigned

**Cam** number: 1 to 8

User data for "Teach-In" for positioning

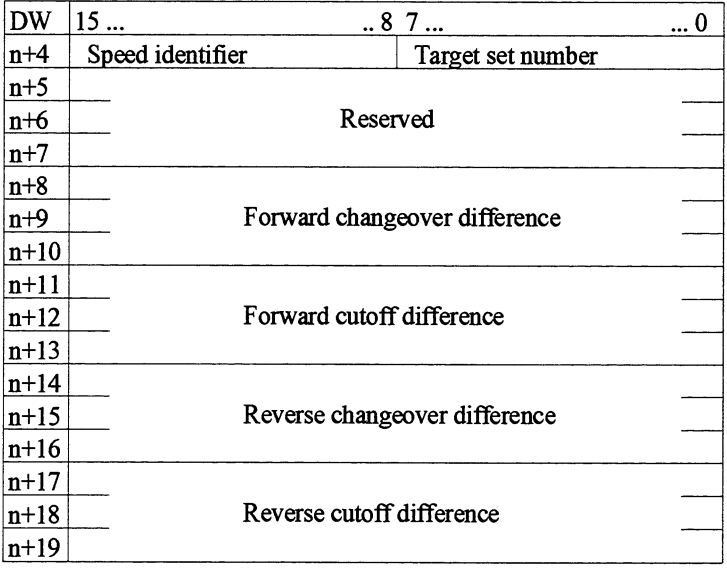

Assignment of the data word DW n<sup>+4</sup> is assigned as follows:<br>"Speed identifier/target set DL: Speed identifier **"Speed identifierbarget set** DL: Speed identifier DR: Target set number **number"** 

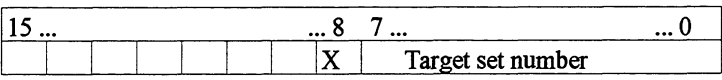

Target set number: 1 to 255, binary-coded

Speed identifier: Bit  $0$  : = 1 Rapid traverse Bit  $0$  :  $=0$  Creep speed Bit 1 to 7 : Not assigned

**difference** 

Assignment of the data words These entries can be binary-coded (in two's complement) or changeover difference/cutoff BCD-coded, according to the specification in the machine da BCD-coded, according to the specification in the machine data.

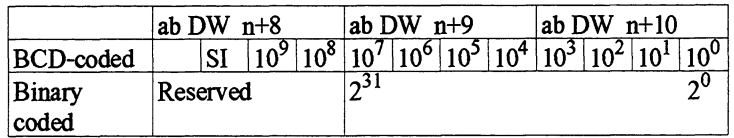

SI = Sign: Positive: Bit 8 to bit  $11 = 0000$ <br>Negative: Bit 8 to bit  $11 = 1111$ Bit 8 to bit  $11 = 1111$ 

## **Assignment of the user data** User data for "Simulation" **for "Simulation"**

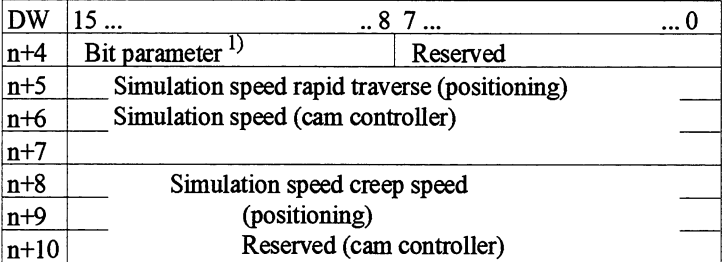

l) **Cam** controller only

# Assignment of the data byte  $DW$  n+4 is assigned as follows:<br>"Bit parameter"  $D<sup>L</sup>$ : Bit parameter

DL: Bit parameter DR: Reserved

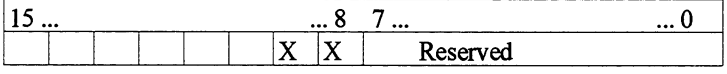

Bit parameter:

Bit 8 : Forward direction Bit 9 : Reverse direction Bit 10 to 15 : Not assigned

Assignment of the data word This entry can be binary-coded (in two's complement) or BCD-coded, "Simulation speed" according to the specification in the machine data. according to the specification in the machine data.

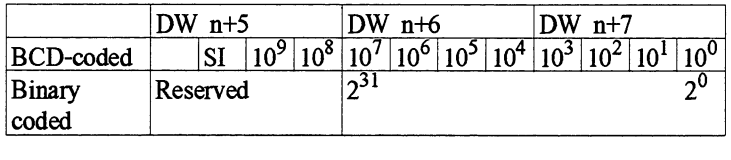

 $SI = Sign:$  Positive: Bit 8 to bit  $11 = 0000$ Negative: Bit 8 to bit  $11 = 1111$ 

The assignment of the data word Simulation speed creep speed corresponds to the assignment of the data word simulation speed rapid traverse above and begins at DW n+8.

Assignment of the user data in the case of "Read actual values"

**User data for actual value** After the read request from the actual value job, the requested data is **jobs** stored in DB-APP from DW n+4 as follows: stored in DB-APP from DW n<sup>+4</sup> as follows:

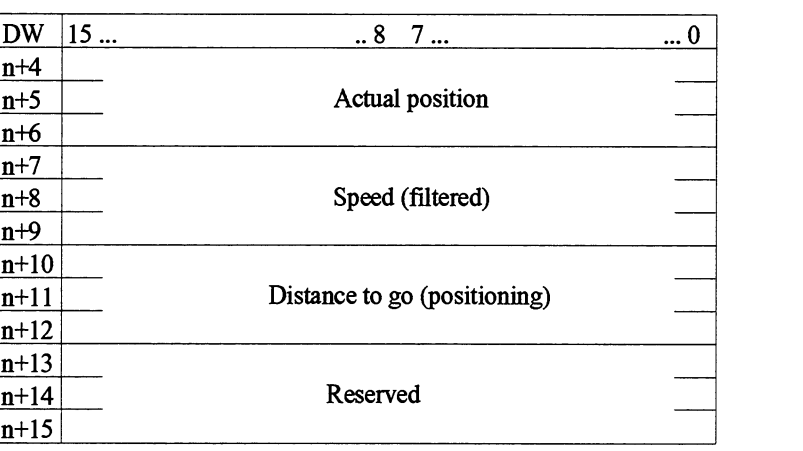

Distance to go

Assignment of the data words These entries can be binary-coded (in two's complement) or Actual position, Speed and BCD-coded, according to the specification in the machine da BCD-coded, according to the specification in the machine data.

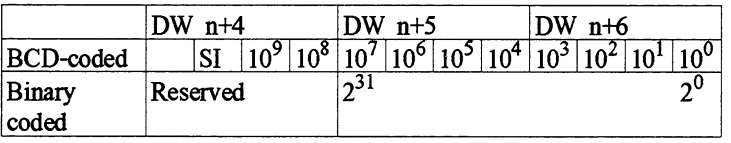

 $SI = Sign:$  Positive: Bit 8 to bit  $11 = 0000$ <br>Negative: Bit 8 to bit  $11 = 1111$ Bit 8 to bit  $11 = 1111$ 

The speed is filtered according to the following algorithm: New Speed =  $((old speed * 3) + current speed) / 4$ 

The assignment of the data words Speed and Distance to go correspond to the assignment of the data word Actual position above and begins at DW  $n+7$  or DW  $n+10$ .

# Assignment of the user data for "Function values"

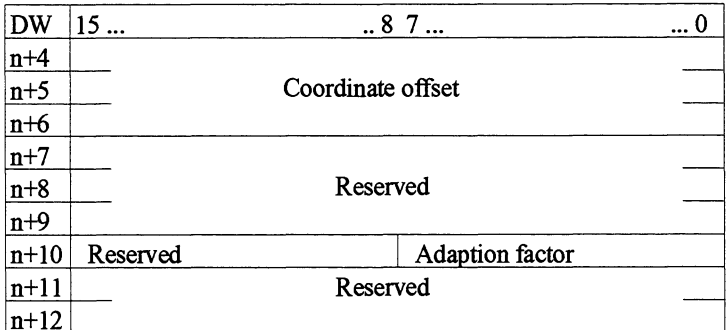

Assignment of the data word This entry can be binary-coded (in two's complement) or BCD-coded,<br>Coordinate offset according to the specification in the machine data. according to the specification in the machine data.

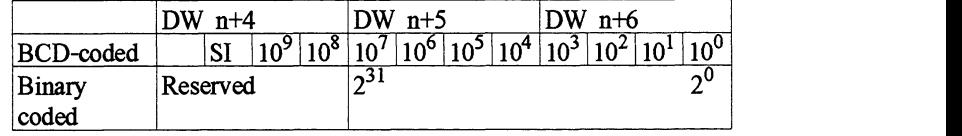

 $SI = Sign:$  Positive: Bit 8 to bit  $11 = 0000$ <br>Negative: Bit 8 to bit  $11 = 1111$ Bit 8 to bit  $11 = 1111$ 

# Assignment of the data byte  $DW$  n+10 is assigned as follows:<br>"Adaption factor" DL: Reserved  $\Gamma$

"Adaption factor" DL: Reserved DR: Adaption factor

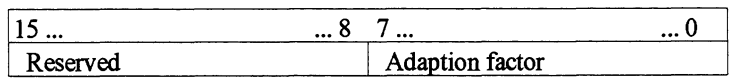

Adaption factor: 1 to 100.

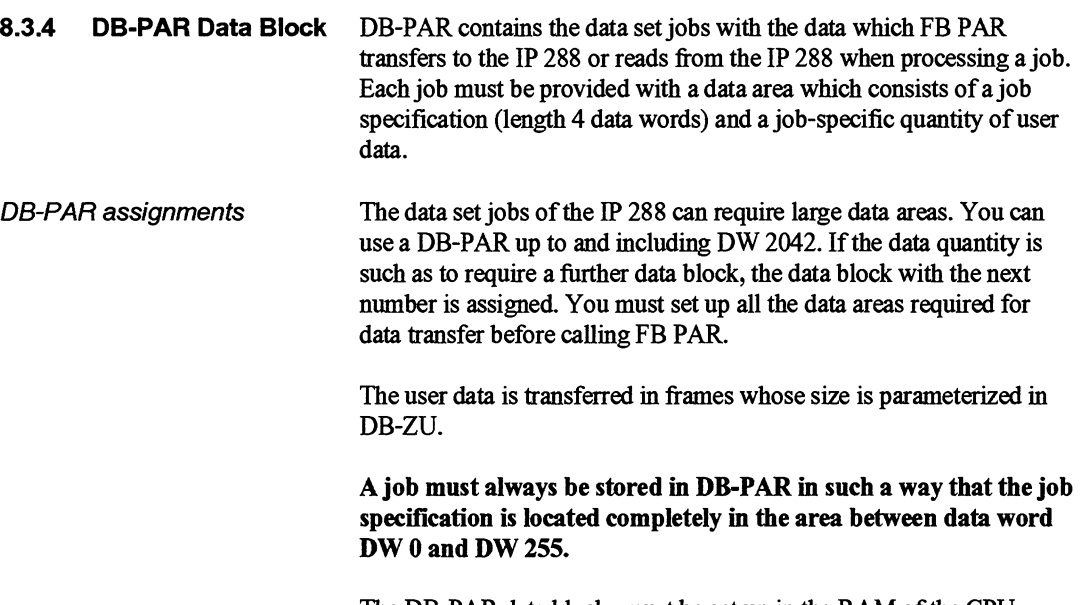

The DB-PAR data blocks must be set up in the RAM of the CPU before initiation of the relevant job.

The data frames are stored in order in the data blocks or fetched in order from the data blocks.

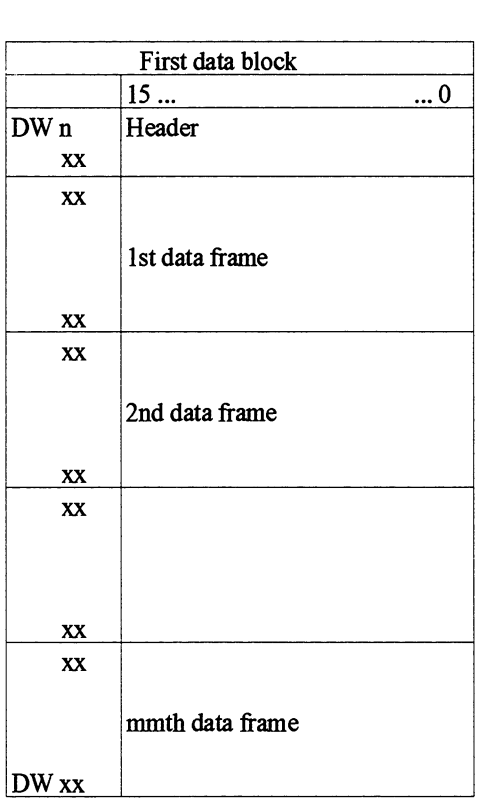

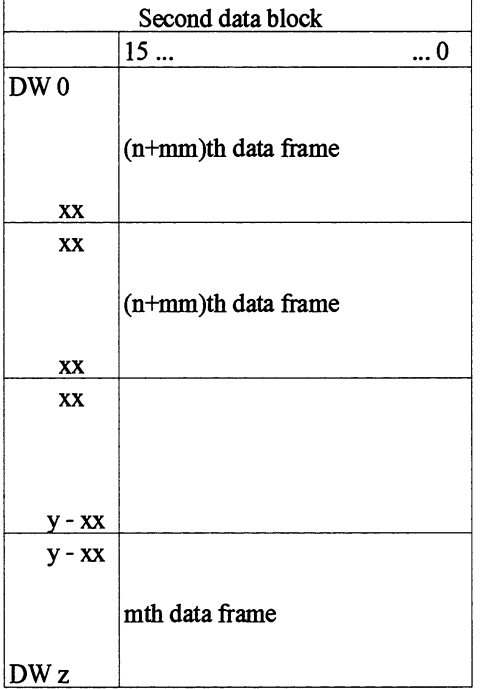

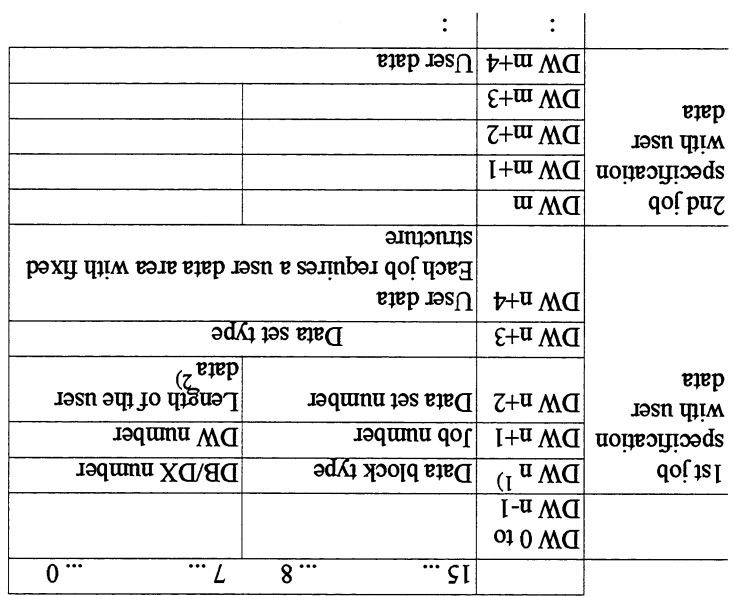

 $\frac{1}{10}$  The pointer entered in application 8 points to here.

.doi sirve a in 882 q1 sdi oi be transferred to the 1P 288 in a write job.

you can enter the pointer from the application here (see Section 8.3.2). Data word DW n and data byte DR n+1 are not evaluated. However,

request it until the data iset has been completely transferred. **01** sannlluw pm trlep 8nl~onoj stsanbai88~ d~ aqt(8.~'6 **o3** 1.~6 actual length of the data ted when entering a data set) is a Sections enter 0 for the length of the user data. If you enter a length less than Vhen outputing a data tea bork when deleting a set, you must

characters. 11326 au ceit in data word DW  $n+3$  as a sequence of ASCII adi no aque in que por a payte DL  $n+2$  and entropedy and  $p$ according to the table below. Enter the relevant data set number Enter the job number of the deried data seq job m as by  $\ln$  n+1

The following applies for the data set types:

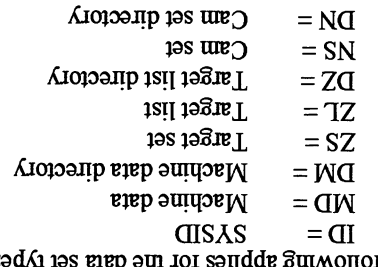

The structure of the data sets is described in Chapter 9.

 $E + 8$ 

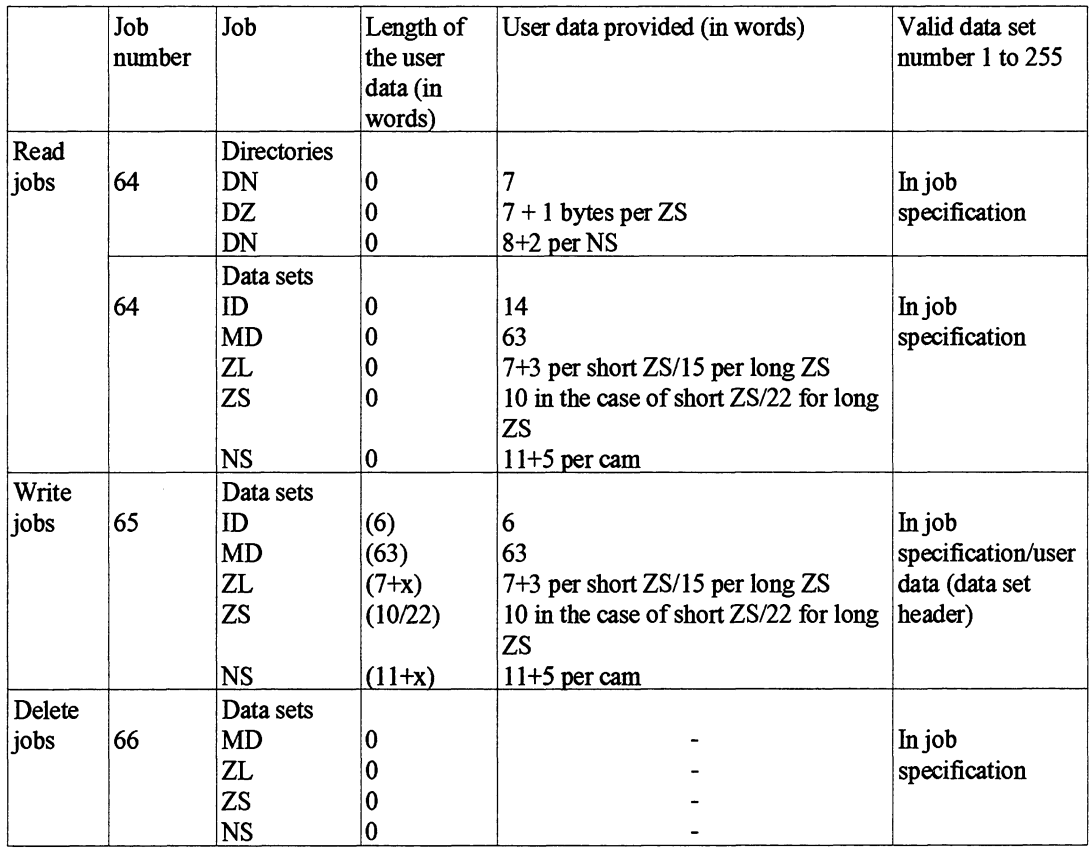

# Typical FB PAR jobs

# **8.3.5 Transfer Errors**

# **Bit 0 to bit 7:**

The table below contains the error numbers generated by the FBs and indicated in accumulator 1. Some of these error numbers are also entered in DB-ZU or in the processed application mailbox. Other error numbers can occur as well as the error numbers described here. These other numbers are generated by the IP 288 and are described in Section 9.5.

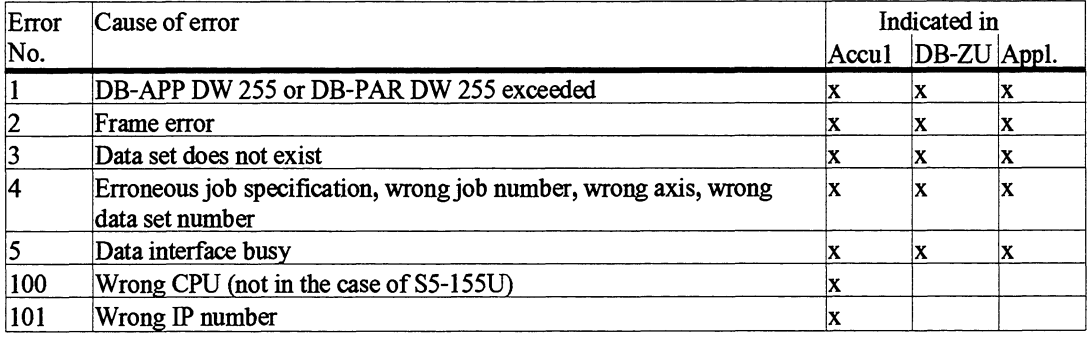

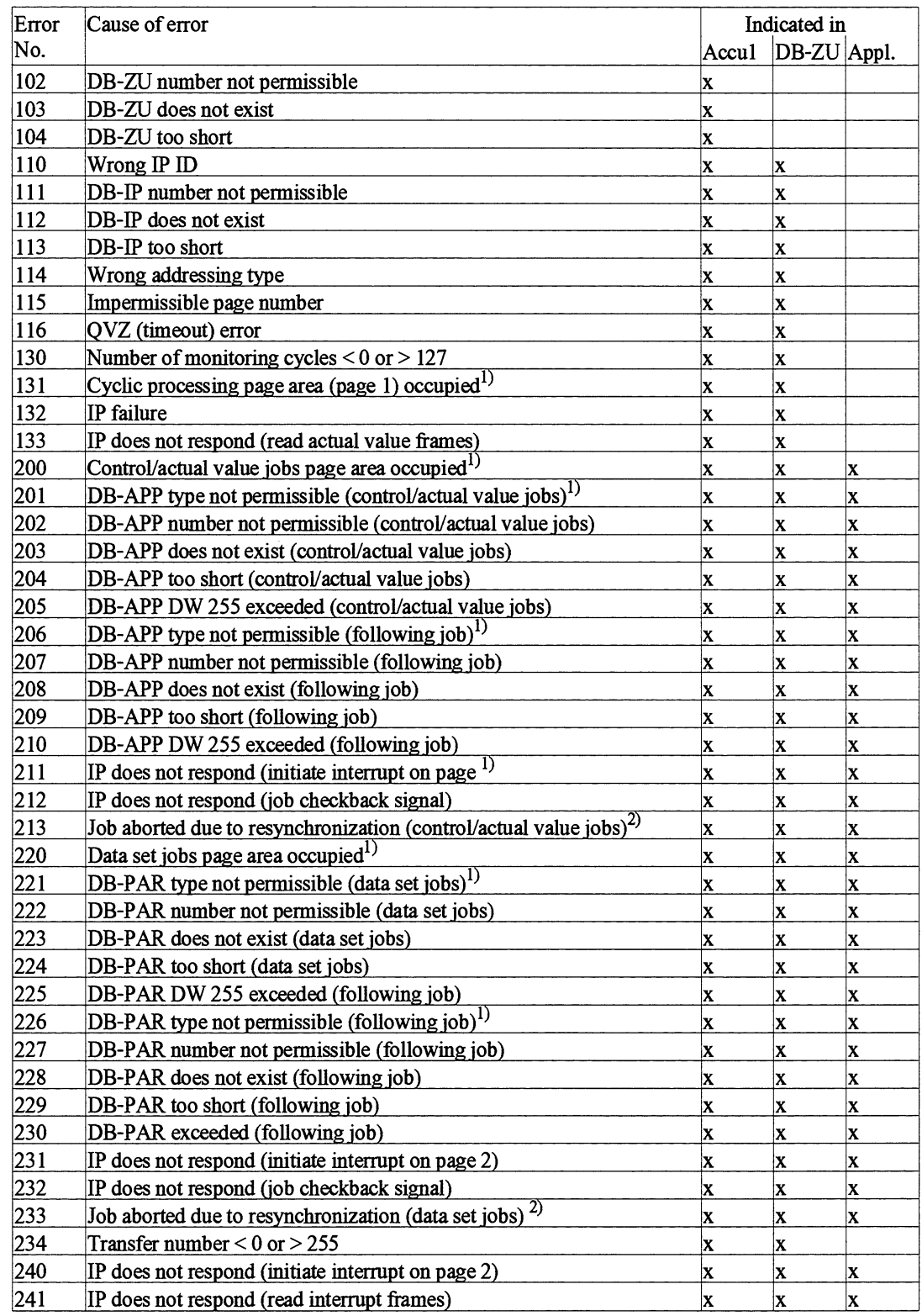

**l)** Not in the case of the S5-115U

**2,** The job has been rejected or it was not used properly. Repeat the job

# **8.4 How Do You Use the Function Blocks?**

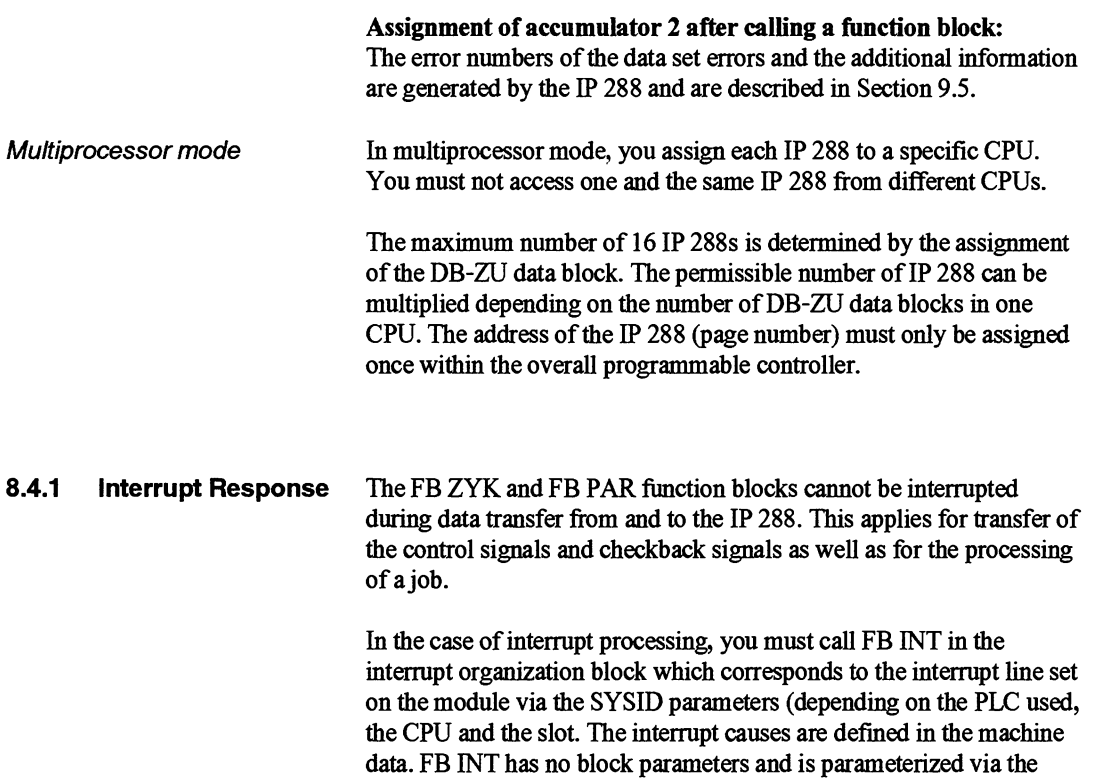

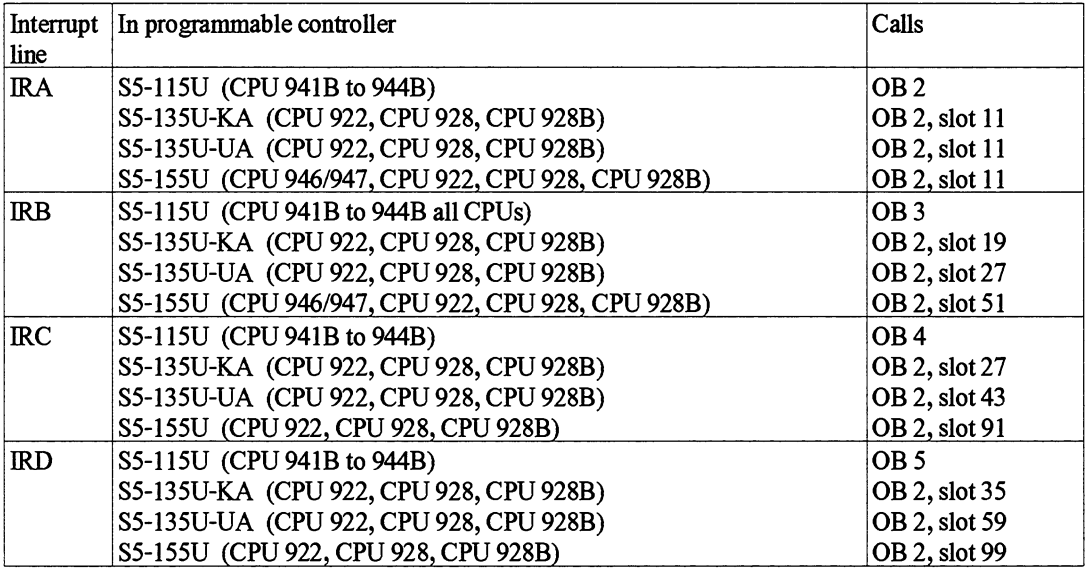

assignment of accumulator 1.

If you evaluate the interrupts level-driven, you can set several IP 288s on one interrupt line. You must call FB INT once per interrupt-initiating IP 288 in the user program so that you can determine the modules from which the interrupt was initiated, read the cause of the interrupt and acknowledge the interrupt.

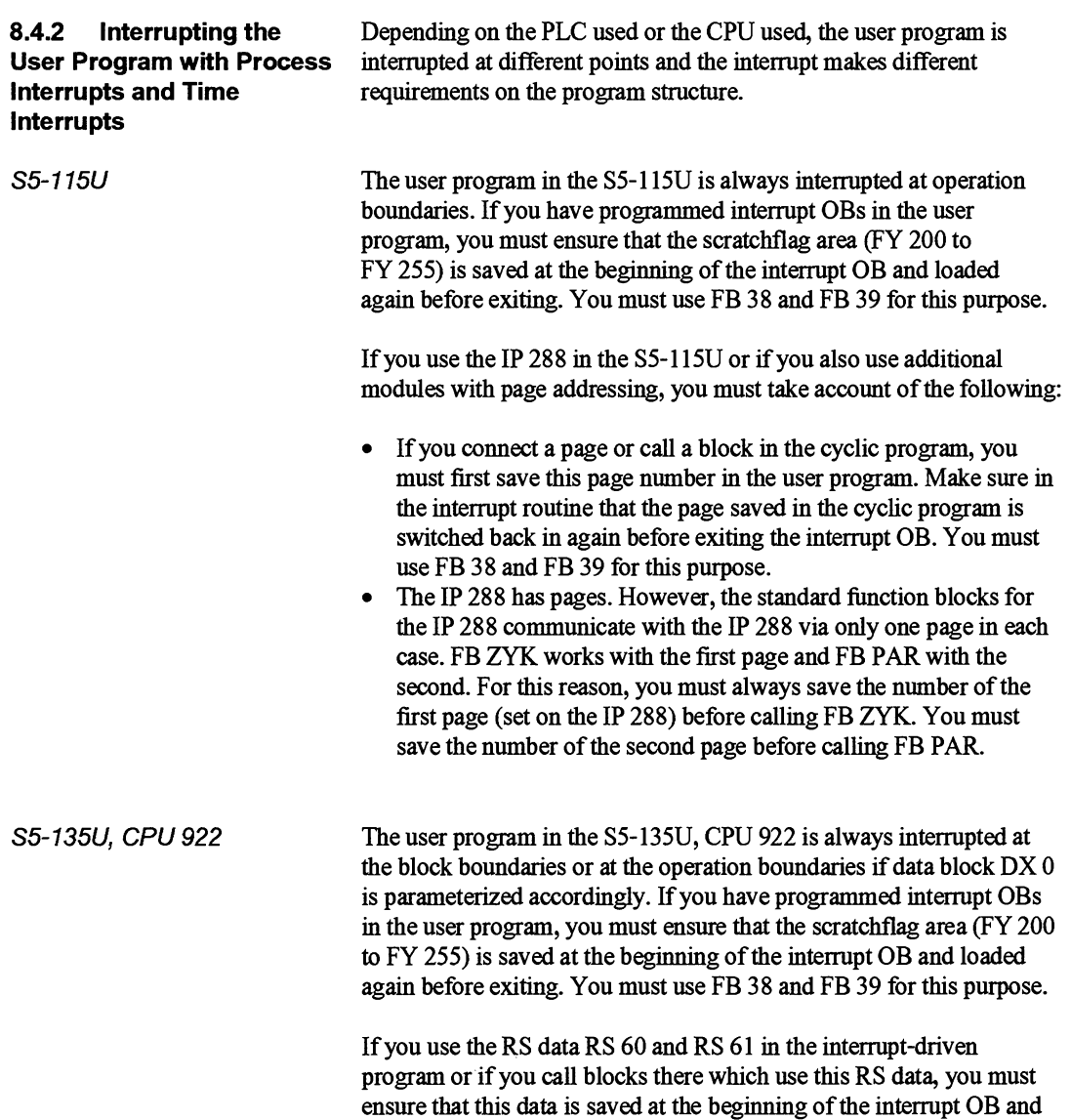

loaded again before exiting.

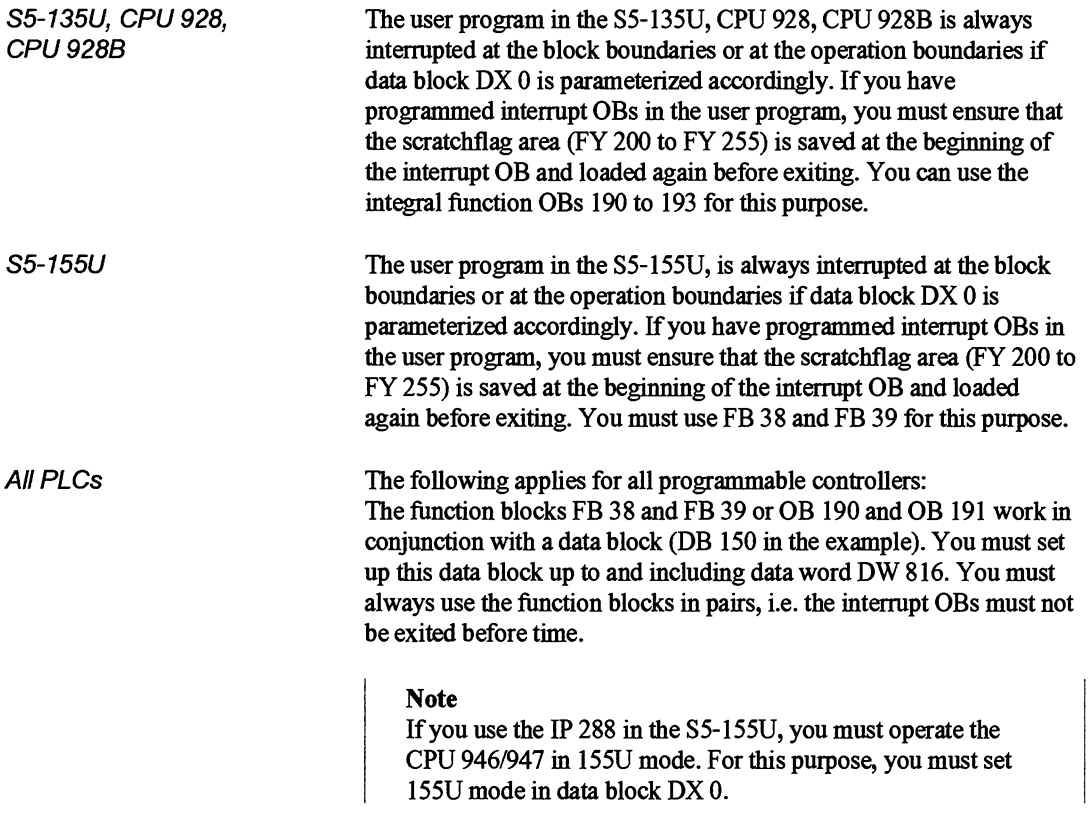

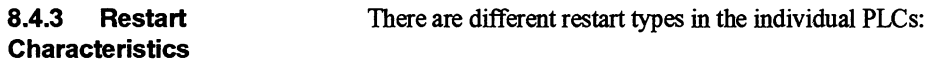

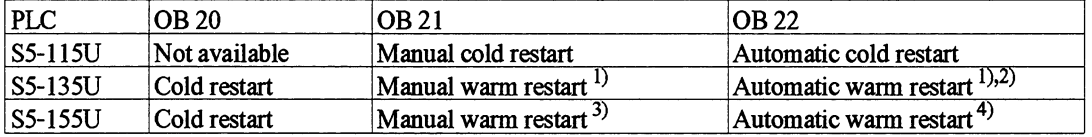

- <sup>1)</sup> When using the IP 288 in the S5-135U, manual and automatic warm restart are not permitted. Program the statement "STP" (direct transition to the Stop state) in the warm restart OBs (OB 21, OB 22)
- ') By making the appropriate setting in **data** block DX 0, you can execute the "Automatic cold restart" function instead of the "Automatic warm restart" function. After power restore, OB 20 is then processed instead of OB 22 and cyclic program execution is started **at** the beginning of OB 1.
- <sup>3)</sup> When using the IP 288 in the S5-155U, manual warm restart is not permitted. Program the statement "STP" (direct transition to the Stop state) in the warm restart OB (OB 21). You can convert the "Automatic warm restart" function into the "Automatic cold restart" function by making settings in the data block DX 0. You will find a precise description of the restart types in the SS-155U Manual.
- <sup>4)</sup> When using the IP 288 in the S5-155U, manual warm restart is not permitted. Program the statement "STP" (direct transition to the Stop state) in the warm restart OB (OB 22). You can convert the "Automatic warm restart" function into the "Automatic cold restart" function by making settings in the **data** block DX 0. You will find a pfecise description of the restart types in the S5-155U Manual.

Transfer errors 213/233 can occur during warm restart. They can be ignored.

**Synchronization** It is not necessary to call a function block in the restart program. However, you must synchronize the IP 288 with the function block at every restart. Synchronization is initiated via the synchronization control word ( $DW$  n+10) in the DB-ZU data block. For this purpose, enter the value  $KF = +1$  in the synchronization control word. You must then not use the control word further.

> The function block must be called several to complete a full synchronization. Synchronization can be executed either by FB ZYK or by FB PAR. However, the function block whlch starts synchronization must also finish it.

> Correct data exchange between the IP 288 and the CPU can only take place when the "IP synchronized" bit (bit 15) in the job status word (DW  $n+3$  in an application) has signal state 0.

The time required to complete synchronization depends on the module status. In RUN, this time is 1 second and in restart of the IP 288 up to 10 seconds. After this time, the "IP not synchronized" bit in the job status word must have signal status 0, if not, the module is defective.

A job initiated but not yet completed before resynchronization is aborted by the synchronization with the relevant error signal.

**ZYK** 

**Controlling axes with FB** Proceed as follows to control an axis with FB ZYK:

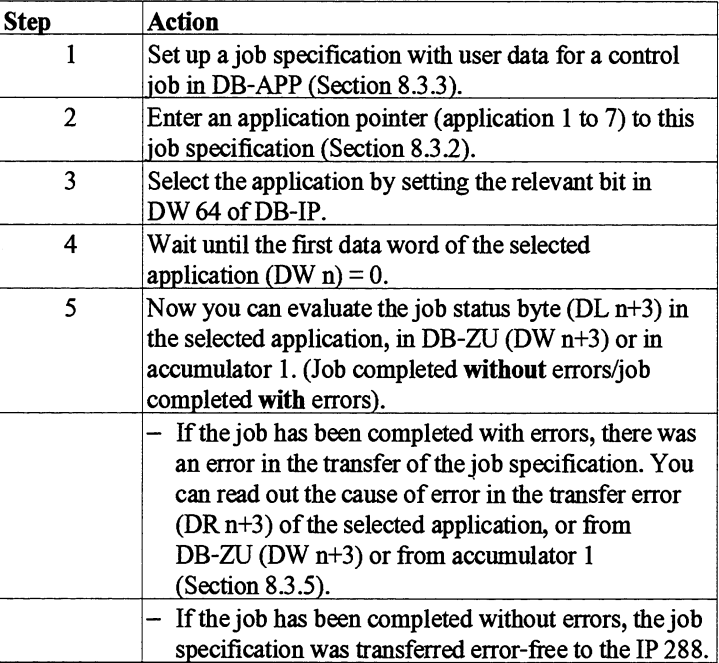

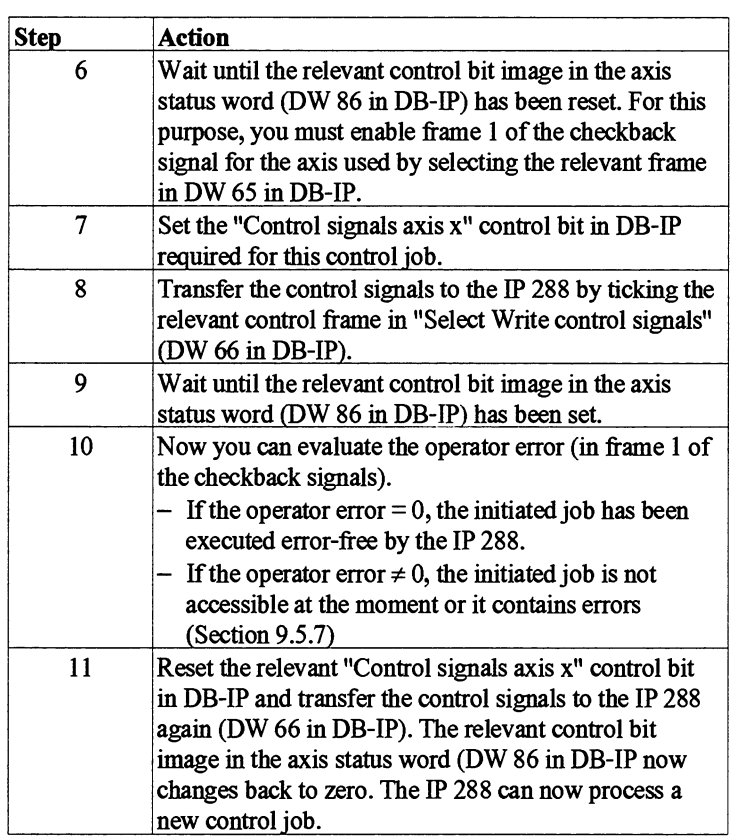

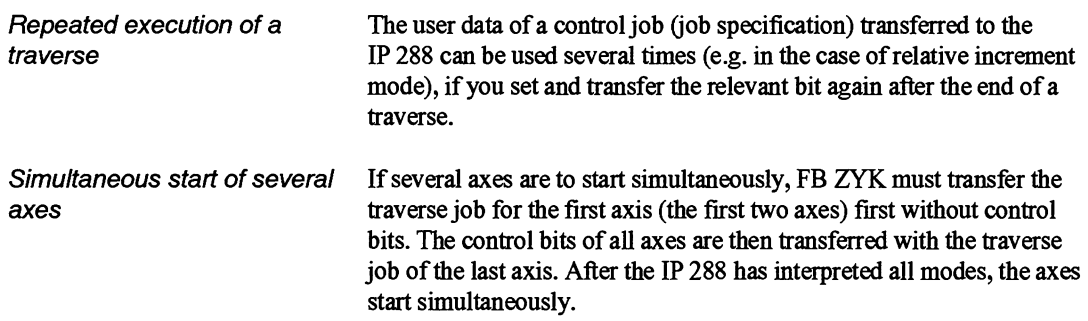

# Setting the control bit

# **Note**

You must only set a control bit if the relevant control bit image = 0. The IP 288 then sets the control bit image when the control has been set and the relevant interpretation, with or without errors has been completed. It also sets the control bit image if the relevant action is momentarily not permissible.

You delete the control bit (with the exception of  $T+$  and  $T-$ ) when the control bit image has been set. You delete the T+ and T- control bits when you want to terminate the "Jog" mode.

The IP 288 deletes the control bit image when the control bit has been deleted and the action has been completed. It also deletes the control bit image if the relevant action is momentarily not permissible.

## **Programming Example**  8.5

You will find the example described below in the files for the individual programmable controllers on the diskettes supplied. The example gives you a quick introduction to handling and to the principle of operation of the function blocks.

The programming examples are located in the following files on the diskettes supplied:

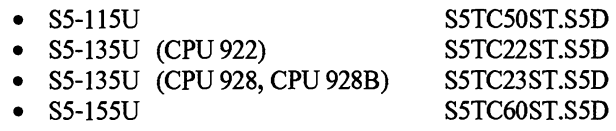

You can initiate jobs via digital inputs. Signal states are indicated via digital outputs.

To **cany** out the example you must first follow Section 8.5.1 "Preparation". It contains a sequence of steps for startup and also some general conventions.

Continue then in Section 8.5.2 if you want to execute the example for the "Cam controller" axis function, and in Section 8.5.3 for the "Positioning" axis function.

A number of IP 288 functions are executed in the example. The example has been designed in such a way as to allow you to link in further functions.

# **8.5.1 Preparation**

**Hardware requirements** You require the following hardware for the example supplied:

- **A** programmable controller with CPU (see Chapter 3)  $\bullet$
- **A** programmer with connecting cable to the CPU  $\bullet$
- **An** IP 288 positioning module  $\bullet$
- **A** digital input module (32 inputs) with 16 switches  $\bullet$
- $\bullet$ **A** digital output module (32 outputs)
- $\bullet$ **A** 24 V load power supply

You must execute the following steps:

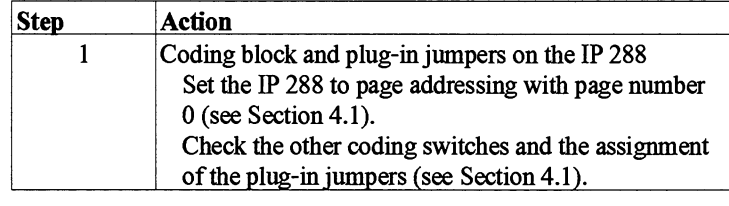

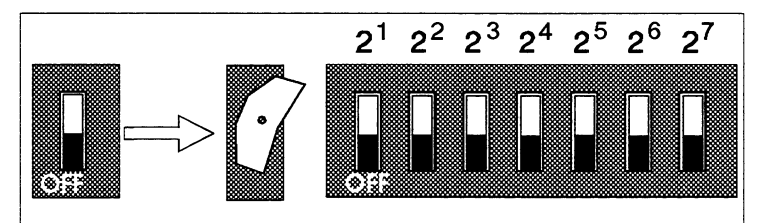

Fig. 8.3 Page number 0 set

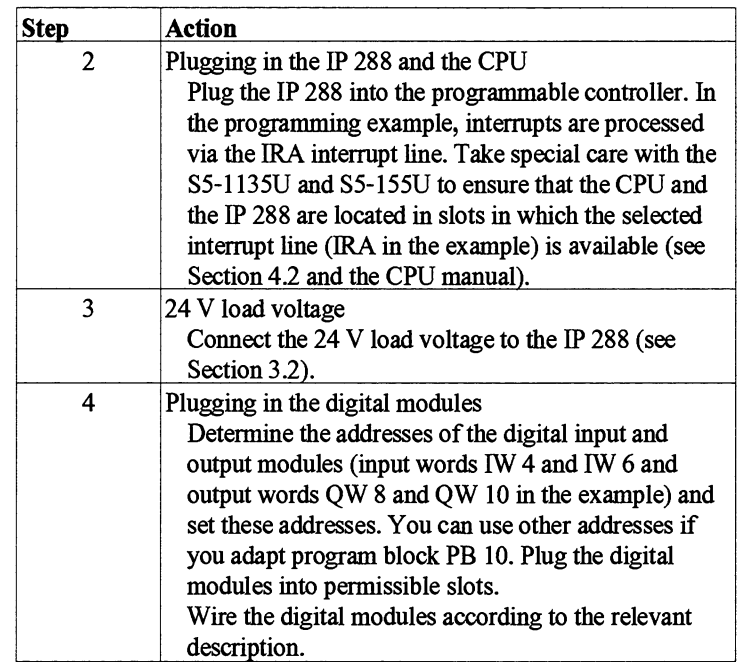

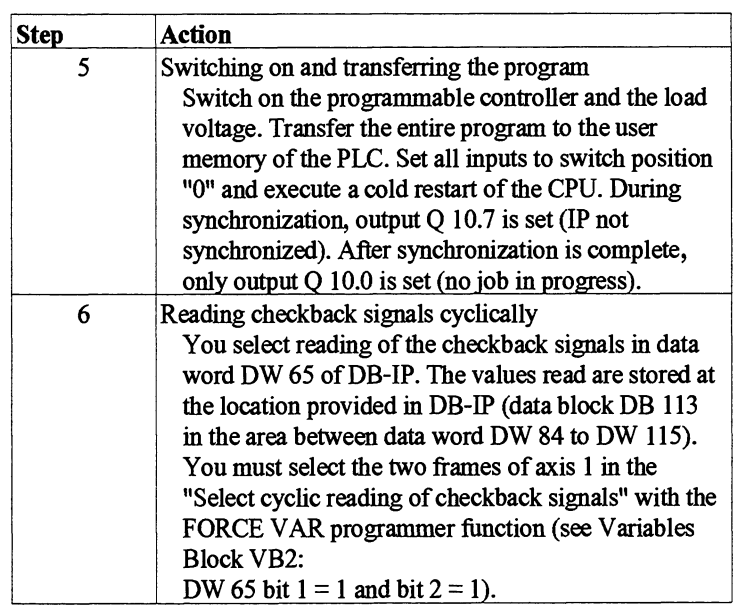

Inputs and outputs The program is designed in such a way that you can easily transpose it to other input or output bytes. Blocks FB **10** and OB **2** work with flags only instead of inputs/outputs. The inputs and outputs used are assigned to these flags in program block PB 10. In the example, these are the input words IW **4** and IW **6** and the output words QW 8 and QW **10.** 

> **If** you want **to** use other input words or output words, you need only adapt program block PB **10** (the addresses of the digital modules must be set accordingly).

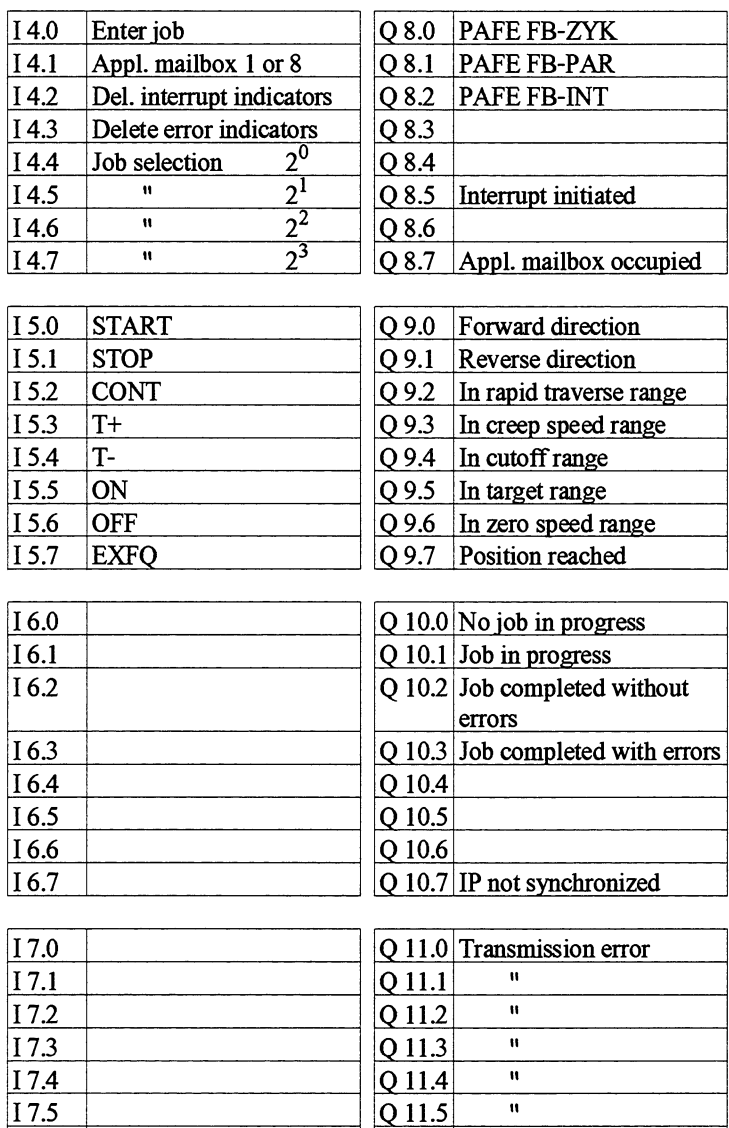

**jI 7.6**   $17.7$ 

 $\overline{\mathbf{u}}$ 

 $\mathbf{u}$ 

 $Q$  11.6  $Q$  11.7 Outputs Q 8.0 to Q 8.2 are set and latched as soon as the relevant function block FB ZYK, FB PAR or FB INT detects a transfer or data set error. Output Q 8.7 is set and latched if a job is to be entered in an application mailbox which is still occupied. The application mailbox becomes free when you enable the relevant application (see job selection) or when you delete the first data word of the application mailbox. You can delete outputs Q 8.2 and Q 8.7 with input I 4.3.

The job status and transfer error word (output word QW 10) depends on the application mailbox set (see input I 4.1). In the case of application 1, the status of FB ZYK is indicated and in the case of application 8, the status of FB PAR is indicated.

Assignment of job status and transfer error (see Section 8.4).

# Assignment of the flag area

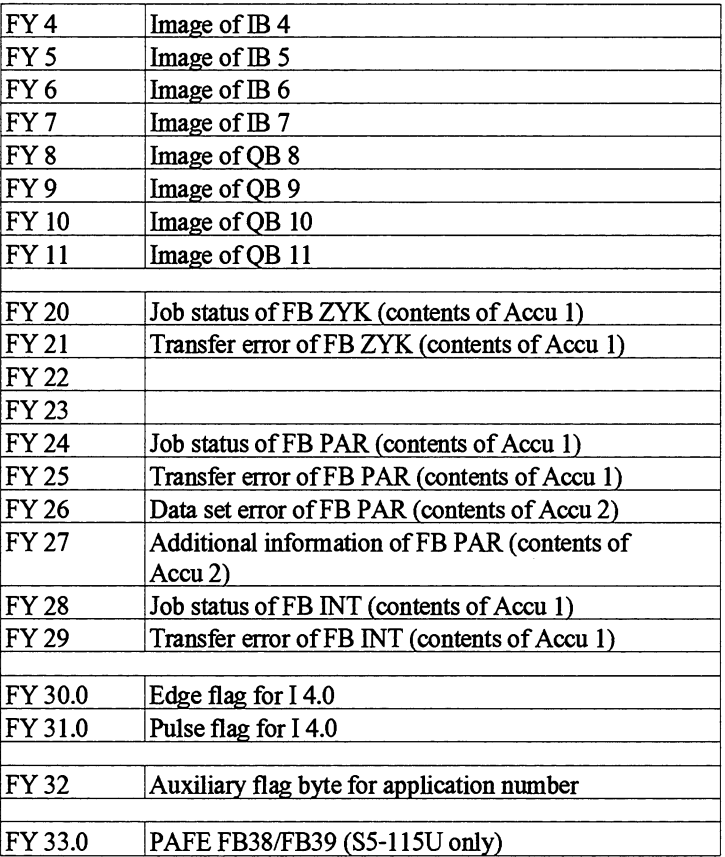

# Assignment of the data area

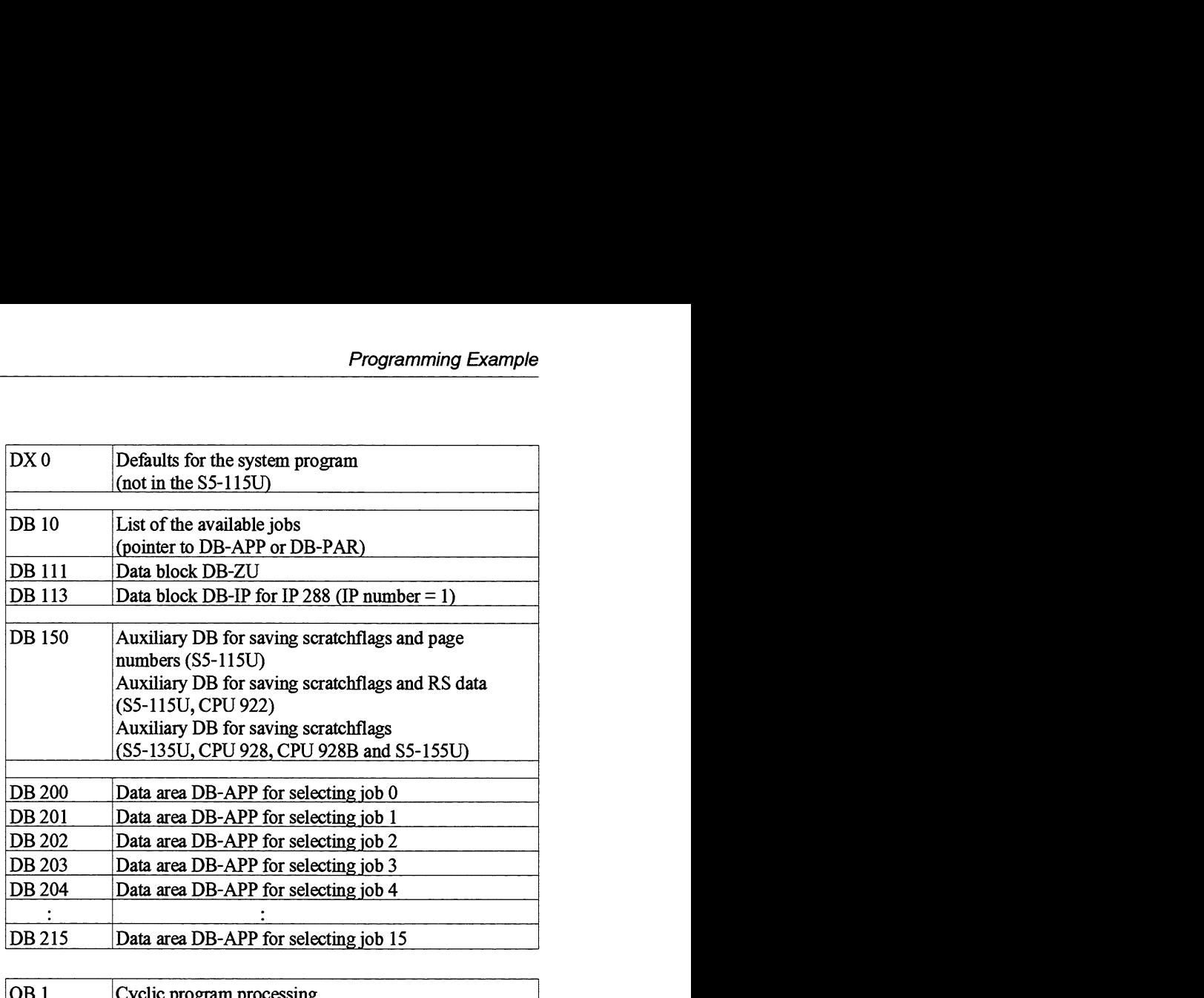

# Block assignments

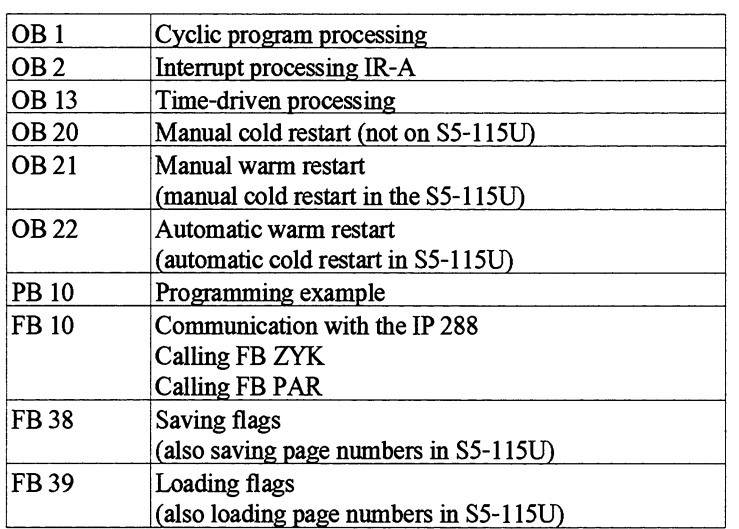

## Job selection

Data blocks DB 10, DB 200 to DB 204 and DB 207 to DB 212 are set up in the example for job selection. DB 10 is the central block here. It contains a pointer list for all jobs in the example. Selection of a job is made via inputs I 4.4 with value  $2^{\circ}$  to I 4.7 with the value  $2^{\circ}$ . Each pointer points to the data in data **area** DB-APPDB-PAR belonging **to** the job. When the job is initiated, thls pointer is copied into the first two data words of the application mailbox selected.

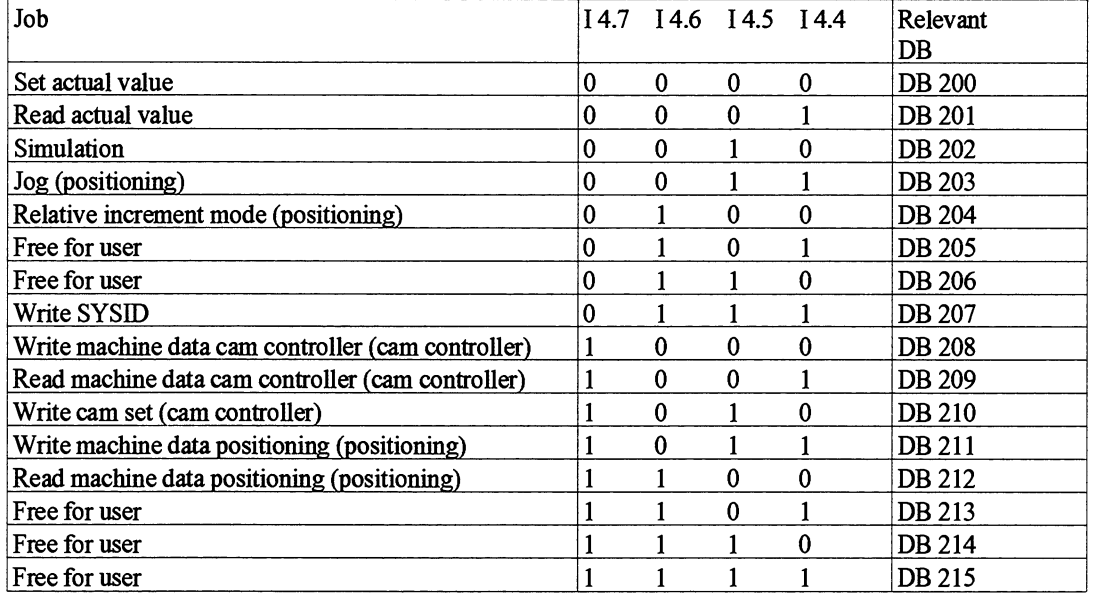

# List of the available jobs. The first data word of the job specification is always DW 0.

**Job selection procedure** You require job selection to execute the example in Section 8.5.2 and 8.5.3. Proceed as follows where you have to execute job selection in the example:

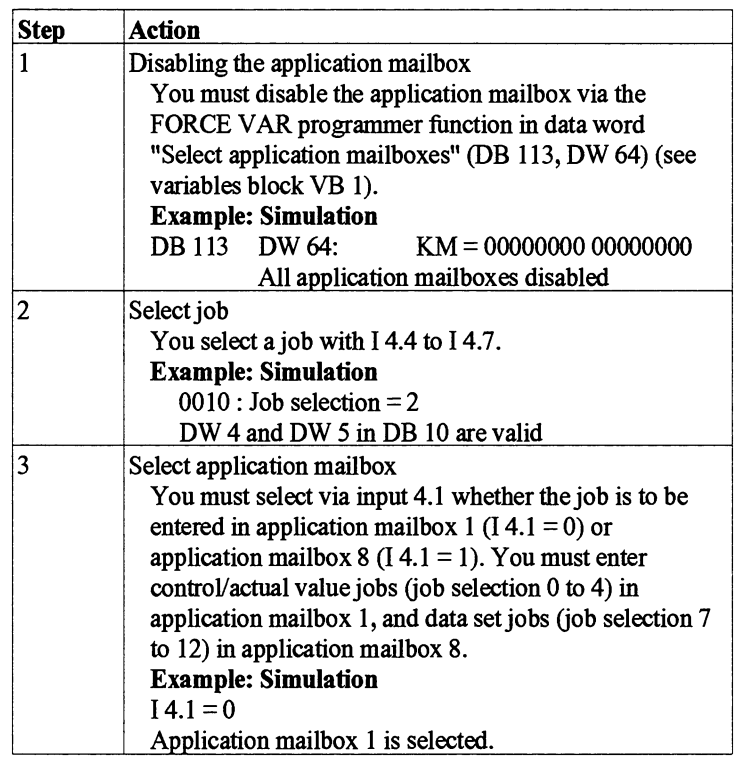

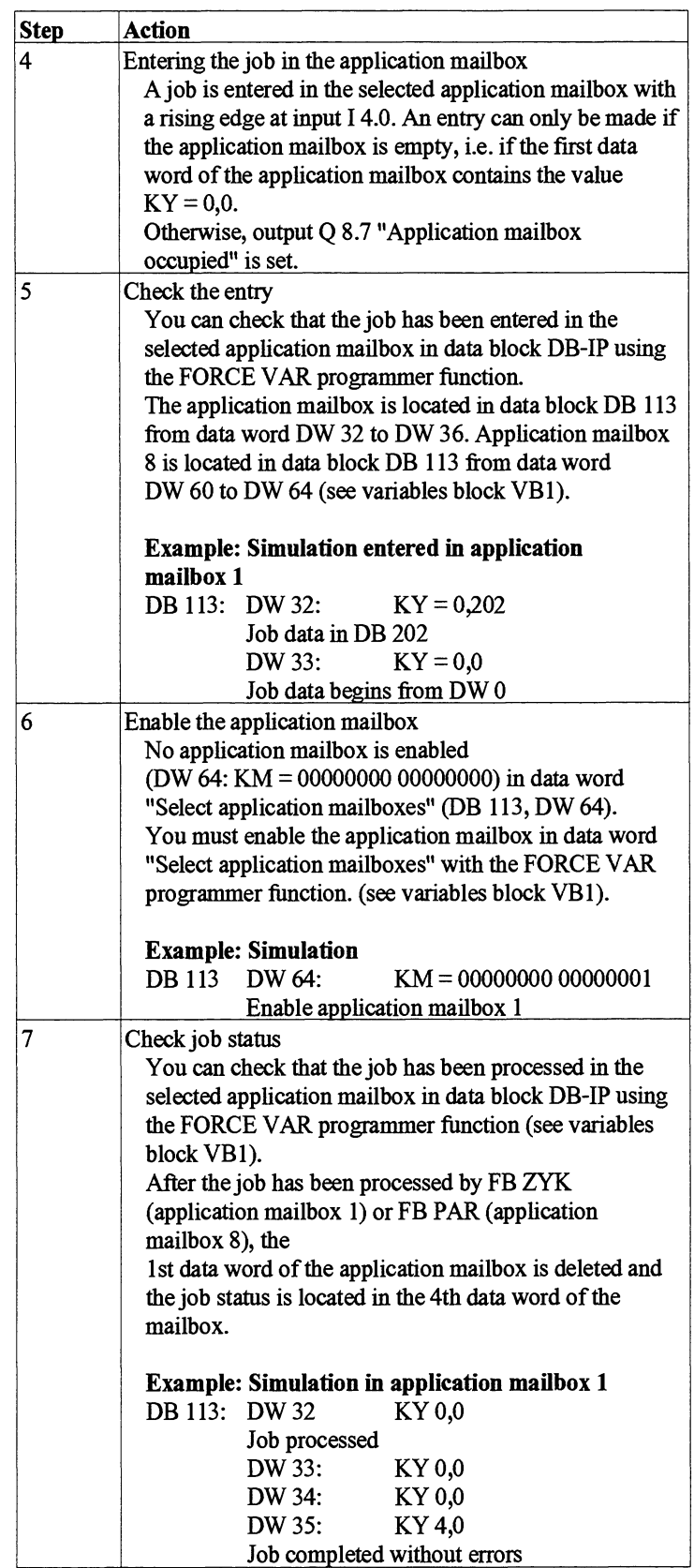

Follow this procedure for all other job selections in the programming example.

Interrupt processing general Interrupt processing is programmed in organization block OB 2 in the programming example. Causes of interrupt are read **as** soon **as** the IP 288 intitiates an intermpt. The values read by function block FB INT are located in **data** block DB-IP (see variables block VB2: DB 113, DW 204 to DW 210).

> Output Q 8.5 indicates an initiated interrupt with latching. It can be deleted with input 14.2.

**8.5.2 Procedure for Cam** You are operating axis 1 of the IP 288 as a cam controller. The actual **Controller** value is generated by the IP 288 via the simulation function. You need value is generated by the IP 288 via the simulation function. You need not connect a position encoder.

The procedure requires that the IP 288 is not parameterized.

Execute the following steps in the order shown.

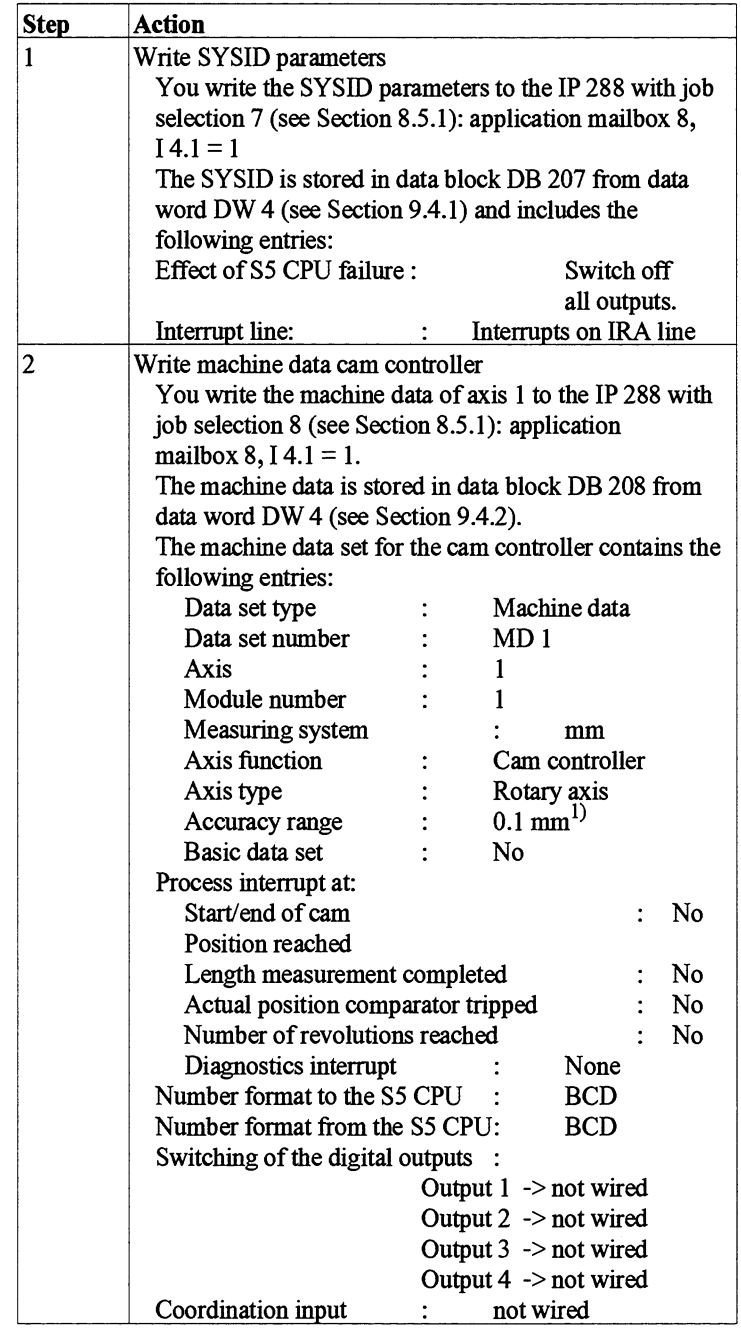

<sup>1)</sup> The value has to be adapted if an encoder is connected.

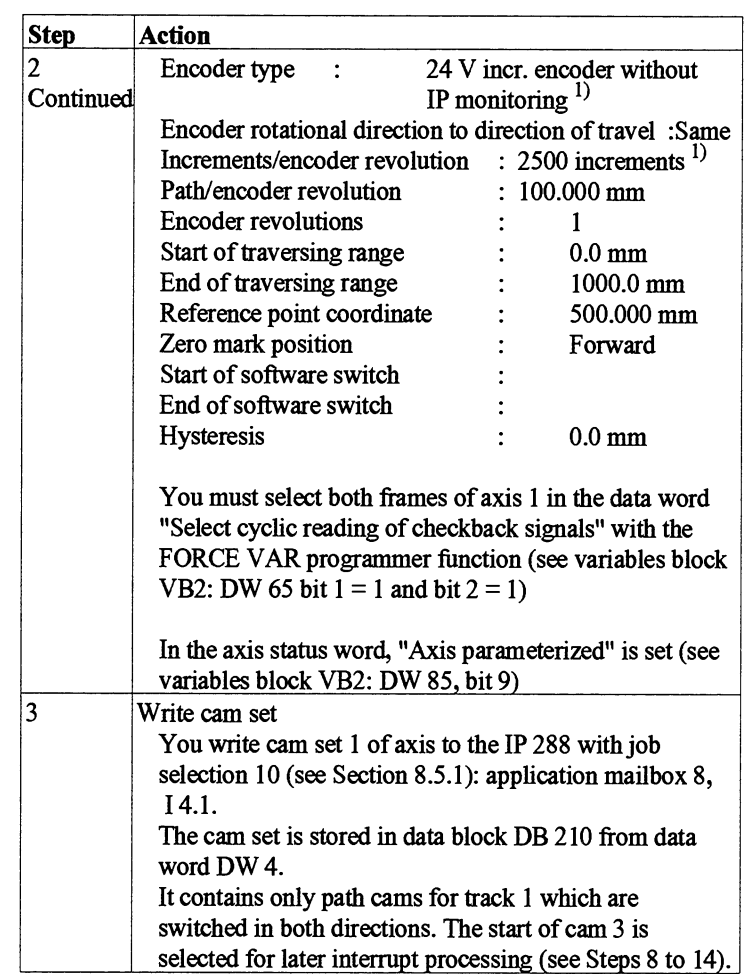

# **l) The value has to be adapted if an encoder is connected.**

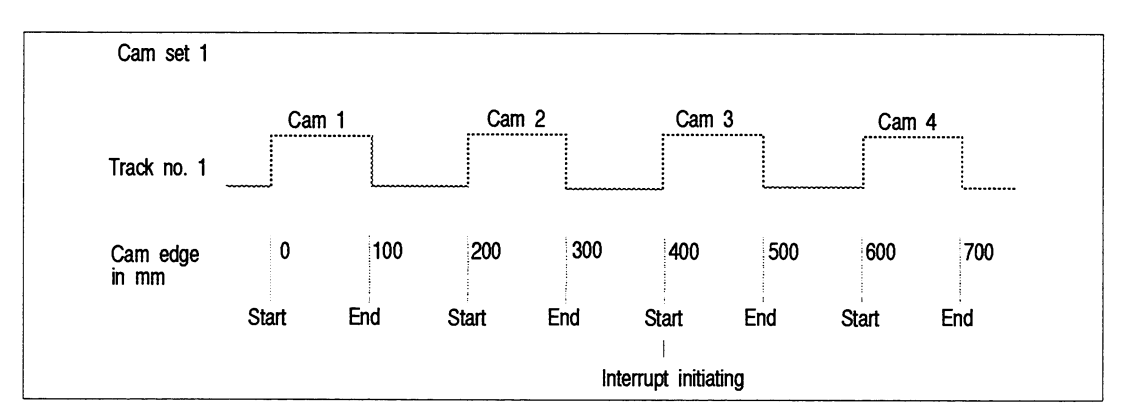

Fig. **8.4** Structure **of** *the* first **track** 

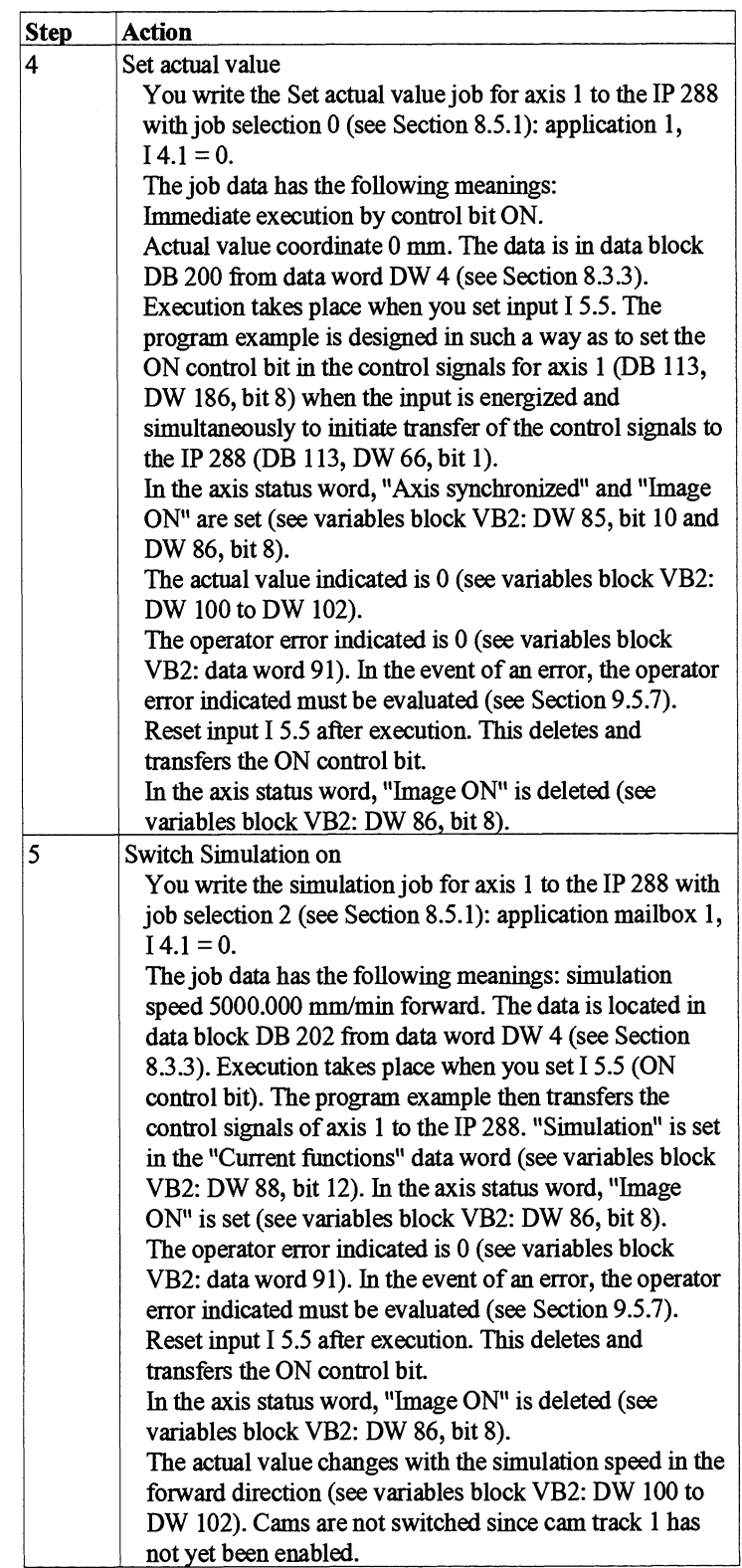

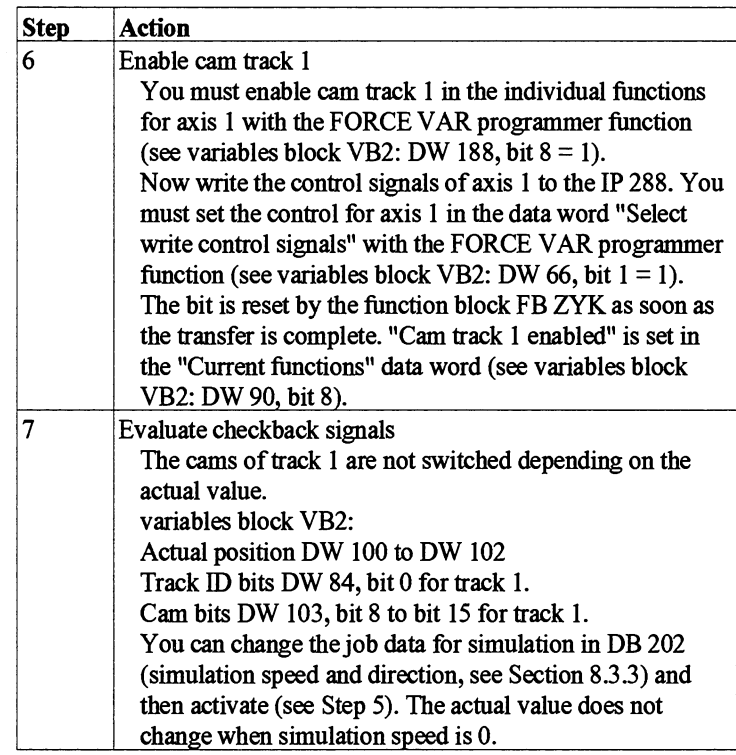

Interrupt processing cam If you want to operate the cam controller with interrupts to the S5 controller CPU, execute the following steps:

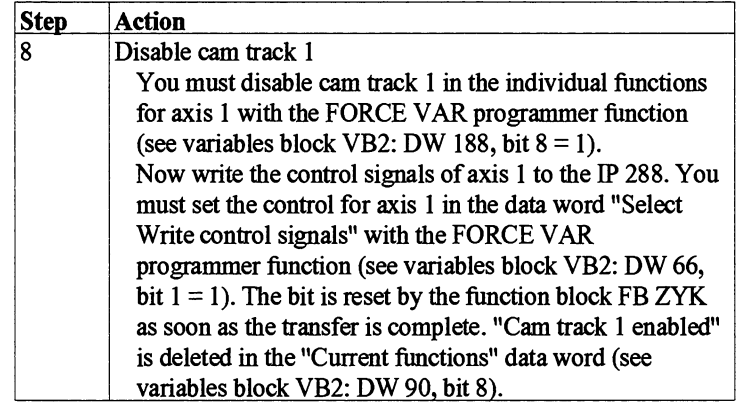

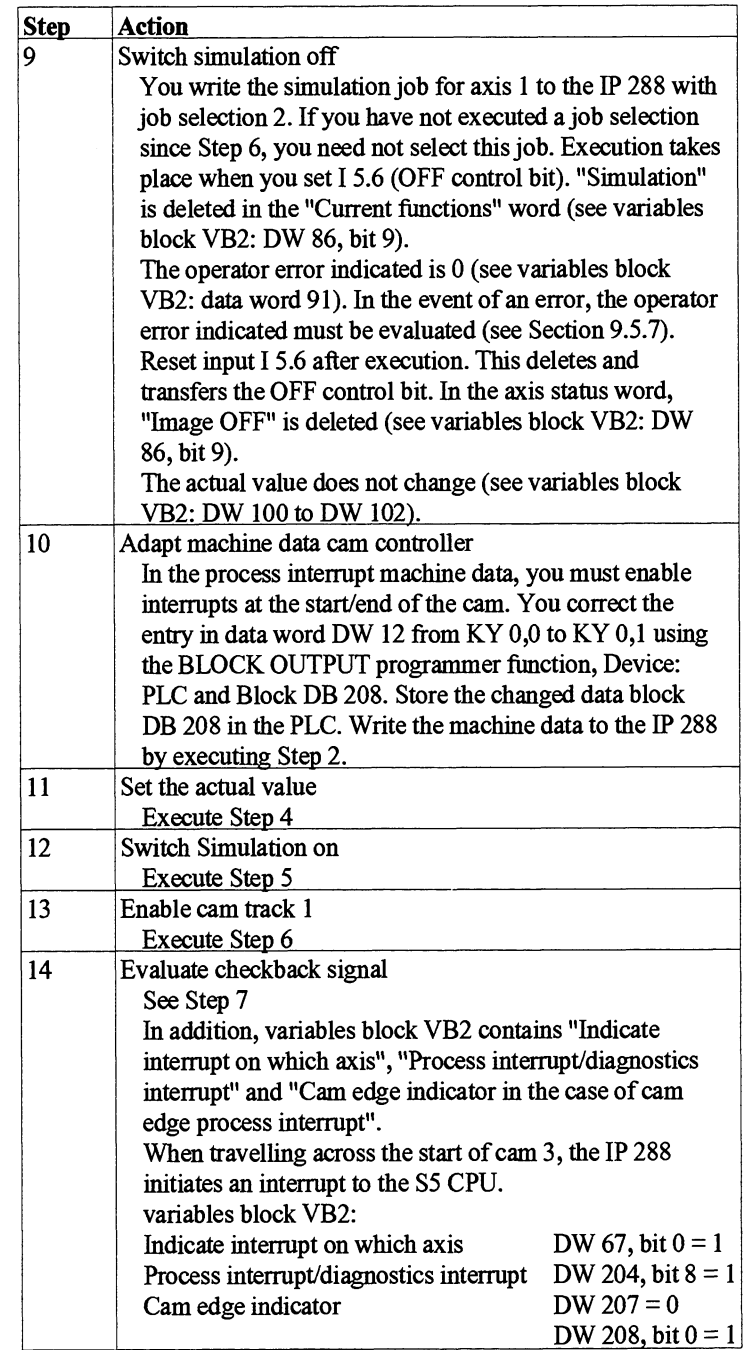

You **can** supplement further IP 288 functions in the example. For this purpose, use the free job selection numbers 5,6,13,14 and 15. You must also generate the relevant data blocks. In addition, you can change the job data in the relevant data blocks DB 200 to DB 215.

**8.5.3 Procedure for** You are operating axis 1 of the IP 288 as positioning. In doing so, the **Positioning** actual value is generated by the IP 288 via the simulation function as actual value is generated by the IP 288 via the simulation function as soon as a traverse has been started. You need not connect a position encoder.

The procedure requires that the IP 288 is not parameterized.

Execute the following steps in the order shown.

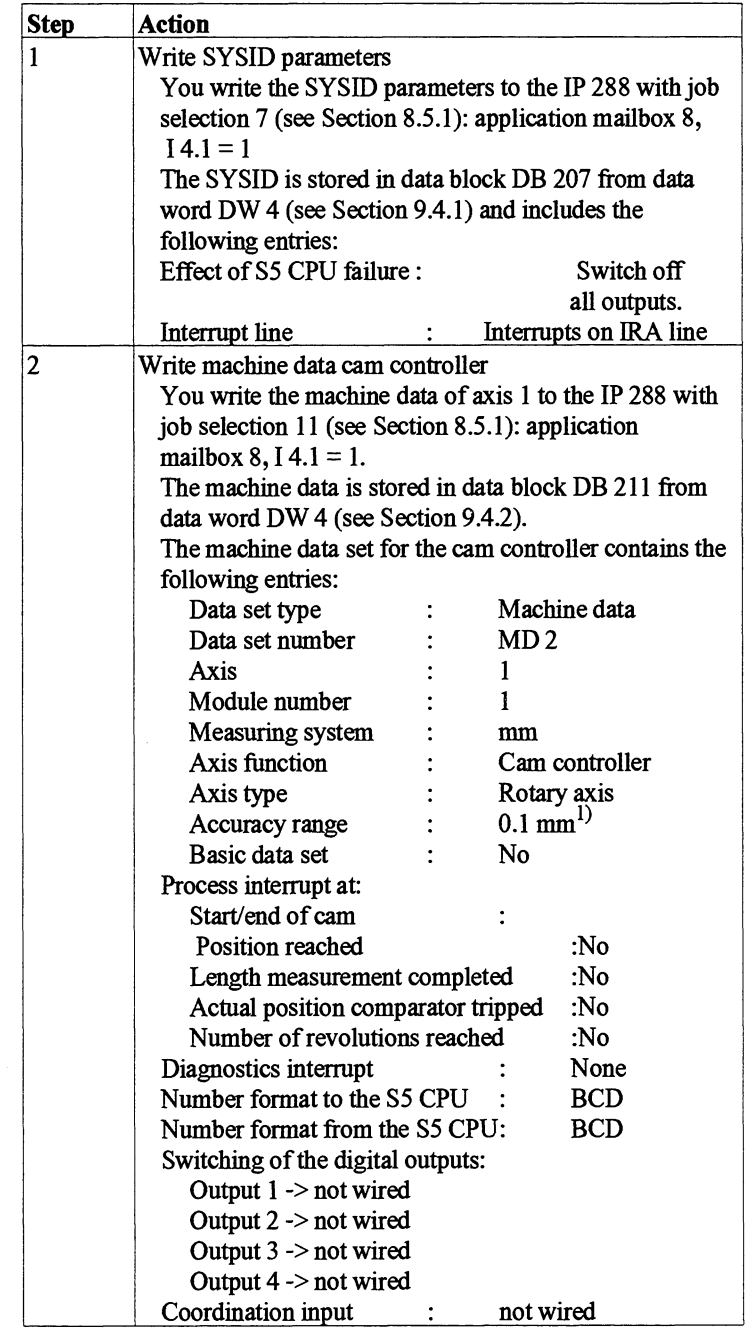

<sup>1)</sup> The value has to be adapted if an encoder is connected.
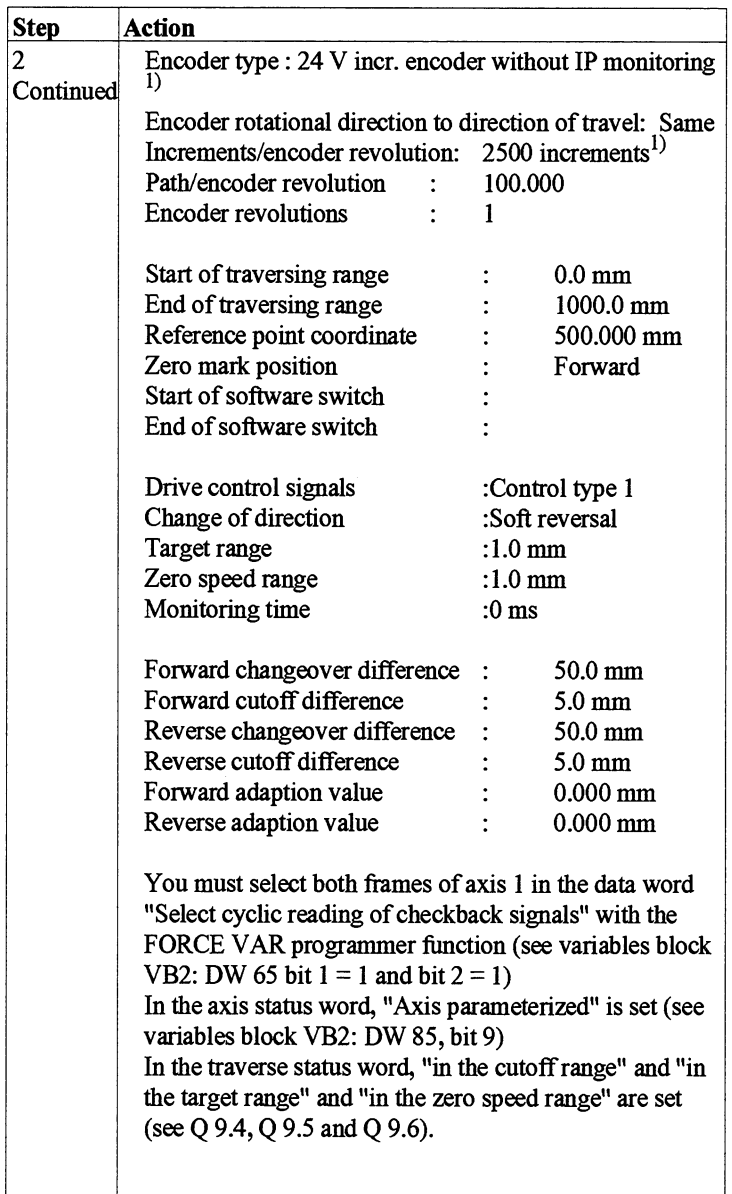

 $^{1)}$  The value has to be adapted if an encoder is connected.

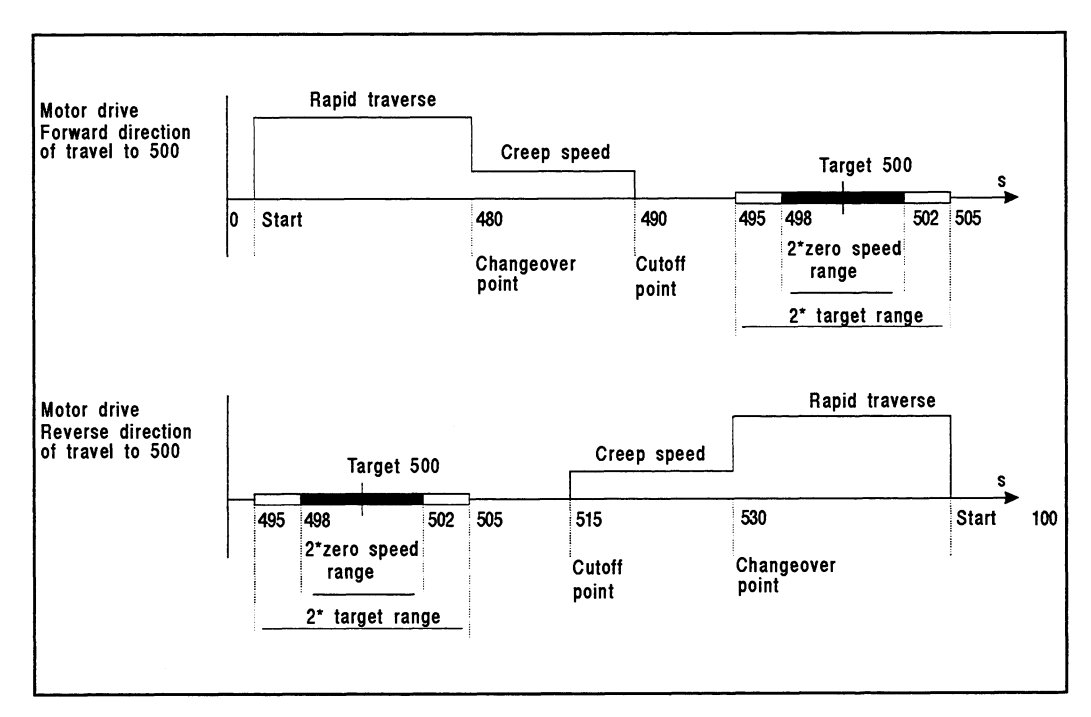

Fig. 8.5 Sequence of the example

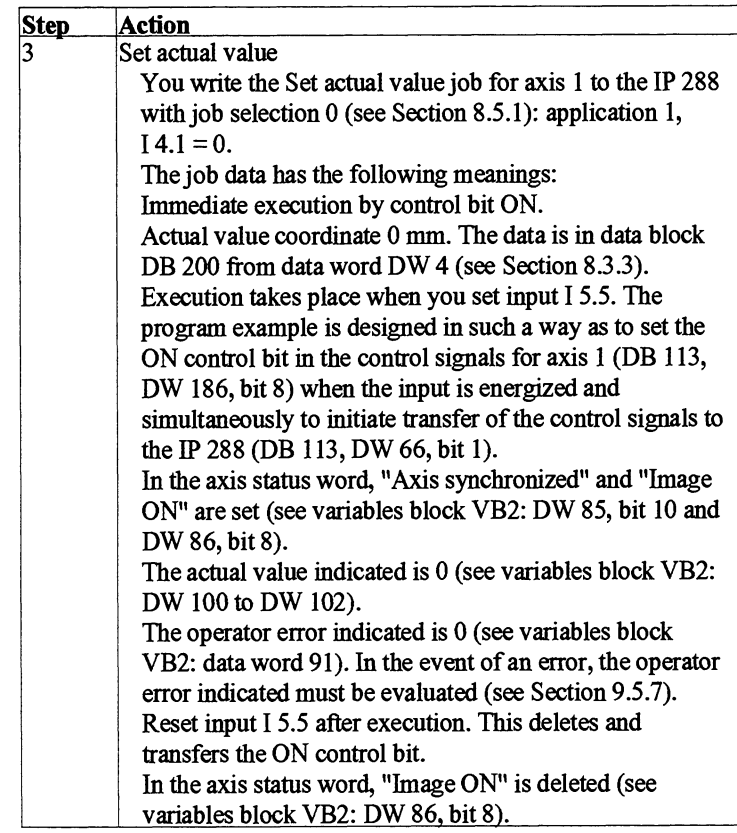

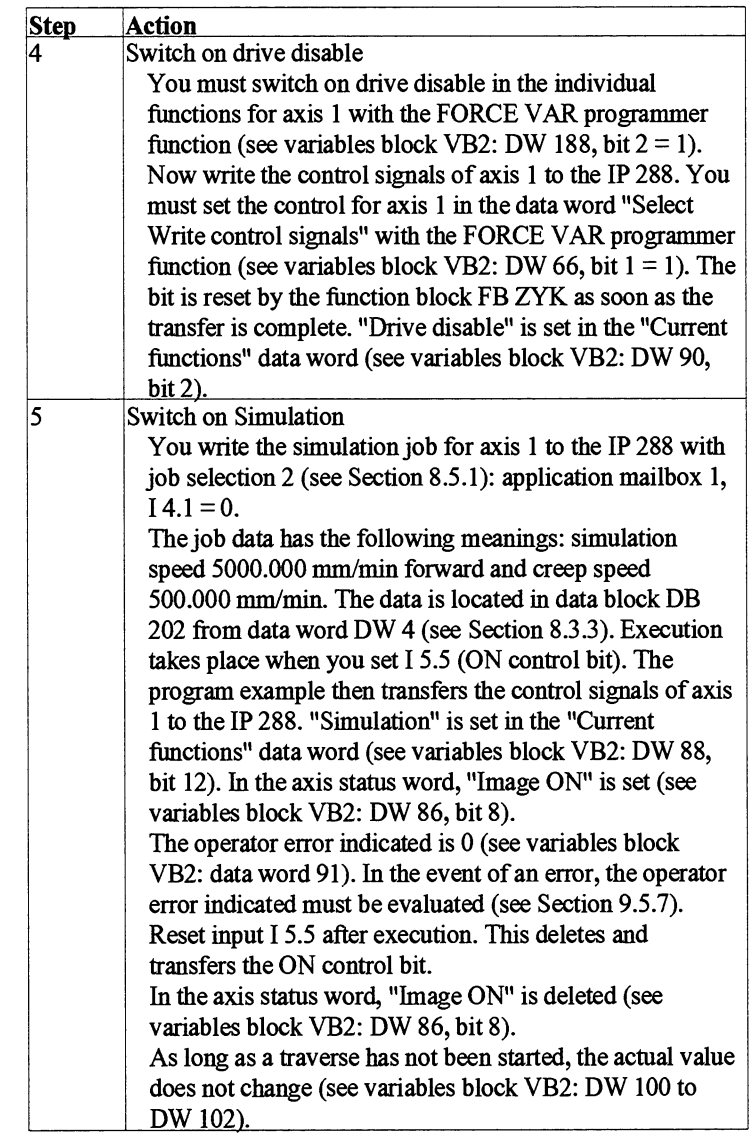

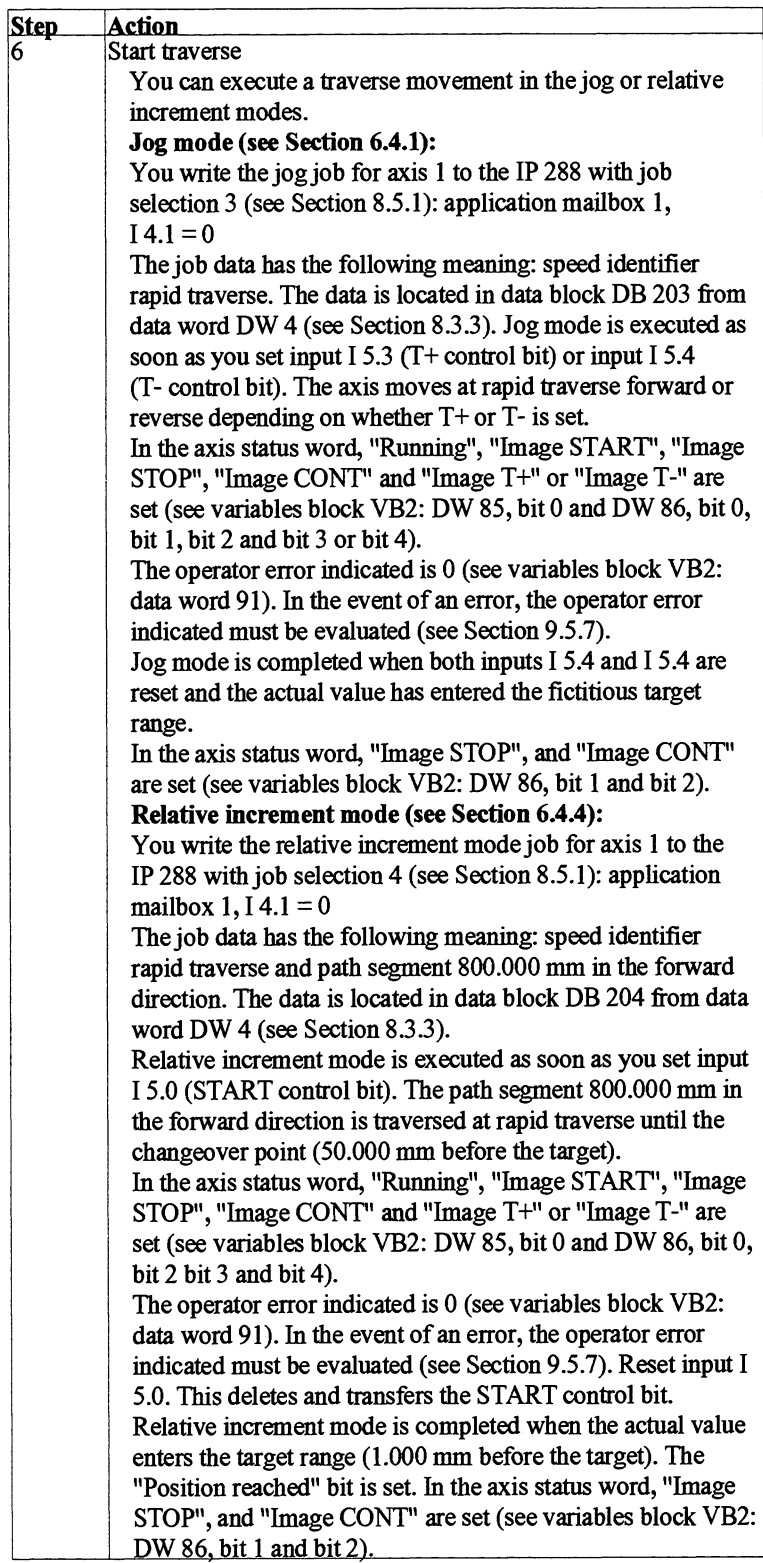

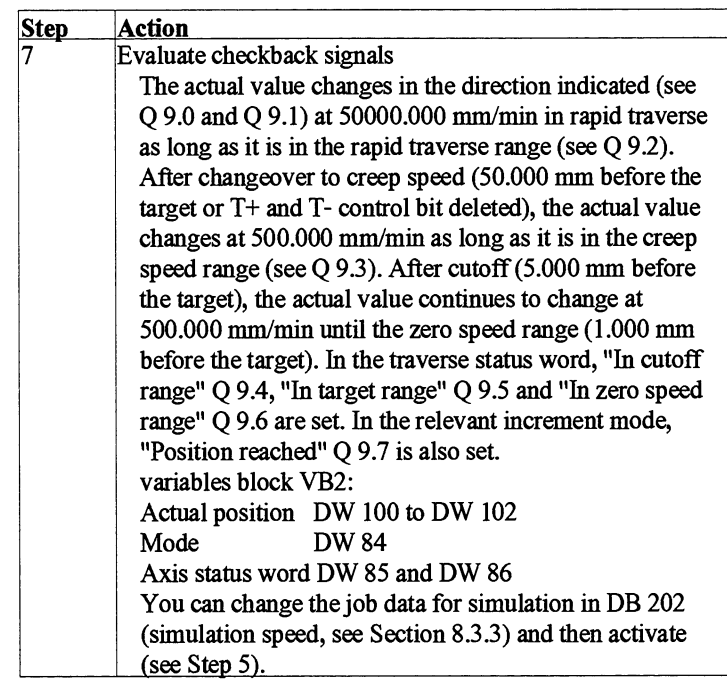

Interrupt processing positioning

If you want to operate positioning with interrupts to the CPU, executed the following steps in the order shown:

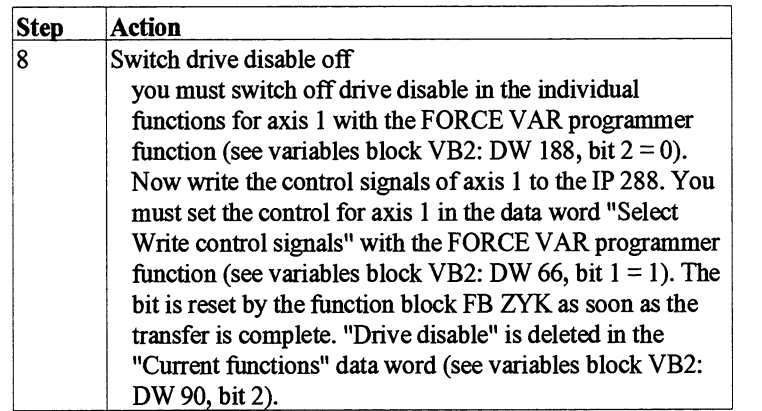

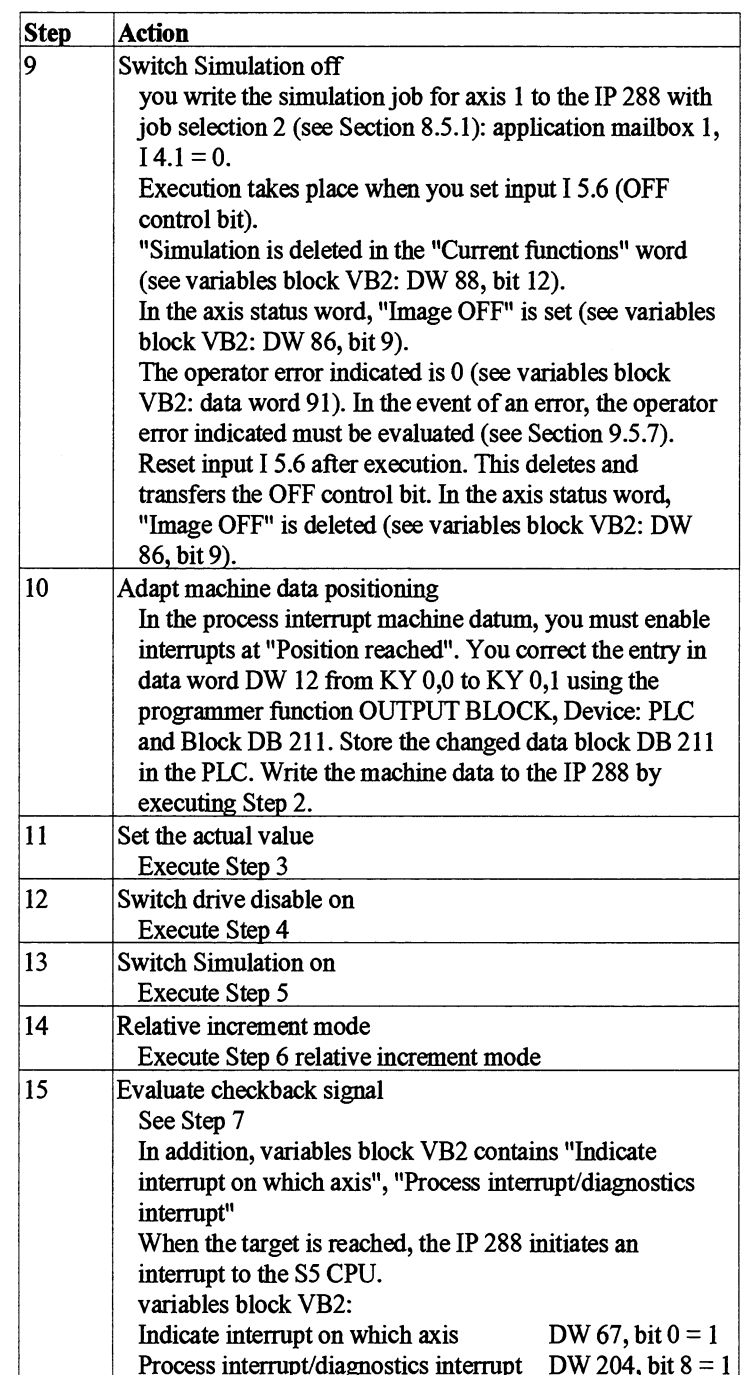

You can supplement fiuther IP 288 functions in the example. For this purpose, use the free job selection numbers 5,6,13,14 and 15. You must also generate the relevant data blocks. In addition, you can change the job data in the relevant data blocks DB 200 to DB 215.

# **8.6 Structograms**

### **S5-115U restart (OB 21 and OB 22)**

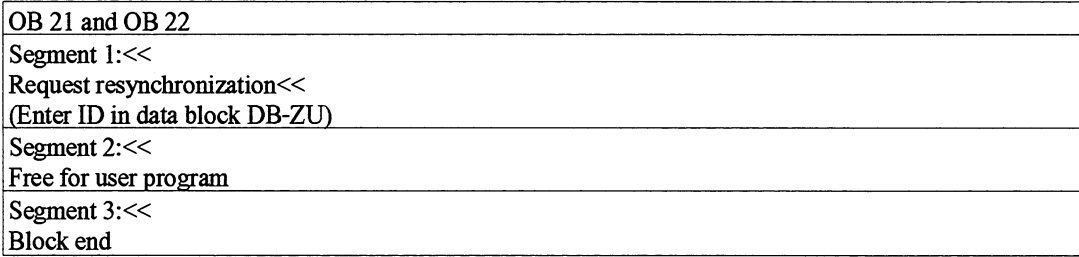

### **S5-135U restart (OB 20, OB 21, OB 22)**

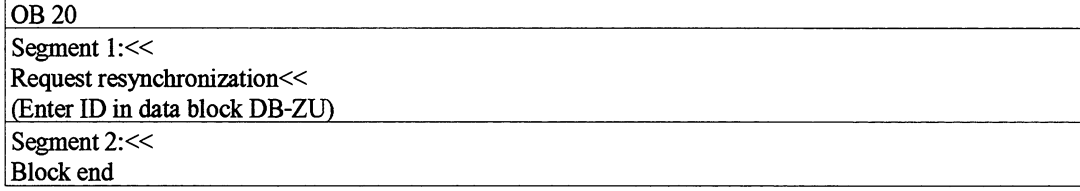

# $\boxed{\text{OB } 21}$

Segment 1:<< Warm restart not permissible: --> Stop at block end

# **OB** 22

OB 22 is not required since "Automatic cold restart" is set in data block DX 0

# **S5-155U restart (OB 20, OB 21 and OB 22)**

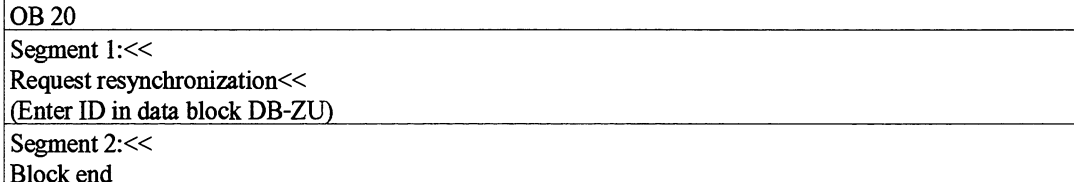

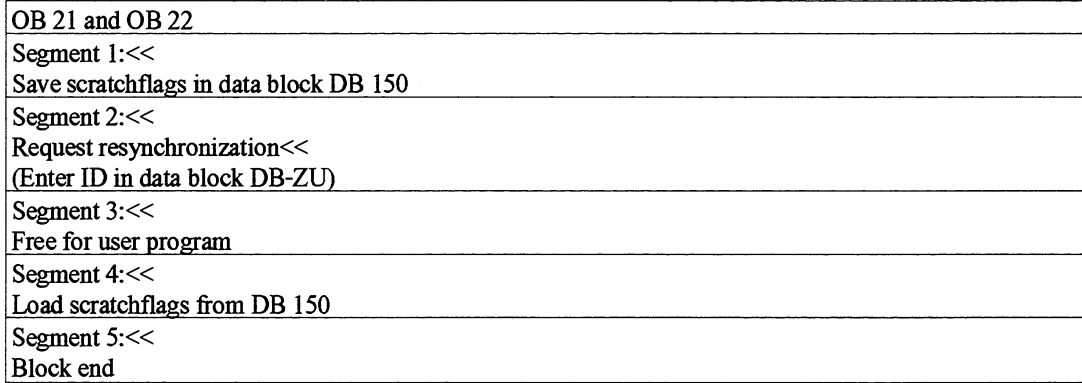

# **Cyclic program processing S5-115U, S5-135U and S5-155U (OB 1, PB 10)**

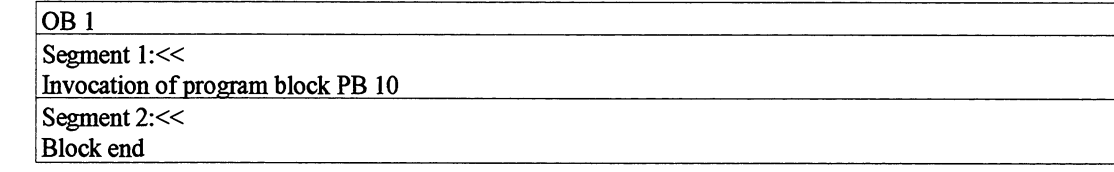

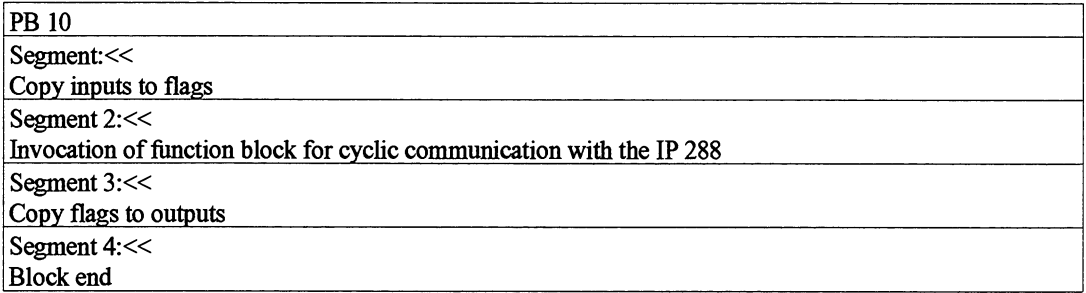

### **Interrupt processing (OB 2) S5-115U, S5-135U and S5-155U**

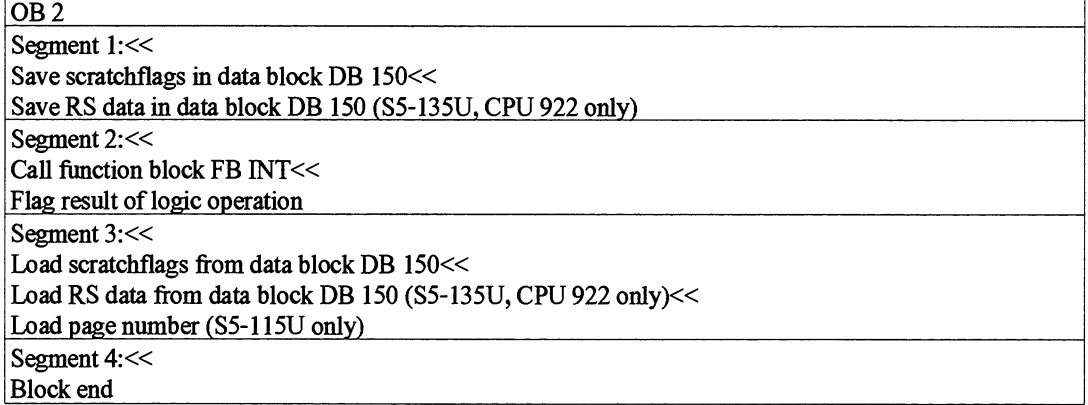

# **Time interrupt processing (OB 2) S5-115U, SS-135U and S5-155U**

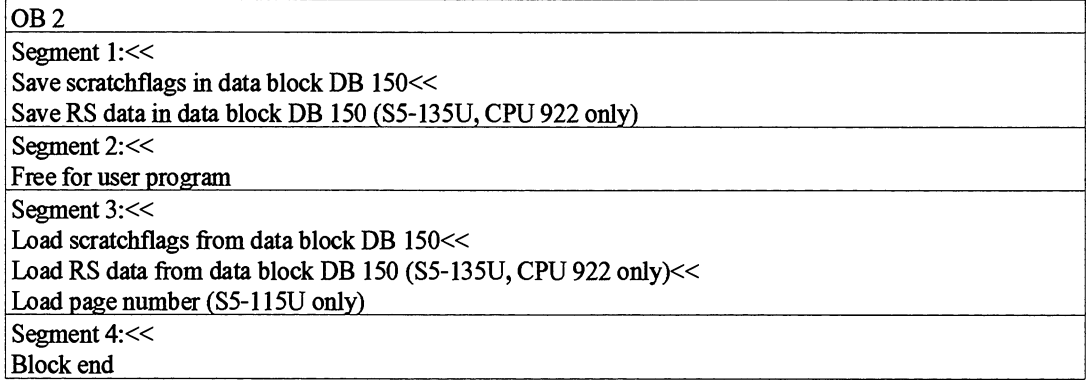

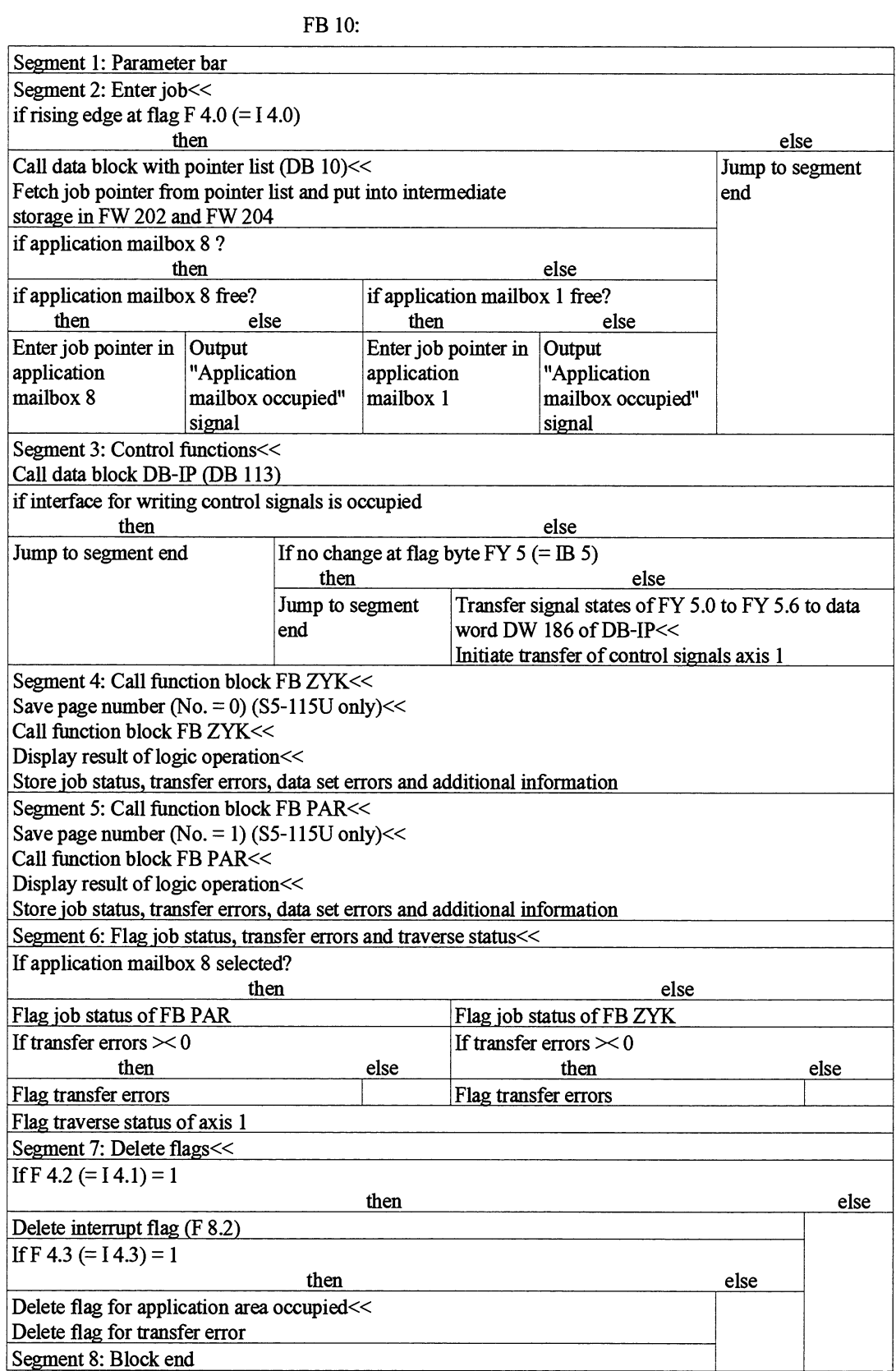

# **8.7 Function Blocks FB 38 and FB 39**

This chapter describes the function blocks

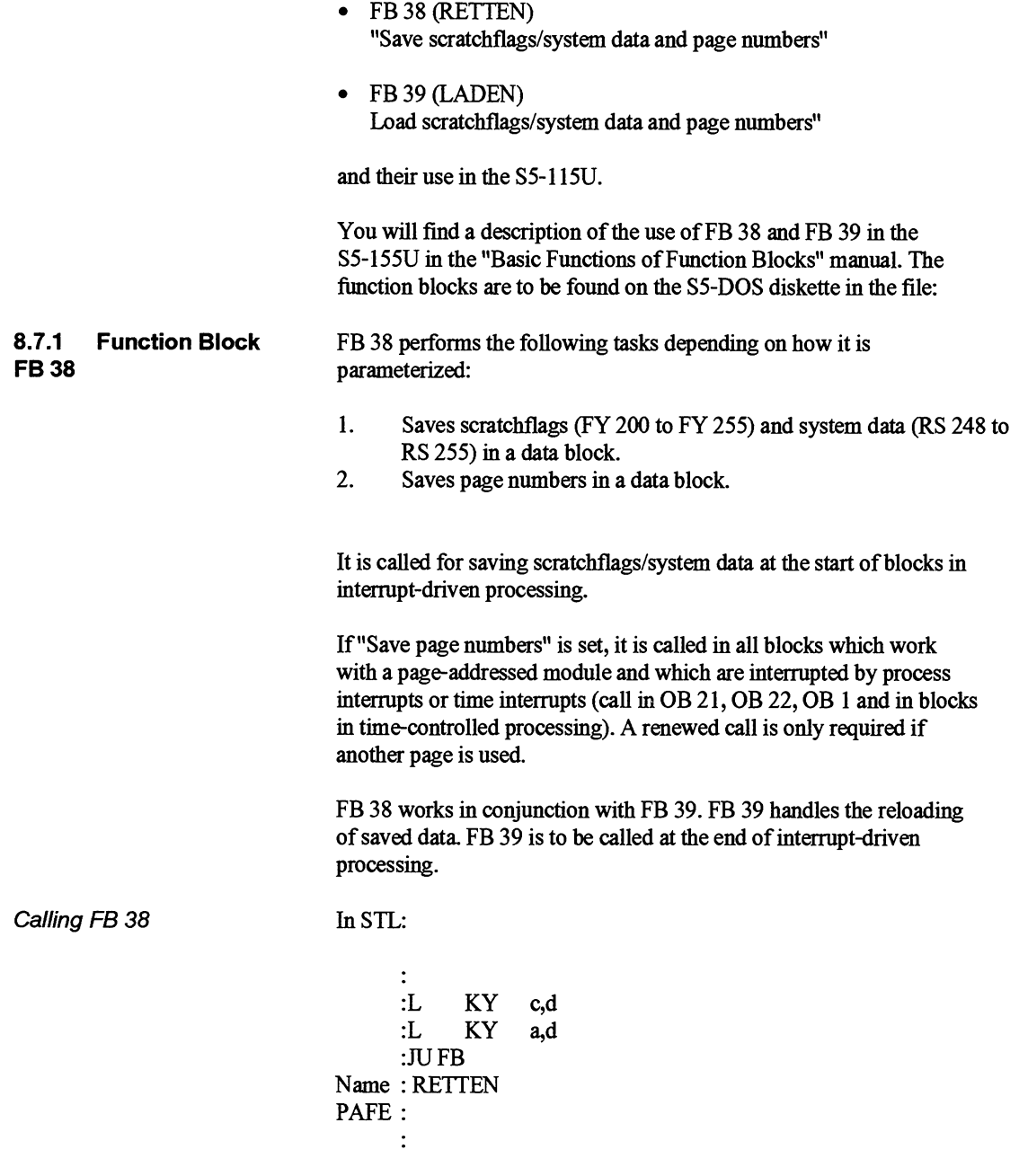

 $\hat{\mathcal{F}}$ 

There is no sense in calling the FB in CSF/LAD, since both load operations would have to be programmed in STL and would then be located in a different segment. The order is fixed.

### Explanation of the parameters

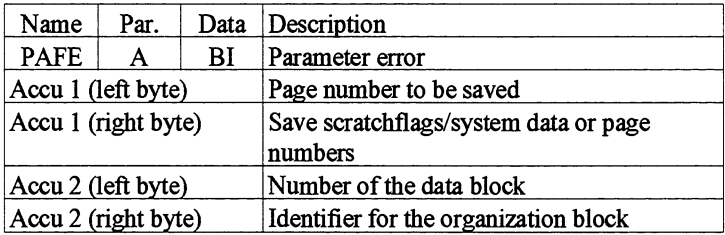

### Assignment of the parameters

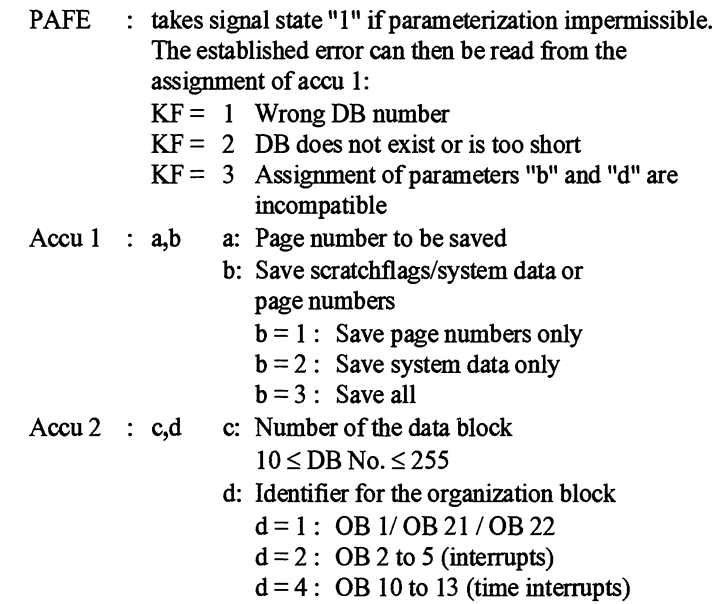

combinations

Overview of the permissible In the table below, it is assumed you are working with data block combinations DB 38.

In addition, the following assignments apply:<br>P: Page number to be saved

- Page number to be saved
- X: Irrelevant, i.e. the constant specified here is not taken into account

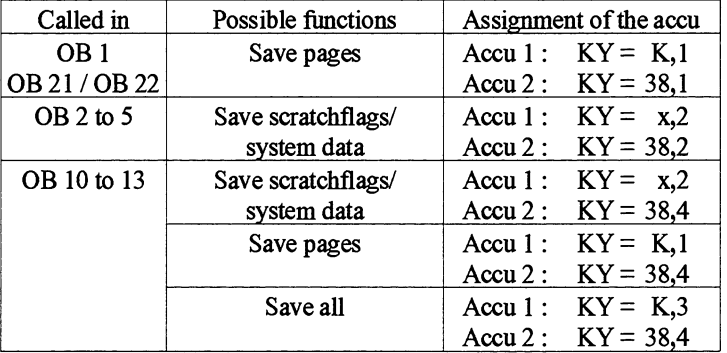

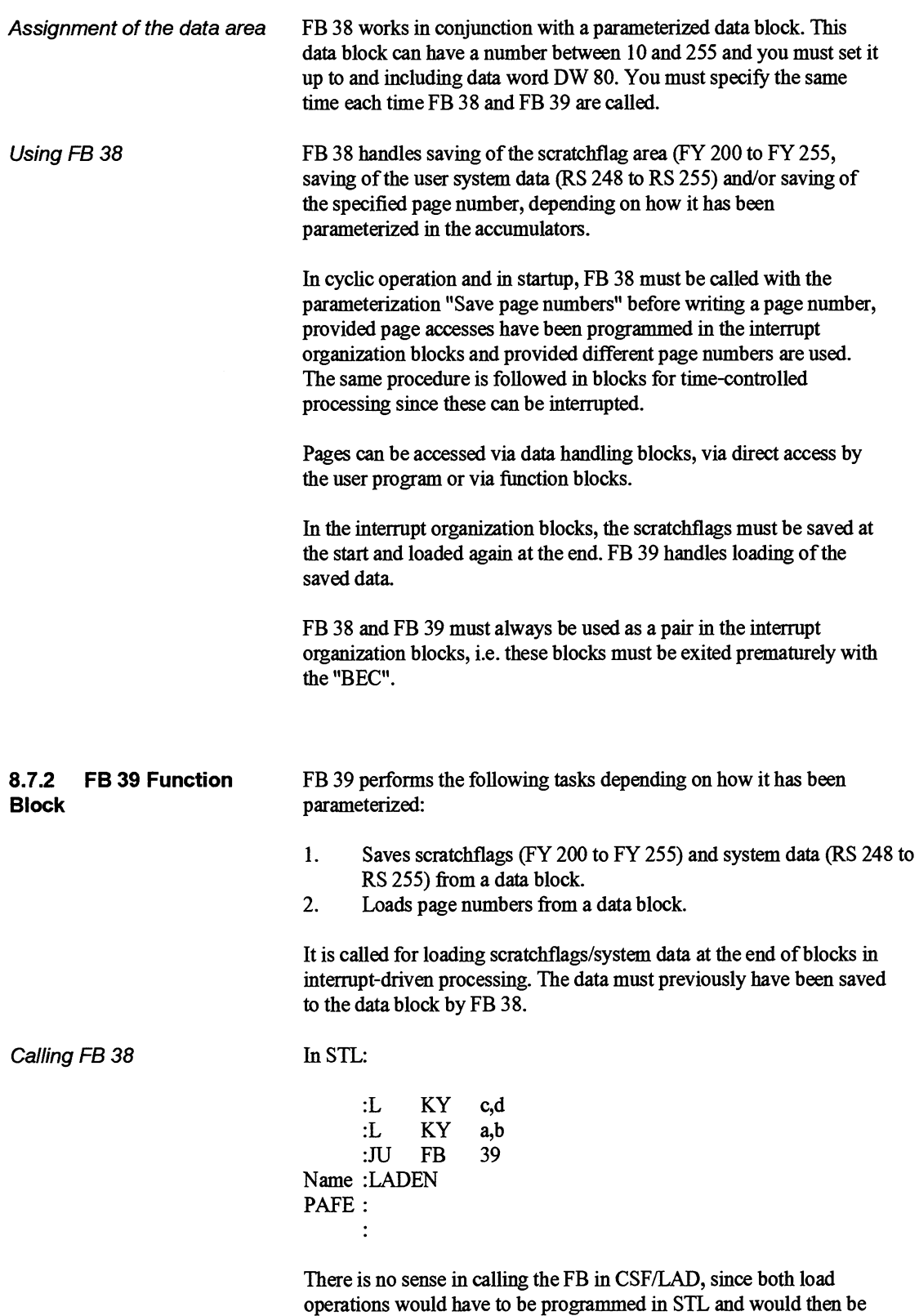

located in a different segment. The order is fixed.

### Explanation of the parameters

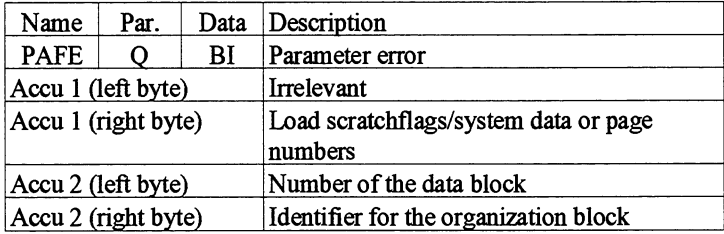

### Assignment of the parameters

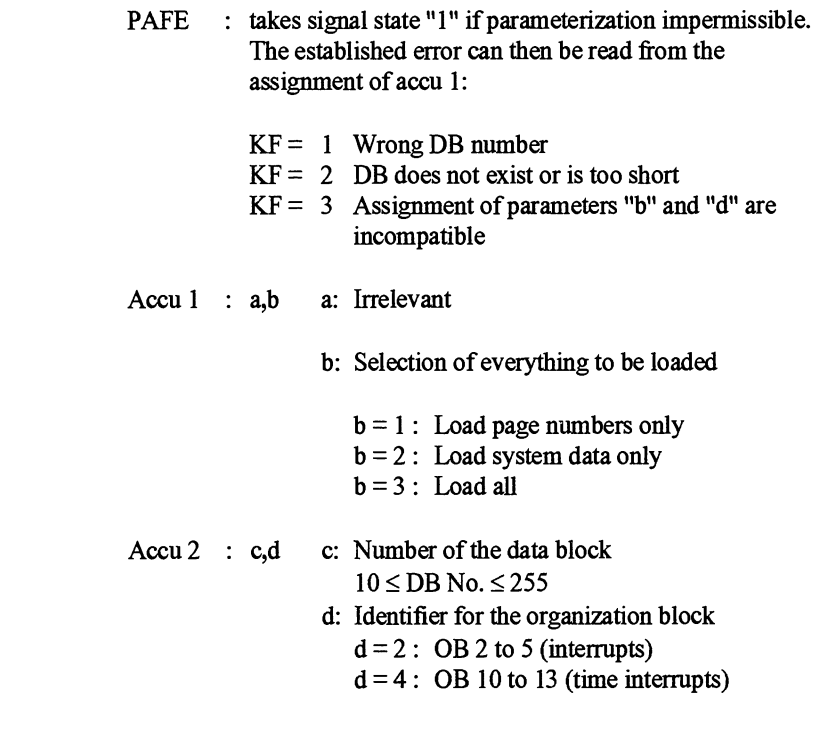

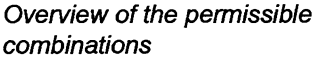

In the table below, it is assumed you are working with data block DB 38. In addition, the following assignments apply:<br>x: Irrelevant, i.e. the constant specified here is no Irrelevant, i.e. the constant specified here is not taken into account

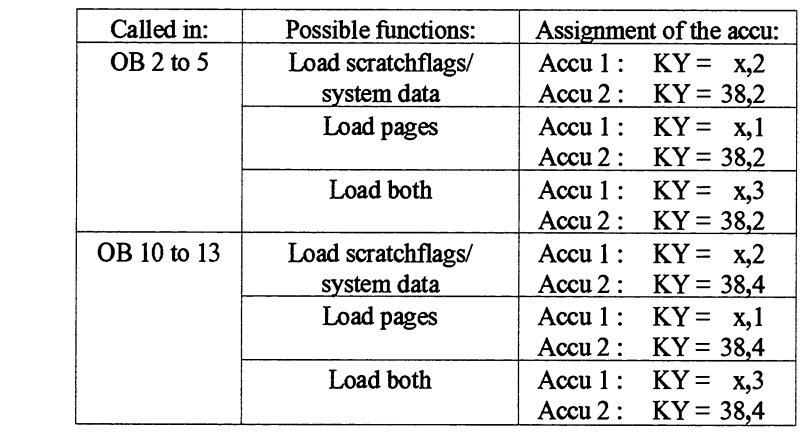

Assignment of the data area FB 39 works in conjunction with a parameterized data block. This data block can have a number between 10 and 255 and you must set it up to and including data word DW 80. You must specify the same time each time FB 38 and FB 39 are called. Using FB 39 FB 39 handles loading of the scratch flag area (FY 200 to FY 255, loading of the user system data (RS 248 to RS 255) and/or loading of the specified page number, depending on how it has been parameterized in the accumulators. The FB is called at the end of each interrupt-driven program cycle (interrupts, time interrupts). It ensures that the output states apply just as before when a jump is made back to the interrupted program. The data must previously have been saved to the parameterized data block with FB 38. In the interrupt organization blocks, the scratchflags must be saved at the start and loaded again at the end. FB 38 handles saving of the saved data FB 38 and FB 39 must always be used as a pair in the interrupt organization blocks, i.e. these blocks must be exited prematurely with

the "BEC".

# 9

 $\hat{\mathcal{A}}$ 

# **IP 288 - Reference Section**

# **Contents of Chapter 9**

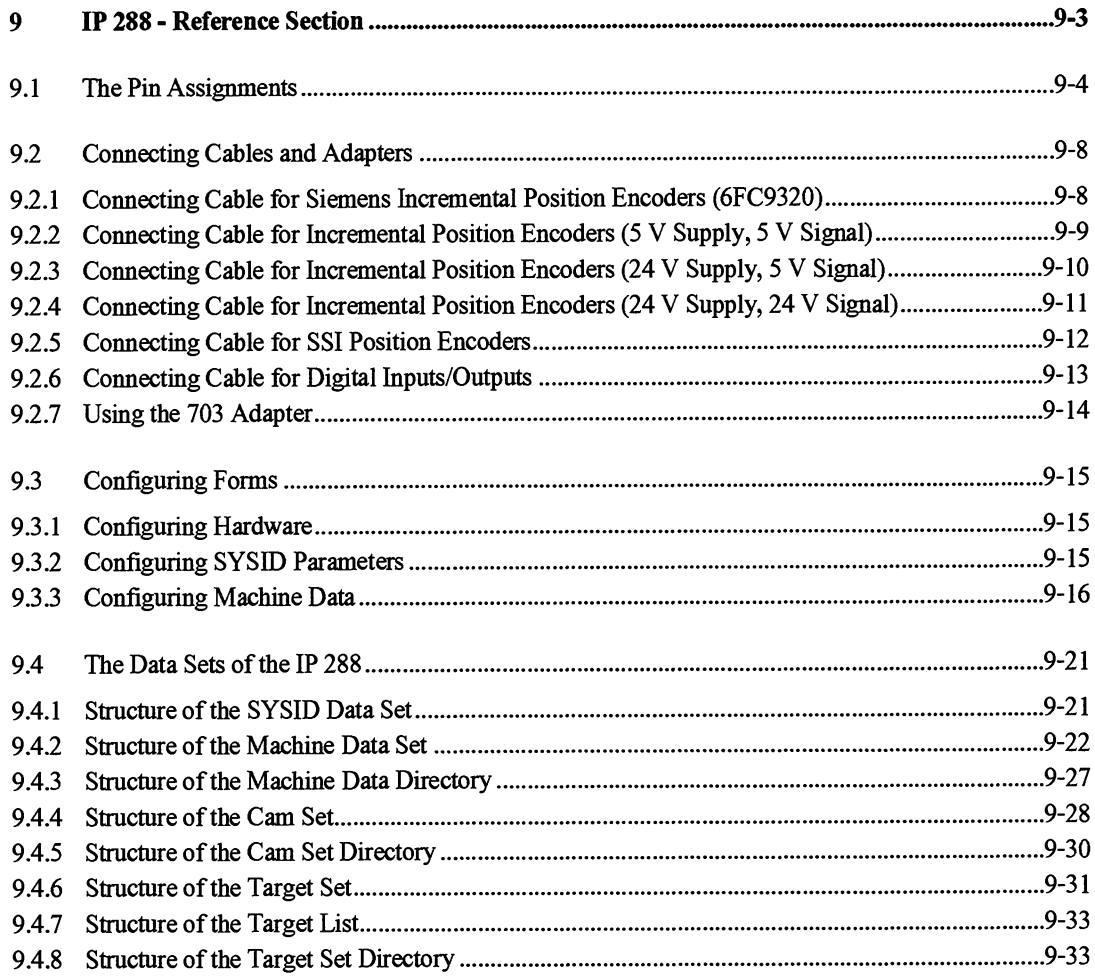

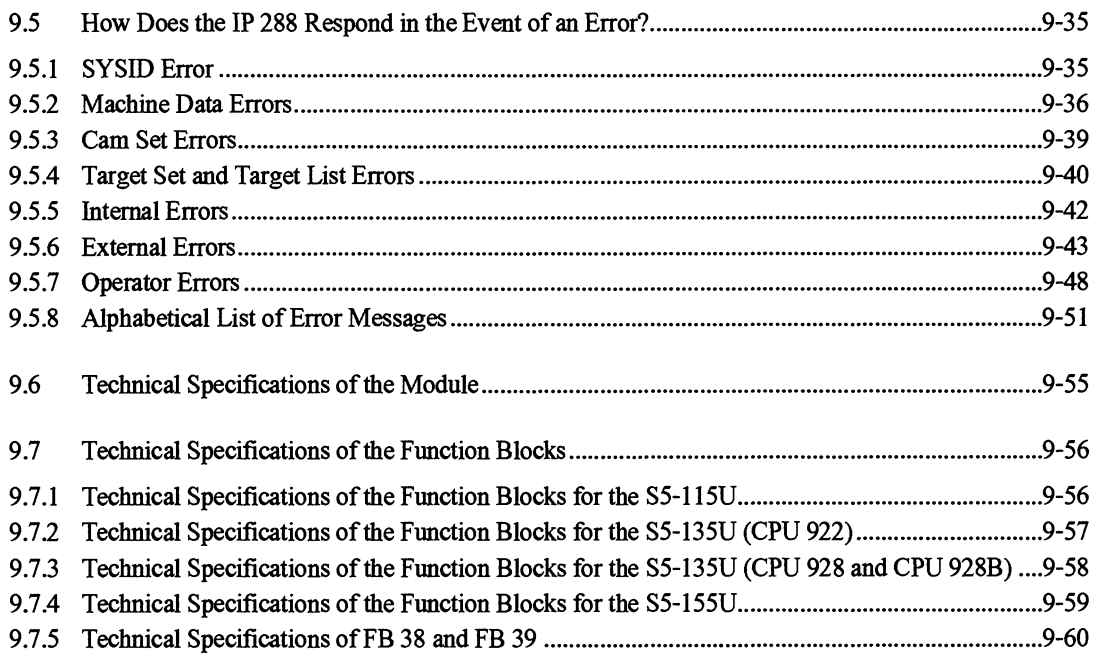

# **IP 288 - Reference Section**

This chapter brings together the technical information on the IP **288** in a compact form for easy reference.

This information includes:

- The pin assignments of the module interfaces  $\bullet$
- The assignments of the connecting cables supplied  $\bullet$
- Use of the 703 adapter  $\bullet$
- **A** form for configuring hardware, SYSID parameters and machine  $\bullet$ **data**
- The assignments of the IP **288** data sets  $\bullet$
- The error messages transferred by the IP **288** in the event of **data**   $\bullet$ set errors and external errors
- The technical specifications of the IP **288** and the function blocks  $\bullet$

# **9.1 The Pin Assignments**

If you prepare your own connecting cables to and from the IP 288, you require the following pin assignments of the sockets on the module. You must use only cables which are comparable to the cables listed in Section 9.2 in their design (cross-section, shielding, twisting). Make sure also that you connect the shielding braid to the metal of the connector cap. In addition, the connecting cables to the encoders should be run to device reference potential with shielding clamps. See the relevant figures for the location of the pins on the connectors.

The pin assignments of connectors X7, X8 and X9 (actual value acquisition, see Fig. 3.3) are identical.

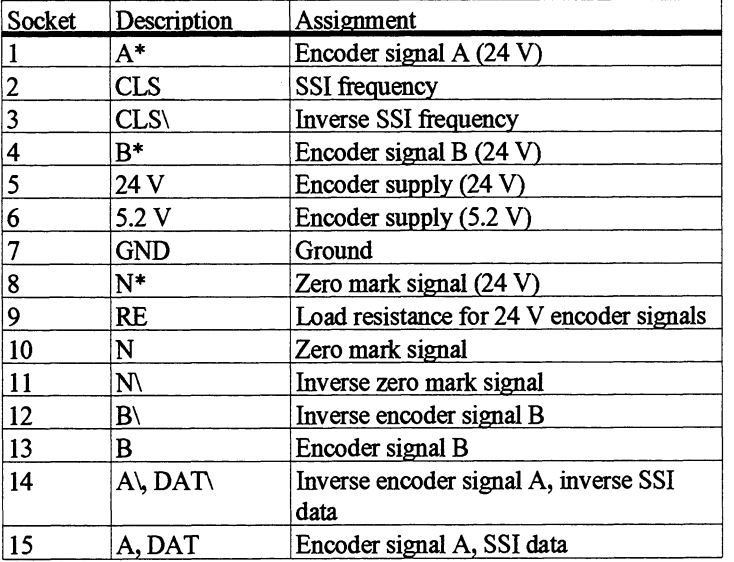

If you use incremental position encoders with 5 V differential signals, you require the following signals depending on encoder supply.

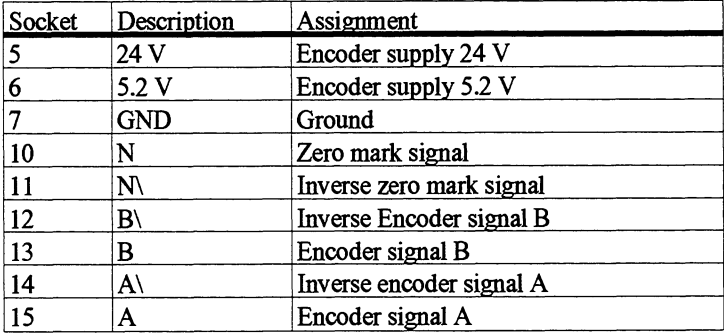

If you use incremental encoders with 24 V signals, you require the following signals.

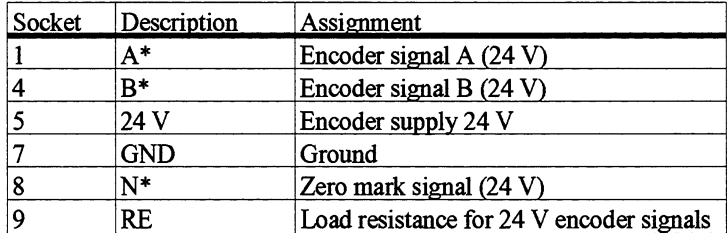

You require the following signals for actual value acquisition with the synchronous-serial interface.

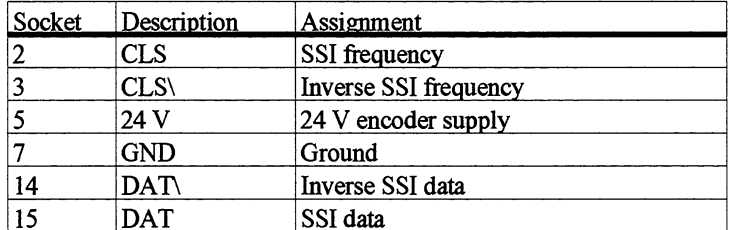

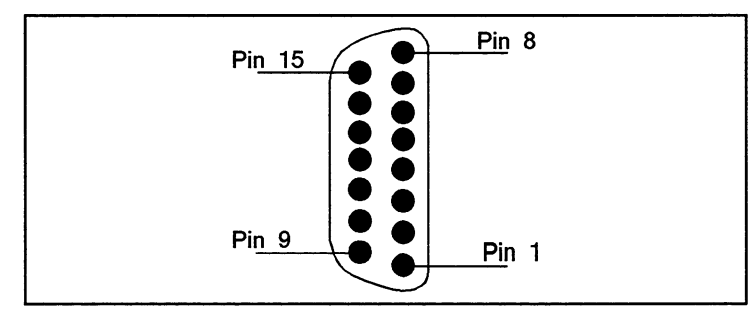

Fig. 9.1 Connectors at X7, X8 and X9 (solder side)

The pins of the programmer port are assigned as follows:

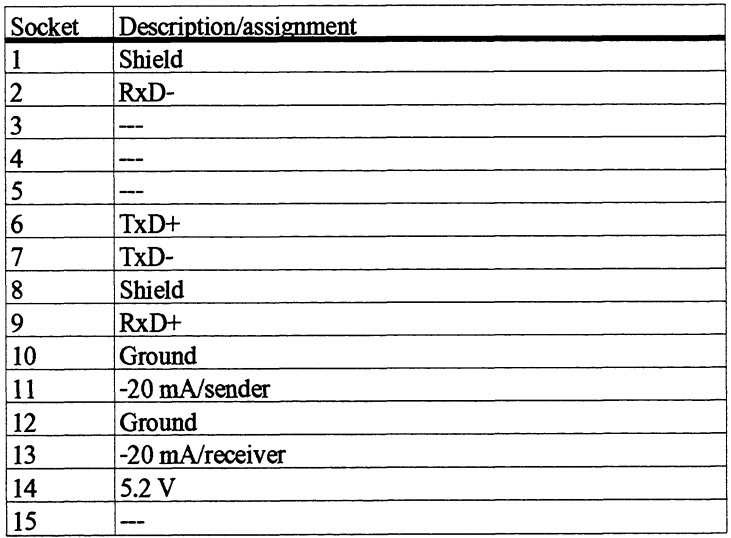

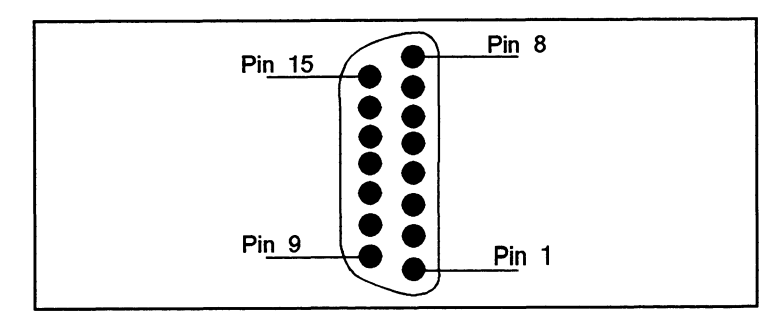

Fig. **9.2** Connector at X3 (solder side)

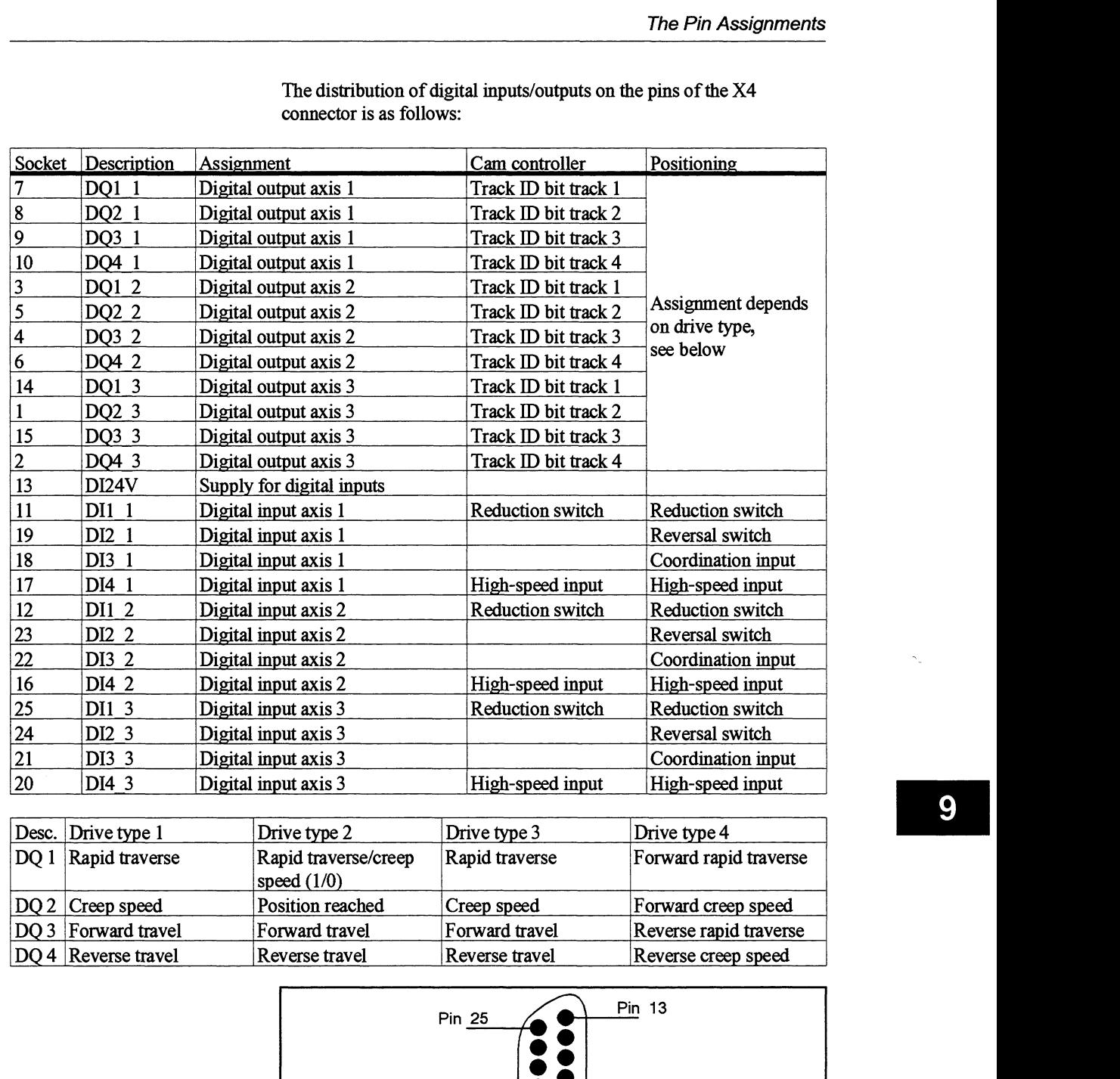

# The distribution of digital inputs/outputs on the pins of the X4 connector is as follows:

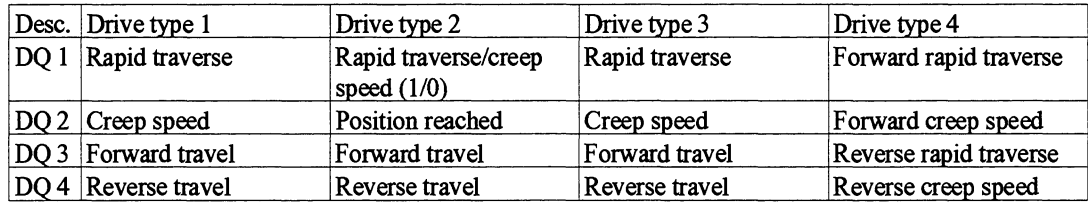

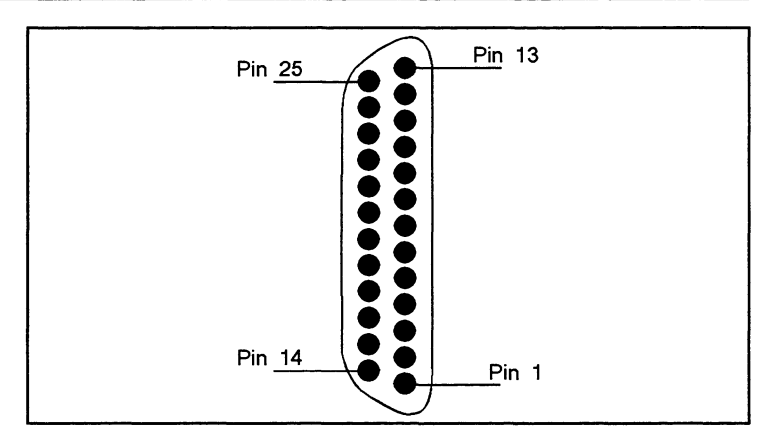

Fig. 9.3 Connector at X4 (solder side)

# **9.2 Connecting Cables and Adapters**

This section gives an overview of the cables for connecting position encoders to the IP 288. The individual components of the connecting cables are also listed to allow you to prepare your own cables for special solutions.

In addition, you will also learn how to switch the two channels of the IP 288 in parallel with an adapter.

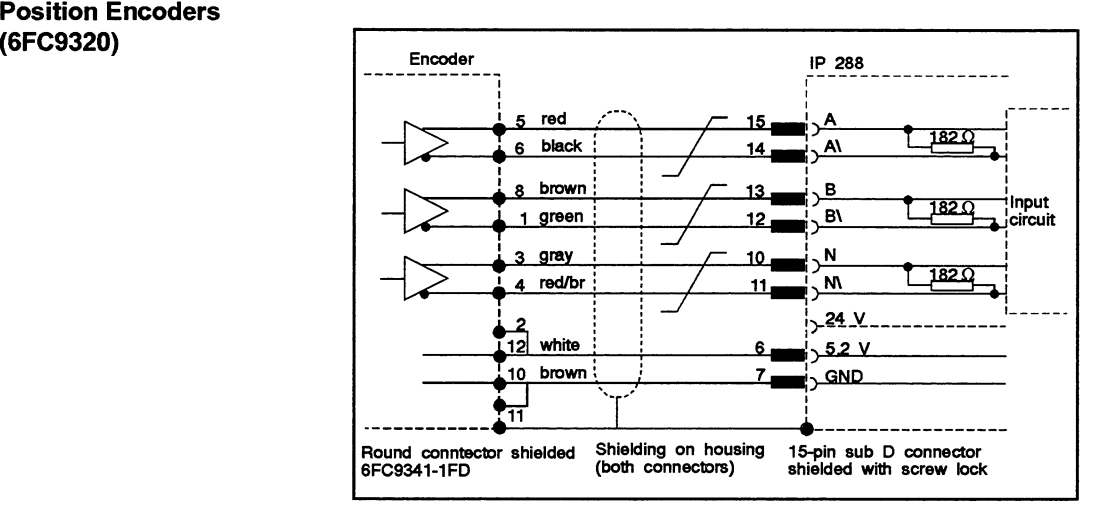

**9.2.1 Connecting Cable for Siemens Incremental Position Encoders** 

Fig. 9.4 Connecting cable for Siemens incremental position encoders **(6FC9320)** 

(or esses)<br>
: Cables twisted in pairs<br>
Cable 4 x 2 x 0.25 + 1 mm<sup>2</sup> (EWK No. 131 813)

**Maximum** length 32 m Order number: 6ES5 703-lxxxy

 $y = 0$ : Cable exit bottom  $y = 1$ : Cable exit top

**9.2.2 Connecting Cable for Incremental Position Signal)** 

Cable  $4 \times 2 \times 0.25 + 1$  mm<sup>2</sup> (EWK No. 131 813)

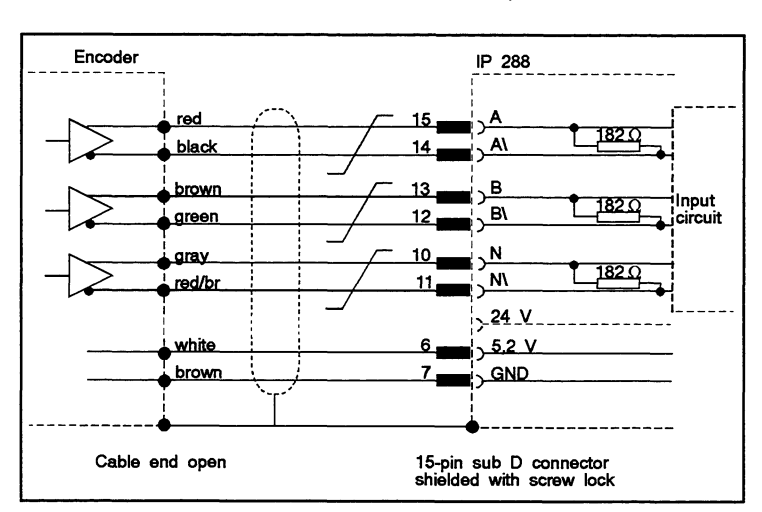

**Fig. 9.5** Connecting cable for 5 V incremental position encoder

: Cables twisted in pairs

Maximum length 32 m Order number: 6ES5 703-lxxxy

- $y = 0$ : Cable exit bottom
- $y = 1$ : Cable exit top

As 6ES5 703-1xxx0, but one cable end to the encoder is open.

**9.2.3 Connecting Cable for Incremental Position Encoders (24 V Supply, 5 V** 

```
Signal) Cable 4 X 2 X 0.5 t 1 mm2 (EWK No. 13 1 824)
```
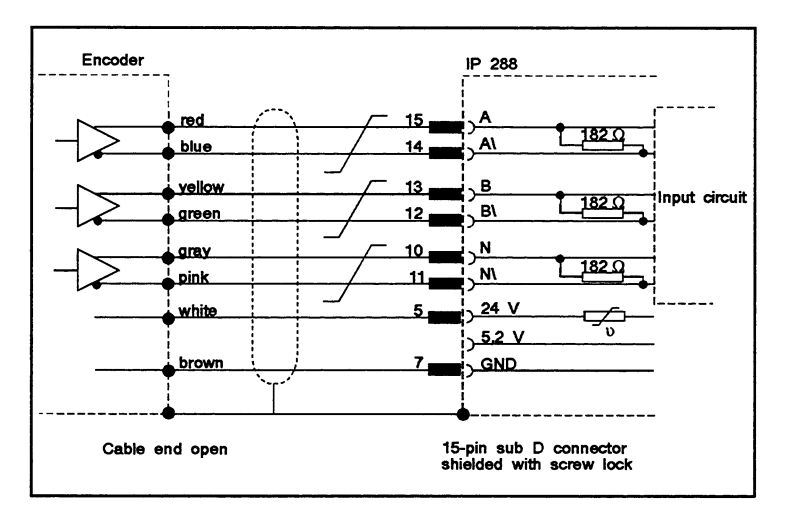

Fig. 9.6 Connecting cable for incremental position encoder **(24** V supply, 5 V signal)

: Cables twisted in pairs

Maximum length **100** m Order number: **6ES5 703-3xxxy** 

 $y = 0$ : Cable exit bottom  $y = 1$ : Cable exit top

**9.2.4 Connecting Cable for Incremental Position Encoders (24 V Supply,** 

**24 V Signal)** Cable 4 X 2 X **0.5** + **1 mm2** (EWK No. **131** 824)

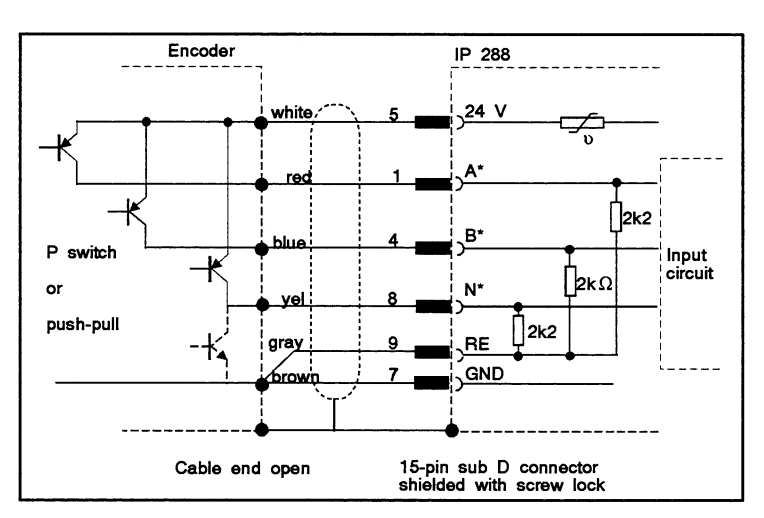

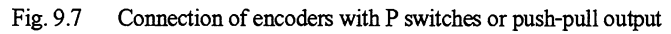

Cable 4 X 2 X **0.5** + 1 **mm2** (EWK No. 131 824)

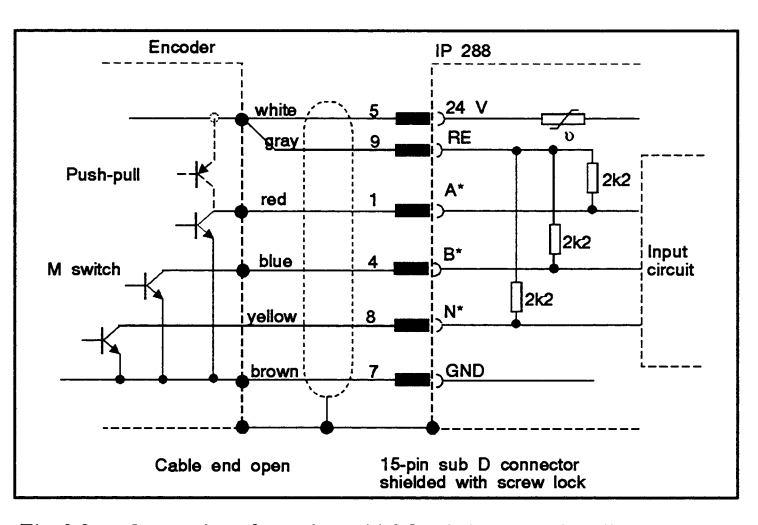

Fig. 9.8 Connection of encoders with M switches or push-pull outputs

**Maximum** length **100** m Order number: **6ES5 703-3xxxy** 

**y** = **0:** Cable exit bottom  $y = 1$ : Cable exit top

# **9.2.5 Connecting Cable for SS1 Position Encoders**

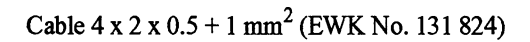

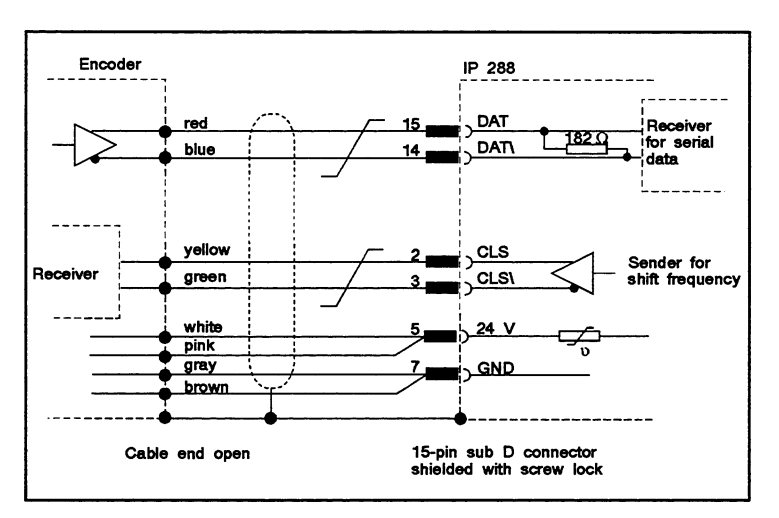

Fig. 9.9 Connecting cable for SS1 encoders

: **Cables twisted in pairs** 

**Maximum length 320 m Order number: 6ES5 703-5xxxy** 

**y** = **0: Cable exit bottom** 

 $y = 1$ : Cable exit top

# **for Digital InputsIOutputs**

**9.2.6 Connecting Cable** Cable 16 x 2 x 0.22 + 1 mm<sup>2</sup> (EWK No. 196 515)

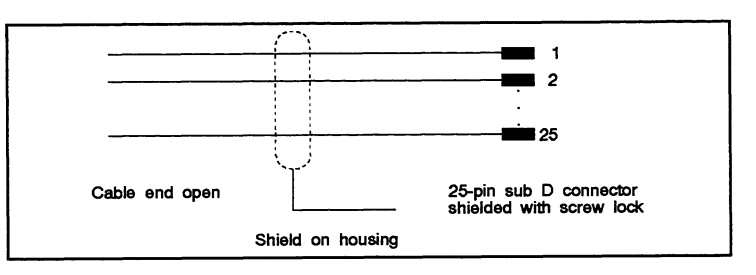

Fig. 9.10 Connecting cable for digital inputs/outputs

**Maximum** length 50 m Order number: 6ES5 703-6xxxy  $y = 0$ : Cable exit bottom  $y = 1$ : Cable exit top

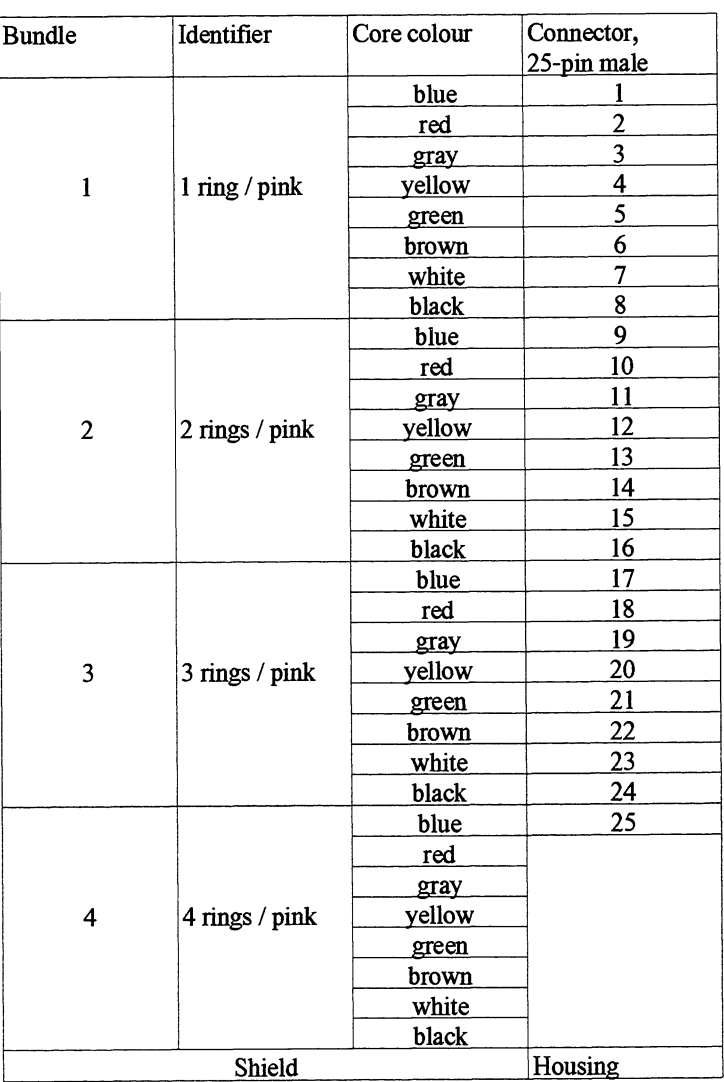

IP 288 C79000-B8576-C887-01

### **9.2.7 Using the 703 Adapter**

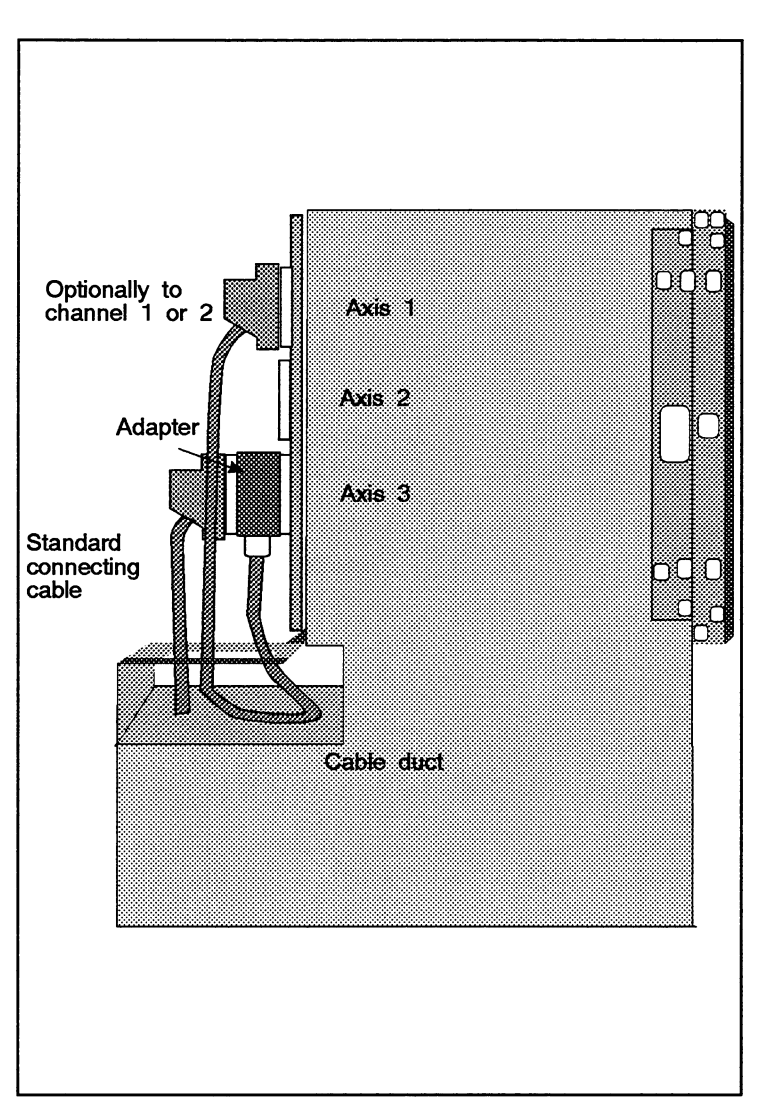

**Fig. 9.1 1 Two axes of the** IP **288 switched in parallel** 

**If you switch two axes of the IP 288 in parallel, you can use the adapter with the order number 6ES5 703-7UA11.** 

# **9.3 Configuring Forms**

Use these preprinted forms or copies of them to define **all** values required for installing and parameterizing the IP 288.

**9.3.1 Configuring Hardware** 

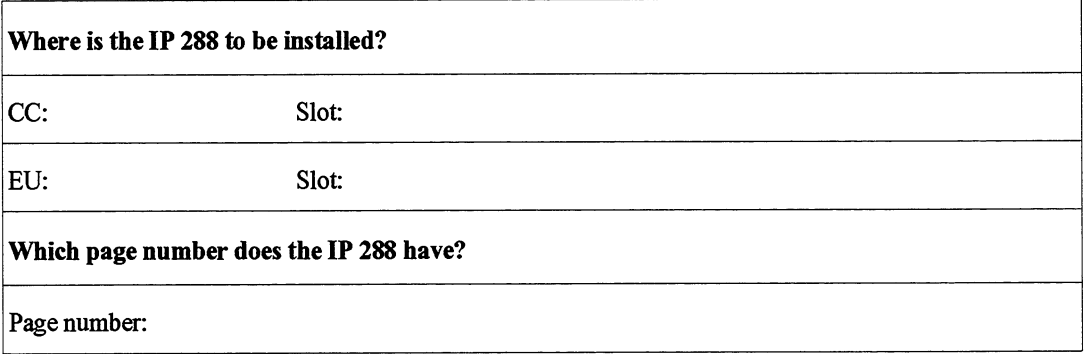

# **9.3.2 Configuring SYSlD Parameters**

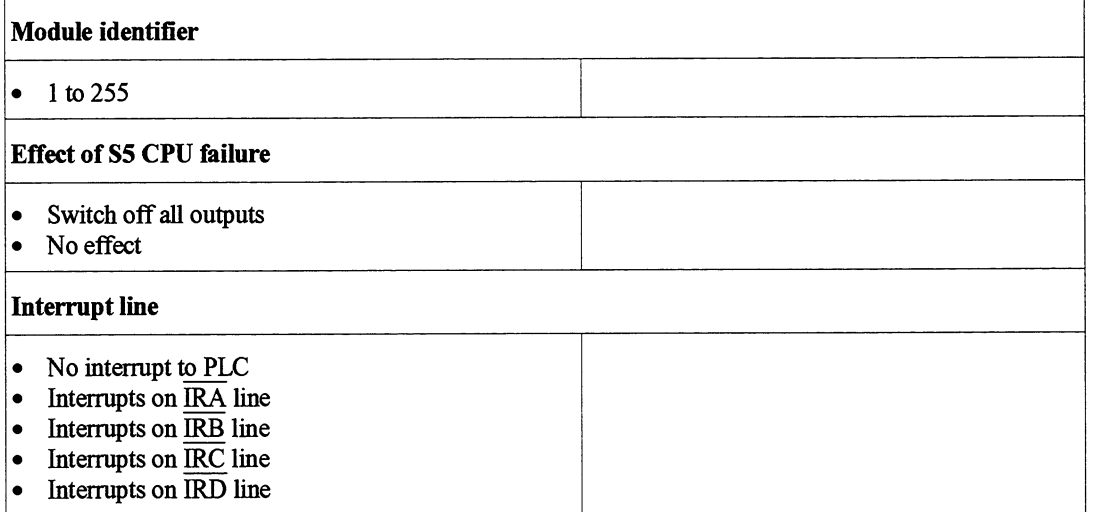

### **9.3.3 Configuring Machine Data**

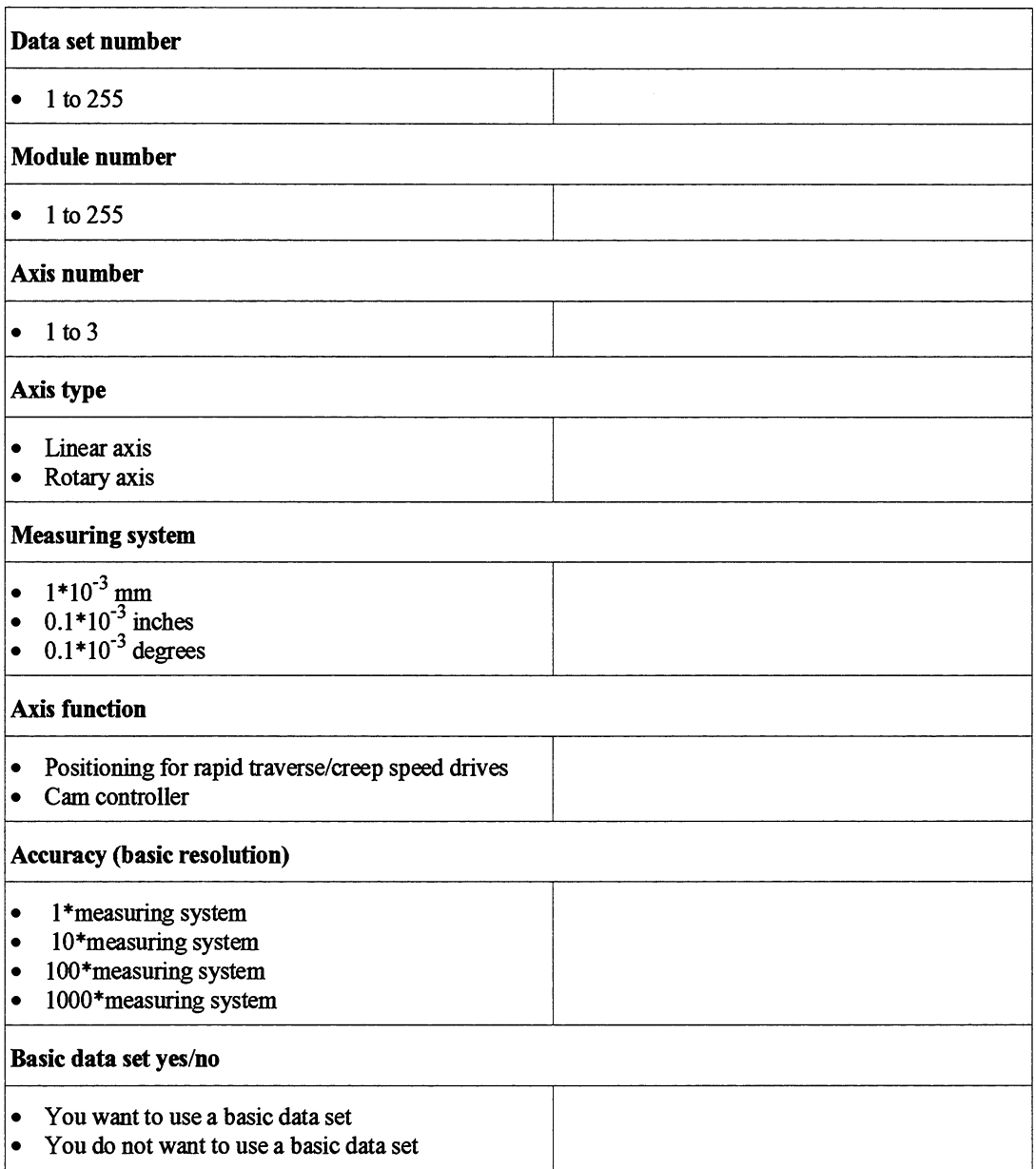

 $\hat{\mathcal{A}}$ 

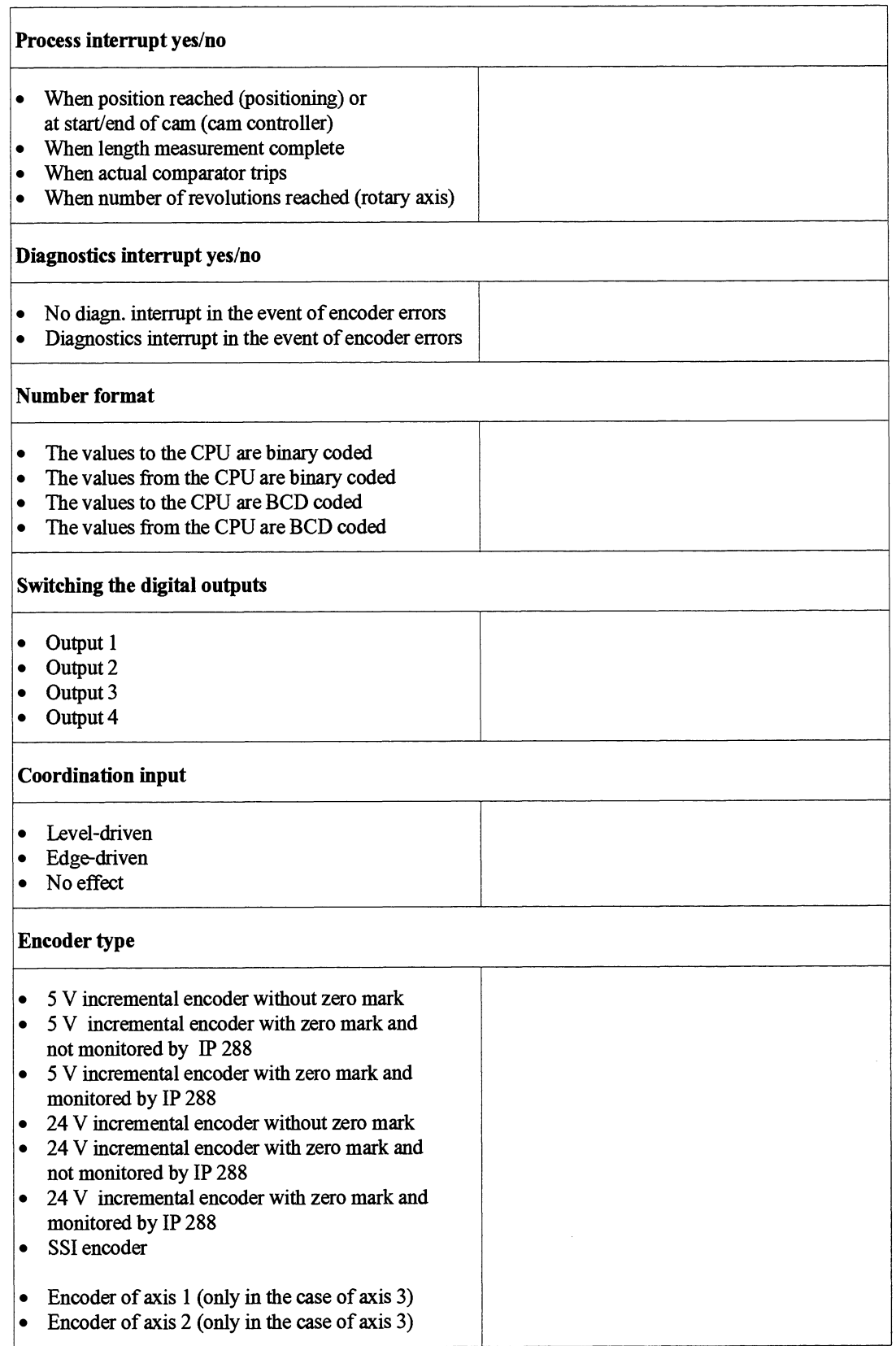

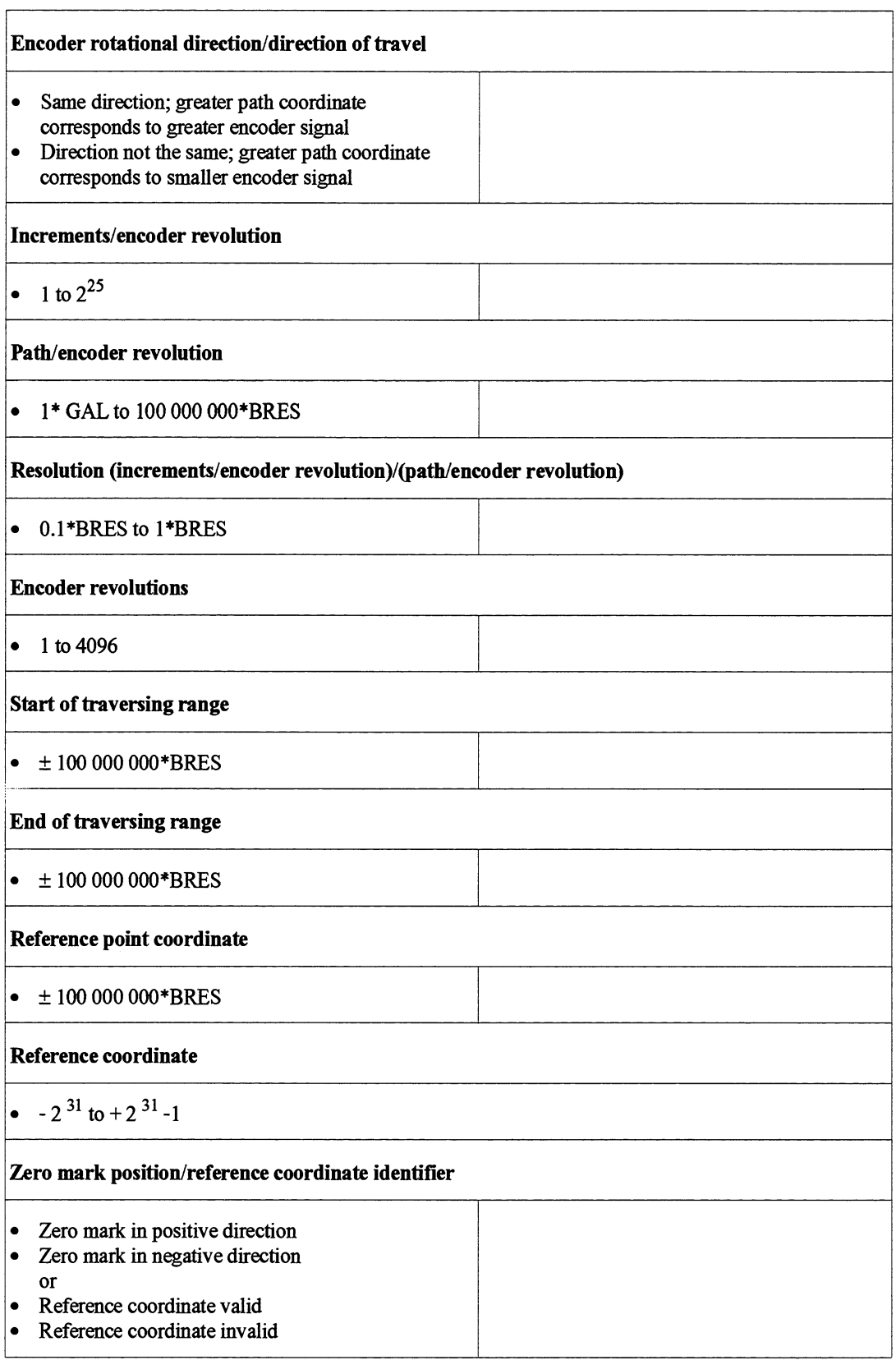

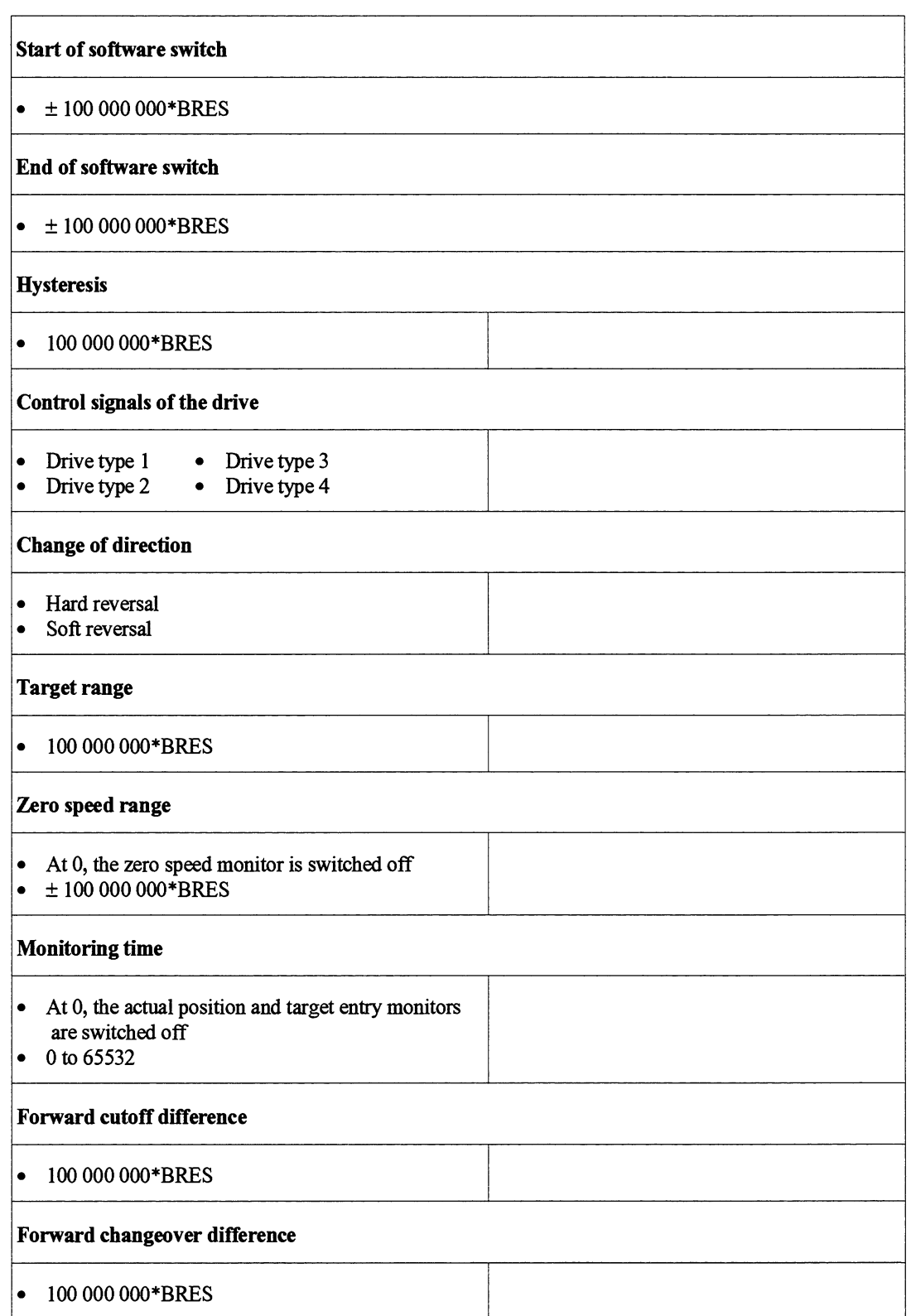

 $\hat{\mathcal{A}}$ 

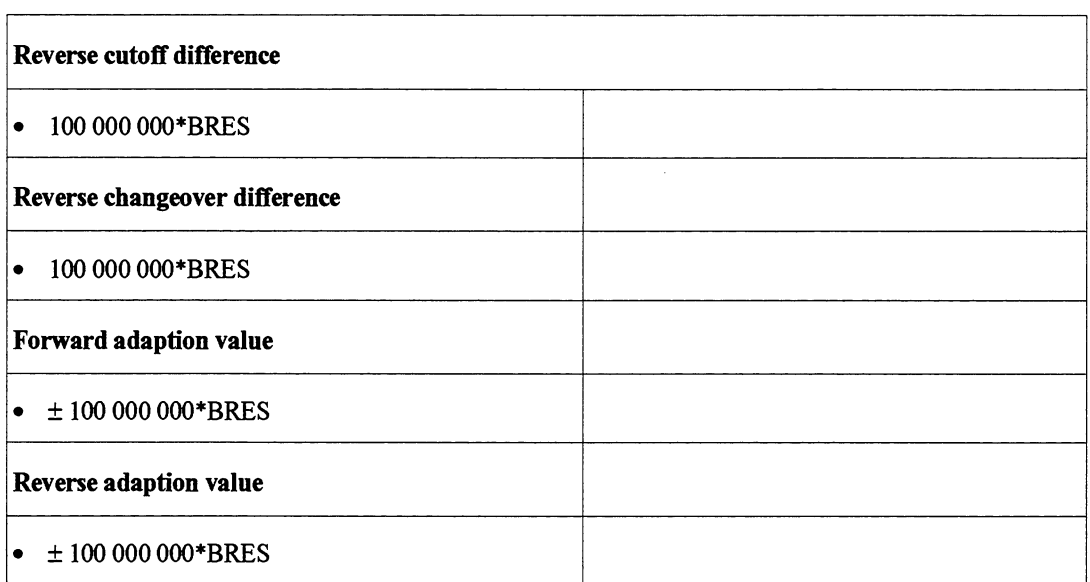

# **9.4 The Data Sets of the IP 288**

You create the following data sets for using the IP 288.

- SYSID data set  $\bullet$
- Machine data set  $\bullet$
- Cam set (cam controller)  $\bullet$
- $\bullet$ Target set (positioning)
- $\bullet$ Target list (positioning)

The IP 288 provides information in the following directories concerning the data stored:

- Machine data directory  $\bullet$
- Target set directory  $\bullet$
- $\bullet$ **Cam** set directory
- Target list directory (only via COM 288)  $\bullet$

The next sections contain a description of these data sets and the relevant data.

**9.4.1 Structure of the** Every SYSID data set has the same length and begins with a data set SYSID Data Set **SYSID Data Set** header. The header cannot be overwritten with the exception of the header. The header cannot be overwritten with the exception of the data set number and it contains the following data:

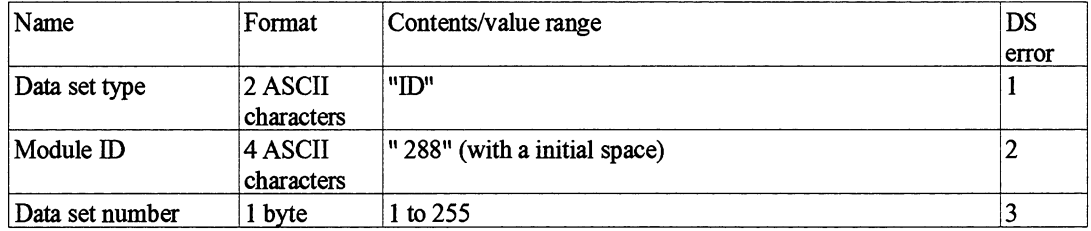

The data set header is followed by a variable section which contains default values on the module to begin with.

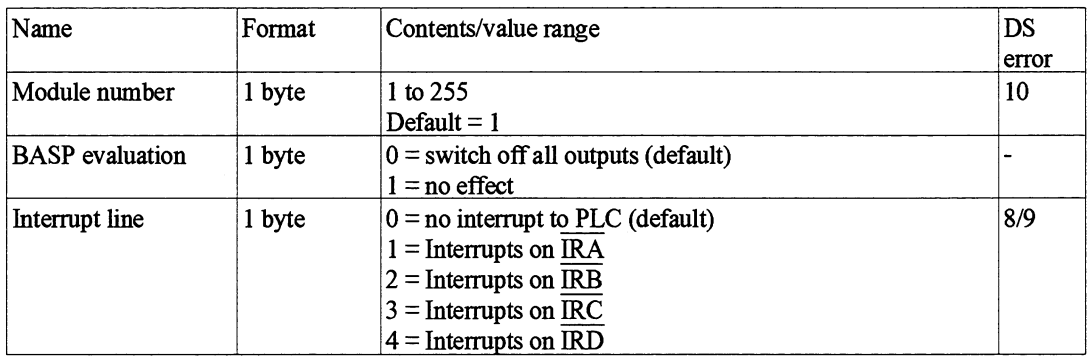

The variable section is followed by a constant section in which the precise description of the module and the version of the firmware are entered.

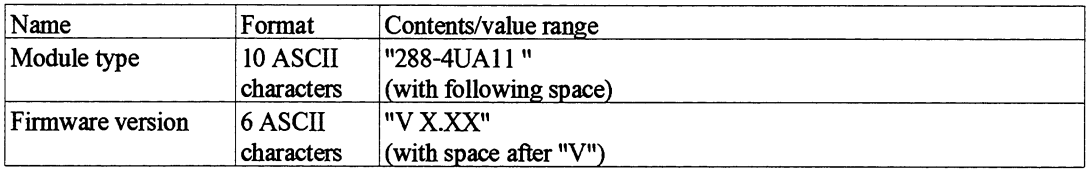

The SYSID data set has the following length:

- Input: *6* words
- Output: 14 words  $\bullet$

Below is a list of the assignments of the SYSID data set with word-orientation. This data is stored on the IP 288 in this format.

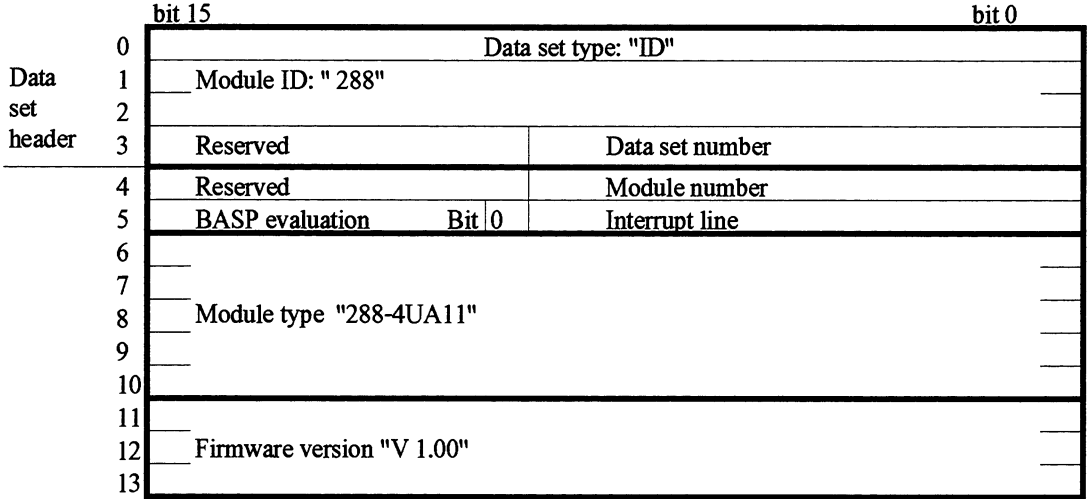

# **9.4.2 Structure of the** You must enter the machine data in a fixed order in the machine data **Machine Data Set** Set. This is the order in which the machine data is explained below. set. This is the order in which the machine data is explained below.

Every machine data set has the same length and begins with a data set header. The header must contain the following data:

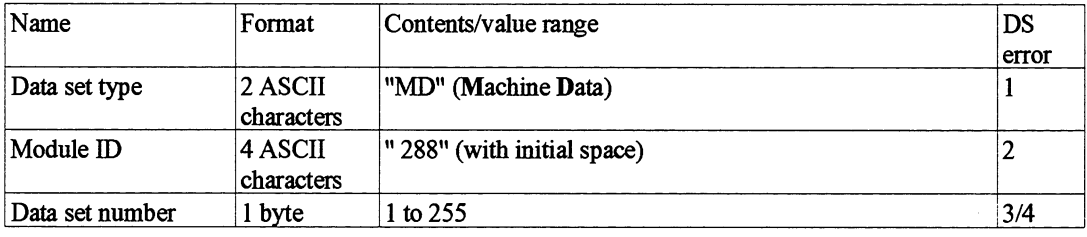
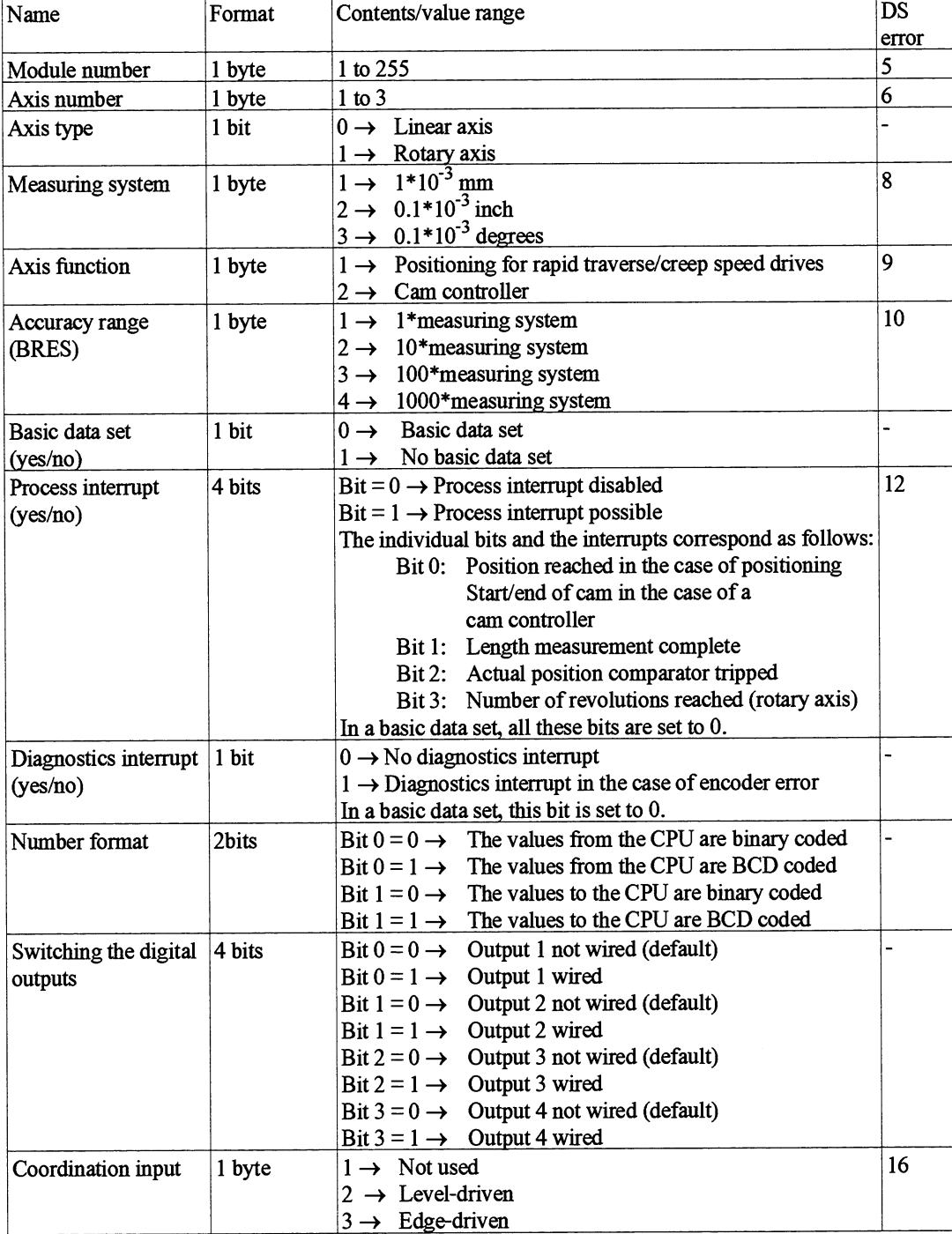

The data set header is followed by the general machine data listed below.

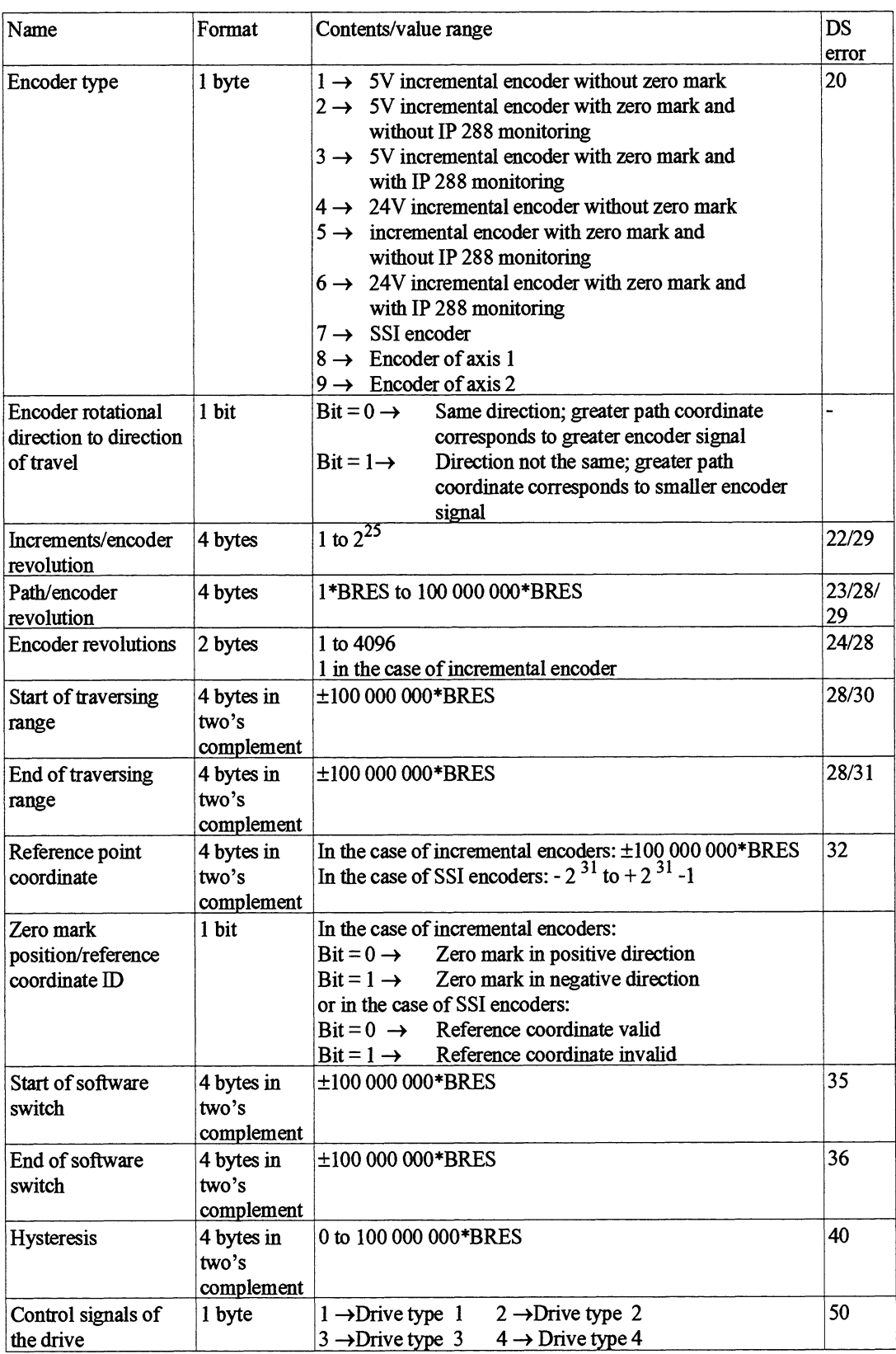

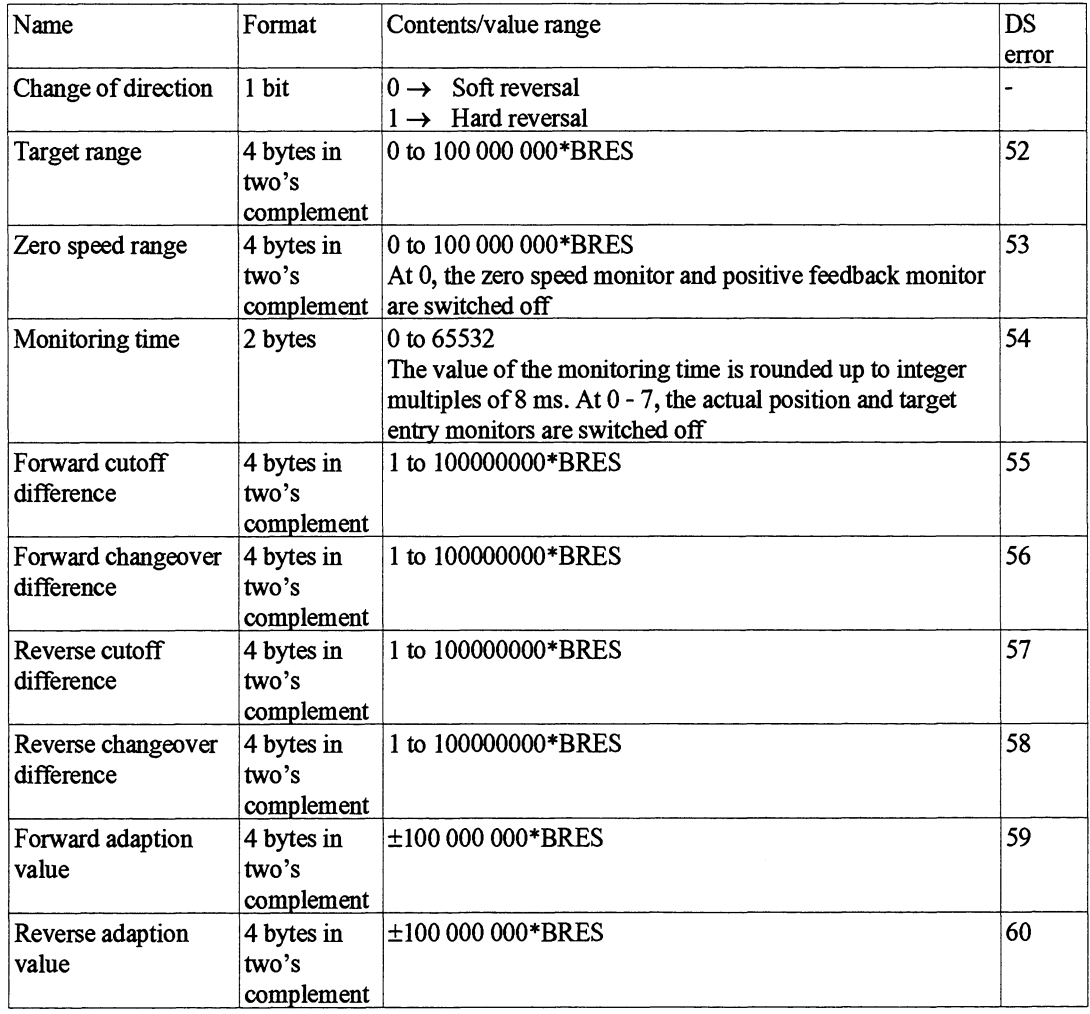

The machine data set is always **63** words long.

Below is a word-oriented list of the assignments of the machine data. This is the form in which the IP 288 stores the machine data it has entered via one of the two interfaces.

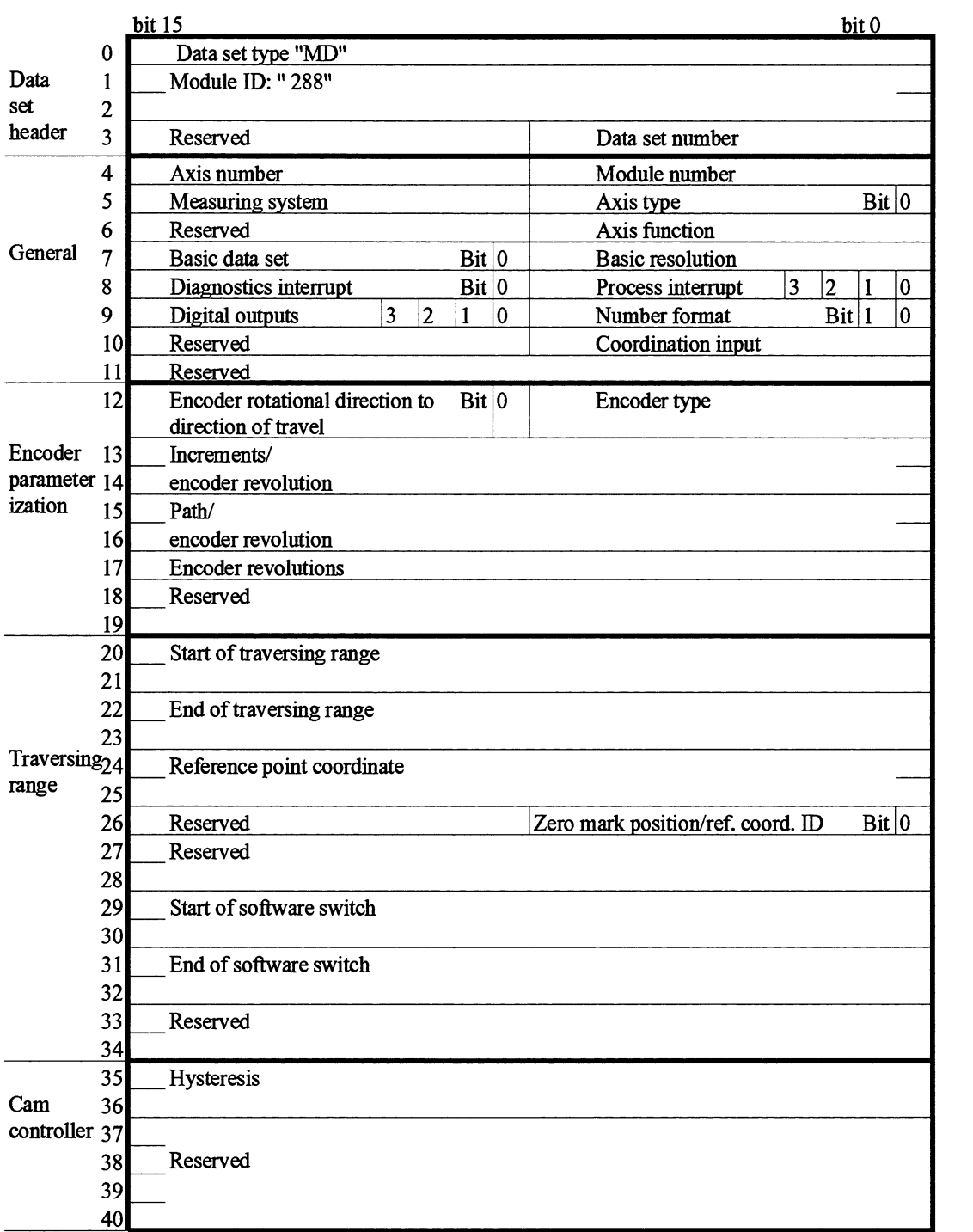

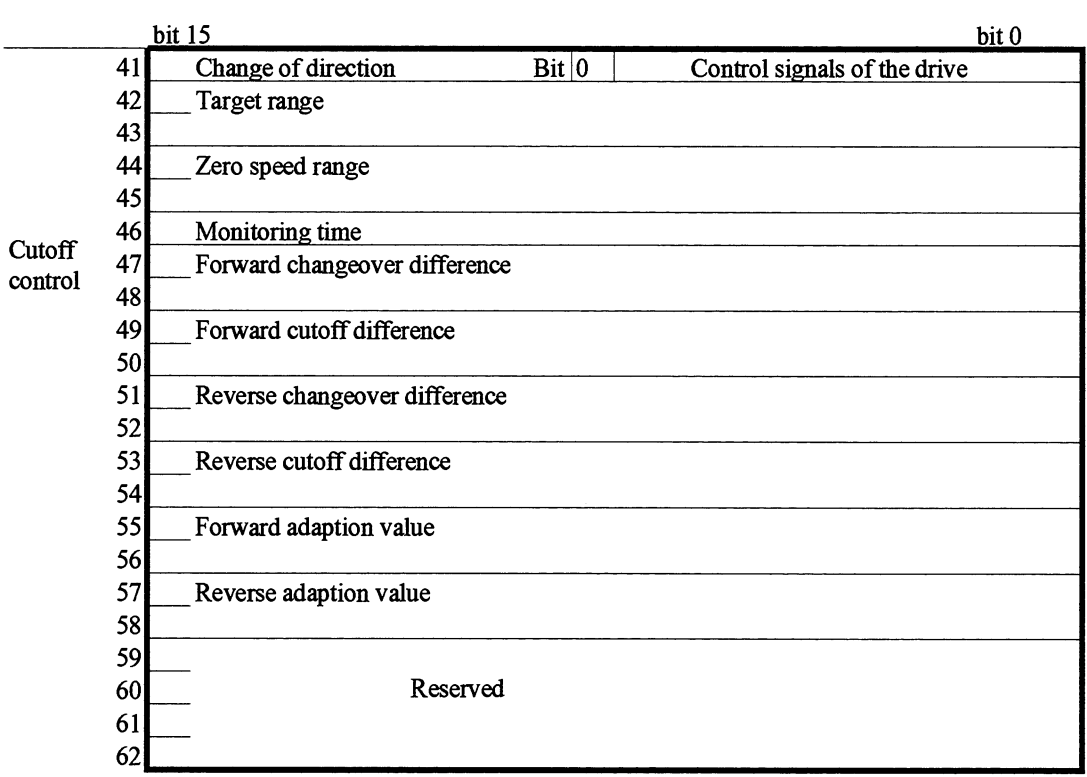

#### **9.4.3 Structure of the Machine Data Directory**

**A** machine data directory gives information on all the machine data stored on the module. The directory contains the following general information:

- Data set type  $\bullet$
- Module ID
- **A** data set number between 0 and 255 for each axis.  $\bullet$ The entry 0 means that there is no machine data for this axis.

The machine data directory is 7 words long.

The machine data directory has the following structure:

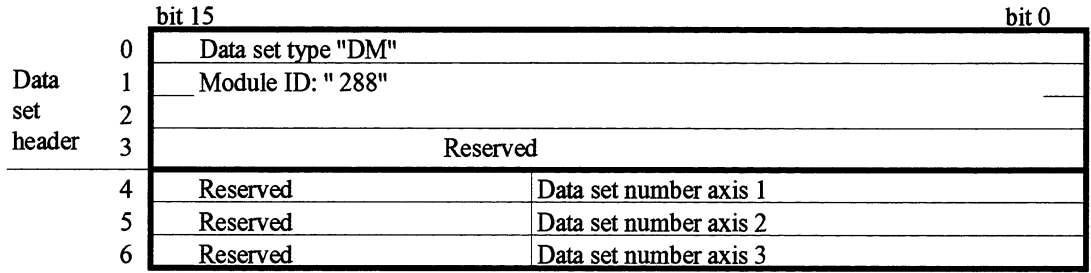

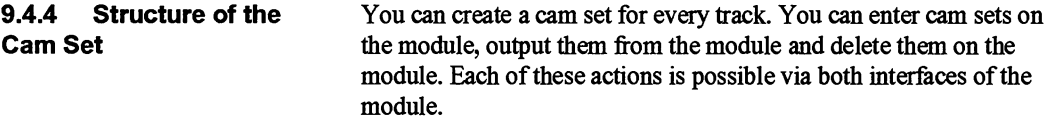

### Data set header Every cam set begins with a data set header. This must contain the following data.

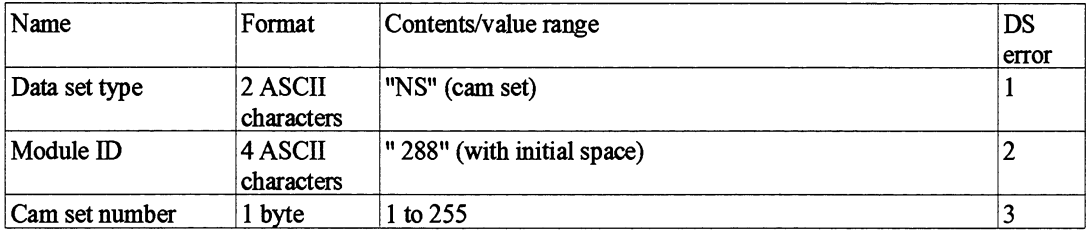

The data set header is followed by the general cam data. You also enter axis specifications in this general data.

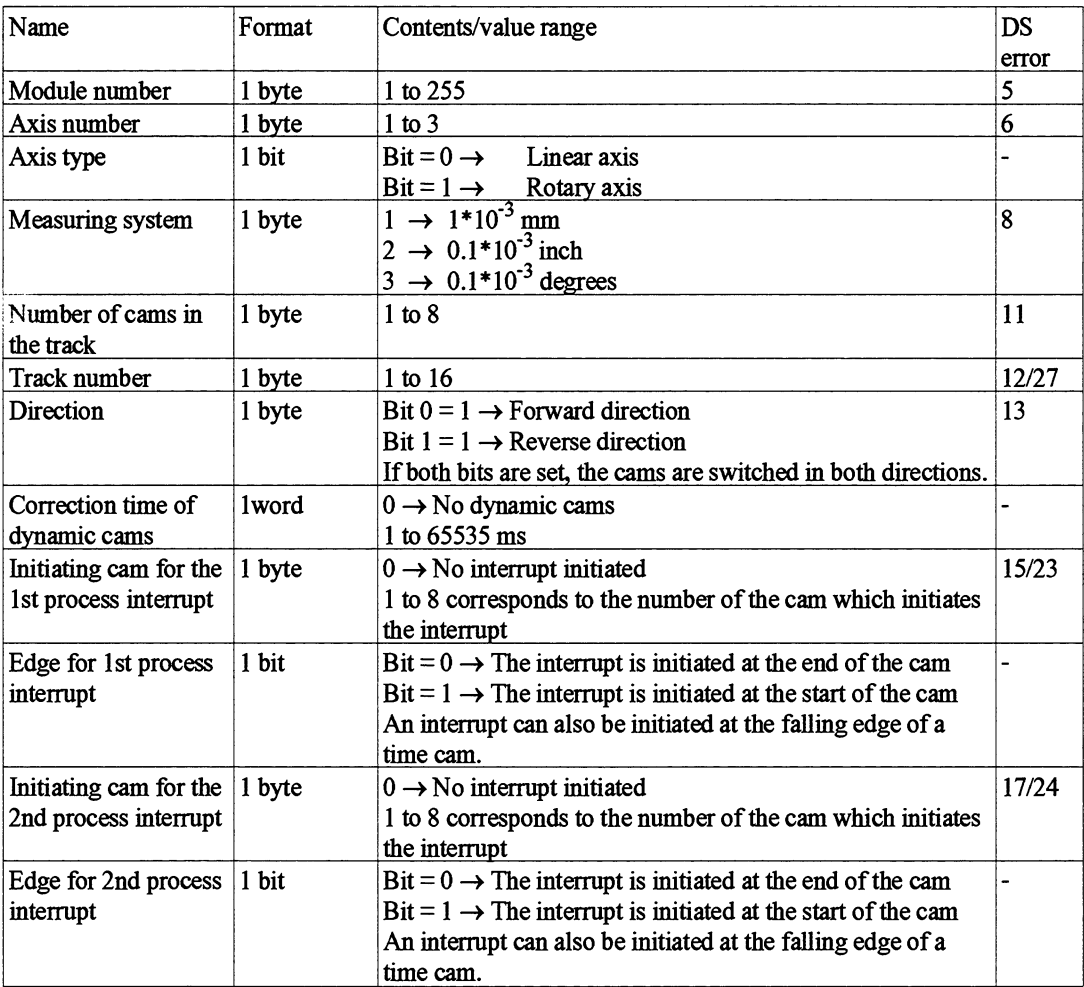

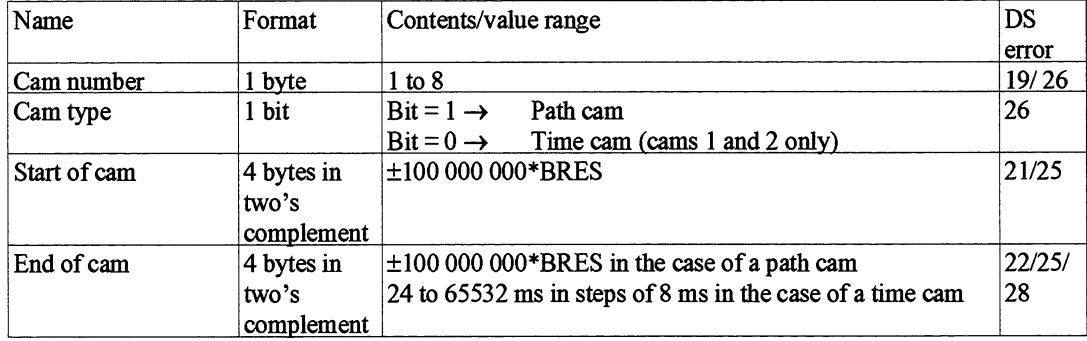

Now you can create the special cam data for each cam.

The length of a cam set is  $11$  words + 5 words per cam.

The cam data is stored consecutively according to the number of cams in the track. It is not necessary to enter the cams in ascending order of their numbers.

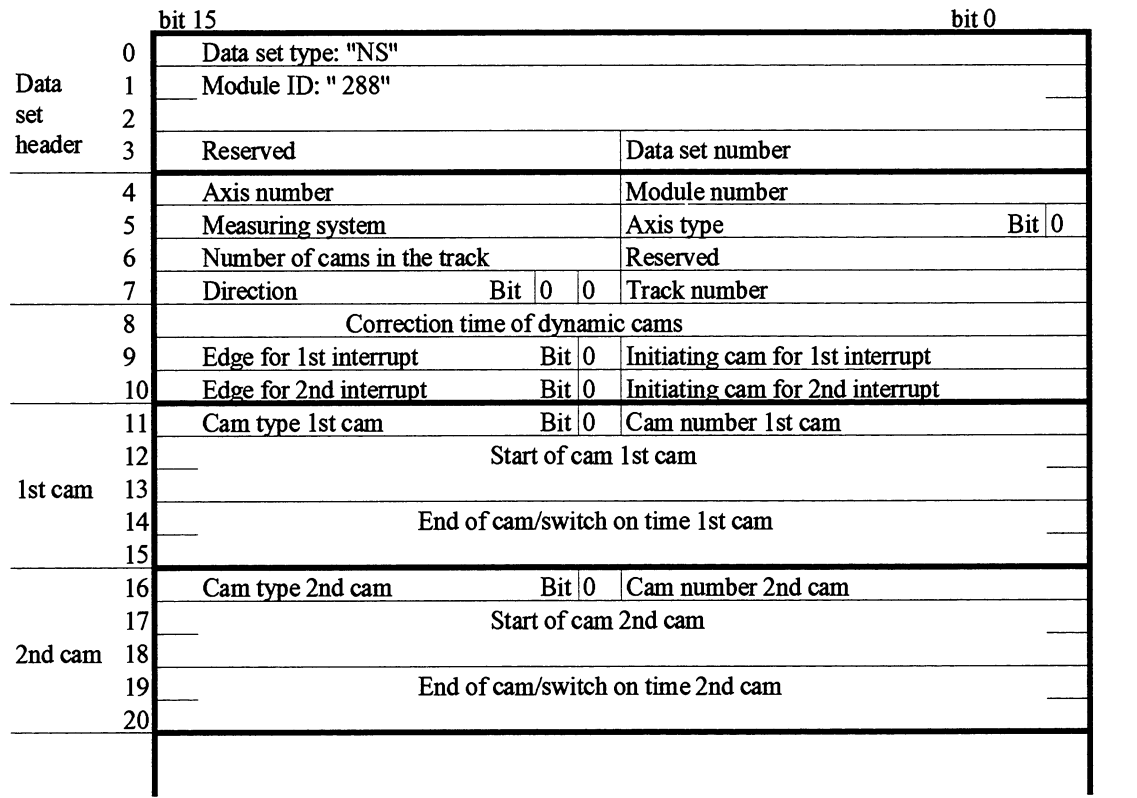

**9.4.5 Structure of the** A cam set directory **gives** information on the **cam** sets on the module. **Cam Set Directory The directory contains the following general information:** 

- $\bullet$ Data set type
- Module ID
- Number of cam sets already entered (maximum 48)
- Number of cam sets whlch can still be entered (maximum 48)  $\bullet$
- Number of cam sets per axis (maximum 16)  $\bullet$

The directory contains the following information for each cam set:

- Track number  $\bullet$
- Cam set number
- Number of cams in the track
- Cams parameterized (this specification is output in bit code,  $\bullet$ bit  $0 = 1$  means cam 1 is parameterized, etc.).

The length of a cam set directory is  $8$  words  $+ 2$  words per cam set entered.

The module also outputs the cam set directory for axes parameterized in the positioning axis function. The number of the already entered cam sets is then 0.

The cam set directory has the following structure:

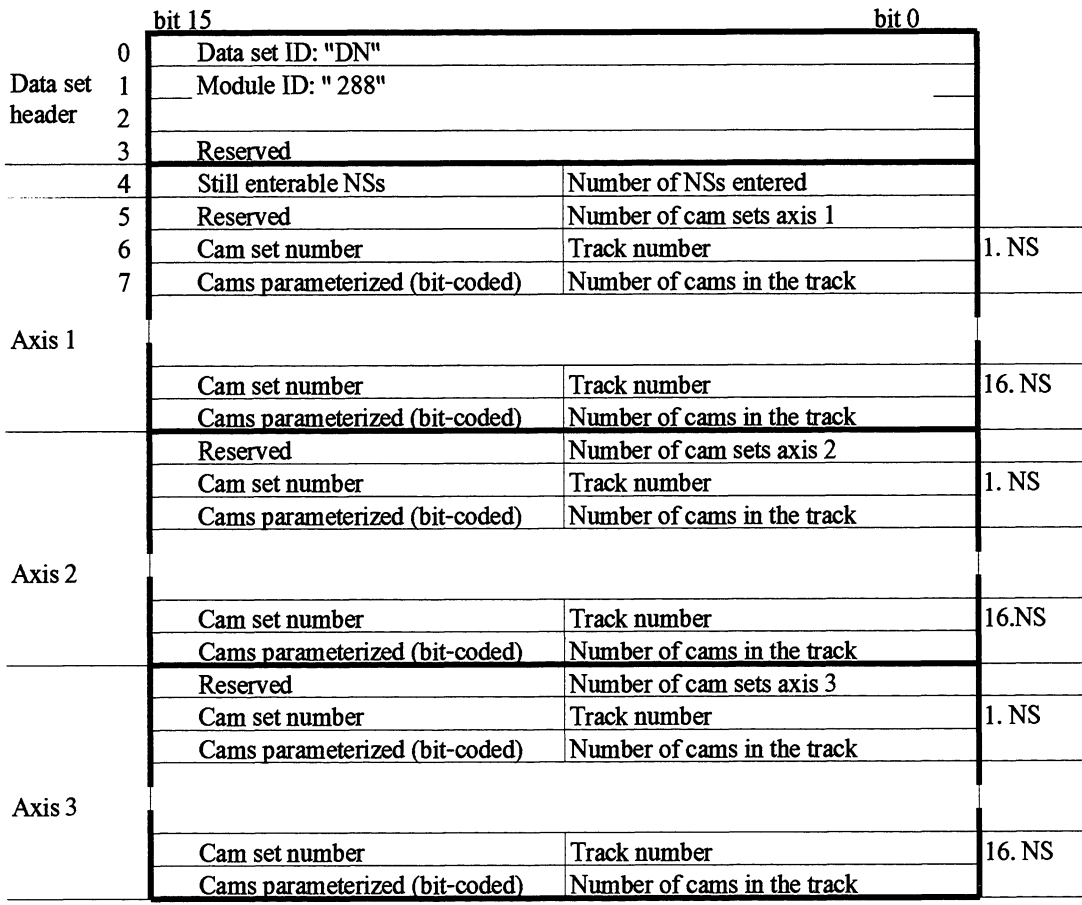

### **9.4.6 Structure of the** Each target set begins with a data set header. This must contain the **Target Set contains the Each of the Each of the Early Contains and Target Set Contains the Early Contains and Target Set** following data:

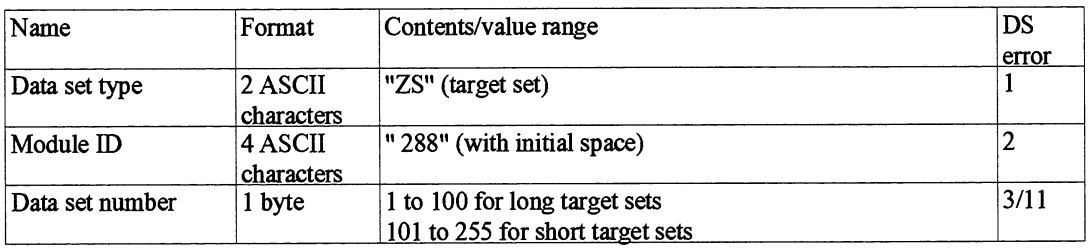

This data set header is followed by general target data. You also enter axis specifications here.

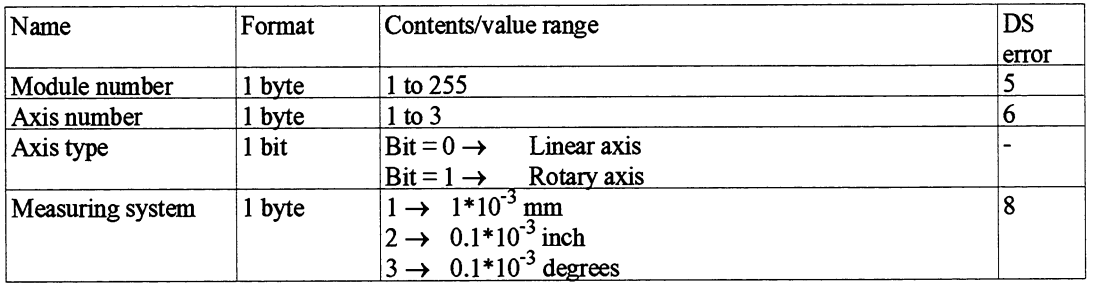

The general target data is followed by data describing the target and the positioning task directly. In the case of short target sets, this involves only the first two data items below.

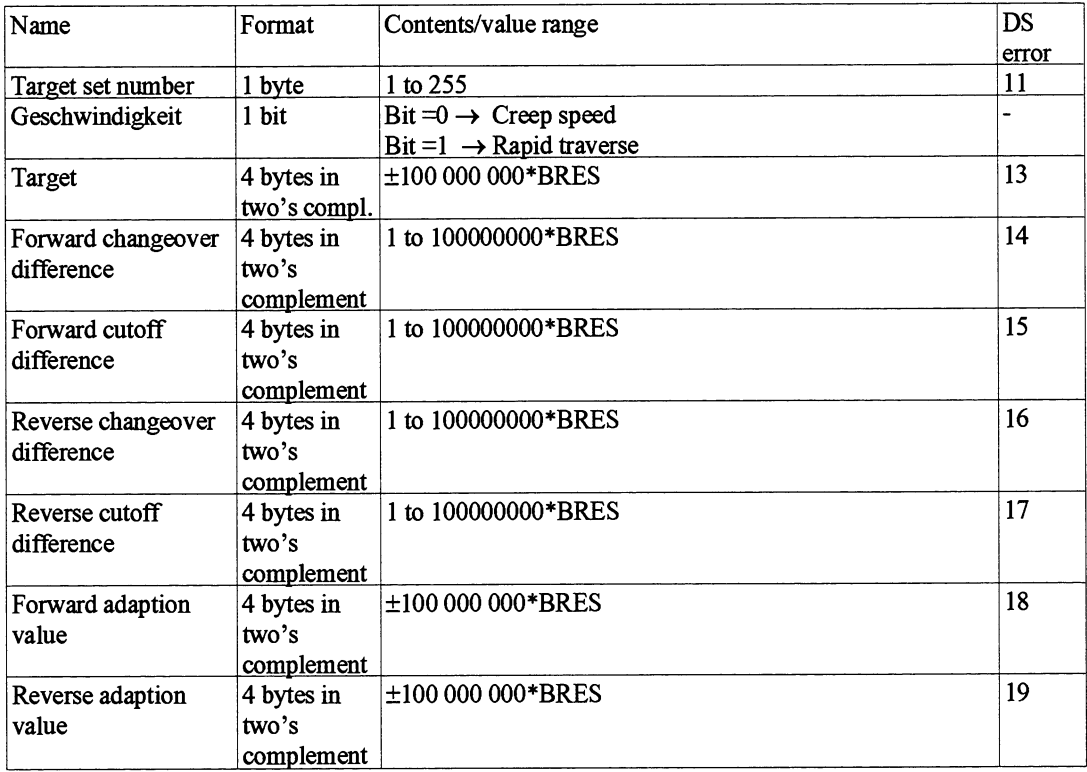

The length of a target set is 10 words for a short target set and 22 words for a long target set.

The target set is structured as follows:

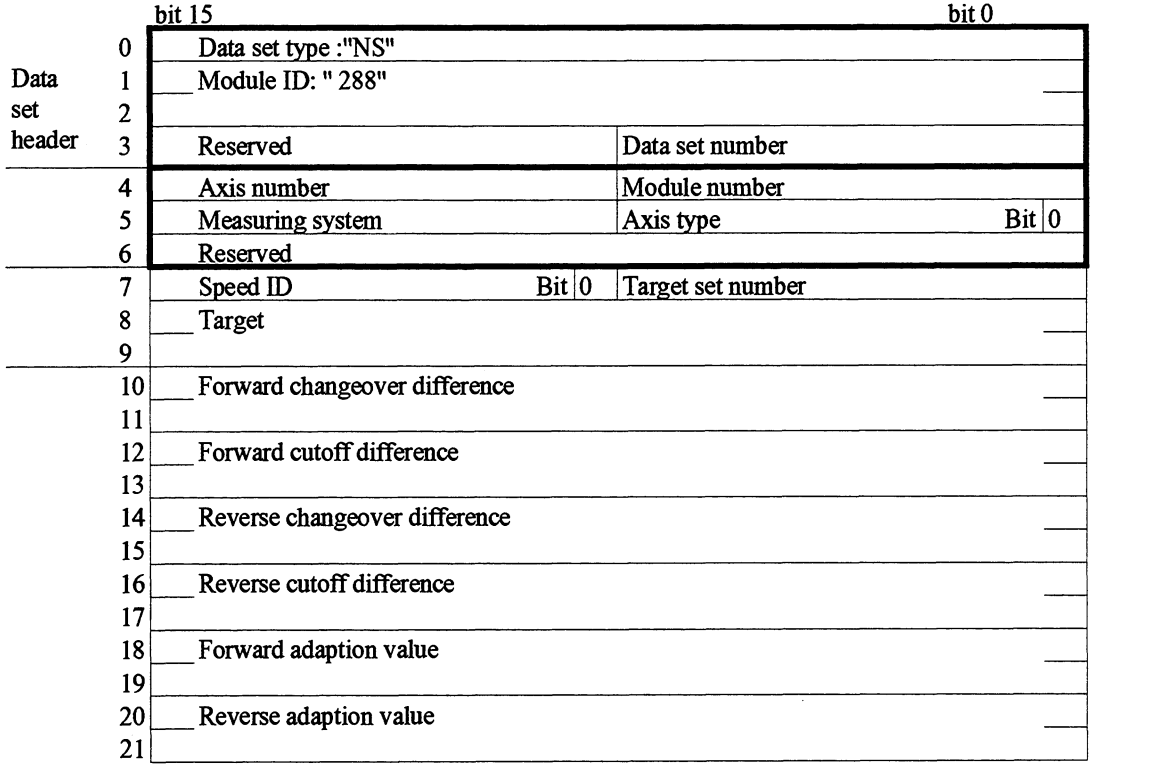

The target set are entered in target lists on the module.

# **Target List**

**9.4.7** Structure of the There is a target list for each axis (default):

- Target list 1 for axis 1  $\bullet$
- Target list 2 for axis 2  $\bullet$
- Target list 3 for axis 3  $\bullet$

The length of a target list is  $7$  words  $+3$  words per short target set + 15 words per long target set.

A target list is structured as follows:

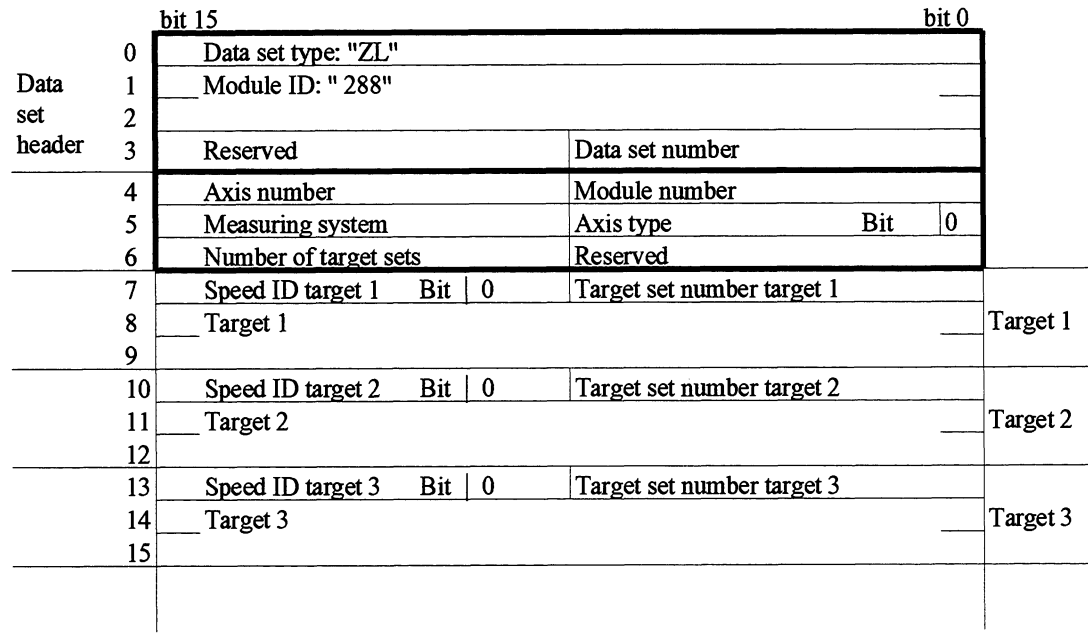

Additional values are entered in the case of long target sets (see Section 9.4.6).

**9.4.8 Structure of the** A target set directory gives information on all the target sets stored on **Target Set Directory** the module. The directory contains the following general information: the module. The directory contains the following general information:

- Data set type  $\bullet$
- Module ID  $\bullet$
- Number of already entered target sets (maximum 255 over all **three**   $\bullet$ **axes)**
- Number of target sets which can still be entered (maximum 255  $\bullet$ over all **three** axes).

I

The target set directory contains the following information for each axis:

- Number of target sets  $\bullet$
- Target list number  $\bullet$
- First target set number  $\bullet$ 
	- nth target set number

The length of a target set directory is  $7$  words  $+ 1$  byte per target set, rounded up to words per axis.

The target set directory has the following structure:

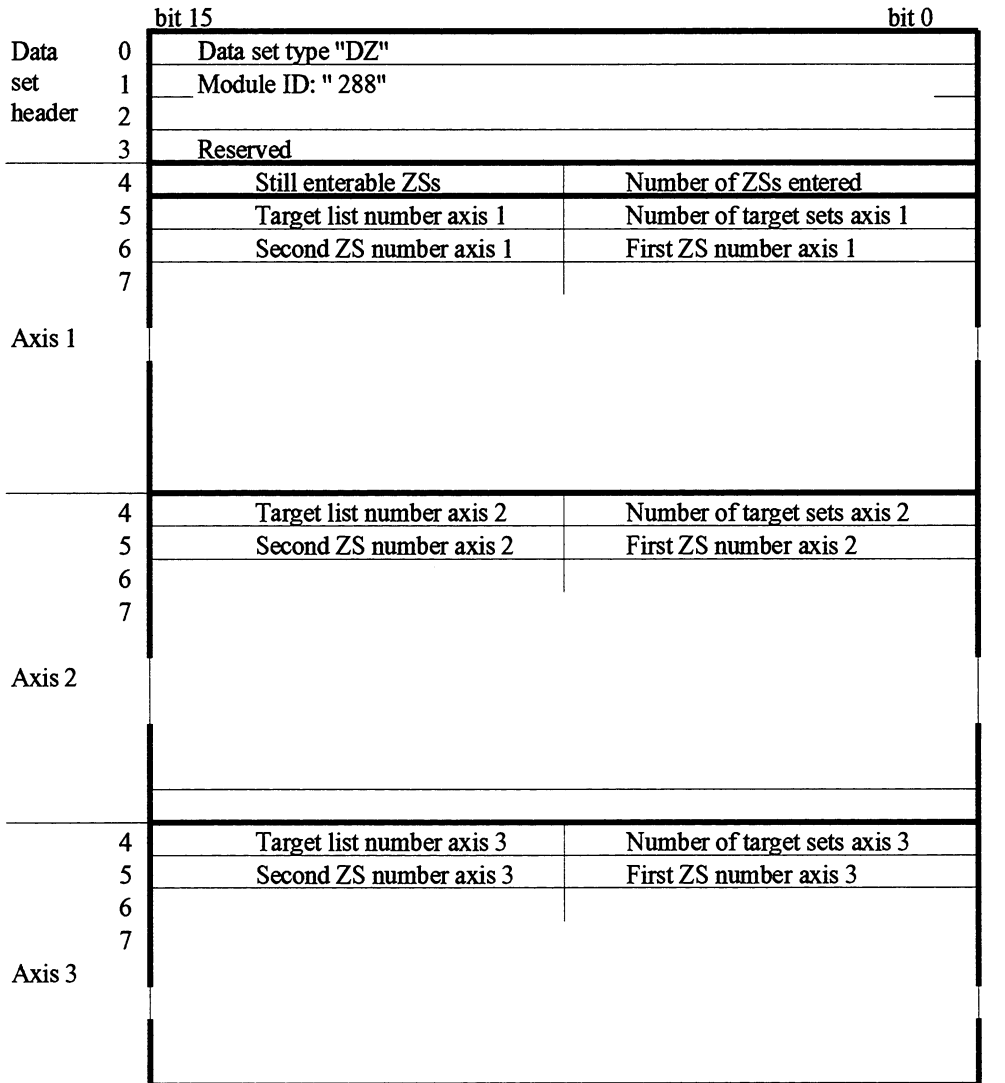

## **9.5 How Does the IP 288 Respond in the Event of an Error?**

When you enter data to the module, the data is checked. Limit overranges and inconsistencies between data cause an error. **An** error is identified by an error number. If an error occurs while you are working with COM 288, an error message is displayed. If you have to answer a prompt, e.g. "Reject yes/no", this text is also displayed and the relevant menu is displayed. If the error occurs during data transfer with FB PAR, you must read out the error number from data block DB-IP (DL  $n+2$ , data set error in the application mailbox). The meaning of an error (error in machine data, error in SYSID, etc.) depends on you last input.

#### **9.5.1 SYSlD Error** Below is are the SYSID errors listed according to number:

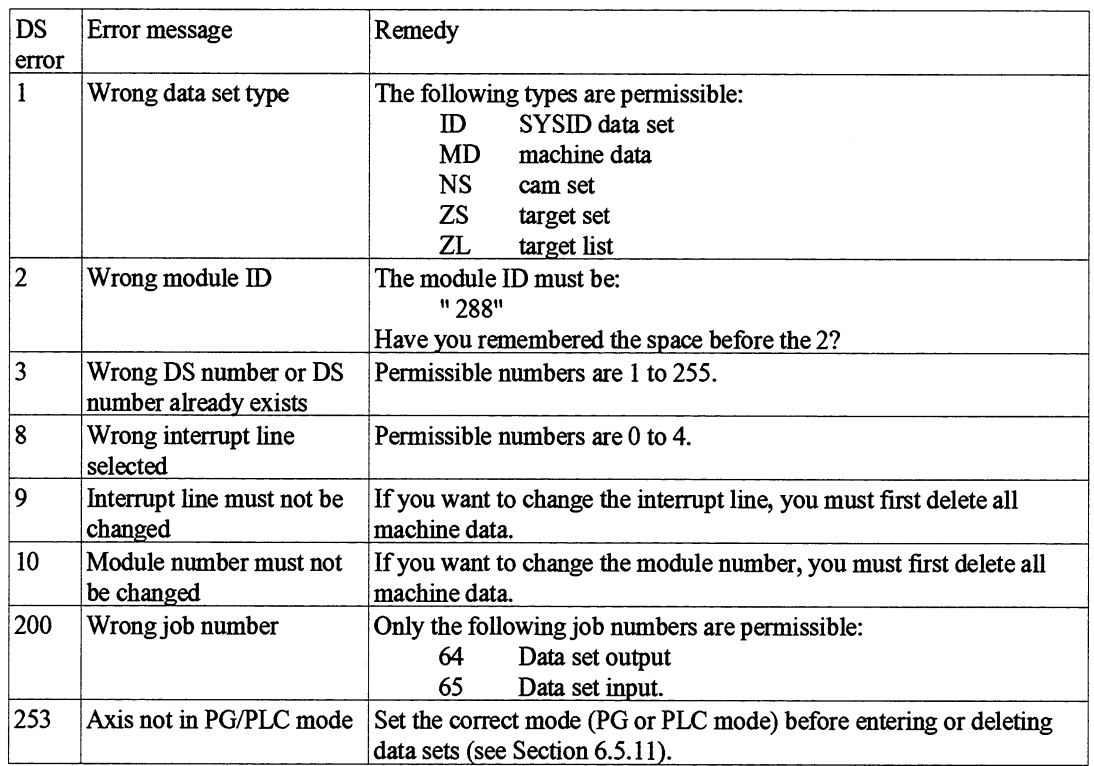

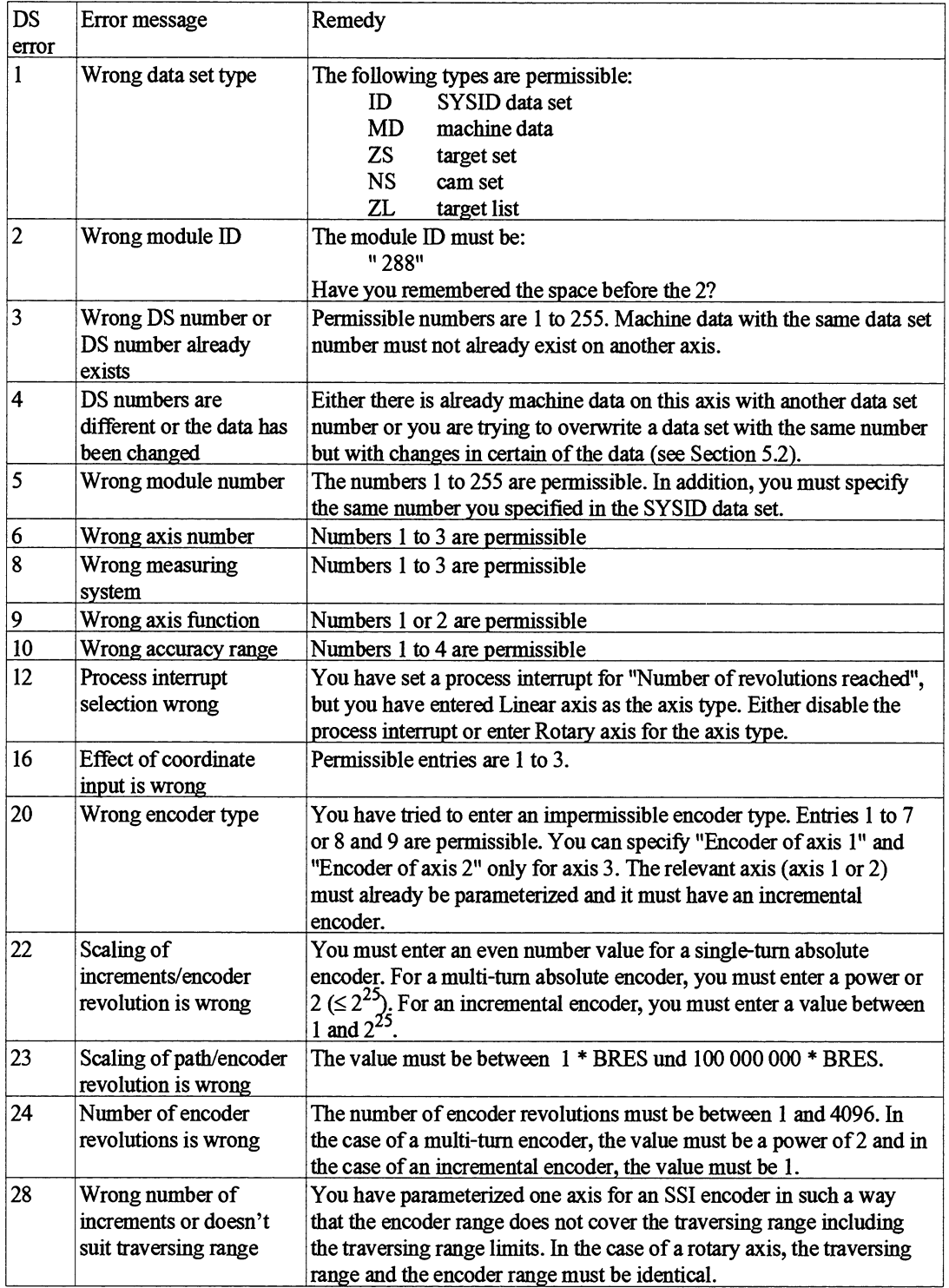

## **9.5.2 Machine Data Errors** Below are the machine data errors listed according to number

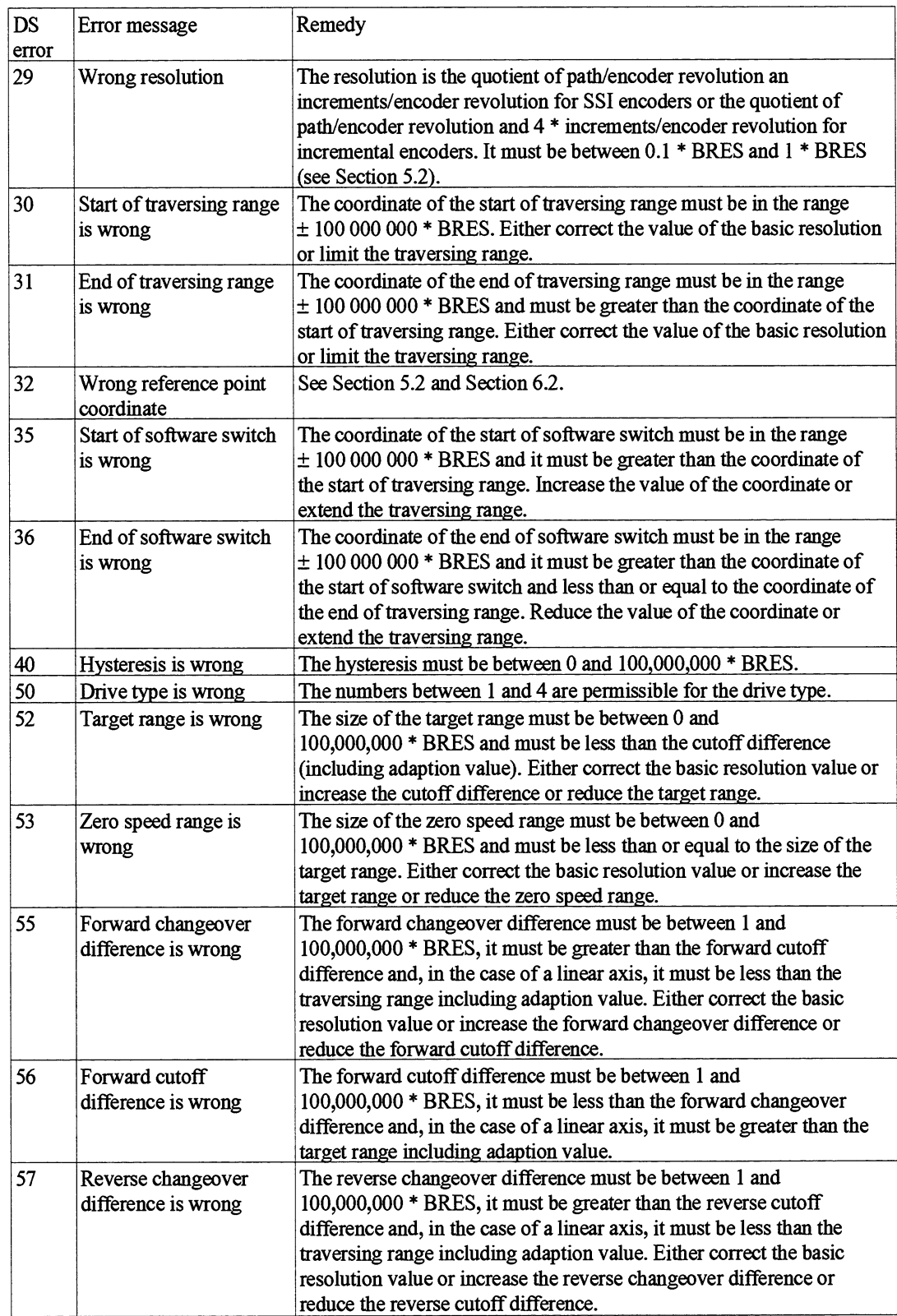

 $\hat{\mathcal{L}}$ 

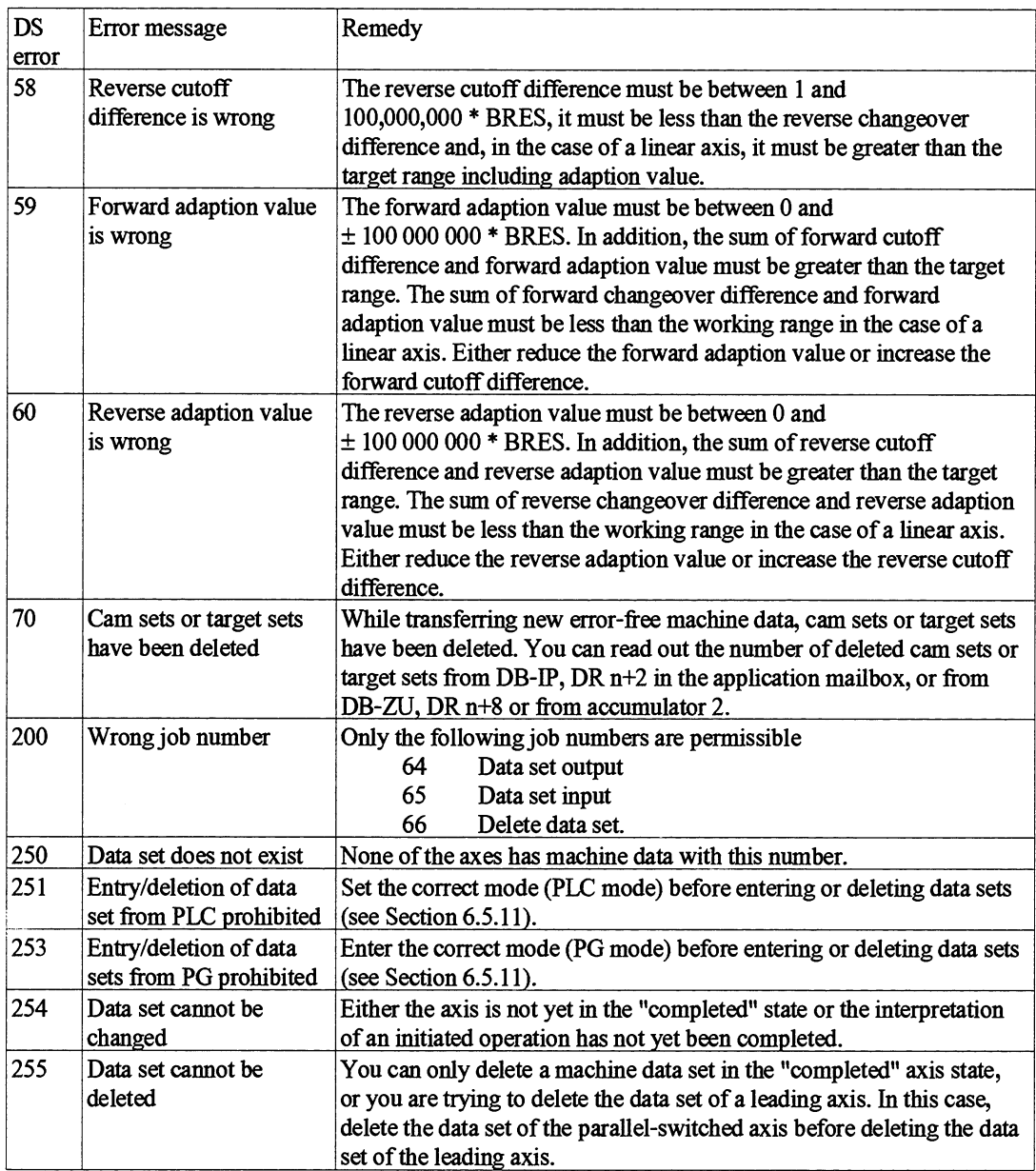

 $\ddot{\phantom{0}}$ 

### **9.5.3 Cam Set Errors** Below are the cam set errors listed according to number.

In the case of errors which refer to one cam, you read out the cam number fiom DB-ZU (DW n+8), ffom accumulator and in DB-IP in DR n+2 in the application mailbox.

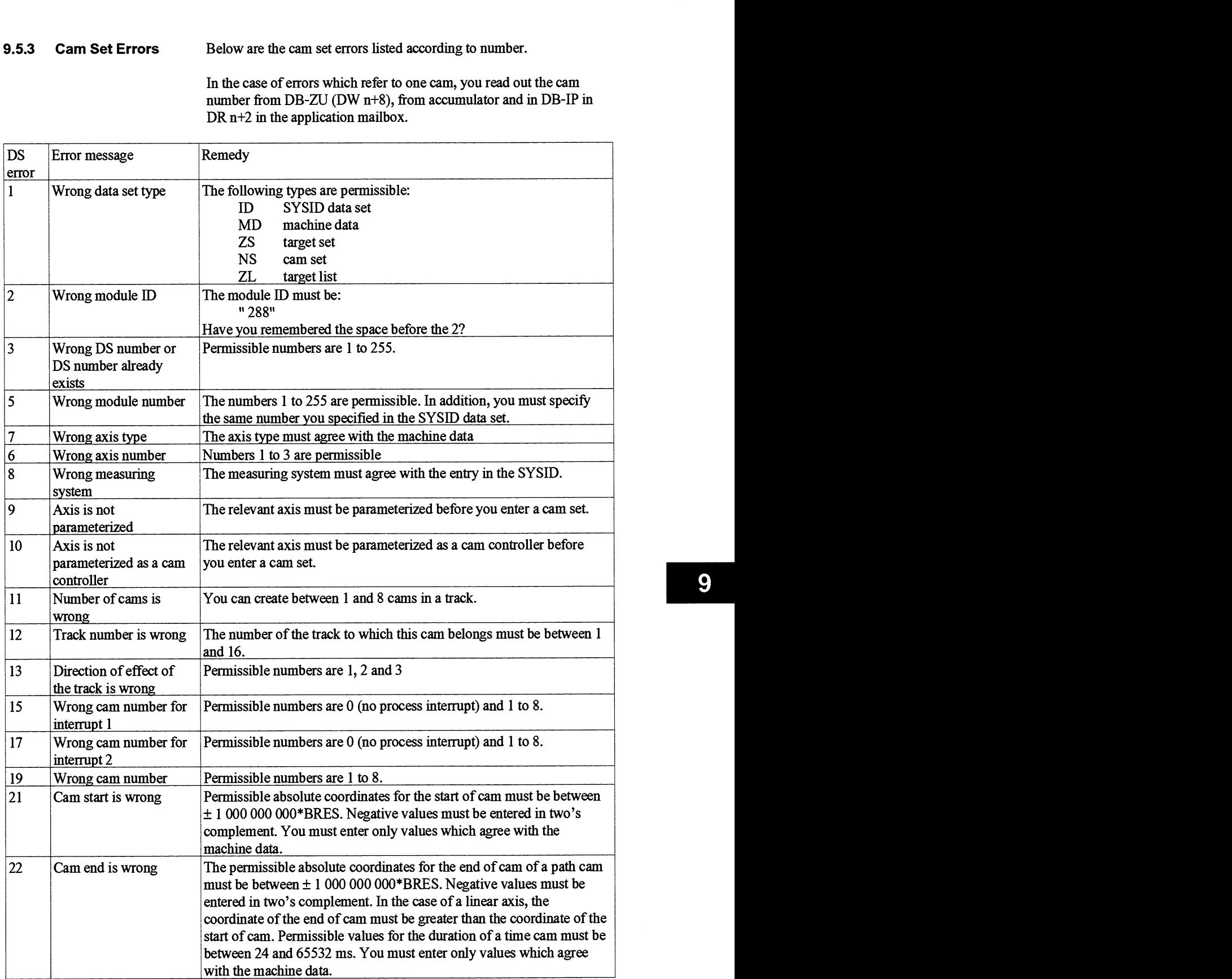

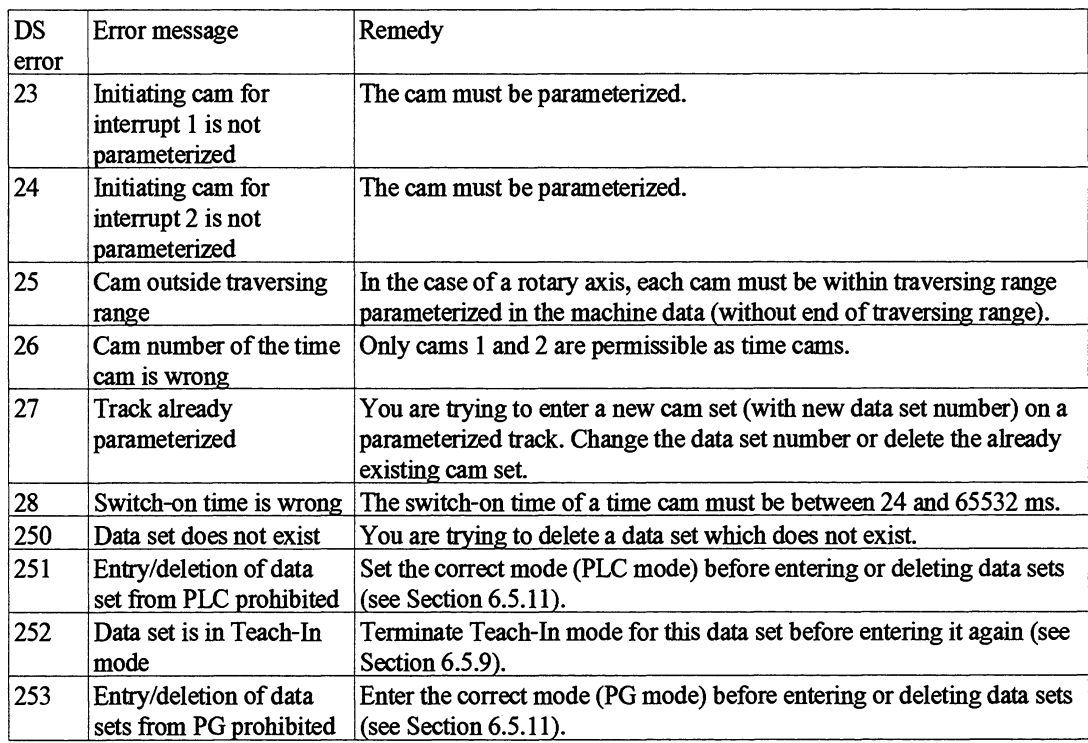

### **9.5.4 Target List Errors**

If an error occurs when entering a target list, the number of the first target set which was being entered when the error occurred can be read out in DB-IP, DR n<sup>+2</sup> (status information) in the application mailbox, in accumulator 2 and in DW n+8 in DB-ZU. The erroneous target list is not stored on the module.

Below are the target set errors and target list errors listed according to number:

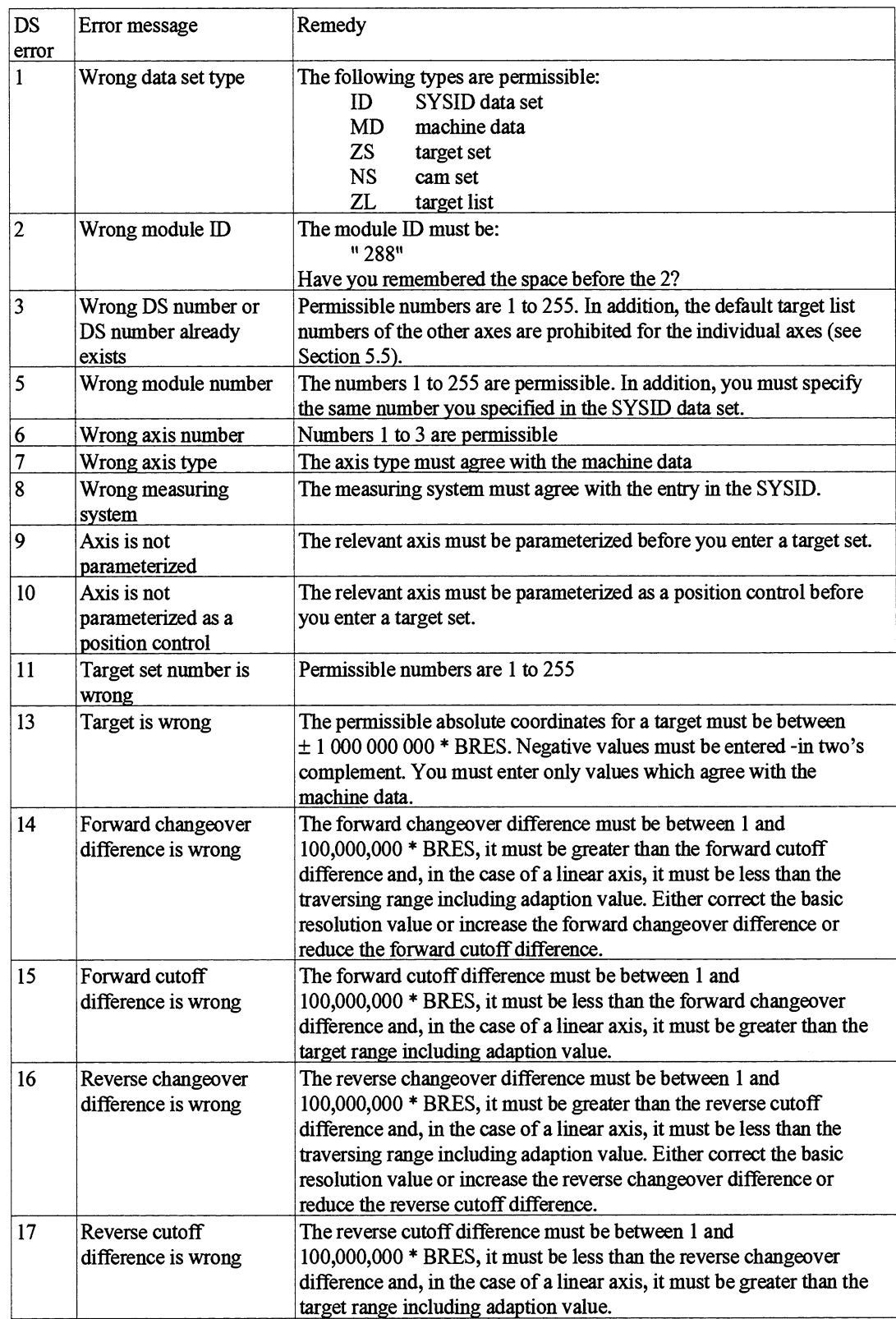

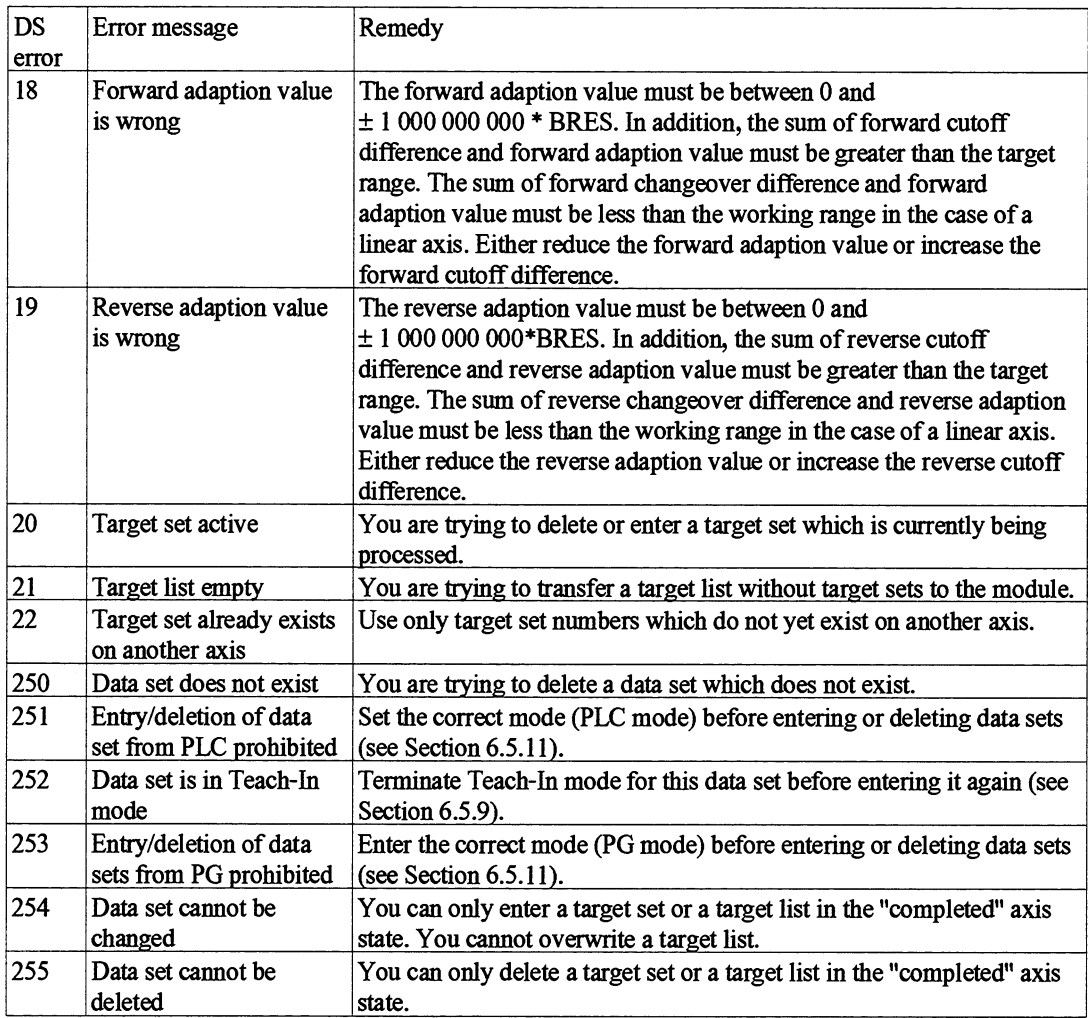

**9.5.5 Internal Errors** Internal errors are errors on the module which cause failure of the module.

LED INF

The outputs of the module are switched off as far as this is possible, the LEDs INF and EXF on the frontplate light up and program processing is held up. You cannot correct an internal error. You must replace the module.

- **9.5.6 External Errors** External errors are errors affecting the process. They are only detected on a parameterized axis.
- LED EXF When an error is detected, the LED EXF lights up. All errors cause a ming mode to be aborted (completed axis state). Functions waiting to be processed (position-dependent or event-dependent) remain in force. In the case of positioning, parameter changes waiting to be processed are deleted at the transition to the "completed" axis state.

There is a group flag for each axis in the module status word  $(DW 68$ in DB-IP) as well as a bit-coded flag per error in DB-IP.

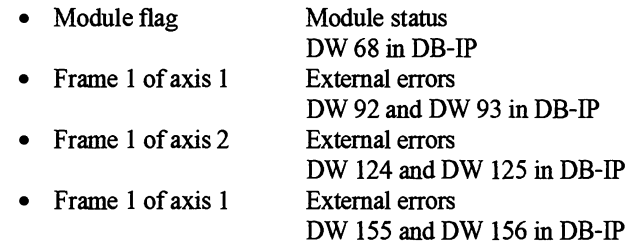

External errors must be acknowledge with the relation to the axis after they have been corrected. Errors which are signalled on all three axes (e.g. 24 V load voltage missing) must be acknowledged on each axis individually. Provided the errors have been corrected, they will be deleted with the acknowledgement. Only after acknowledgement is monitoring of pending errors executed again. A new error is then signalled immediately. Following errors are also signalled.

You can read out and acknowledge external errors in COM 288 in test mode (Further Functions). You can read out the external errors via the PLC interface in DB-IP, frame 1 of the axis in each case (see Section 8.3.2).

The following external errors are detected:

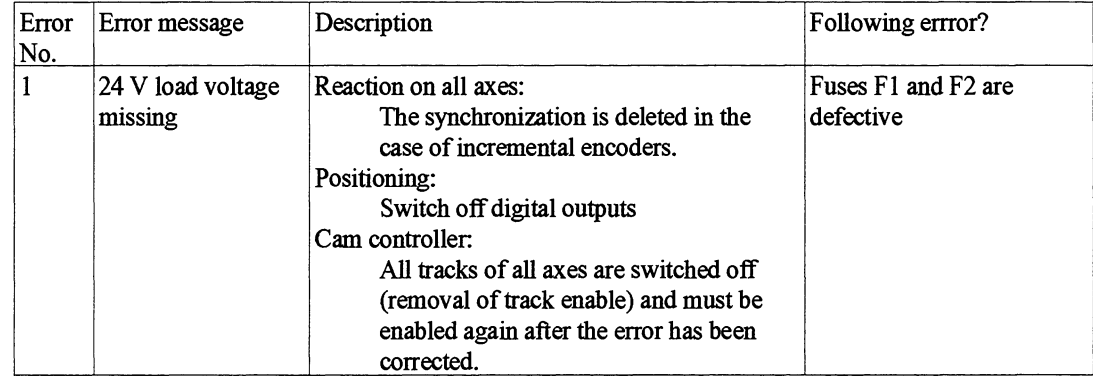

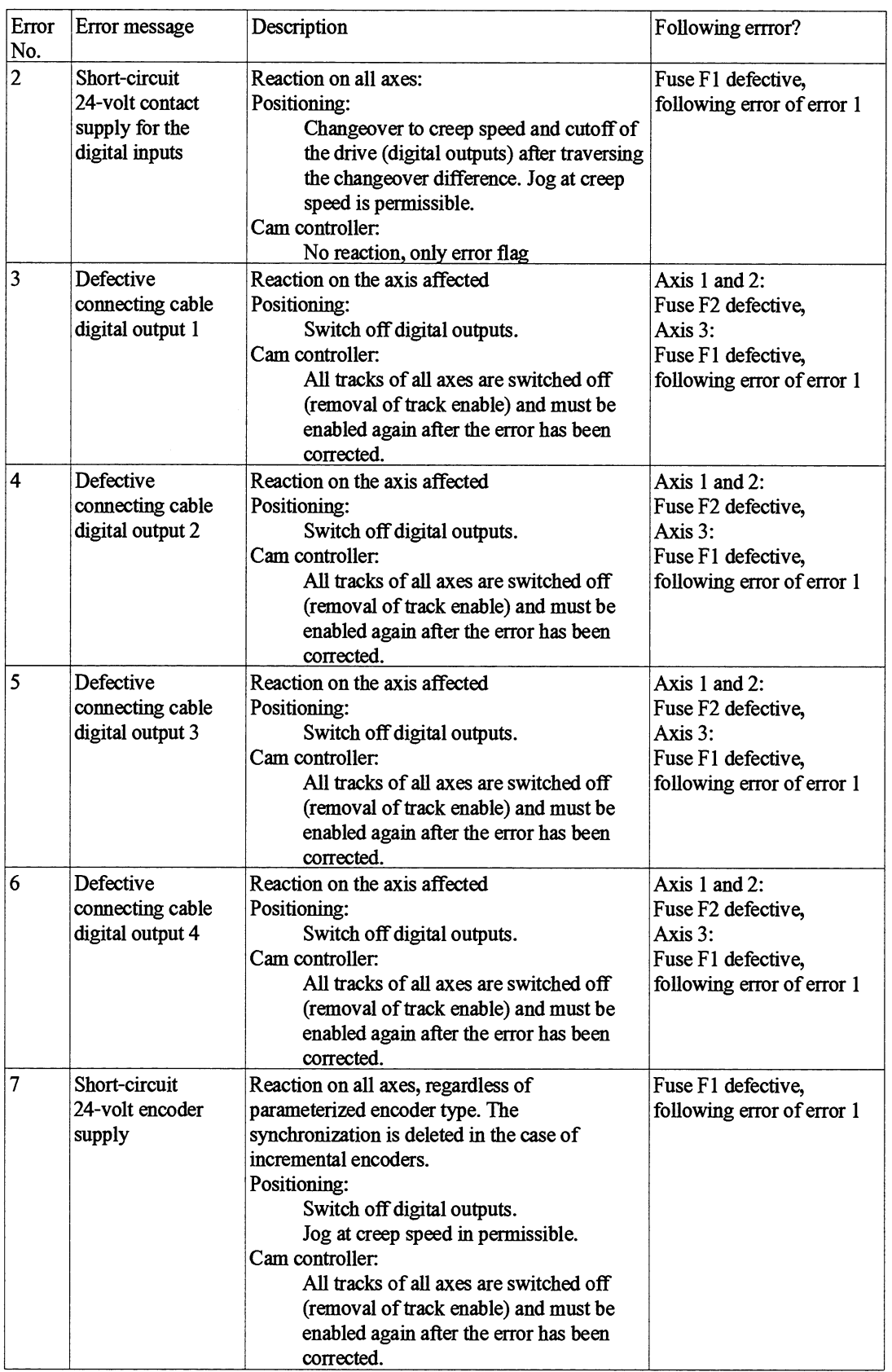

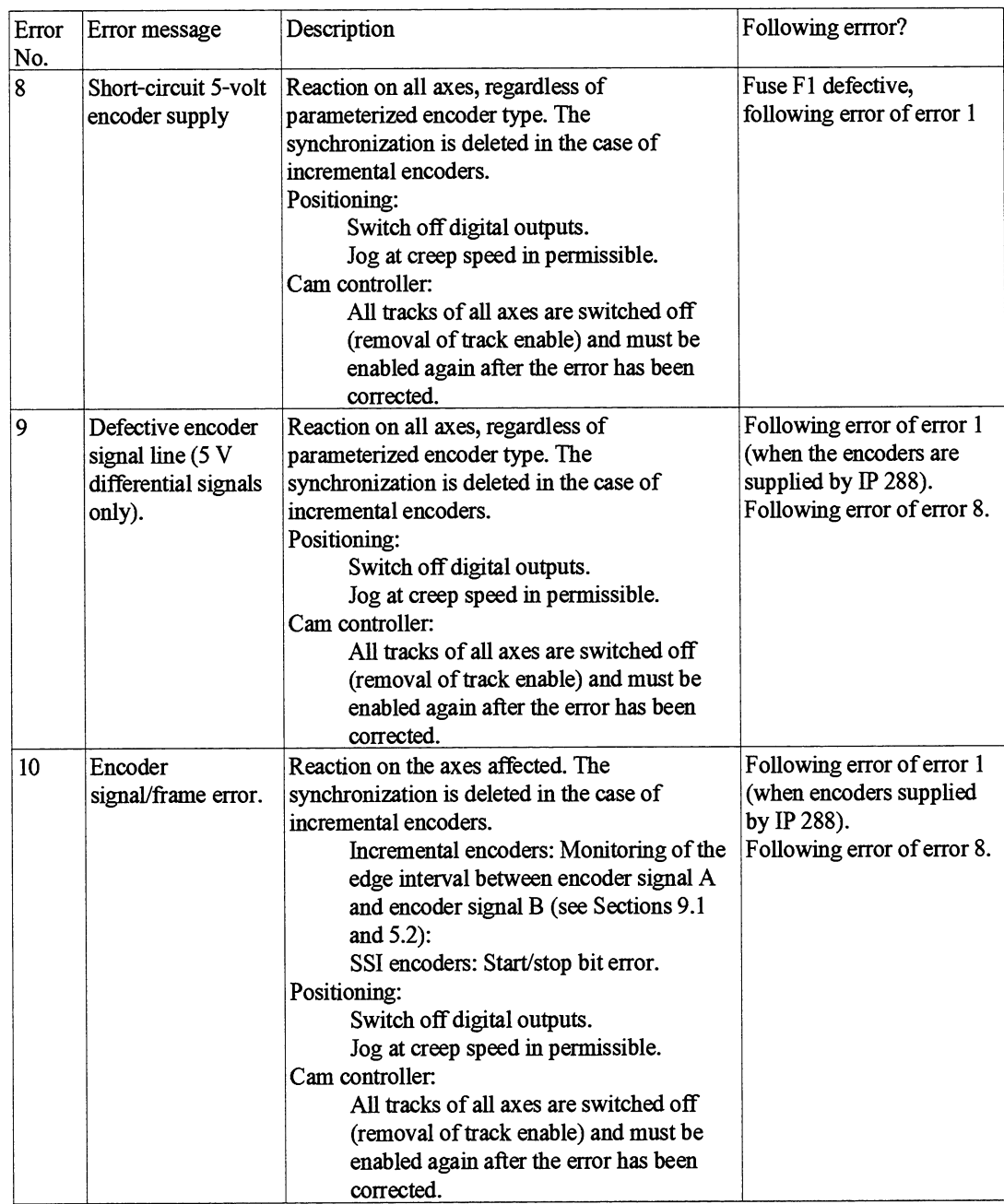

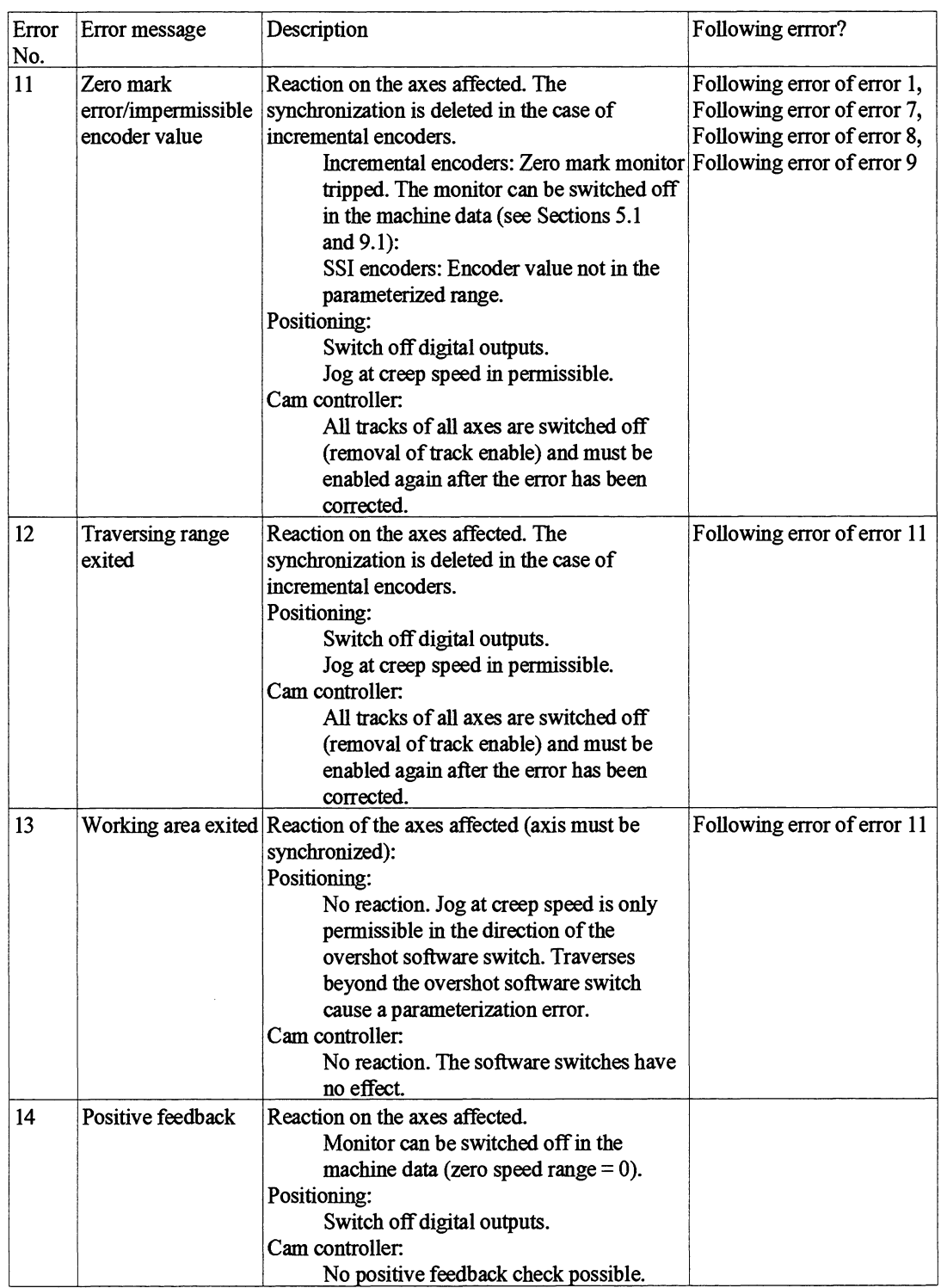

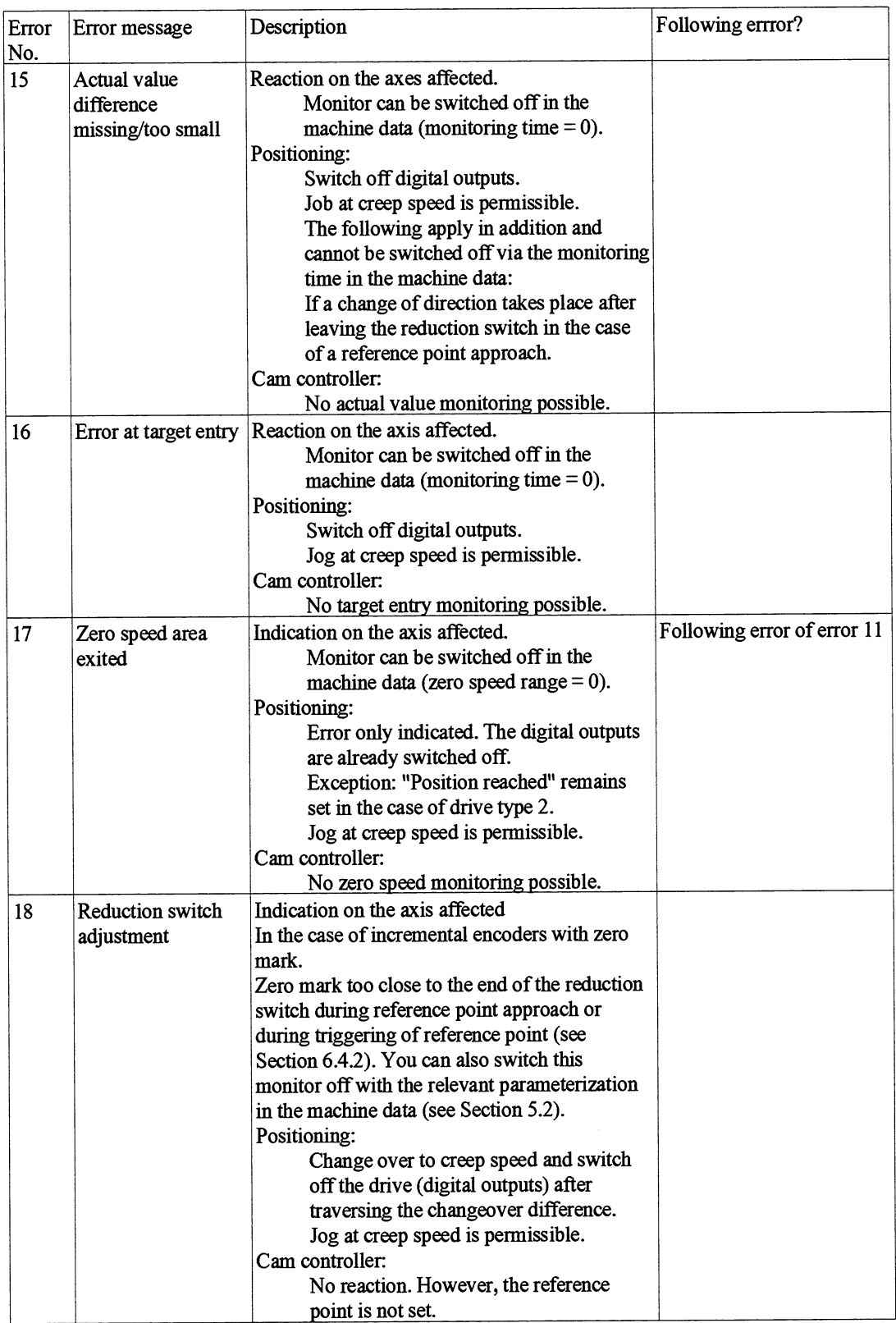

**9.5.7 Operator Errors** Operator errors occur when operating the axis with modes or functions in the following cases:

- If **an** operation is initiated with impermissible values  $\bullet$
- If an operation which is not permitted in the current axis status is  $\bullet$ initiated
- If **an** operation is not conclusive (e.g. wrong control bit set).  $\bullet$

If an operator error occurs, it will be signalled until you either acknowledge the error via the PLC **interface** or initiate a new (correct) operation. Operator errors on parallel axes are signalled on both axes.

The following operator errors are detected:

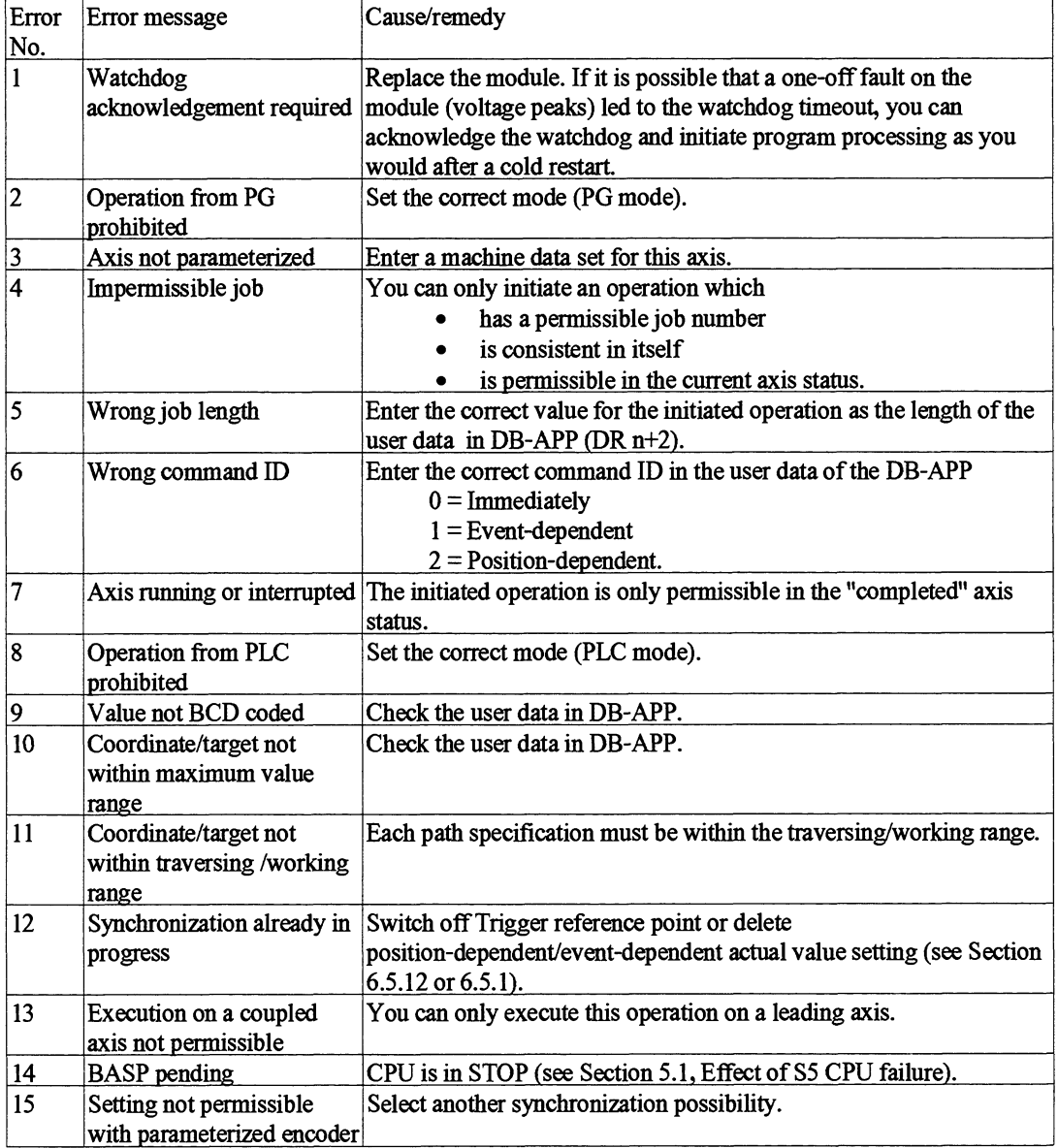

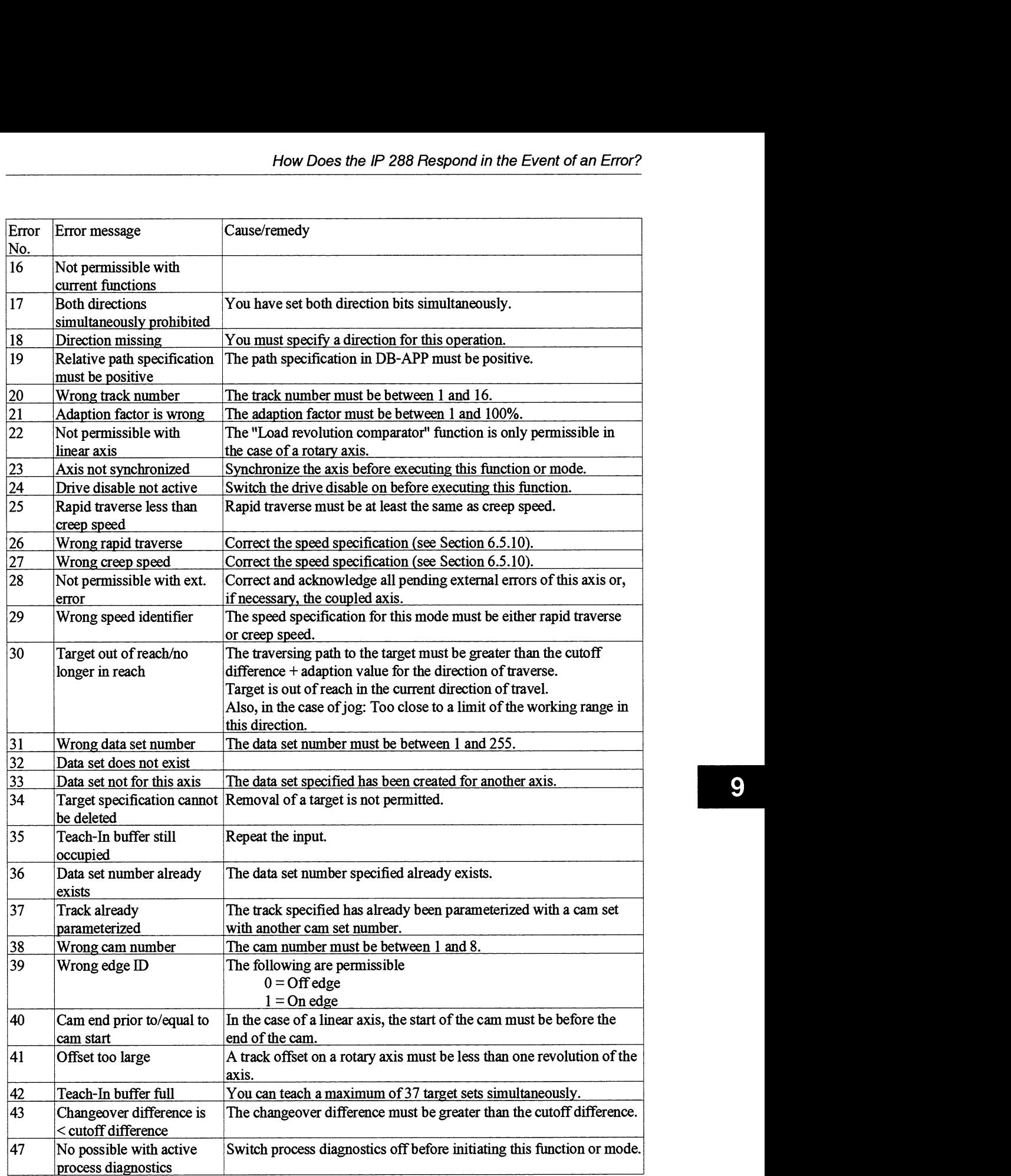

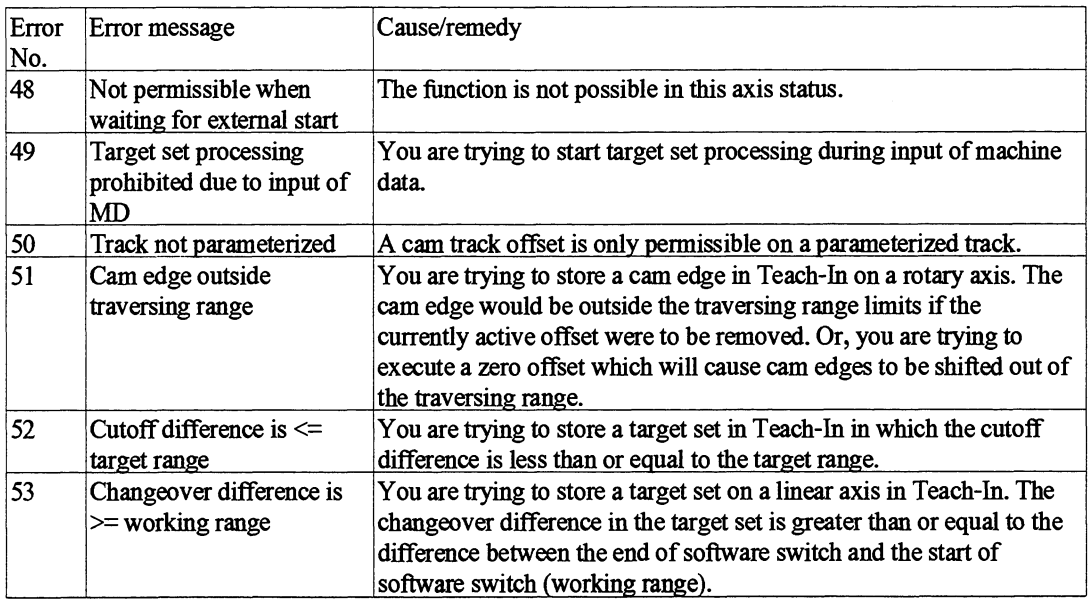

### **9.5.8 Alphabetical List of Error Messages**

Below is an alphabetical list of the error messages with the relevant error type and error number. This list is designed to help you find more detailed information on the error messages in the previous sections.

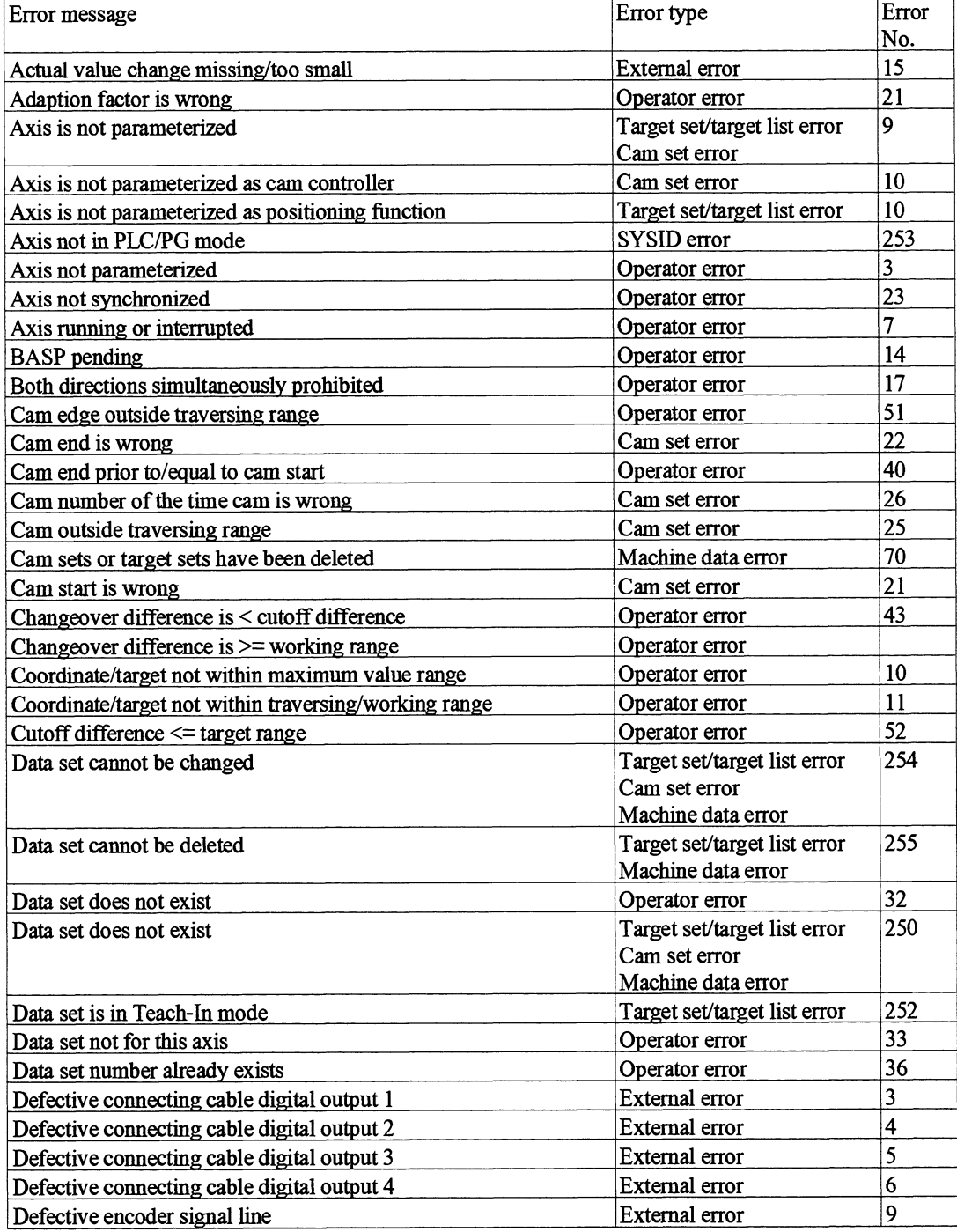

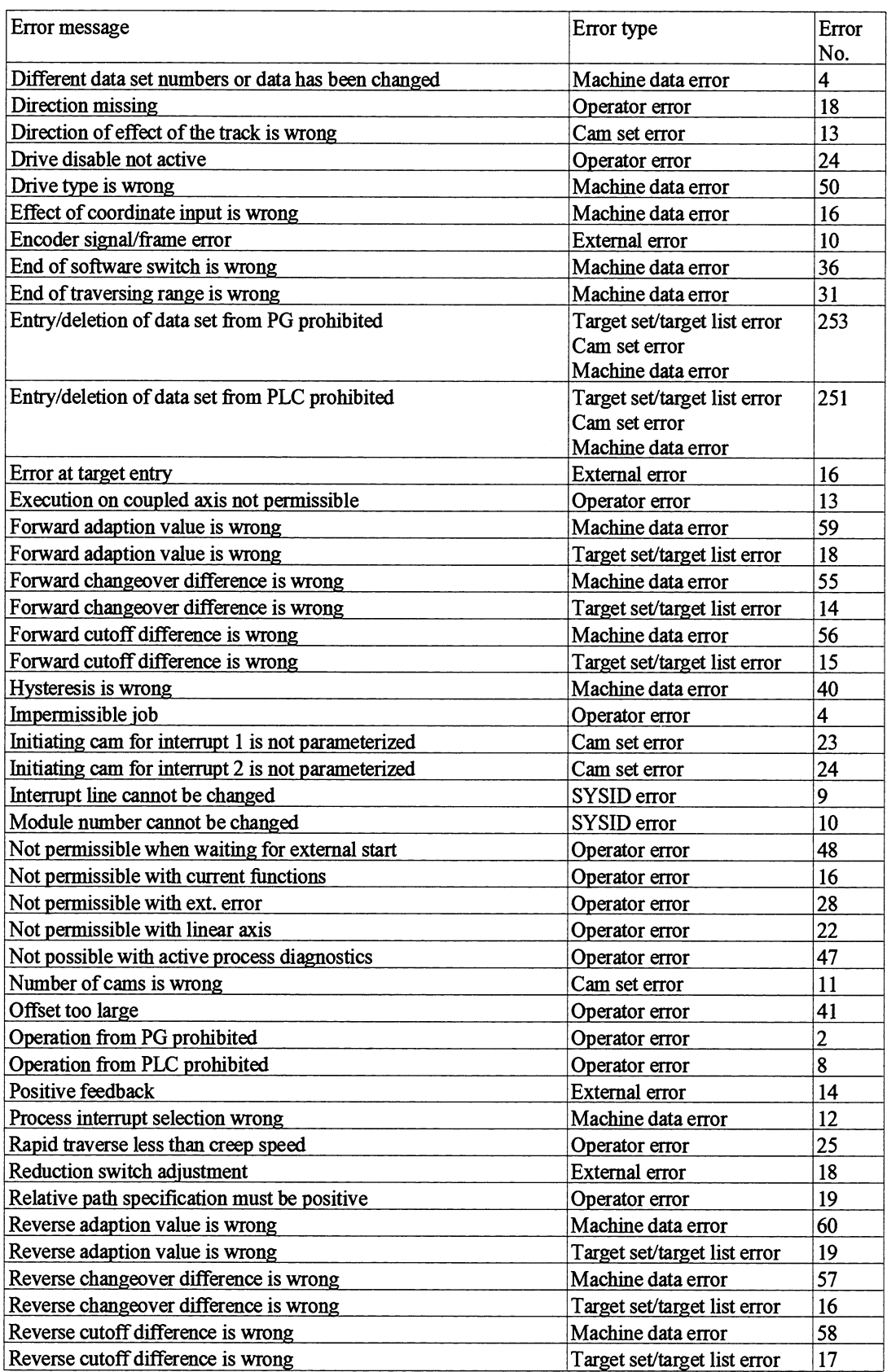

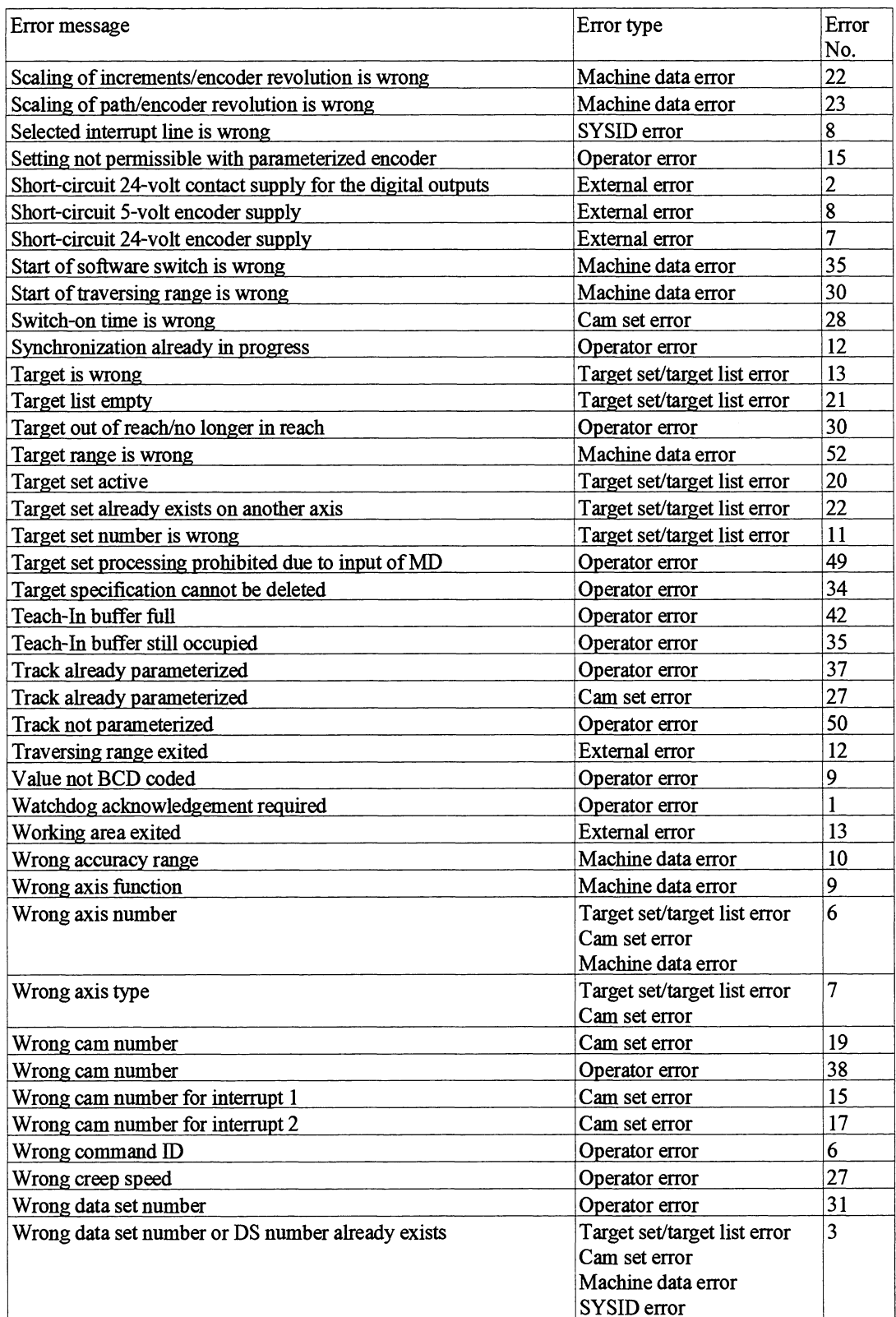

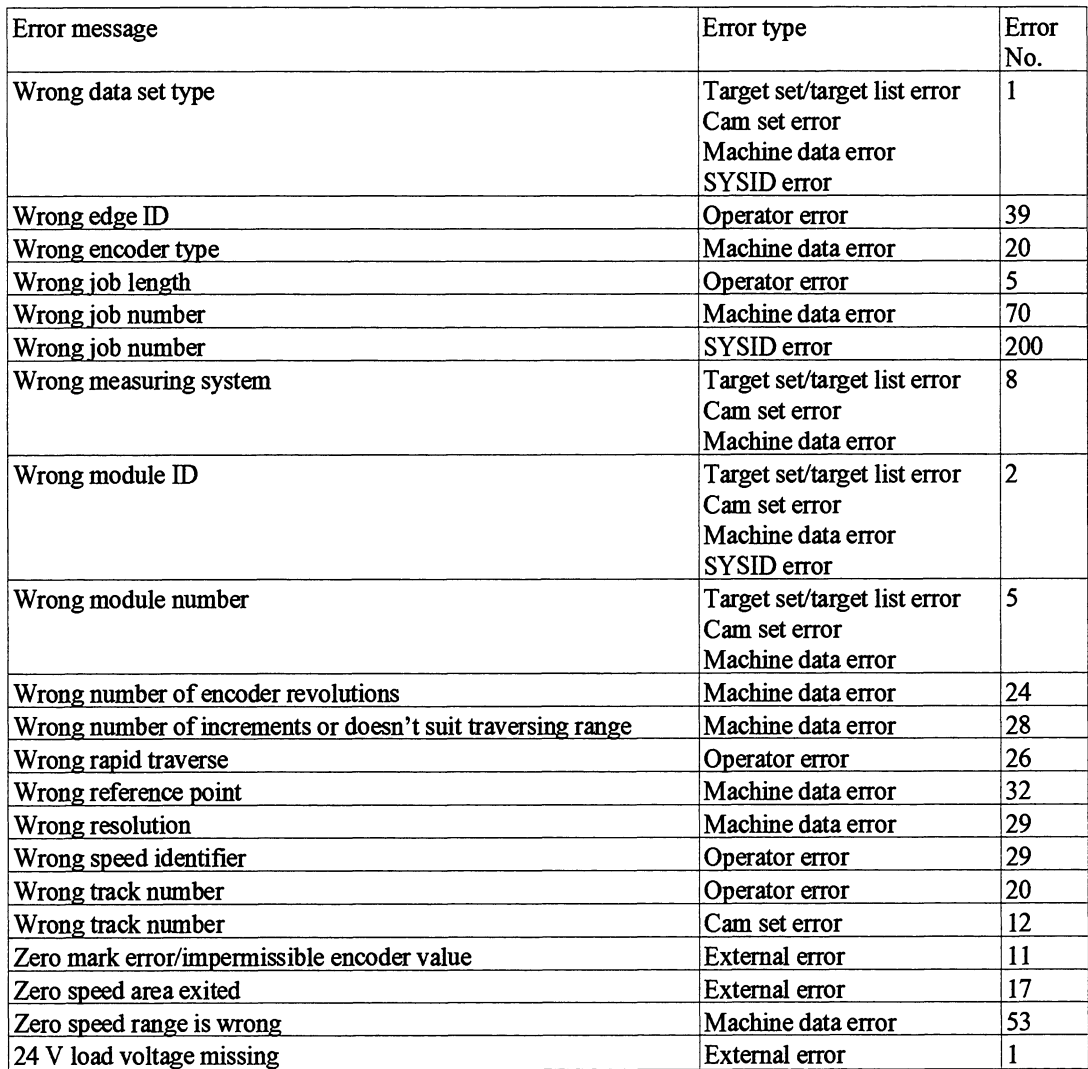

## **9.6 Technical Specifications of the Module**

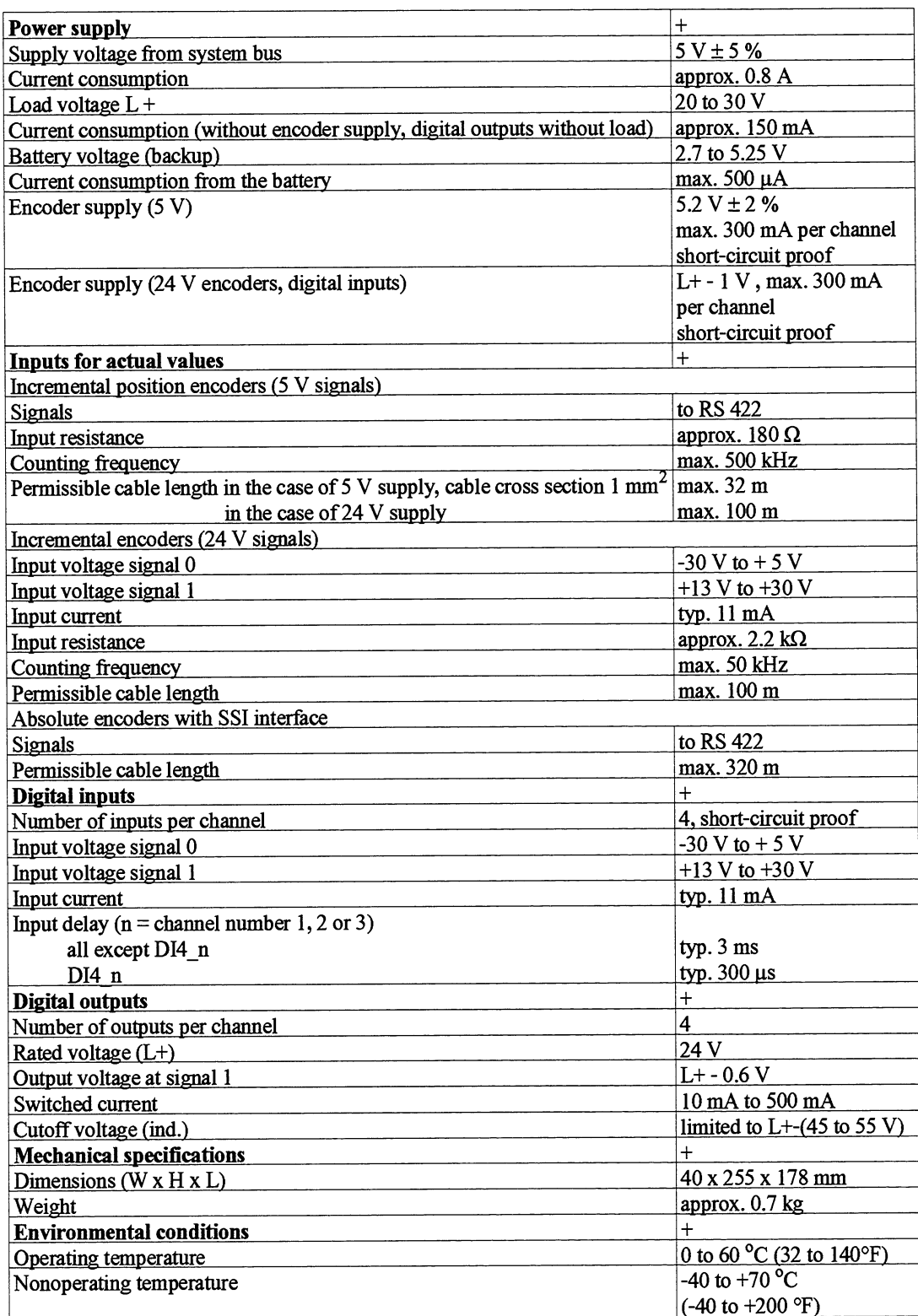

## **9.7 Technical Specifications of the Function Blocks**

#### **9.7.1 Technical Specifications of the Function Blocks for the S5-115U**

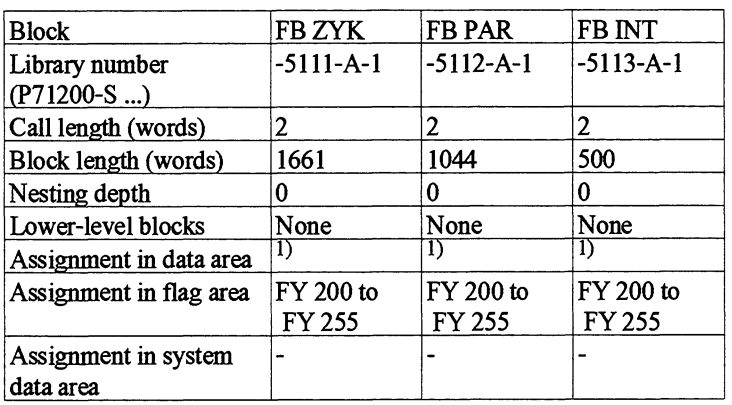

') see "Data blocks" chapter

#### Processing times of FB ZYK

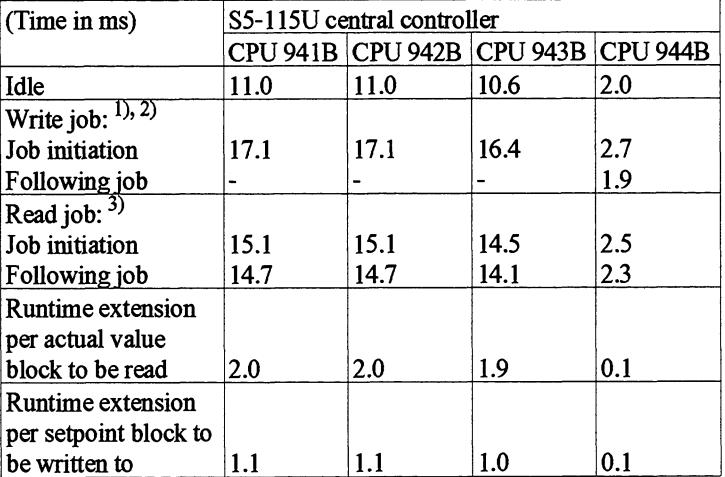

 $'$ ) Write jobs include: jog mode, reference point approach, absolute incremental mode, relative incremental mode, target set processing, set actual value, set zero point, zero offset, adaption, cam track offset, load revolution comparator, actual paition comparator, Teach-In, simulation

 $\mathcal{L}$ ) The number of FB calls required for one write job depends on the processing speed of the **CPU** and on the response time of the IP 288.

<sup>3)</sup> Read jobs include: read actual value, read function values

### Processing times of FE PAR

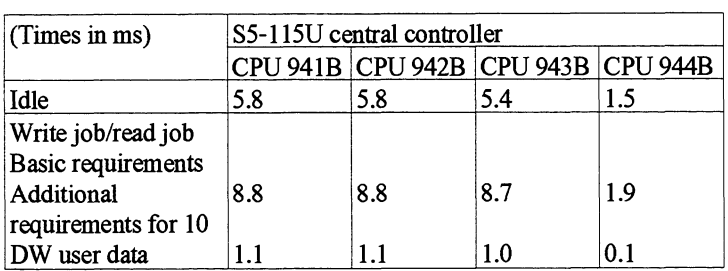

#### Processing times of FB INT

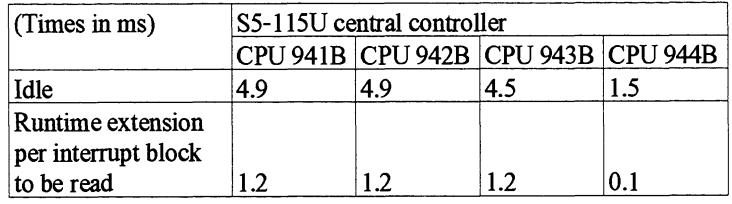

#### **9.7.2 Technical Specifications of the Function Blocks for the S5-135U (CPU 922)**

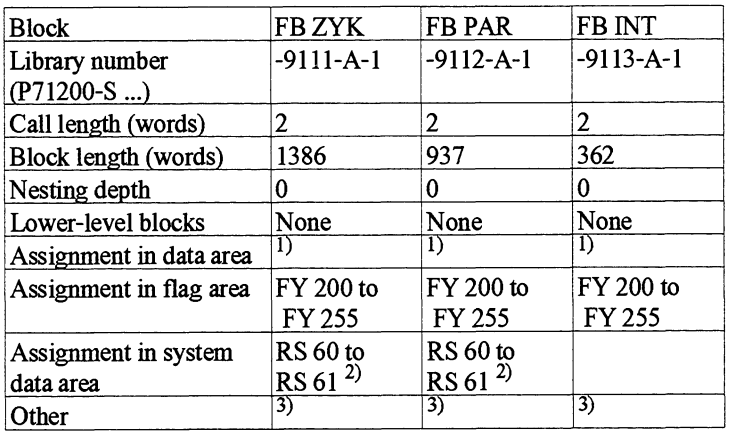

<sup>1)</sup> See "Data Blocks" chapter

- $2)$  The system data words are used like scratchflags, i.e. they can be used freely outside the function blocks. If you use this RS data in the intemrpt-driven program or if you call blocks which use this RS **data,** the **data** must be saved at the start of the interrupt routine and loaded again immediately before exiting the interrupt routine.
- <sup>3)</sup> In the function block, interrupts and time interrupts are disabled for periods by special functions and then enabled again. This causes any "Disable interrupts" which might be programmed to be revoked.

#### Processing times **Processing** times of FB ZYK: **Processing** times of FB **PAR**

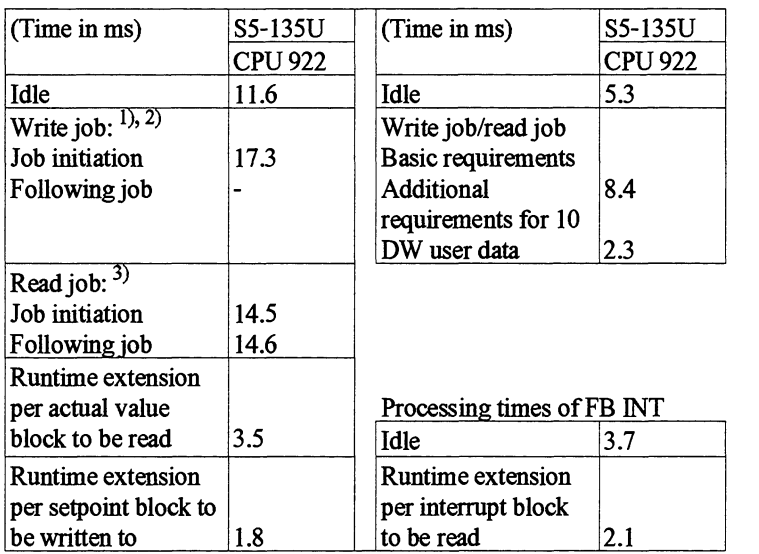

<sup>1)</sup> Write jobs include: jog mode, reference point approach, absolute incremental mode, relative incremental mode, target set processing, set actual value, set zero point, zero offset, adaption, cam *track* offset, load revolution comparator, actual position comparator, Teach-In, simulation

 $\sim$  The number of FB calls required for one write job depends on the processing speed of the **CPU** and on the response time of the IP 288.

<sup>3)</sup> Read jobs include: read actual value, read function values

#### **9.7.3 Technical Specifications of the Function Blocks for the S5-135U (CPU 928 and CPU 928B)**

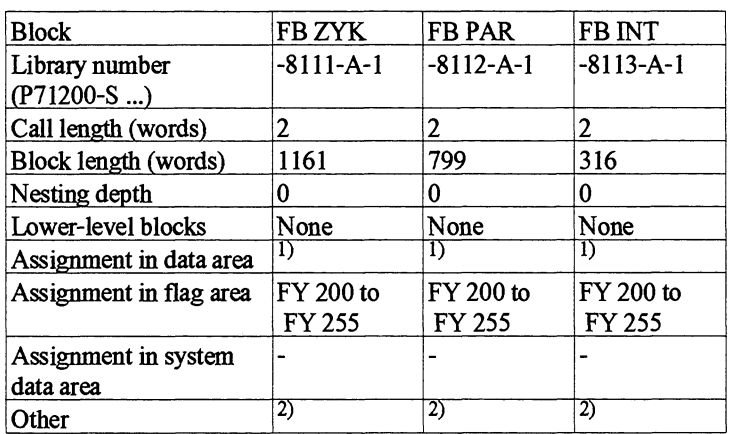

1) See "Data Blocks" chapter

**2)** In the function block, interrupts and time interrupts are disabled for periods by special functions and then enabled again. This causes any "Disable interrupts" which might be programmed to be revoked.
### Processing times

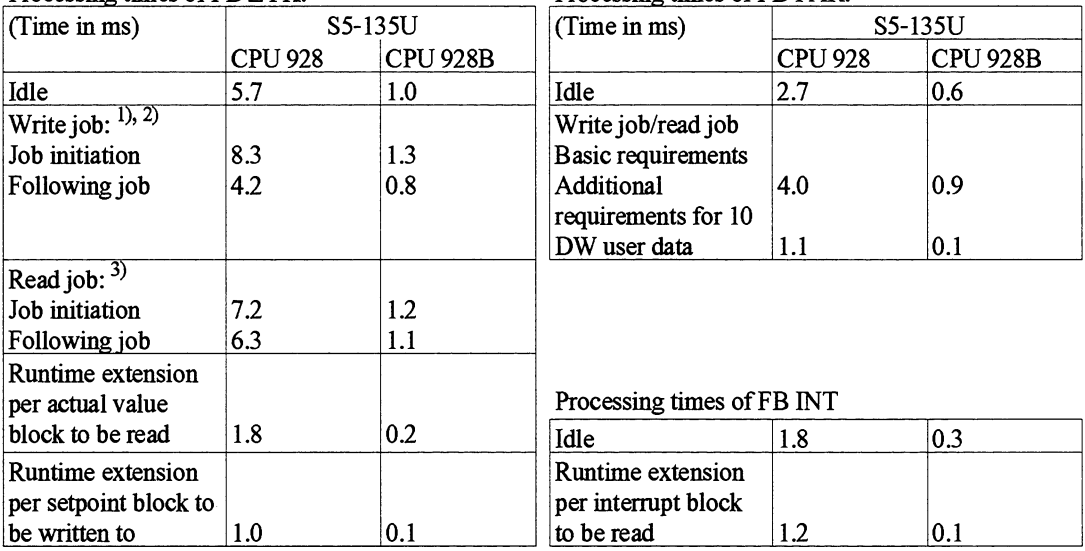

#### Processing times of FB ZYK: Processing times of FB PAR:

<sup>1)</sup> Write jobs include: jog mode, reference point approach, absolute incremental mode, relative incremental mode, target set processing, set adual value, set zero point, zero offset, adaption, cam track offset, load revolution comparator, actual position comparator, Teach-In, simulation

 $^{2)}$  The number of FB calls required for one write job depends on the processing speed of the CPU and on the response time of the IP **288.** 

<sup>3)</sup> Read jobs include: read actual value, read function values

#### **9.7.4 Technical Specifications of the Function Blocks for the S5-155U**

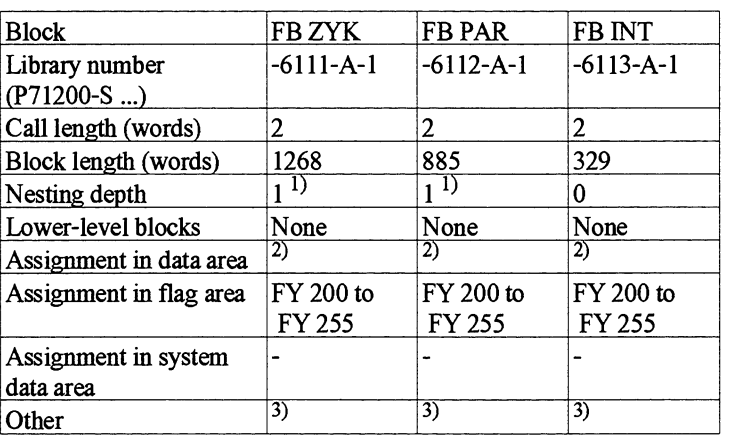

 $\,$ <sup>1)</sup> Special functions of the operating system are called which are then treated as "normal" block calls.

<sup>2)</sup> See "Data Blocks" chapter

<sup>3)</sup> In the function block, interrupts and time interrupts are disabled for periods by special functions and then enabled again. This causes any "Disable internrpts" which might be programmed to be revoked.

### Processing times

### Processing times of FB ZYK: Processing times of FB PAR:

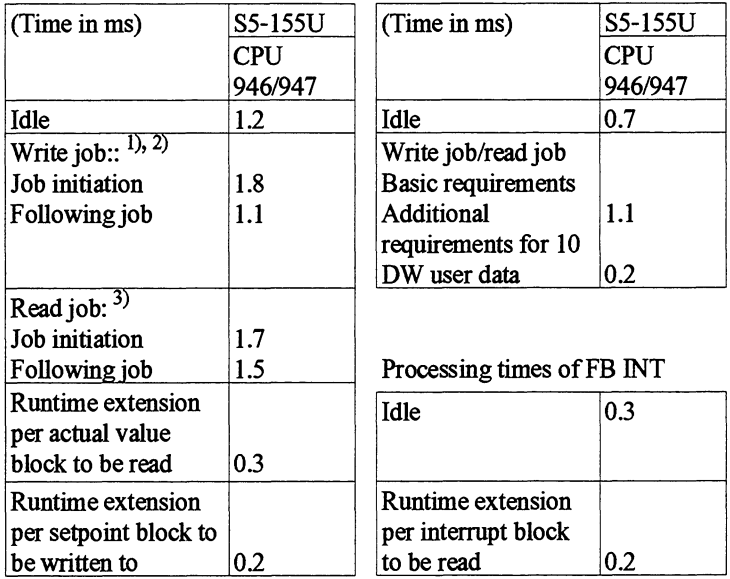

comparator, Teach-In, simulation ') Write jobs include: jog mode, reference point approach, absolute incremental mode, relative incremental mode, target set processing, set actual value, set zero point, zero offset, adaption, **cam** track offset, load revolution comparator, actual position

 $\sim$  The number of FB calls required for one write job depends on the processing speed of the **CPU** and on the response time of the IP **288.** 

<sup>3)</sup> Read jobs include: read actual value, read function values

#### **9.7.5 Technical Specifications of FB 38 and FB 39**

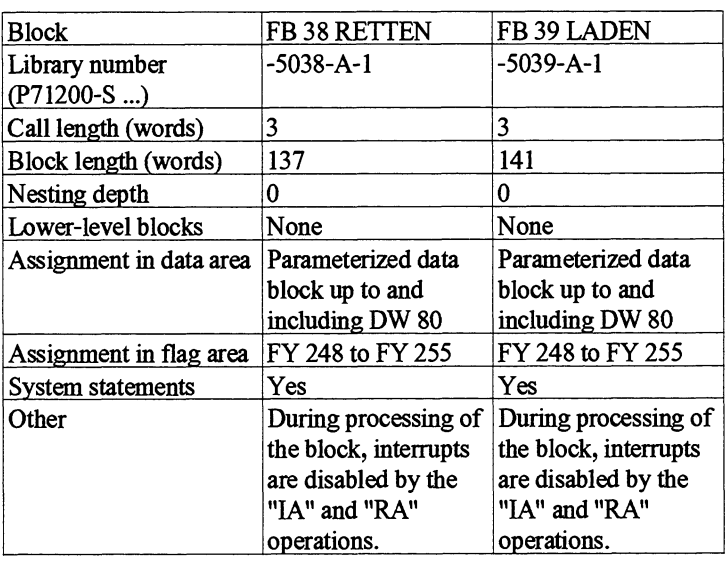

**Use of the "RA" operation in DB 38 or FB 39 revokes any "IA" operation you may have programmed.** 

#### Processing times of FB 38

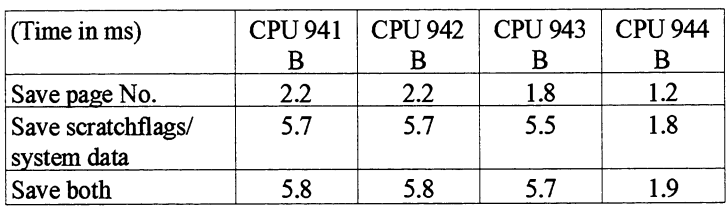

### Processing times of FB 39

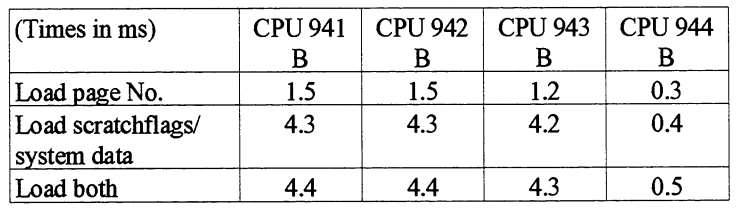

# **Index**

### $\mathbf{A}$

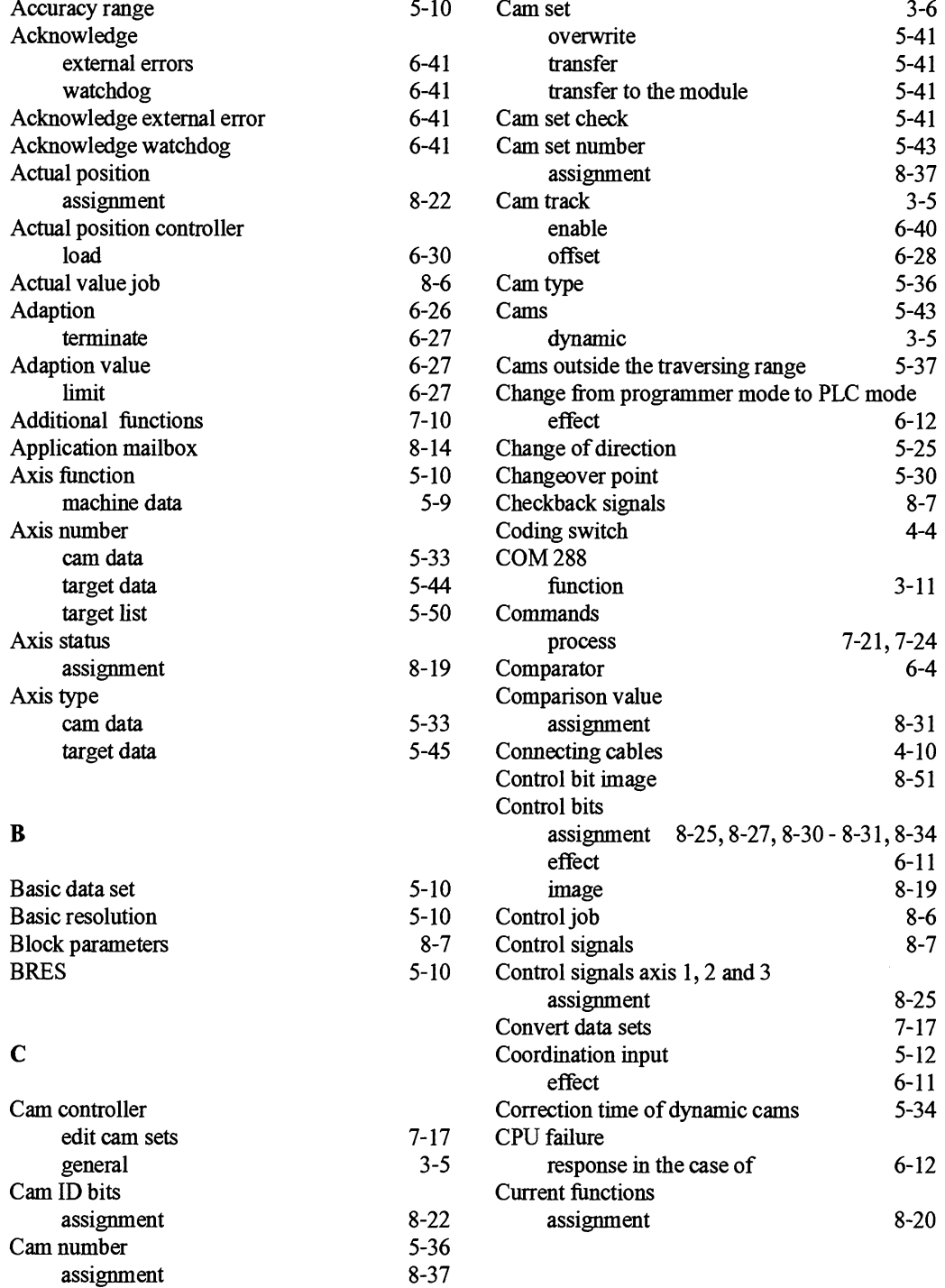

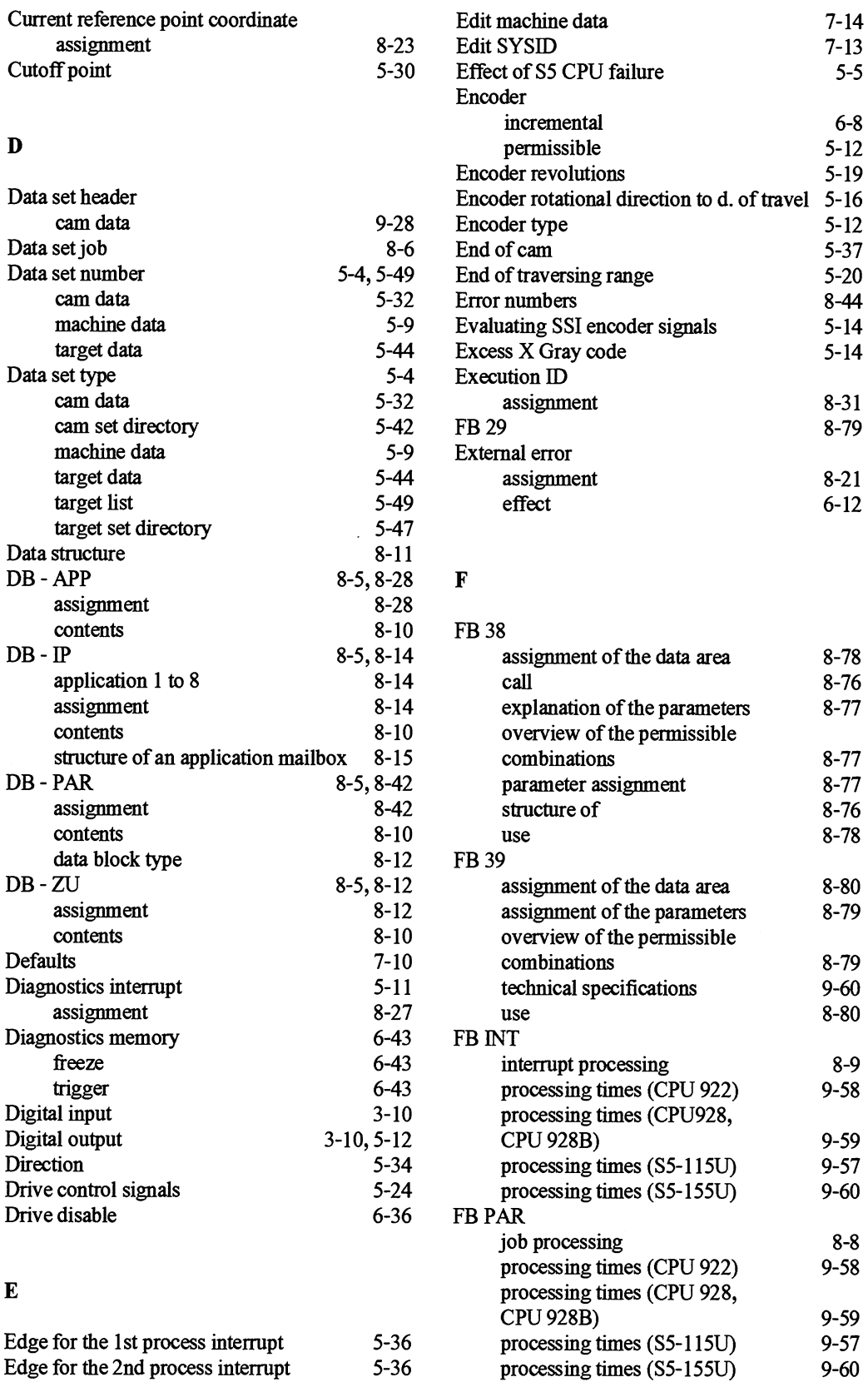

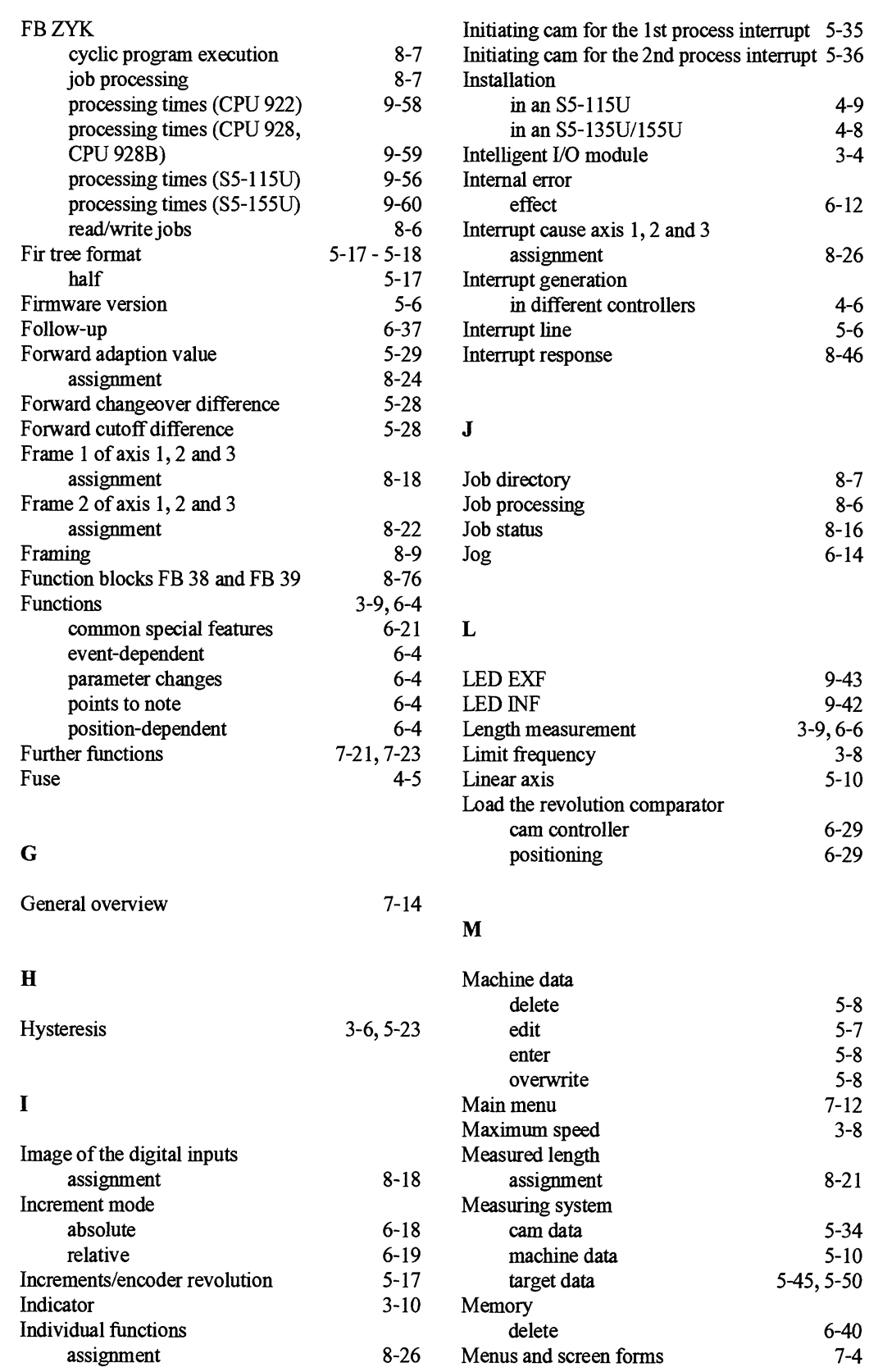

IP 288 C79000-S8576-C887-01

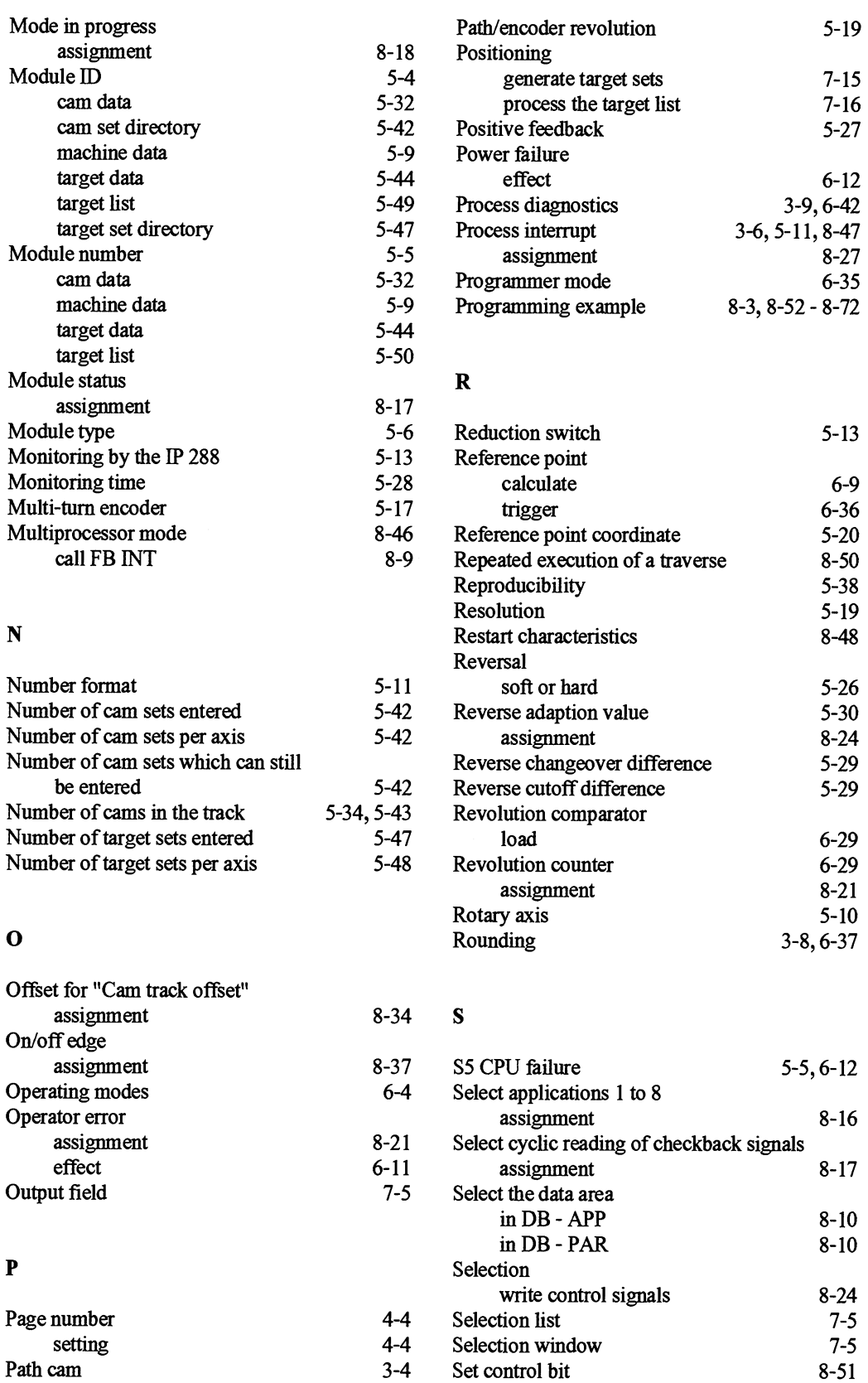

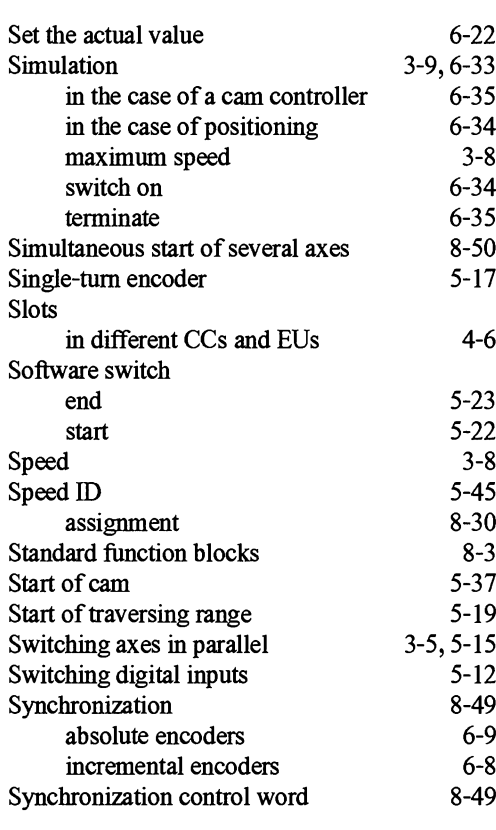

## T

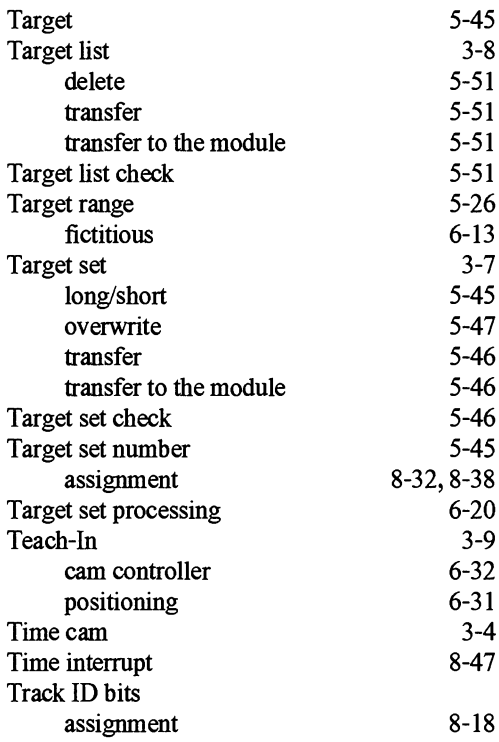

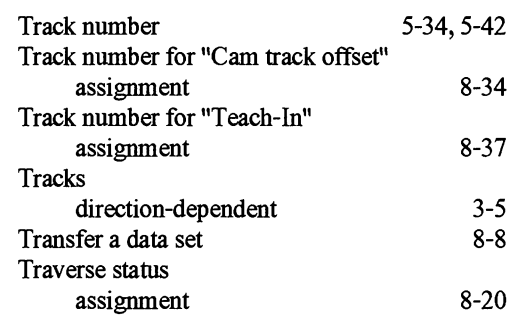

### $\mathbf U$

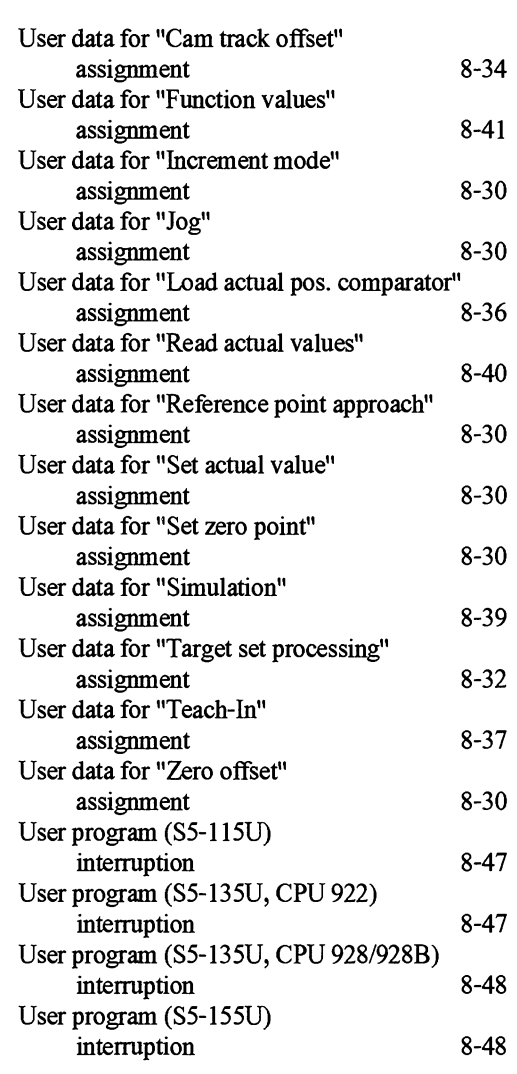

## W

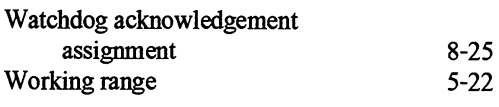

# Z

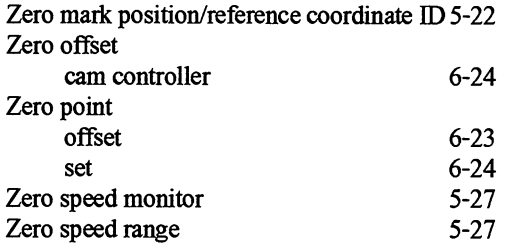

 $\sim 10^{-1}$ 

### **Guidelines for Handling Electrostatically Sensitive Devices (ESD)**

### **1 What is ESD?**

VSLl chips (MOS technology) are used in practically all SlMATlC and TELEPERM modules. These VLSl components are, by their nature, very sensitive to overvoltage and thus to electrostatic discharge:

They are therefore defined as Electrostatically Sensitive Devices: "ESD"

"ESD" is the abbreviation used internationally.

The following waming label on the cabinets, subracks and packing indicates that electrostatically sensitive components have been used and that the modules concerned are susceptible to touch:

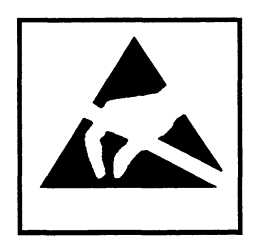

ESDs can be destroyed by voltage and energy levels which are far below the level perceptible to human beings. Such voltages already occur when a component or a module is touched by a person who has not been electrostatically discharged. Components which have been subjected to such overvoltages cannot, in most cases, be immediately detected as faulty; the fault occurs only after a long period in operation.

An electrostatic discharge

- $-$  of 3500 V can be felt
- of 4500 V can be heard
- must take place at a minimum of 5000 V to be seen.

**But** just a fraction of this voltage can already damage or destroy an electric component.

The typical data of a component can suffer due to damage, overstressing or weakening caused by electrostatic discharge; this can result in temporary fault behavior, e.g. in the case of

- temperature variations,
- mechanical shodks,
- vibrations,
- change of load.

Only the consequent use of protective equipment and careful observation of the precautions for handling such components can effectively prevent functional disturbances and failures of ESD modules.

## **2 When is a Static Charge Formed?**

One can never be sure that the human body or the material and tools which one is using are not electrostatically charged.

Small charges up to 100 V are very common; these can, however, very quickly rise up to 35 000 V!

Examples of static charge:

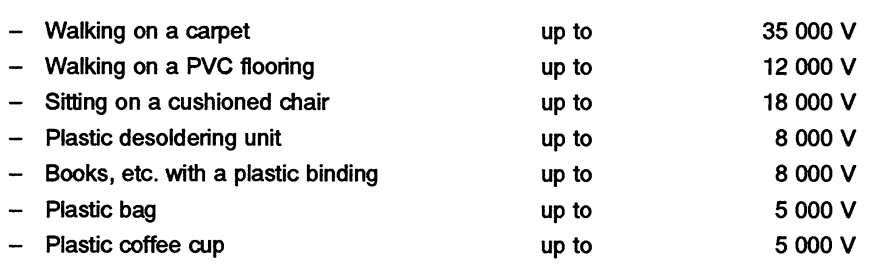

### **3 Important Protective Measures against Static Discharge**

- Most plastic materials are highly susceptible to static charge and must therefore be kept as  $\bullet$ far away as possible from ESDs!
- Personnel who handle ESDs, the work table and the packing must all be carefully grounded!

### **4 Handling of ESD Modules**

- One basic rule to be observed is that electronic modules should be touched by hand only if this is necessary for any work to be done on them. Do not touch the component pins or the conductors.
- Touch components only if
	- the person is grounded at all times by means of a wrist strap or
		-
	- the person is wearing special anti-static shoes or shoes with a grounding strip.
- Before touching an electronic module, the person concerned must ensure that (s)he is not carrying any static charge. The simplest way is to touch a conductive, grounded item of equipment (e.g. a blank metallic cabinet part, water pipe, etc.) before touching the module.
- Modules should not be brought into contact with insulating materials or materials which take up a static charge, e.g. plastic foil, insulating table tops, synthetic clothing, etc..
- Modules should only be placed on conductive surfaces (table with anti-static table top, conductive foam material, anti-static plastic bag, anti-static transport container).
- Modules should not be placed in the vicinity of visual display units, monitors or TV sets (minimum distance from screen > 10 cm).

The diagram on the next page shows the required protective measures against electrostatic discharge.

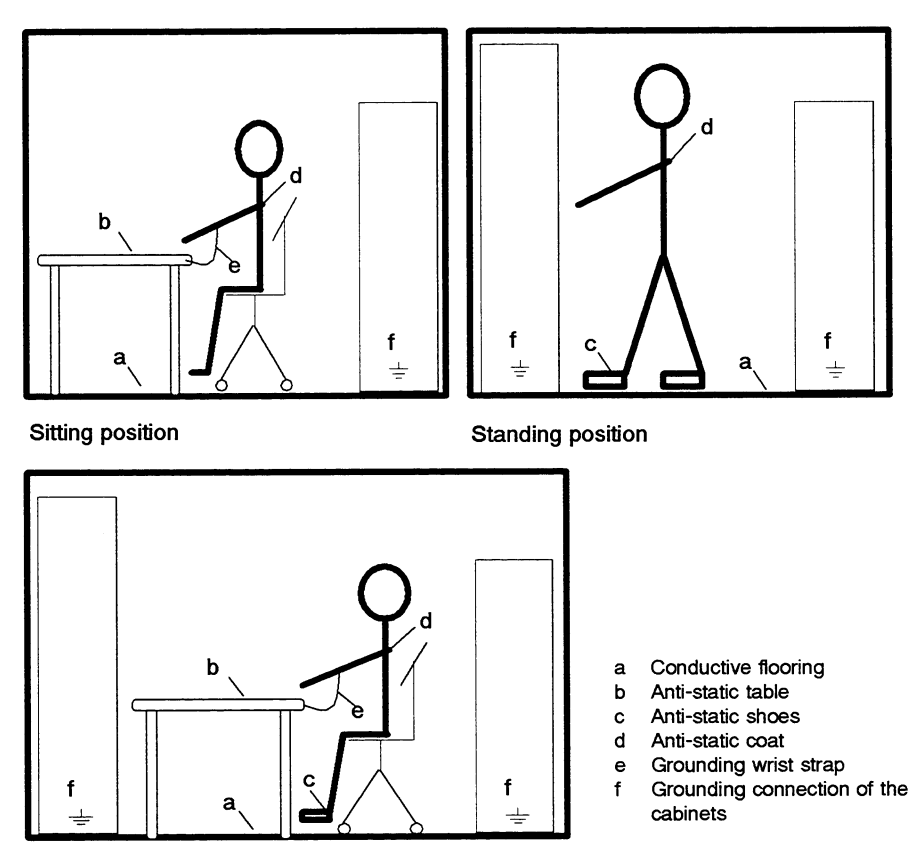

Standing/sitting position

#### **5 Measurements and Modifications to ESD Modules**

- Measurements on modules may only be carried out under the following conditions:  $\bullet$ 
	- the measuring equipment is grounded (e.g. via the PE conductor of the power supply system) or
	- when electrically isolated measuring equipment is used, the probe must be discharged (e.g. by touching the metallic casing of the equipment) before beginning measurements.
- Only grounded soldering irons may be used.

### **6 Shipping of ESD Modules**

Anti-static packing material must always be used for modules and components, e.g. metalized plastic boxes, metal boxes, etc. for storing and dispatch of modules and components.

If the container itself is not conductive, the modules must be wrapped in a conductive material such as conductive foam, anti-static plastic bag, aluminum foil or paper. Normal plastic bags or foils should not be used under any circumstances.

For modules with built-in batteries ensure that the conductive packing does not touch or short-circuit the battery connections; if necessary cover the connections with insulating tape or material.